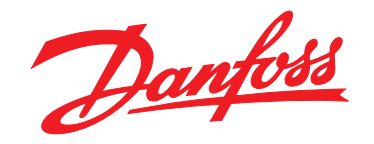

# **Design Guide VLT**® **HVAC Basic Drive FC 101**

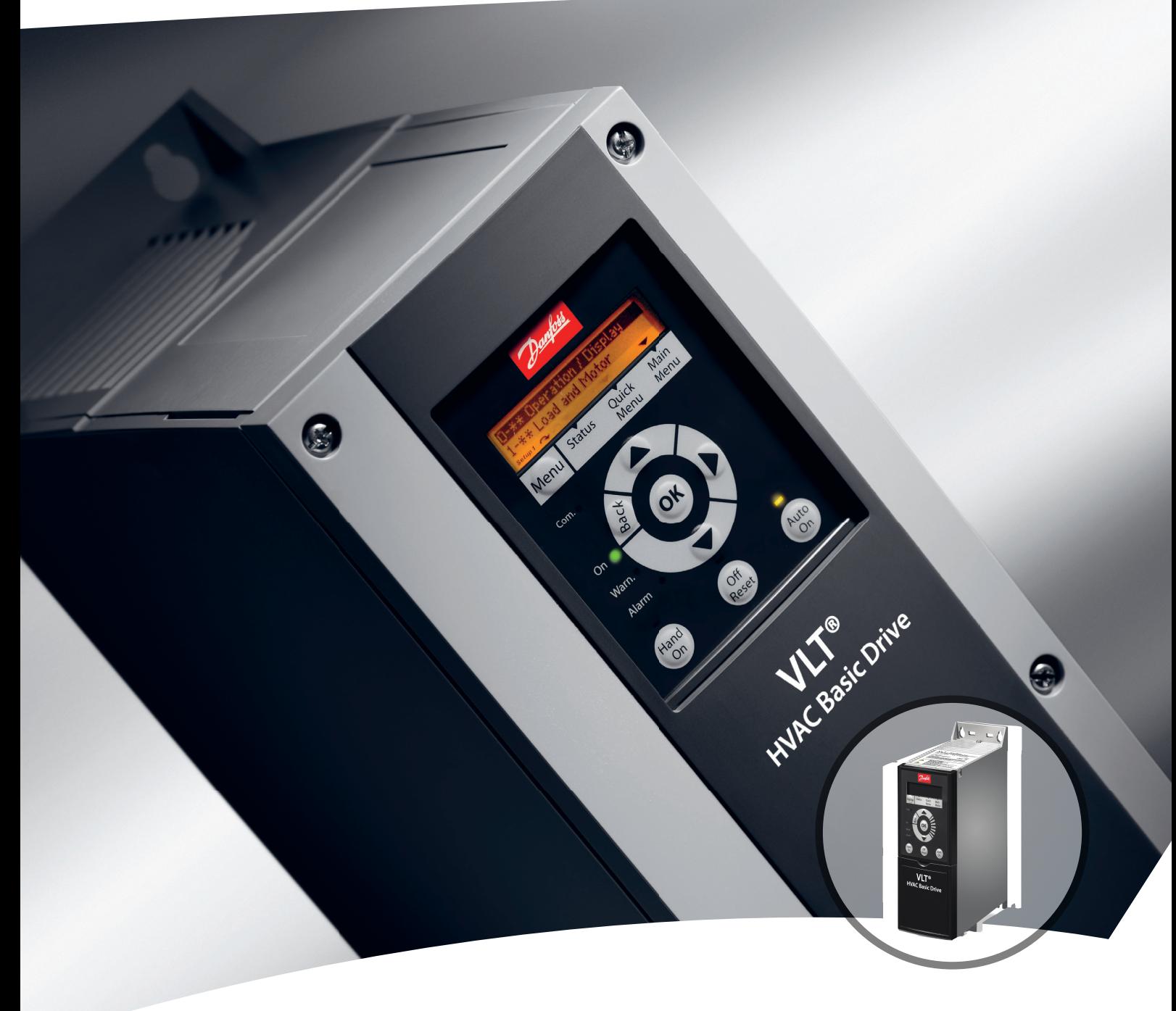

[www.danfoss.se/vlt](http://www.danfoss.se/vlt)

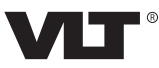

**Innehåll Design Guide**

### **Innehåll**

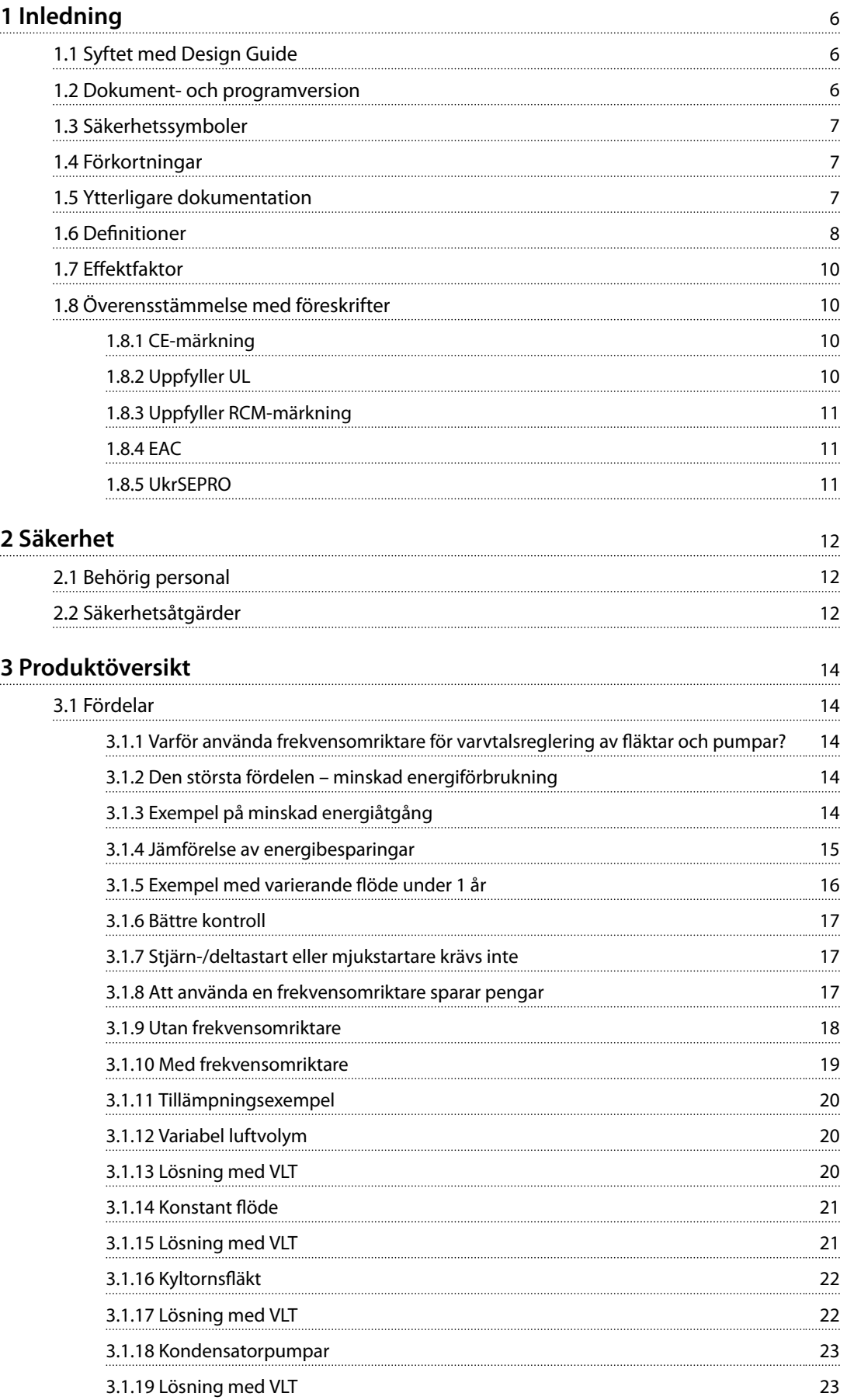

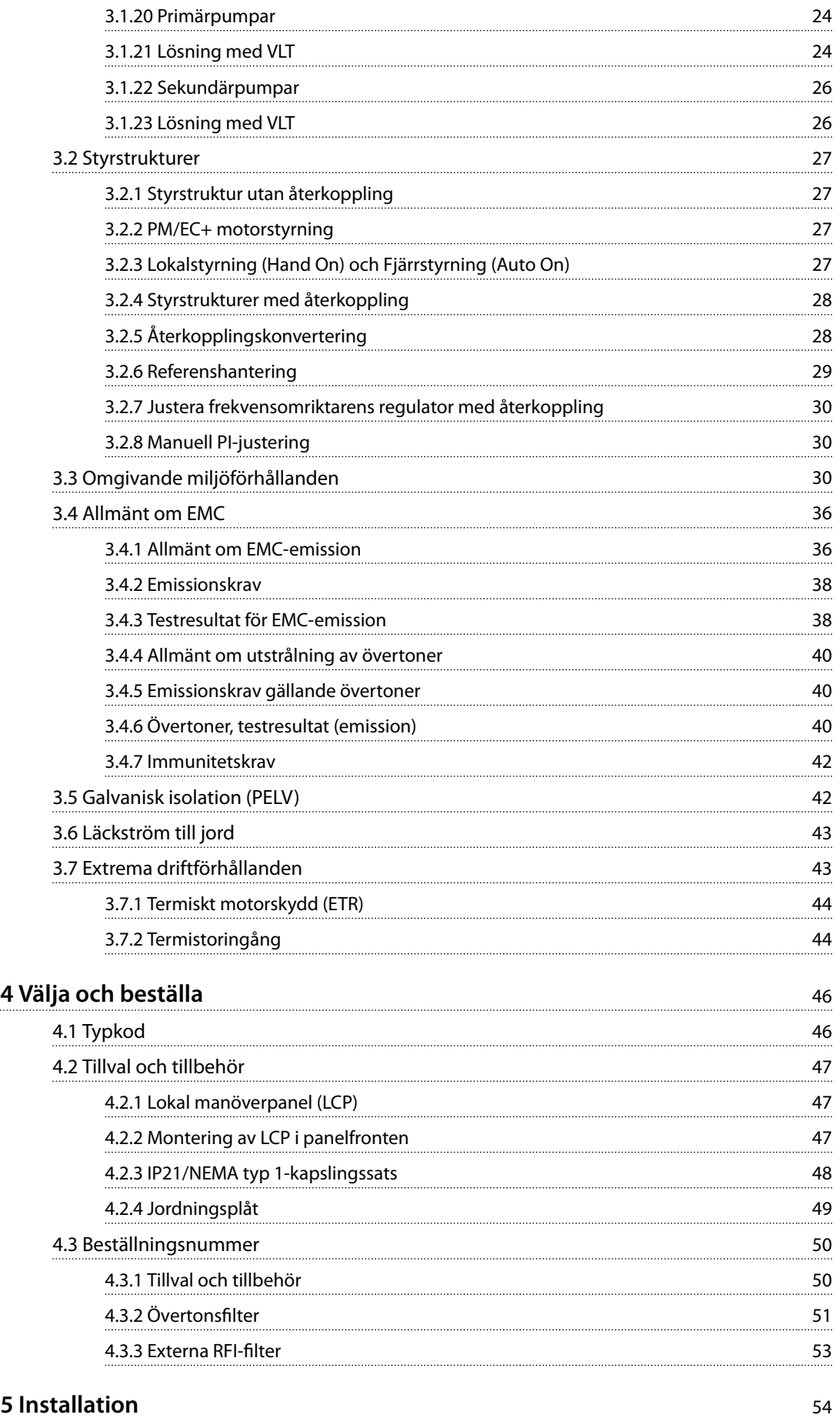

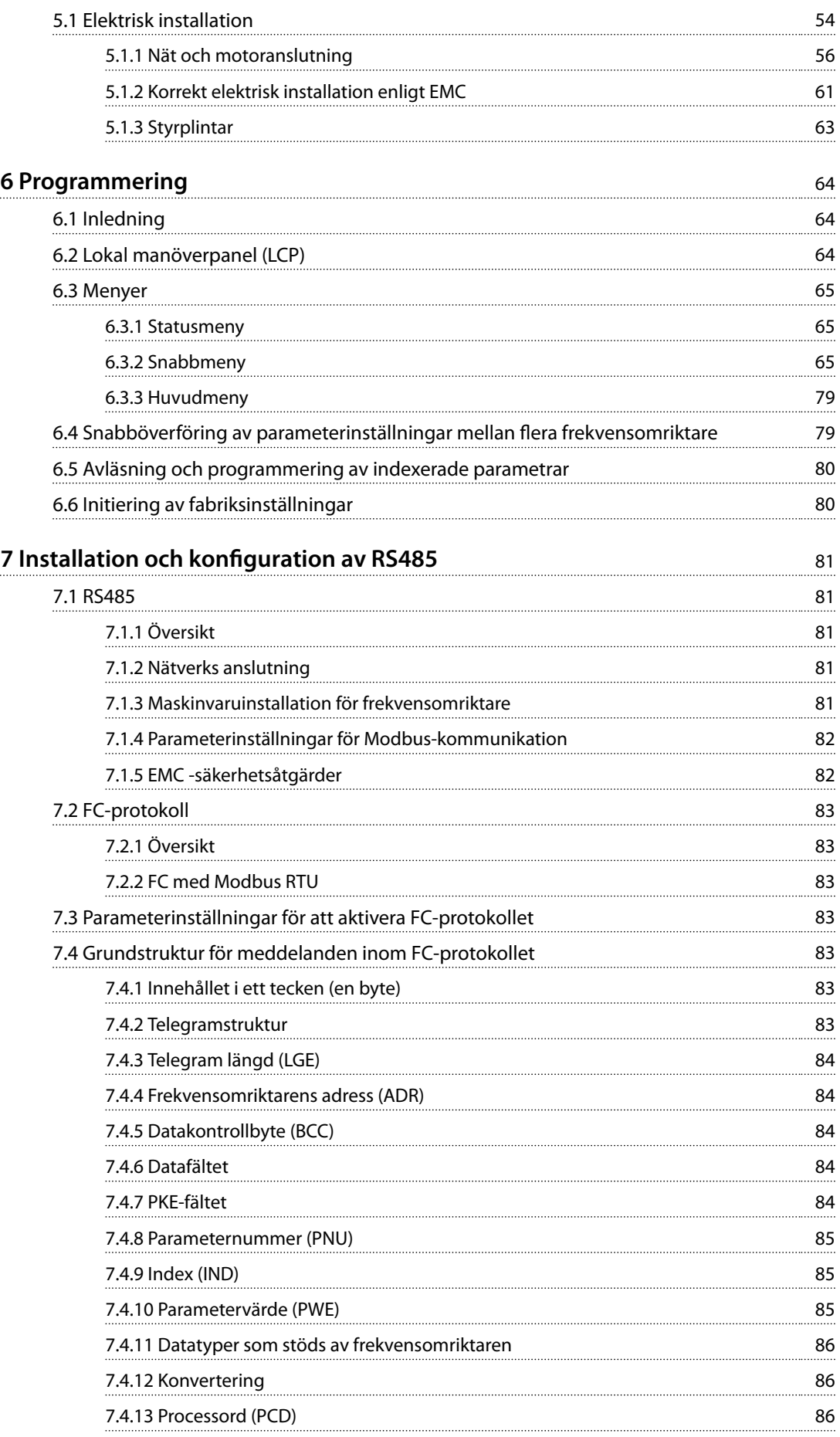

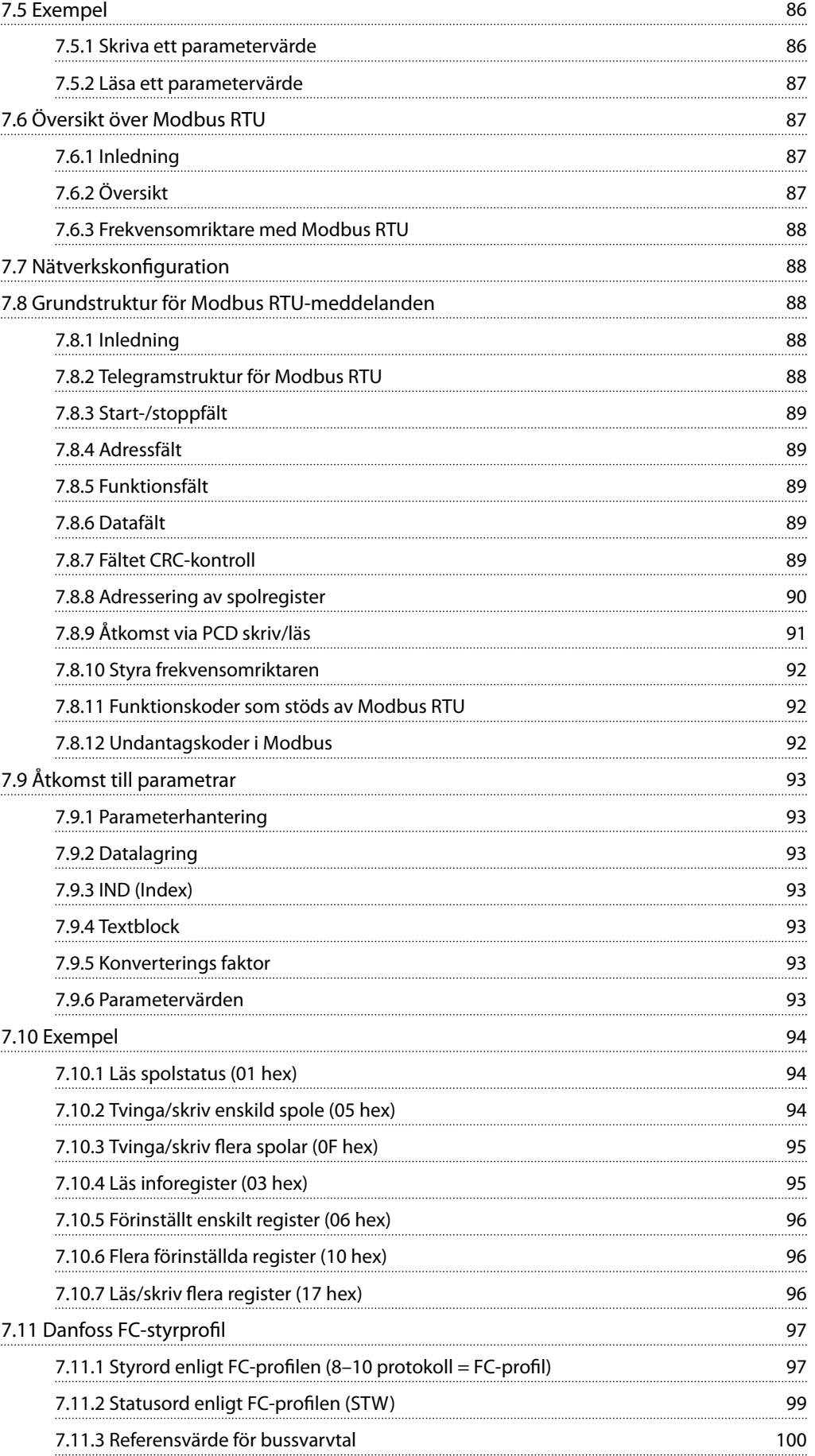

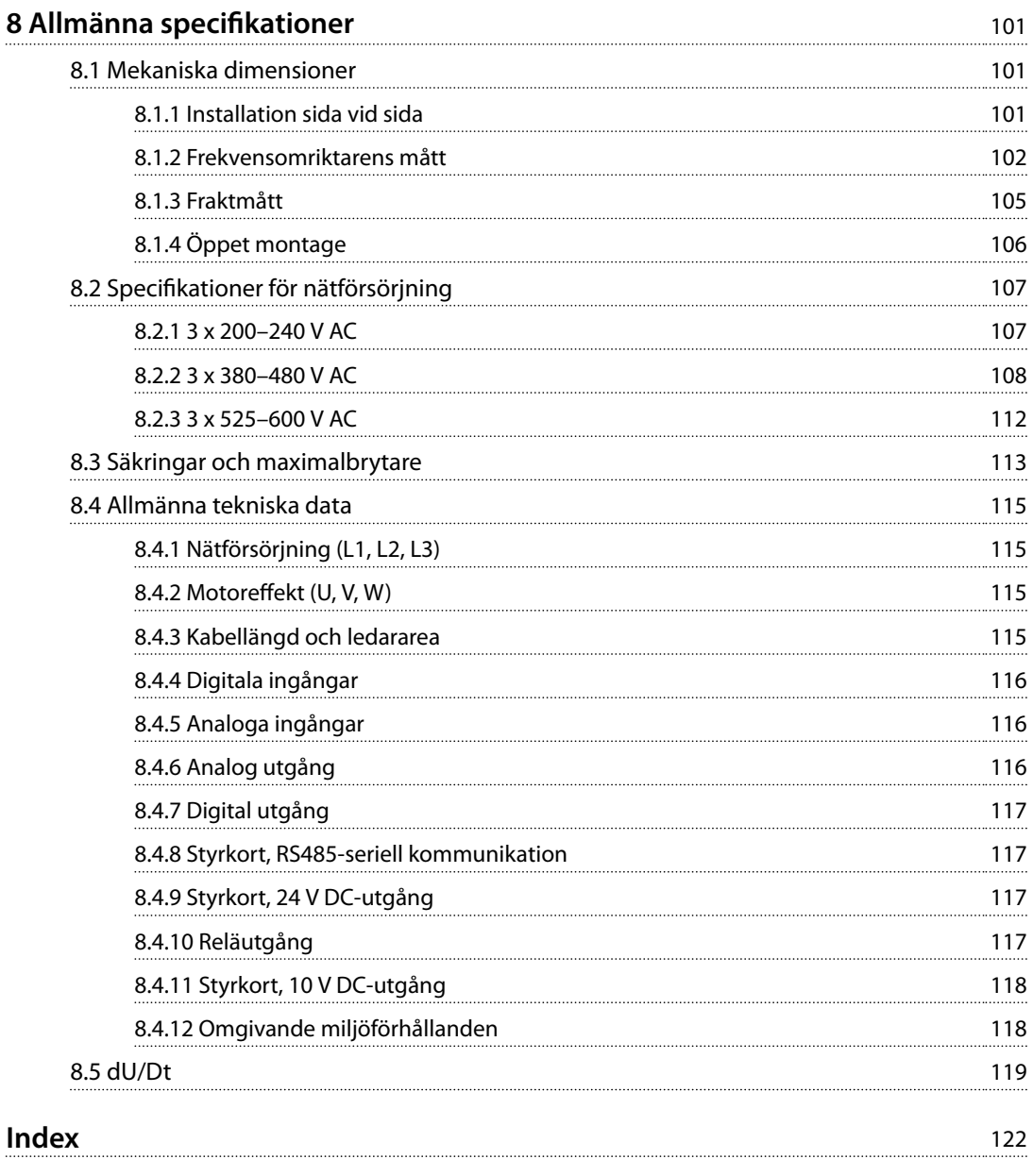

<span id="page-7-0"></span>**1 1**

Danfoss

### 1 Inledning

#### 1.1 Syftet med Design Guide

Denna Design Guide är avsedd för projekt- och systemingenjörer, konstruktionsbyggare samt tillämpnings- och produktspecialister. Den tekniska informationen ges för att förstå frekvensomriktarens kapacitet för integrering i motorstyrnings- och övervakningssystem. Även detaljer om drift, kravspecifikationer och systemrekommendationer finns med. Information om frekvensomriktarens egenskaper för ingångseffekt, utgång för motorstyrning och omgivande driftförhållande tillhandahålls.

Följande finnas också beskrivet:

- **•** Säkerhetsfunktioner.
- **•** Felstatusövervakning.
- **•** Driftstatusrapportering.
- **•** Seriell kommunikationkapacitet.
- **•** Programmerbara alternativ och funktioner.

Det finns även designinformation tillgänglig, som:

- **•** Platskrav.
- **•** Kablar.
- **•** Säkringar.
- **•** Styrkablar.
- **•** Enhetsstorlekar och vikt.
- **•** Övrig kritisk information nödvändigt för att planera systemintegration.

Genom att läsa den detaljerade produktinformation i utformningsstadiet är det möjligt att utveckla ett väl uttänkt system med optimal funktionalitet och verkningsgrad.

VLT® är ett registrerat varumärke.

#### 1.2 Dokument- och programversion

Den här handboken granskas och uppdateras regelbundet. Alla förslag på förbättringar är välkomna.

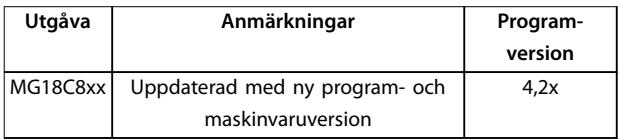

**Tabell 1.1 Dokument- och programversion**

Från och med programvaruversion 4.0x (produktionsvecka 33, 2017 och senare) är kylplattans kyläktsfunktion med variabel hastighet implementerad i frekvensomriktare för effektstorlekarna 22 kW (30 hk) 400 V IP20 och under, samt för 18,5 kW (25 hk) 400 V IP54 och under. Funktionen kräver programvaru- och maskinvaruuppdateringar och inför begränsningar vad gäller bakåtkompatibilitet för kapslingsstorlekarna H1–H5 och I2–I4. Se *Tabell 1.2* angående begränsningarna.

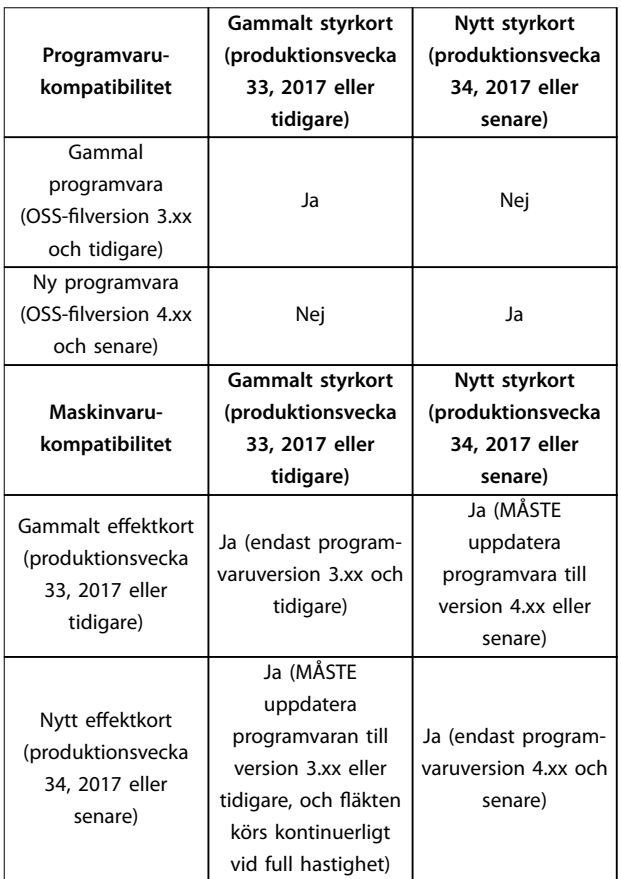

**Tabell 1.2 Programvaru- och maskinvarukompatibilitet**

#### <span id="page-8-0"></span>1.3 Säkerhetssymboler

Följande symboler används i denna handbok:

### **AVARNING**

**Indikerar en potentiellt farlig situation som kan leda till dödsfall eller allvarliga personskador.**

### **AFÖRSIKTIGT**

**Indikerar en potentiellt farlig situation som kan leda till mindre eller måttliga personskador. Symbolen kan även användas för att uppmärksamma farligt handhavande.**

#### *OBS!*

**Indikerar viktig information, inklusive situationer som kan leda till skador på utrustning eller egendom.**

#### 1.4 Förkortningar

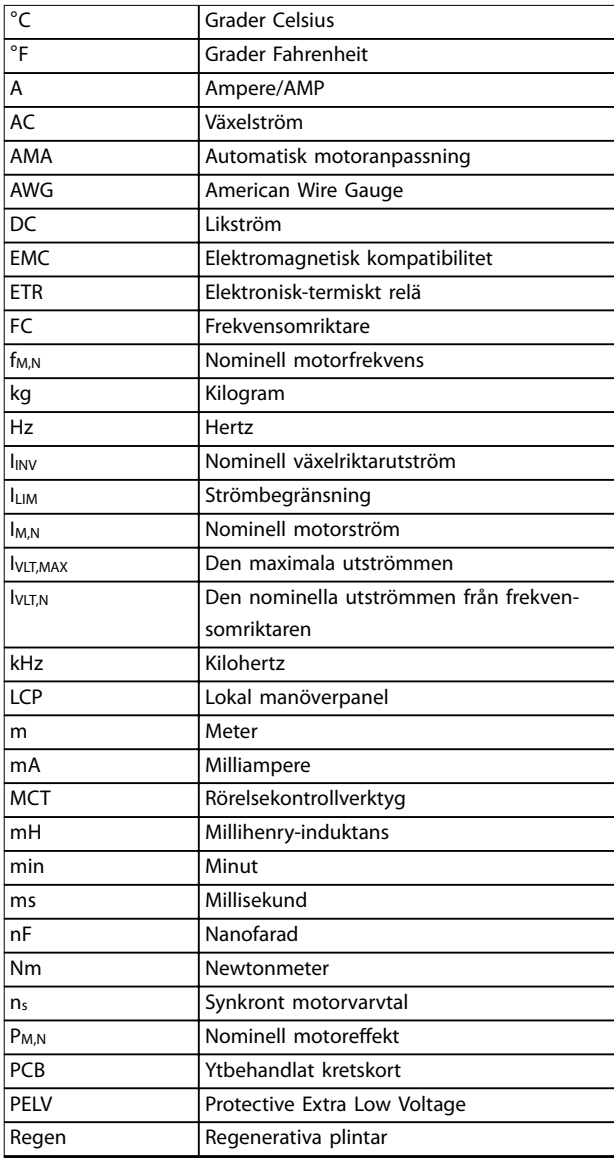

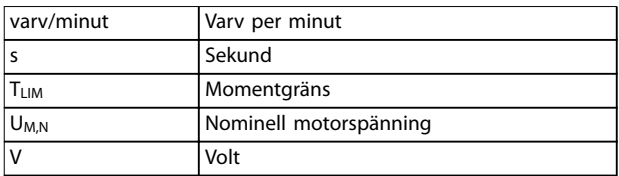

**Tabell 1.3 Förkortningar**

#### 1.5 Ytterligare dokumentation

- **•** Snabbinstallationsguiden för VLT® HVAC Basic DriveFC 101 innehåller grundläggande information om dimensioner, installation och programmering.
- **•** Programmeringshandboken för VLT® HVAC Basic DriveFC 101 innehåller information om programmering och fullständiga parameterbeskrivningar.
- **•** Programvaran DanfossVLT® Energy Box. Välj *PC Software Download* (Hämta programvara) på *[www.danfoss.com/en/service-and-support/](http://www.danfoss.com/en/service-and-support/downloads/dds/vlt-energy-box/) [downloads/dds/vlt-energy-box/](http://www.danfoss.com/en/service-and-support/downloads/dds/vlt-energy-box/)*.

VLT® Energy Box Software kan användas för att jämföra energiförbrukningen för HVAC-fläktar och -pumpar som drivs av Danfoss frekvensomriktare med alternativa flödesregleringsmetoder. Med det här verktyget får du total kontroll över kostnader, energiåtgång och återbetalning när du använder frekvensomriktare från Danfoss på HVAC-fläktar, pumpar och kyltorn.

Danfoss tekniska dokumentation finns tillgänglig i elektronisk form på CD-skivan som medföljer produkten, eller i tryckt form på ditt lokala Danfoss-försäljningskontor.

#### **MCT 10 Set-up Software-support**

Hämta programvaran från *[www.danfoss.com/en/service-and](http://www.danfoss.com/en/service-and-support/downloads/dds/vlt-motion-control-tool-mct-10/)[support/downloads/dds/vlt-motion-control-tool-mct-10/](http://www.danfoss.com/en/service-and-support/downloads/dds/vlt-motion-control-tool-mct-10/)*.

Under installationsprocessen av programmet anger du koden 81463800 för att aktivera funktionaliteten för FC 101. Det behövs ingen licensnyckel för att använda FC 101 funktionalitet.

Den senaste programvaran innehåller inte alltid de senaste uppdateringarna för frekvensomriktaren. Kontakta din lokala återförsäljare för de senaste uppdateringarna för frekvensomriktaren (\*.upd-filer), eller hämta uppdateringarna från *[www.danfoss.com/en/service-and-support/](http://www.danfoss.com/en/service-and-support/downloads/dds/vlt-motion-control-tool-mct-10/#Overview) [downloads/dds/vlt-motion-control-tool-mct-10/#Overview](http://www.danfoss.com/en/service-and-support/downloads/dds/vlt-motion-control-tool-mct-10/#Overview)*.

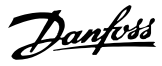

#### 1.6 Definitioner

#### **Frekvensomriktare**

**IVLT, MAX** Den maximala utströmmen.

#### **IVLT,N**

<span id="page-9-0"></span>**1 1**

Den nominella utströmmen från frekvensomriktaren.

#### **UVIT** MAX

Den maximala utspänningen.

#### **Ingång**

Den anslutna motorn kan startas och stoppas med LCP och de digitala insignalerna. Funktionerna är uppdelade i två grupper och beskrivs i *Tabell 1.4*. Funktionerna i grupp 1 har högre prioritet än de i grupp 2.

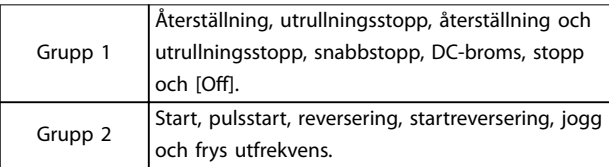

#### **Tabell 1.4 Styrkommandon**

#### **Motor**

#### **fJOG**

Motorfrekvensen när jogg-funktionen är aktiverad (via digitala plintar).

#### **fM**

Motorfrekvensen.

#### **fMAX**

Den maximala motorfrekvensen.

#### **fMIN**

Den minimala motorfrekvensen.

#### **fM,N**

Den nominella motorfrekvensen (märkskyltsdata).

#### **IM**

Motorströmmen.

#### **IM,N**

Den nominella motorströmmen (märkskyltsdata).

#### **nM,N**

Nominellt motorvarvtal (märkskyltsdata).

#### **PM,N**

Den nominella motoreffekten (märkskyltsdata).

### **U<sup>M</sup>**

Den momentana motorspänningen.

#### **UM,N**

Den nominella motorspänningen (märkskyltsdata).

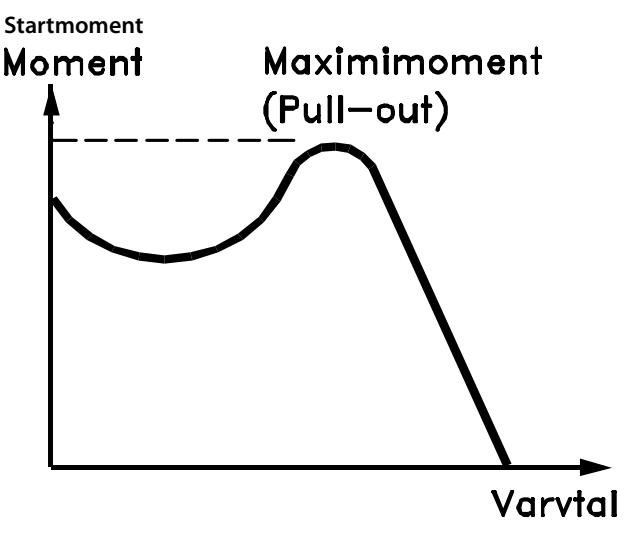

**DANFOSS** 175ZA078.10 **Bild 1.1 Startmoment**

#### **ηVLT**

Frekvensomriktarens verkningsgrad definieras som förhållandet mellan utgående och ingående effekt.

#### **Inaktivera start-kommando**

Ett stoppkommando som tillhör grupp 1 av styrkommandon. Se *Tabell 1.4*.

#### **Stoppkommando**

Se *Tabell 1.4*.

#### **Analog referens**

En signal som skickas till de analoga ingångarna 53 eller 54. Det kan vara spänning eller ström.

- **•** Inström: 0–20 mA eller 4–20 mA
- **•** Spänningsingång: 0–10 V DC

#### **Bussreferens**

En signal överförd till seriell kommunikationsport (FCporten).

#### **förinställd referens**

En förinställd referens som har ett värde mellan -100 % och +100 % av referensområdet. Val mellan 8 förinställda referenser via de digitala plintarna.

#### **RefMAX**

Avgör sambandet mellan referensingången på 100 % fullskalsvärde (normalt 10 V, 20 mA) och resulterande referens. Maximireferensvärdet som angetts i *parameter 3-03 Maximireferens*.

#### **RefMIN**

Avgör sambandet mellan referensingången vid 0 % värde (normalt 0 V, 0 mA, 4 mA) och resulterande referens. Minimalt referensvärde anges i *parameter 3-02 Minimireferens*.

Danfoss

**1 1**

#### **Analoga ingångar**

De analoga ingångarna används för att styra olika funktioner i frekvensomriktaren.

- Det finns 2 typer av analoga ingångar:
	- **•** Inström: 0–20 mA eller 4–20 mA
	- **•** Spänningsingång: 0–10 V DC

#### **Analoga utgångar**

De analoga utgångarna kan leverera en signal på 0-20 mA, 4-20 mA eller en digital signal.

#### **Automatisk motoranpassning, AMA**

AMA-algoritmen beräknar de elektriska parametrarna för den anslutna motorn när motorn är stoppad och kompenserar för motståndet baserat på motorkabelns längd.

#### **Digitala ingångar**

De digitala ingångarna kan användas för att styra olika funktioner i frekvensomriktaren.

#### **Digitala utgångar**

Frekvensomriktaren har två halvledarutgångar som kan ge en signal på 24 V DC (max. 40 mA).

#### **Reläutgångar**

Frekvensomriktaren har 2 programmerbara reläutgångar.

#### **ETR**

Elektronisk-termiskt relä är en beräkning av termisk belastning baserad på aktuell belastning och tid. Dess syfte är att göra en uppskattning av motortemperaturen.

#### **Initiering**

Om initiering utförs (*parameter 14-22 Driftläge*) återställs frekvensomriktarens programmerbara parametrar till fabriksinställningarna.

*Parameter 14-22 Driftläge* initierar inte kommunikationsparametrar, fellogg eller fire mode-logg.

#### **Intermittent driftcykel**

En intermittent driftcykel avser en serie driftcykler. Varje cykel består av en period med belastning och en period utan belastning. Driften kan vara endera periodisk eller icke-periodisk.

#### **LCP**

Den lokala manöverpanelen (LCP) utgör ett komplett gränssnitt för manövrering och programmering av frekvensomriktaren. Knappsatsen är borttagningsbar på IP20 enheter och fasta på IP54-enheter. Den kan monteras upp till 3 meter (9,8 ft) från frekvensomriktaren, t.ex. i en frontpanel med hjälp av monteringssatsen (tillval).

#### **Lsb**

Den minst betydelsefulla biten.

#### **MCM**

Står för Mille Circular Mil, en amerikansk måttenhet för ledararea. 1 MCM =  $0.5067$  mm2.

#### **Msb**

Den mest betydelsefulla biten.

#### **Online-/offlineparametrar**

Ändringar till onlineparametrar aktiveras omedelbart efter det att datavärdet ändrats. Tryck på [OK] för att aktivera offlineparametrar.

#### **PI-regulator**

PI-regulatorn upprätthåller önskat varvtal, tryck, temperatur osv. genom att justera utfrekvensen så att den matchar den varierande belastningen.

#### **RCD**

Jordfelsbrytare.

#### **Meny**

Parameterinställningarna kan sparas i två menyer. Växla mellan de två parametermenyerna och redigera en meny medan en annan är aktiv.

#### **Eftersläpningskompensation**

Frekvensomriktaren kompenserar eftersläpningen med ett frekvenstillskott som följer den uppmätta motorbelastningen vilket håller motorvarvtalet närmast konstant.

#### **Smart Logic Control (SLC)**

SLC är en serie användardefinierade åtgärder som utförs när tillhörande användardefinierade händelser utvärderas som sanna av SLC.

#### **Termistor**

Ett temperaturberoende motstånd som placeras där temperaturen ska övervakas (frekvensomriktare eller motor).

#### **Tripp**

Ett tillstånd som uppstår vid felsituationer, till exempel när frekvensomriktaren utsätts för överhettning eller när frekvensomriktaren skyddar motorn, processen eller mekanismen. Omstart förhindras tills orsaken till felet har försvunnit och trippläget annulleras genom återställning eller genom att den programmeras för automatisk återställning. Trippfunktionen får inte användas för personsäkerhet.

#### **Tripplås**

Ett läge som uppstår vid felsituationer när frekvensomriktaren skyddar sig själv, och som kräver fysiska ingrepp, exempelvis om frekvensomriktaren utsatts för kortslutning vid utgången. En låst tripp kan bara annulleras genom att slå av huvudströmmen, eliminera felorsaken och ansluta frekvensomriktare på nytt. Omstart förhindras tills trippläget annulleras genom återställning eller genom att den programmeras för automatisk återställning. Använd inte fastlåst tripp för personlig säkerhet.

#### **VT-kurva**

Variabel momentkurva används för pumpar och äktar.

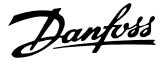

#### **VVC<sup>+</sup>**

<span id="page-11-0"></span>**1 1**

Jämfört med standardstyrning, som bygger på spännings-/ frekvensförhållande, ger Voltage Vector Control (VVC<sup>+</sup>) bättre dynamik och stabilitet både vid ändringar i varvtalsreferens och i relation till belastningsmomentet.

#### 1.7 Effektfaktor

Effektfaktorn indikerar i vilken grad frekvensomriktare belastar nätförsörjningen. Effekfaktorn är förhållandet mellan I<sub>1</sub> och IRMS, där I<sub>1</sub> är grundsspänning, och IRMS är total RMS -spänning inklusive övertonsströmmar. Ju lägre effektfaktor, desto högre IRMS vid samma kW-effekt.

Effekt faktor =  $\frac{\sqrt{3} \times U \times I_1 \times \cos \phi}{\sqrt{2} \cdot U \times I_1 \times \cos \phi}$  $\overline{3} \times U \times I_{RMS}$ Effektfaktorn för 3-fasnät:

 $Effekt faktor = \frac{I_1 \times cos\phi_1}{I_1}$  $\frac{I_{RMS}}{I_{RMS}} = \frac{I_1}{I_{RMS}}$ *IRMS eftersom cos*ϕ1 = 1  $I_{RMS} = \sqrt{I_1^2 + I_5^2 + I_7^2 + \ldots + I_n^2}$ 

En hög effektfaktor innebär att övertonsströmmarna är låga.

Frekvensomriktarnas inbyggda likströmsspolar ger en hög effektfaktor vilket minimerar belastningen på nätet.

#### 1.8 Överensstämmelse med föreskrifter

Frekvensomriktare är konstruerade i överensstämmelse med de direktiv som beskrivs i detta avsnitt.

#### 1.8.1 CE-märkning

CE-märket (Conformité Européenne) anger att produkttillverkaren följer alla gällande EU-direktiv. De EU-direktiv som gäller för utformning och tillverkning av frekvensomriktare finns i *Tabell 1.5*.

#### *OBS!*

**CE-märkningen avser inte produktens kvalitet. Märkningen ger inte heller någon information om** produktens tekniska specifikationer.

#### *OBS!*

**Frekvensomriktare som har en inbyggd säkerhetsfunktion måste uppfylla kraven i maskindirektivet.**

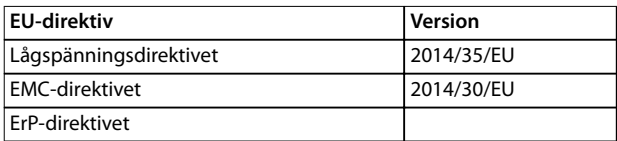

**Tabell 1.5 EU-direktiv som gäller frekvensomriktare**

Försäkran om överensstämmelse finns tillgänglig på begäran.

#### 1.8.1.1 Lågspänningsdirektivet

Lågspänningsdirektivet omfattar all elektrisk utrustning avsedd för 50–1000 V AC och 75–1600 V DC.

Målet med direktivet är att säkerställa personlig säkerhet och att undvika skador på egendom vid drift av elektrisk utrustning som installeras och underhålls korrekt, och som används som avsetts.

#### 1.8.1.2 EMC-direktivet

Syftet med EMC-direktivet (elektromagnetisk kompatibilitet) är att reducera elektromagnetisk störning och förbättra immuniteten hos elektrisk utrustning och installationer. Det grundläggande skyddskravet i EMC-direktivet 2014/30/EG anger att enheter som genererar elektromagnetiska störningar (EMI), eller vars drift kan påverkas av EMI, måste vara konstruerade för att begränsa generering av elektromagnetiska störningar och ska ha en lämplig immunitetsklass för EMI när de installeras korrekt, underhålls och används som avsett.

Elektrisk utrustning som används fristående eller som en del av ett system måste vara CE-märkta. System måste inte vara CE-märkta, men måste uppfylla EMC-direktivets grundläggande skyddskrav.

#### 1.8.1.3 ErP-direktivet

ErP-direktivet är det europeiska ekodesigndirektivet för energirelaterade produkter. Direktivet anger ekodesignkraven för energirelaterade produkter, inklusive frekvensomriktare. Direktivets mål är att öka energieffektiviteten och miljöskyddet och samtidigt öka säkerheten kring strömförsörjning. Miljöpåverkan av energirelaterade produkter inkluderar energiförbrukningen under hela produktens livscykel.

#### 1.8.2 Uppfyller UL

**UL-listad**

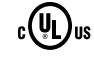

**Bild 1.2 UL**

#### *OBS!*

**IP54-enheter är inte UL-certierade.**

Frekvensomriktaren uppfyller kraven i UL 508C. Mer information finns i avsnittet *Termiskt motorskydd* i *Design Guide* för den specifika produkten.

Danfoss

**1 1**

#### <span id="page-12-0"></span>1.8.3 Uppfyller RCM-märkning

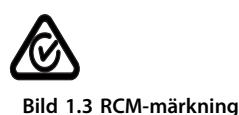

RCM-märkningen indikerar överensstämmelse med gällande tekniska standarder för elektromagnetisk kompatibilitet (EMC). En RCM-märkning krävs för elektriska och elektroniska enheter på marknaden i Australien och på Nya Zeeland. RCM-märkningens regelverk berör ledningsburen och luftburen emission. För frekvensomriktare gäller emissionsgränserna som anges i SS-EN/IEC 61800-3. En försäkran om överensstämmelse kan tillhandahållas på begäran.

1.8.4 EAC

**Bild 1.4 EAC-märkning**

Märkningen EurAsian Conformity (EAC) indikerar att produkten uppfyller alla krav och tekniska föreskrifter som gäller för produkten enligt den eurasiska tullunionen, som utgörs av medlemsstaterna i den eurasiska ekonomiska unionen.

EAC-logotypen måste finnas både på produktens och förpackningens etikett. Alla produkter som används inom EAC-området måste köpas från Danfoss inom EAC-området.

#### 1.8.5 UkrSEPRO

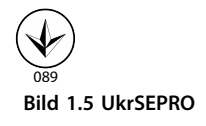

UKrSEPRO-certifikatet säkerställer kvalitet och säkerhet båda på produkter och tjänster samt tillverkningsstabilitet enligt ukrainska standarder. UkrSepro-certifikatet krävs för tullklarering för alla produkter som importeras till och exporteras från Ukraina.

Danfoss

### <span id="page-13-0"></span>2 Säkerhet

#### 2.1 Behörig personal

Korrekt och säker transport, lagring, installation, drift och underhåll krävs för problemfri och säker drift av frekvensomriktaren. Endast behörig personal får installera och använda denna utrustning.

Behörig personal definieras som utbildade medarbetare med behörighet att installera, driftsätta och underhålla utrustning, system och kretsar i enlighet med gällande lagar och bestämmelser. Personalen måste dessutom vara införstådd med de instruktioner och säkerhetsåtgärder som beskrivs i den här handboken.

#### 2.2 Säkerhetsåtgärder

### **AVARNING**

#### **HÖG SPÄNNING**

**Frekvensomriktare innehåller hög spänning när de är anslutna till växelströmsnätet, likströmsförsörjning eller lastdelning. Om installation, driftsättning och underhåll inte utförs av behörig personal kan det leda till dödsfall eller allvarliga personskador.**

- **• Endast behörig personal får utföra installation, driftsättning och underhåll.**
- **• Innan underhålls- eller reparationsarbete utförs ska ett lämpligt verktyg för att mäta spänning användas för att säkerställa att ingen spänning föreligger i frekvensomriktaren.**

### **AVARNING**

#### **OAVSIKTLIG START**

**När frekvensomriktaren är ansluten till växelströmsnät, DC-försörjning eller lastdelning kan motorn starta när som helst. Oavsiktlig start vid programmering, underhåll eller reparationsarbete kan leda till dödsfall, allvarliga personskador eller materiella skador. Motorn kan starta med hjälp av en extern brytare, ett seriellt fältbusskommando, en ingångsreferenssignal från LCP:n eller LOP, via fjärrstyrning med MCT 10 Set-up Software eller efter ett uppklarat feltillstånd.**

**Så här förhindrar du oavsiktlig motorstart:**

- **• Tryck på [Off/Reset] på LCP:n innan du programmerar parametrar.**
- **• Koppla bort frekvensomriktaren från nätet.**
- **• Frekvensomriktaren, motorn och all annan elektrisk utrustning måste vara driftklara när frekvensomriktaren ansluts till växelströmsnät, DC-försörjning eller lastdelning.**

## **AVARNING**

#### **URLADDNINGSTID**

**Frekvensomriktaren har DC-busskondensatorer som kan behålla sin spänning även när nätspänningen kopplats** från. Hög spänning kan finnas kvar även om varnings**lamporna är släckta. Om du inte väntar den angivna tiden efter att strömmen bryts innan underhålls- eller reparationsarbete utförs, kan det leda till dödsfall eller allvarliga personskador.**

- **• Stanna motorn.**
- **• Koppla från växelströmsnät och externa DCbussförsörjningar, inklusive reservbatterier, UPS och DC-bussanslutningar till andra frekvensomriktare.**
- **• Koppla från eller lås PM-motorn.**
- **• Vänta tills kondensatorerna laddats ur. Information om väntetider nns i** *Tabell 2.1*
- **• Innan underhålls- eller reparationsarbete utförs ska ett lämpligt verktyg för att mäta spänning användas för att säkerställa att kondensatorerna är helt urladdade.**

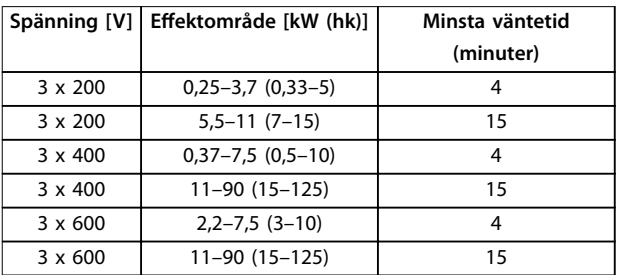

**Tabell 2.1 Urladdningstid**

### **AVARNING**

#### **VARNING FÖR LÄCKSTRÖM**

**Läckström överstiger 3,5 mA. Om frekvensomriktaren inte jordas korrekt kan det leda till dödsfall eller allvarliga personskador.**

**• En behörig elinstallatör måste säkerställa att utrustningen är korrekt jordad.**

### **AVARNING**

#### **FARLIG UTRUSTNING**

**Kontakt med roterande axlar och elektrisk utrustning kan leda till dödsfall eller allvarliga personskador.**

- **• Säkerställ att endast utbildad och behörig personal utför installation, driftsättning och underhåll.**
- **• Kontrollera att elektriskt arbete följer gällande nationella och lokala elsäkerhetsföreskrifter.**
- **• Följ procedurerna i denna handbok.**

### **AFÖRSIKTIGT**

#### **RISK FÖR INTERNT FEL**

**Om frekvensomriktaren inte stängs av på rätt sätt kan ett internt fel leda till dödsfall eller allvarliga personskador.**

**• Innan du kopplar på strömmen ska du säkerställa att alla skyddskåpor sitter på plats och är säkrade.**

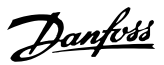

### <span id="page-15-0"></span>3 Produktöversikt

#### 3.1.1 Varför använda frekvensomriktare för varvtalsreglering av fläktar och pumpar?

Frekvensomriktaren utnyttjar det faktum att centrifugal äktar och -pumpar följer proportionalitetskurvorna för centrifugaläktar och -pumpar. Mer information finns i *kapitel 3.1.3 Exempel på minskad energiåtgång*.

#### 3.1.2 Den största fördelen – minskad energiförbrukning

Energibesparingen är den mest självklara fördelen med att använda sig av frekvensomriktare för varvtalsreglering av äktar och pumpar.

I jämförelse med andra tillgängliga tekniker och system för varvtalsreglering av fläktar och pumpar är metoden med frekvensomriktare den optimala ur energisynpunkt.

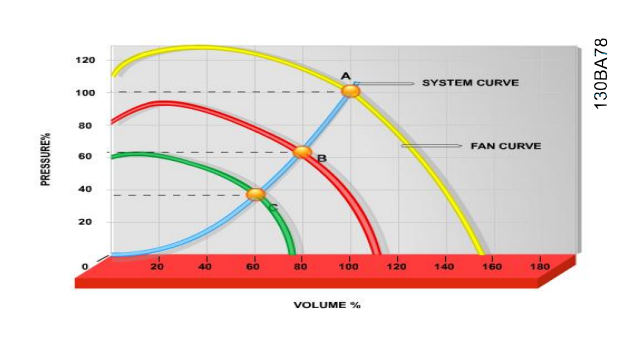

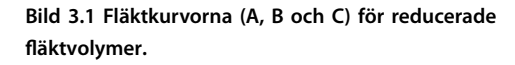

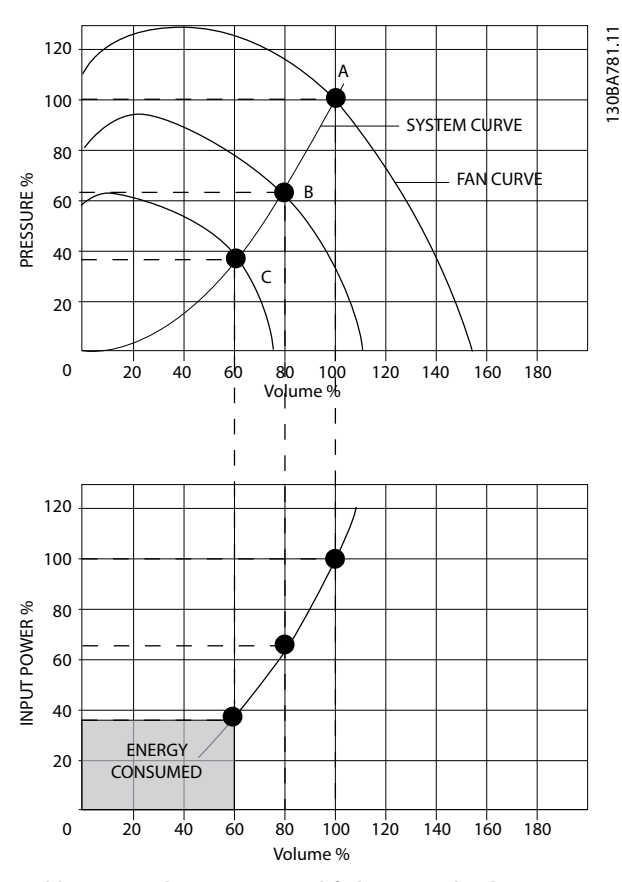

**Bild 3.2 Energibesparingar med frekvensomriktarlösning**

När en frekvensomriktare används för att minska fläktkapaciteten till 60 % kan energibesparingar på mer än 50 % uppnås i vanliga tillämpningar.

#### 3.1.3 Exempel på minskad energiåtgång

Flödet kan ändras genom reglering av varv per minut, som visas i *[Bild 3.3](#page-16-0)*. Genom att reducera varvtalet med endast 20 % av det nominella varvtalet reduceras även flödet med 20 %. Detta visar att flödet är linjärt i förhållande till varvtalet. Den elektriska energiförbrukningen minskar däremot med 50 %.

Om vi t.ex. tänker oss en anläggning där 100 % flöde behövs endast några få dagar om året och där det räcker med mindre än 80 % flöde under resten av året, kan man uppnå en minskning av energiåtgången på mer än 50 %.

<span id="page-16-0"></span>Bild 3.3 beskriver påverkan av flöde, tryck och effektförbrukningen på antal varv/minut.

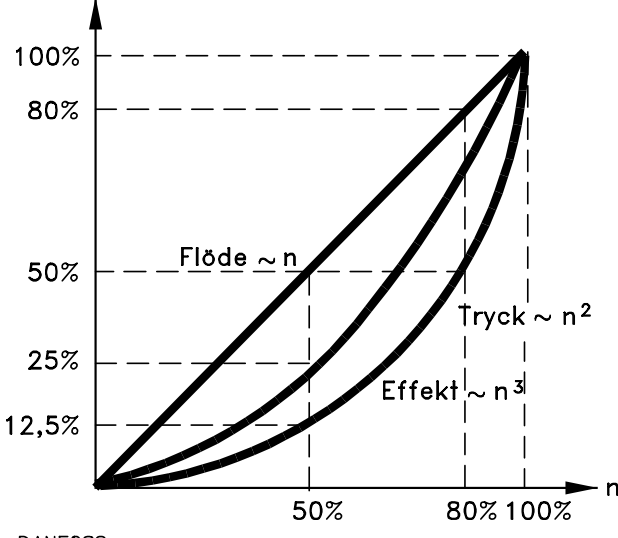

**DANFOSS** 175HA208.10 **Bild 3.3 Proportionalitetskurvor**

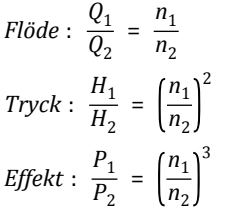

| $Q =$ Flöde             | $P =$ Effekt              |
|-------------------------|---------------------------|
| $Q_1$ = Nominellt flöde | $P_1$ = Nominell effekt   |
| $Q_2$ = Reducerat flöde | $P_2 =$ Reducerad effekt  |
| $H = Tryck$             | $n =$ varvtalsreglering   |
| $H_1$ = Nominellt tryck | $n_1$ = Nominellt varvtal |
| $H_2$ = Reducerat tryck | $n_2$ = Reducerat varvtal |

**Tabell 3.1 Proportionalitetslagarna**

#### 3.1.4 Jämförelse av energibesparingar

Danfoss frekvensomriktarlösningen ger stora besparingar jämfört med traditionella energibesparningslösningar som urladdningsspjäll och inloppsledskenor (IGV). Detta beror på att frekvensomriktaren kan styra fläkthastigheten enligt systemets termiska belastning och att frekvensomriktaren har en inbyggd funktion som tillåter att frekvensomriktaren kan fungera som ett BMS (Building Management System).

*Bild 3.3* illustrerar de typiska energibesparingar som kan uppnås med hjälp av tre välkända lösningar när äktvolymen reduceras till exempelvis 60 %. Diagrammet visar att besparingar på 50 % kan uppnås i vanliga tillämpningar.

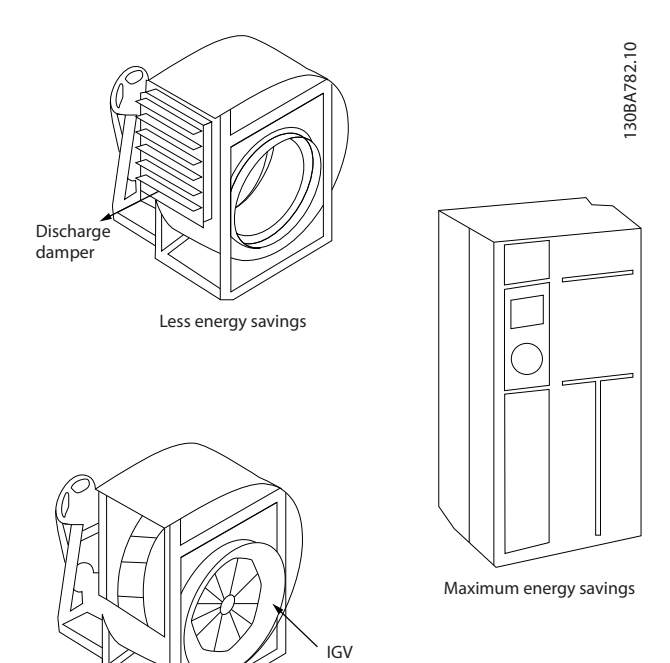

Costlier installation

**Bild 3.4 Tre vanliga energisbesparingssystem**

<span id="page-17-0"></span>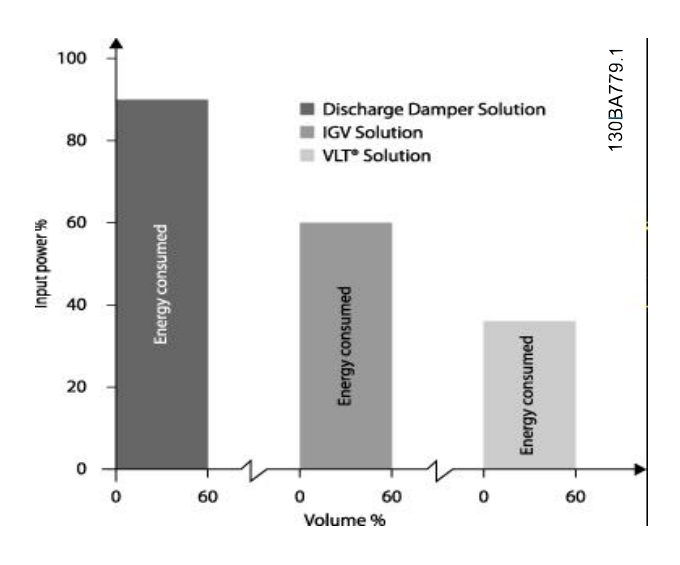

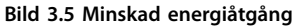

Urladdningsspjäll reducerar effektförbrukningen. Inloppsledskenor ger en reducering på 40 % men är dyra att installera. Danfoss-frekvensomriktarlösning minskar energiförbrukningen med mer än 50 % och är lätt att installera. Det minskar även bullret, den mekaniska stressen och slitaget, och ökar tillämpnings livslängd.

#### 3.1.5 Exempel med varierande flöde under 1 år

Exemplet är beräknat på pumpegenskaper hämtade från ett pumpdatablad.

Resultatet visar energibesparingar på mer än 50 % vid den antagna flödesfördelningen över ett år. Återbetalningstiden för investeringen beror på priset per kWh och på

inköpspriset för frekvensomriktaren. I detta exempel är den kortare än ett år jämfört med strypreglering och drift med fast varvtal.

#### **Minskad energiåtgång**

 $P_{axel} = P_{ut}$ 

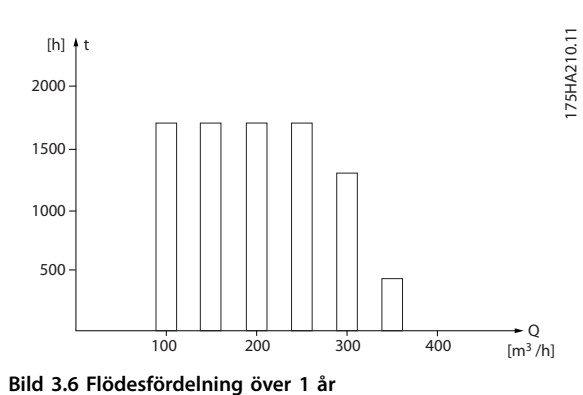

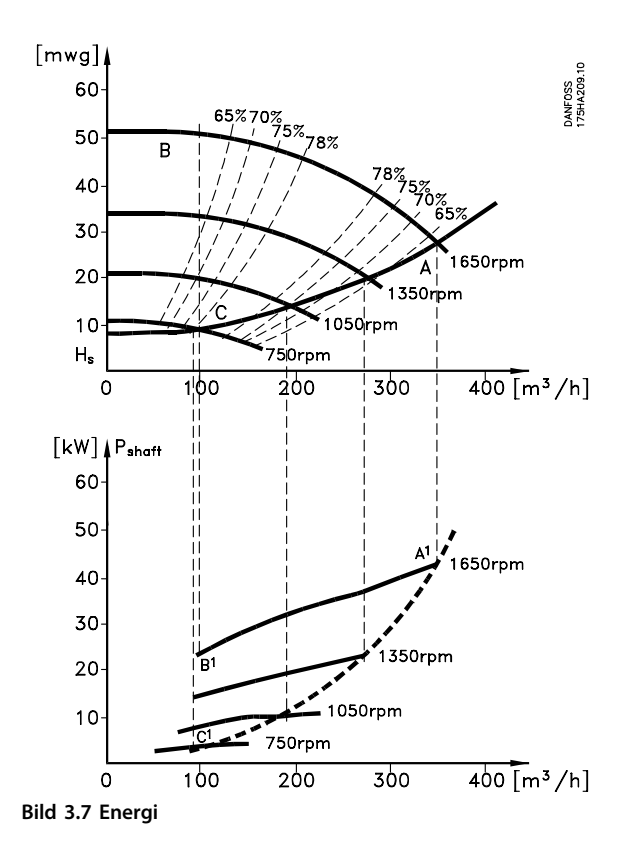

Danfoss

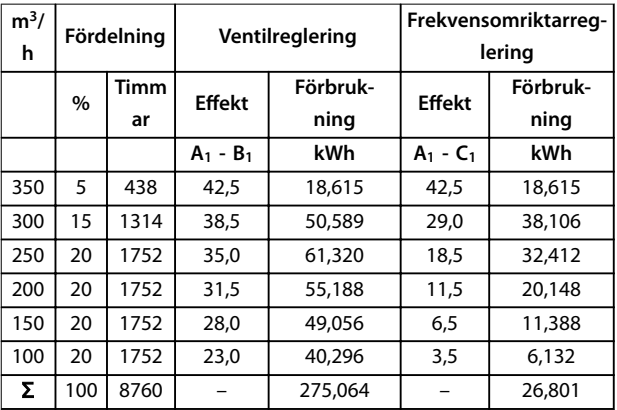

**Tabell 3.2 Resultat**

**3 3**

#### <span id="page-18-0"></span>3.1.6 Bättre kontroll

Med frekvensomriktare fås en bättre reglering av flöde eller tryck i en anläggning.

En frekvensomriktare kan ändra äktens eller pumpens varvtal, vilket ger en steglös reglering av flöde och tryck. Dessutom kan du med frekvensomriktaren snabbt anpassa fläktens eller pumpens varvtal till förändrade flödes- eller tryckbehov i systemet.

Enkel styrning av processer (flöde, nivå eller tryck) med hjälp av den inbyggda PID-styrningen.

#### 3.1.7 Stjärn-/deltastart eller mjukstartare krävs inte

För start av relativt stora motorer är det i många länder nödvändigt att använda utrustning som begränsar startströmmen. I traditionella system används normalt stjärn-/deltastartare eller mjukstartare. Denna typ av motorstartare behövs inte när frekvensomriktare används.

Som *Bild 3.8* visar förbrukar frekvensomriktaren inte högre ström än den nominella strömmen.

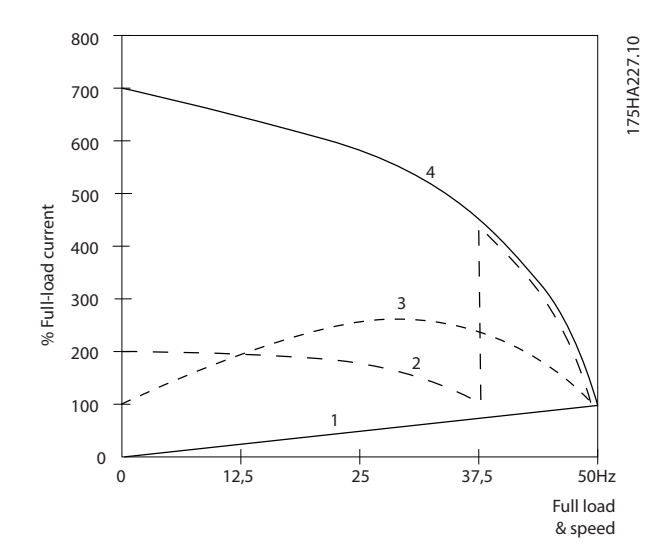

| 1 VLT® HVAC Basic Drive FC 101 |
|--------------------------------|
| 2 Y/D-startare                 |
| 3 Mjukstartare                 |
| 4 Direktstart vid nätspänning  |
|                                |

**Bild 3.8 Startström**

#### 3.1.8 Att använda en frekvensomriktare sparar pengar

Exemplet i *[kapitel 3.1.9 Utan frekvensomriktare](#page-19-0)* visar att frekvensomriktaren ersätter annan utrustning. Det går att beräkna installationskostnaden för de två olika anläggningarna. I exemplet kan de båda anläggningarna upprättas till ungefär samma kostnad.

Använd VLT® Energy Box-programvaran som presenterades i *[kapitel 1.5 Ytterligare dokumentation](#page-8-0)* för att beräkna besparingar som uppnås genom att använda en frekvensomriktare.

**3 3**

Danfoss

#### <span id="page-19-0"></span>3.1.9 Utan frekvensomriktare

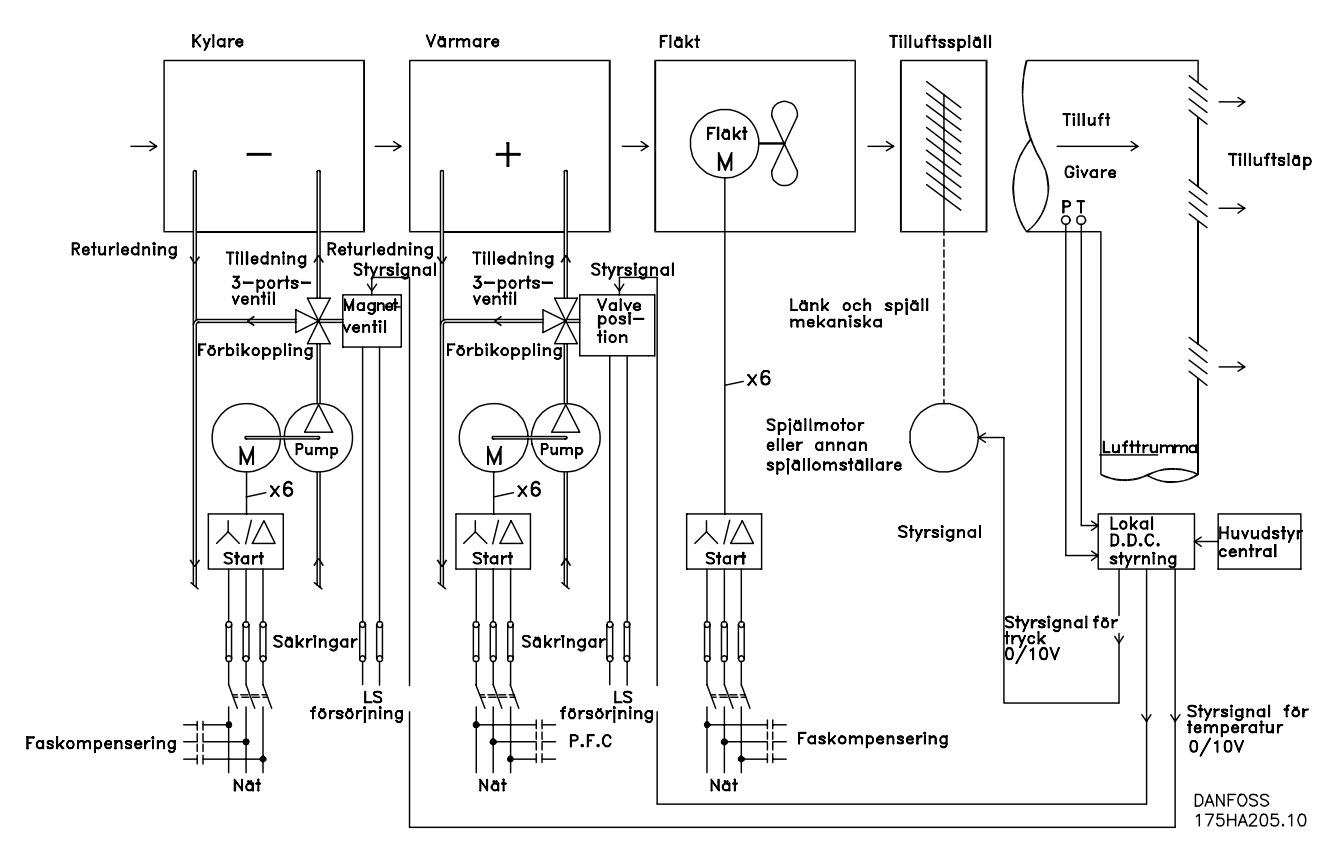

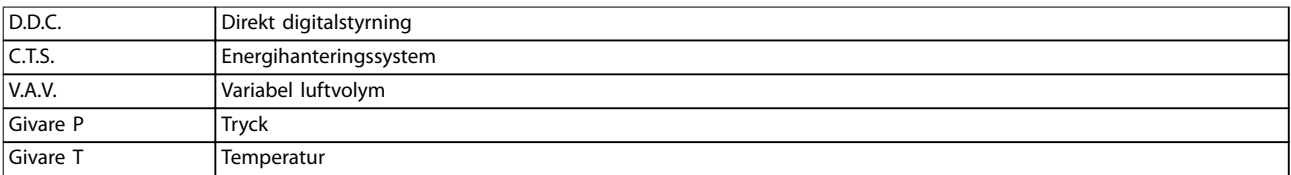

**Bild 3.9 Traditionellt fläktsystem**

#### <span id="page-20-0"></span>3.1.10 Med frekvensomriktare

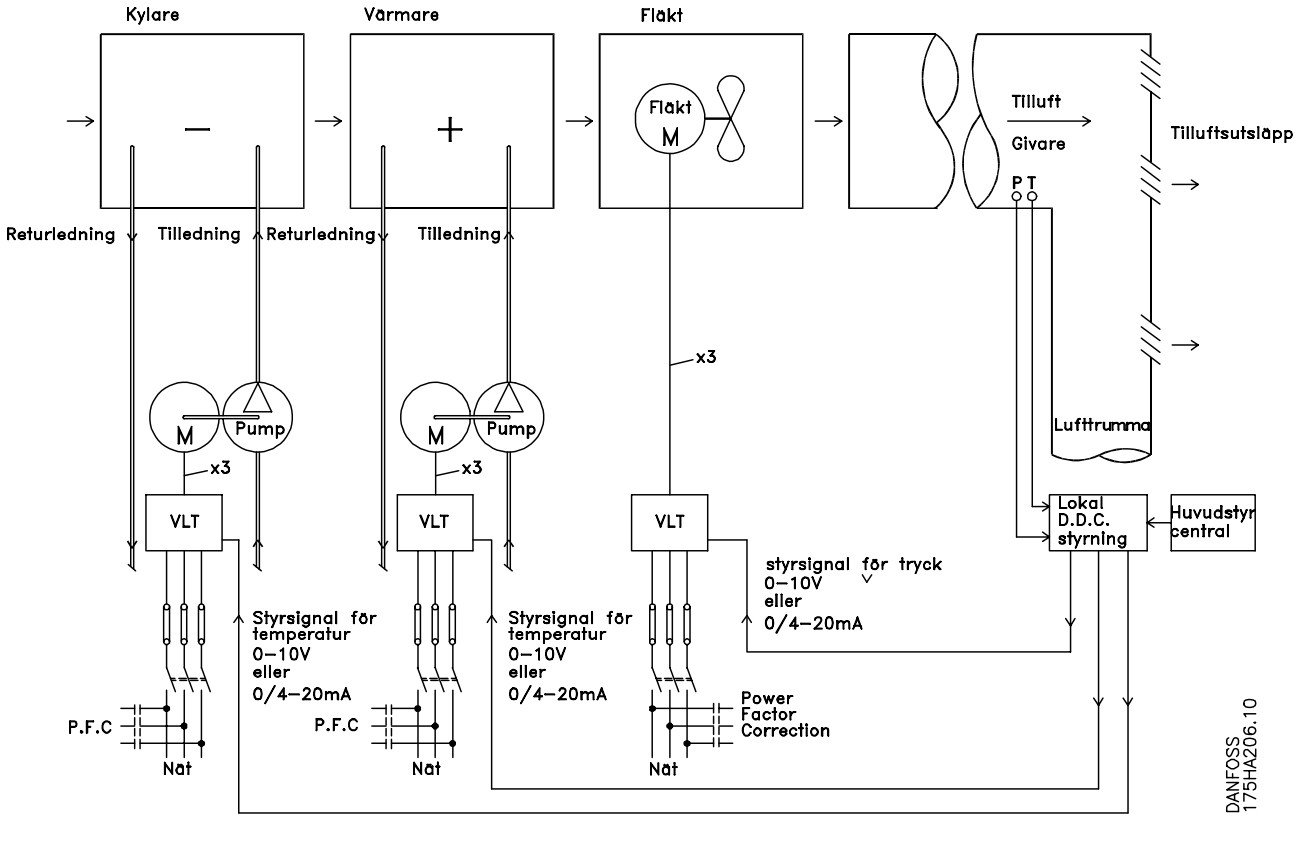

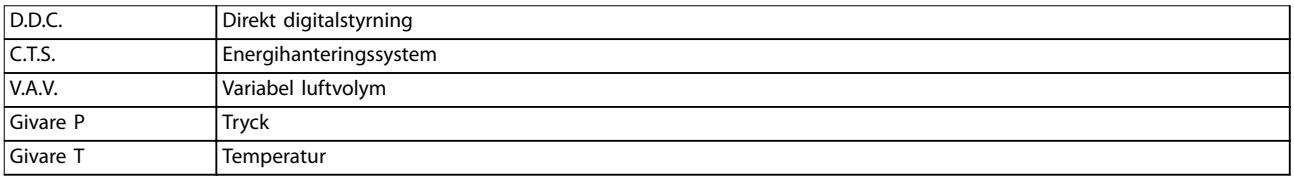

**Bild 3.10 Fläktsystem som styrs av frekvensomriktare**

## Danfoss

130BB455.10

30BB455.10

#### <span id="page-21-0"></span>3.1.11 Tillämpningsexempel

I följande avsnitt hittar du vanliga exempel på HVAC-tillämpningar.

#### 3.1.12 Variabel luftvolym

System med variabel luftvolym eller VAV används för att styra både ventilationen och temperaturen för att uppfylla kraven för en byggnad. Centrala VAV-system anses vara mest energieffektivt för luftkonditionering av en byggnad. System med variabel luftvolym (VAV, Variable Air Volume) används för att styra såväl ventilation som temperatur i en byggnad. För luftkonditionering av en byggnad anses centralventilation vara mer energieffektivt än ett distribuerat system, eftersom mycket högre verkningsgrad kan uppnås då man använder ett fåtal stora äktar och kylare i stället för ett stort antal mindre enheter fördelade över byggnaden. Besparingarna märks också i form av minskade underhållsbehov.

#### 3.1.13 Lösning med VLT

Strypänsar och spjäll arbetar för att hålla ett konstant tryck i lufttrummorna. När en VLT-frekvensomriktare används blir anläggningen både enklare och mer energisnål. I stället för att reglera trycket genom strypning eller genom sänkning av fläktverkningsgraden, anpassar VLT-frekvensomriktaren fläktens varvtal till systemets tryck- och flödesbehov. Centrifugalenheter, som t.ex. fläktar, lyder under affinitetslagarna. Det innebär att när en fläkts varvtal sänks, minskar både tryck och flöde. Därmed minskar även deras effektförbrukning avsevärt.

PI-regulatorn i VLT® HVAC Basic DriveFC 101 kan användas för att eliminera behovet av ytterligare regulatorer.

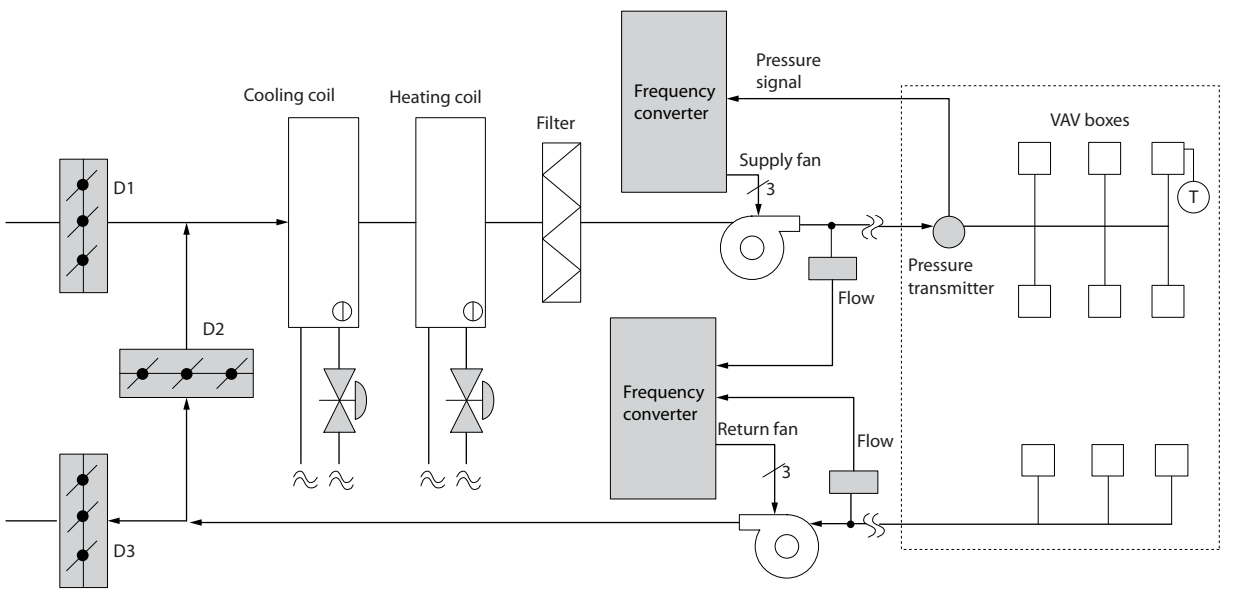

**Bild 3.11 Variabel luftvolym**

<span id="page-22-0"></span>3.1.14 Konstant flöde

System med CAV, eller konstant flöde, är centralventilationssystem som vanligen används för att tillgodose minimibehovet av tempererad friskluft i större lokaler, hallar med mera. Konstantvolymsystem är föregångare till system med variabel luftvolym och därför träffar man ibland också på dem i äldre offentliga byggnader med flerzonsventilation. I de här systemen förvärms friskluften i luftbehandlingsenheter (AHU, Air Handling Units) försedda med värmeslinga. Luftbehandlingsenheter används också i luftkonditioneringssystem och är då också försedda med kylslinga. Fläktspolenheter används ofta för att få uppvärmning och kylning i de olika zonerna att fungera bättre.

#### 3.1.15 Lösning med VLT

Med VLT-frekvensomriktare kan betydande energibesparingar uppnås utan att kontrollen över klimatet i byggnaden påverkas nämnvärt. En temperaturgivare eller en CO<sub>2</sub>-givare kan användas för att ge återkopplingssignal till frekvensomriktarna. Oavsett om det är inomhustemperaturen, luftkvaliteten eller båda delarna som ska upprätthållas, kan regleringen av ett konstantvolymsystem baseras på de verkliga förhållandena i byggnaden. När antalet personer som uppehåller sig i den klimatreglerade zonen minskar, sjunker behovet av friskluft. CO2-givaren registrerar lägre nivåer och minskar fläktarnas hastighet. Frånluftäkten regleras mot ett statiskt tryckbörvärde eller mot en förinställd skillnad mellan till- och frånluft flöden.

I temperaturreglerade byggnader och särskilt i luftkonditionerade byggnader, varierar kylbehovet med utomhustemperatur och antal personer som uppehåller sig i den reglerade zonen. När temperaturen sjunker under börvärdet kan tilluftäkten minska sitt varvtal. Frånluftäktens varvtal regleras mot ett statiskt tryckbörvärde. Genom minskning av luftödet minskas behovet av energi för uppvärmning eller kylning, vilket ytterligare sänker driftkostnaderna.

Flera av funktionerna i Danfoss HVAC särskilt anpassade frekvensomriktare kan utnyttjas för att ge ett befintligt CAV-system bättre prestanda. Ett problem som kan uppstå vid reglering av ventilationssystem är dålig luftkvalitet. Därför medger systemet programmering av en minimifrekvens som aldrig får underskridas oavsett värdet på återkopplings- eller referenssignalen. Frekvensomriktaren har dessutom en PI-regulator. Detta möjliggör övervakning av både temperatur och luftkvalitet. Även om temperaturvillkoret är uppfyllt levererar frekvensomriktaren friskluft tills luftkvalitetsgivaren signalerar OK. Regulatorn kan övervaka och jämföra två återkopplingssignaler och utifrån dessa styra frånluftäkten, genom att dessutom upprätthålla en bestämd skillnad mellan flöden i till- och frånluftkanalen.

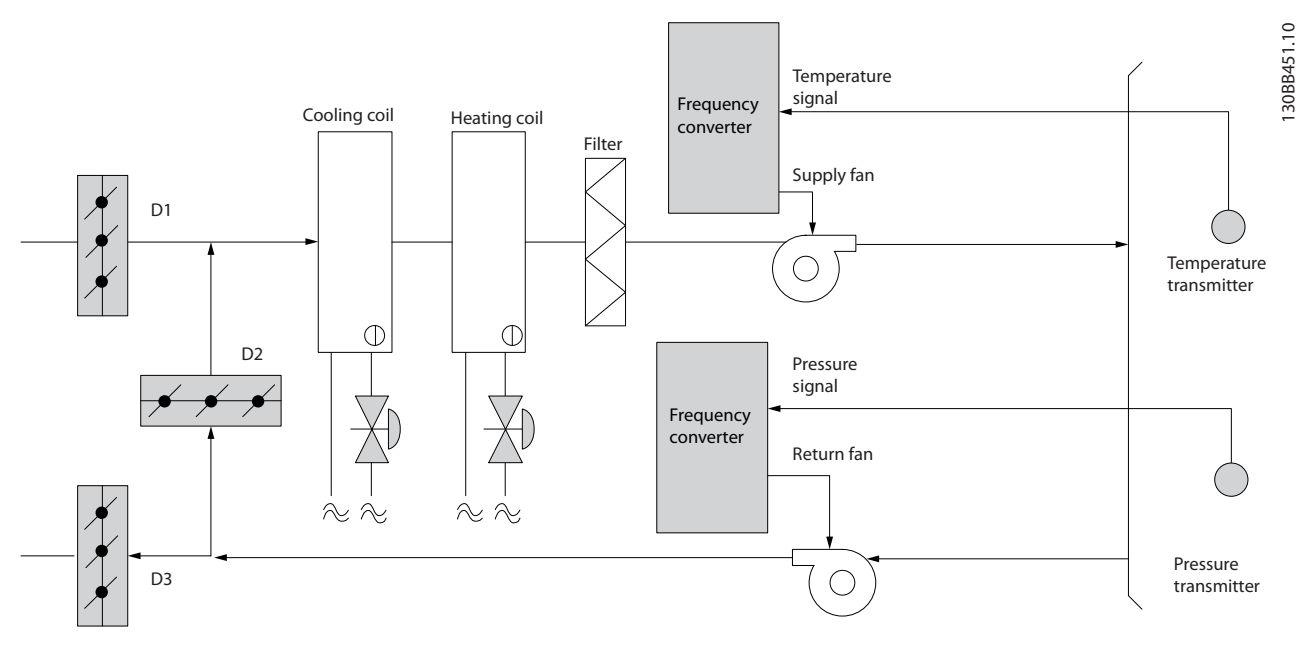

**Bild 3.12 Konstant flöde**

Danfoss

#### <span id="page-23-0"></span>3.1.16 Kyltornsfläkt

Kyltornsäktar används för att kyla kondensorkylvattnet i vattenkylda system. Vattenkylda system är det effektivaste sättet att få fram kylt vatten. Sådana system är upp till 20 % effektivare än luftkylda system. Beroende på klimatet, är kyltorn ofta det mest energieffektiva sättet att kyla kondensatorvattnet från kylaren.

De kyler kondensatorvattnet med hjälp av förångning.

Kyltornet är försett med en ytförstorande fyllkropp och över denna sprutas kondensatorvattnet ut. Kyltornsäkten blåser luft genom fyllkroppen och det strömmande vattnet, varvid en del av vattnet förångas. Förångningsvärmen tas från den del av vattnet som inte förångas, varvid temperaturen sjunker. Det kylda vattnet samlas upp i kyltornsbassängen och pumpas tillbaka till kylaren och cykeln upprepas.

#### 3.1.17 Lösning med VLT

Med VLT-frekvensomriktare kan kyltornsäktarna varvtalsregleras så att önskad kylvattentemperatur upprätthålls. Frekvensomriktaren kan också användas för att slå på och av fläkten vid behov.

Flera av funktionerna i Danfoss HVAC särskilt anpassade frekvensomriktare kan utnyttjas för att ge ett befintligt CAV-system bättre prestanda. Under ett visst varvtal har kyltornsäkten endast obetydlig inverkan på kylningsförloppet. Om en växellåda dessutom används tillsammans med VLT-frekvensstyrningen för kyltornsäkten, kan ett minimivarvtal av 40-50 % erfordras. Det är därför möjligt att programmera en minimifrekvens så att denna minimifrekvens aldrig underskrids, även om värdena för återkopplings- eller varvtalsreferenssignalen åberopar lägre varvtal.

En annan standardfunktion är möjligheten att programmera frekvensomriktaren att gå till "viloläge" och stoppa äkten helt tills ett högre varvtal krävs. Dessutom har vissa kyltornsäktar problem med oönskade frekvenser som kan orsaka vibrationer. Det är enkelt att undvika dessa frekvenser genom att programmera frekvensomriktaren för förbikoppling av frekvensområden.

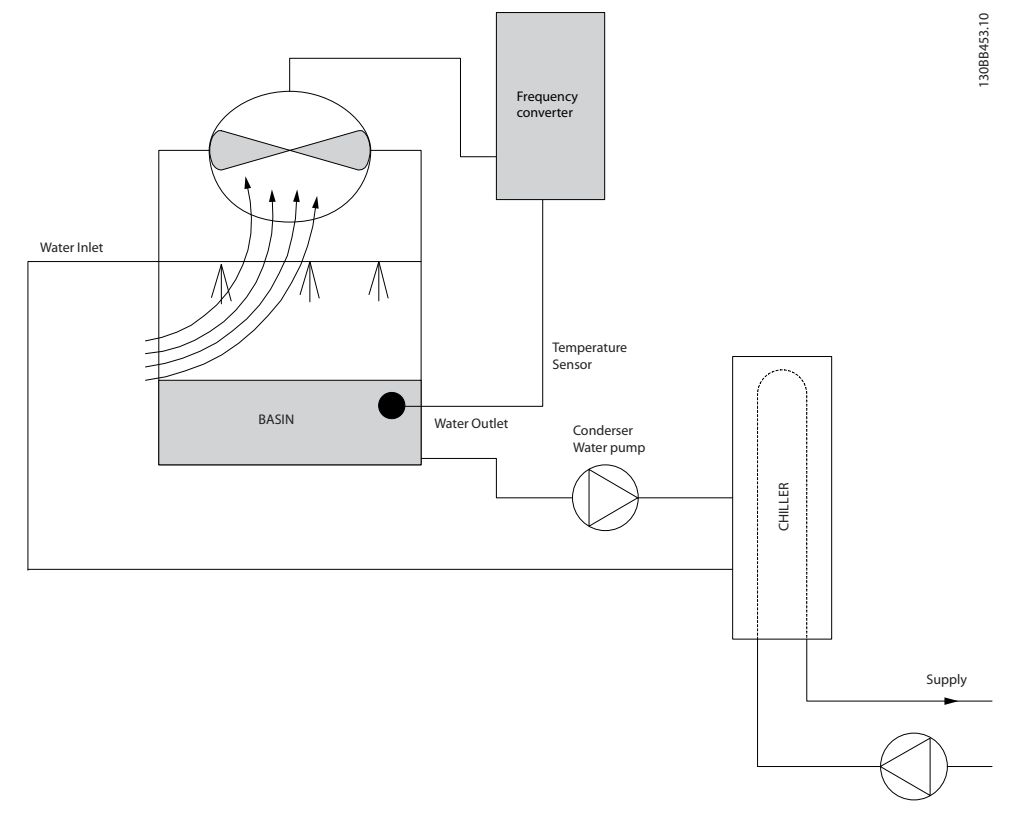

**Bild 3.13 Kyltornsfläkt**

#### <span id="page-24-0"></span>3.1.18 Kondensatorpumpar

Kondensatorpumpar används främst för att upprätthålla vattencirkulationen genom kondensordelen i vattenkylda kylare och genom det tillhörande kyltornet. Kondensvattnet upptar värmen från kylarens kondensor och avger det till atmosfären i kyltornet. System av denna typ är upp till 20 % effektivare än system där kylaren direktkyls med luft.

#### 3.1.19 Lösning med VLT

Det går att använda frekvensomriktare till kondensatorpumpar, istället för att balansera pumparna med en strypventil eller trimning av impellern.

Med en frekvensomriktare istället för en strypventil sparar man enkelt den energi som annars skulle ha gått förlorad i strypventilen. Det kan röra sig om besparingar på 15-20 % eller mer. Det går inte att återställa trimning av pumpens impeller. Om förhållandena ändras och det krävs ett högre flöde, måste alltså impellern bytas ut.

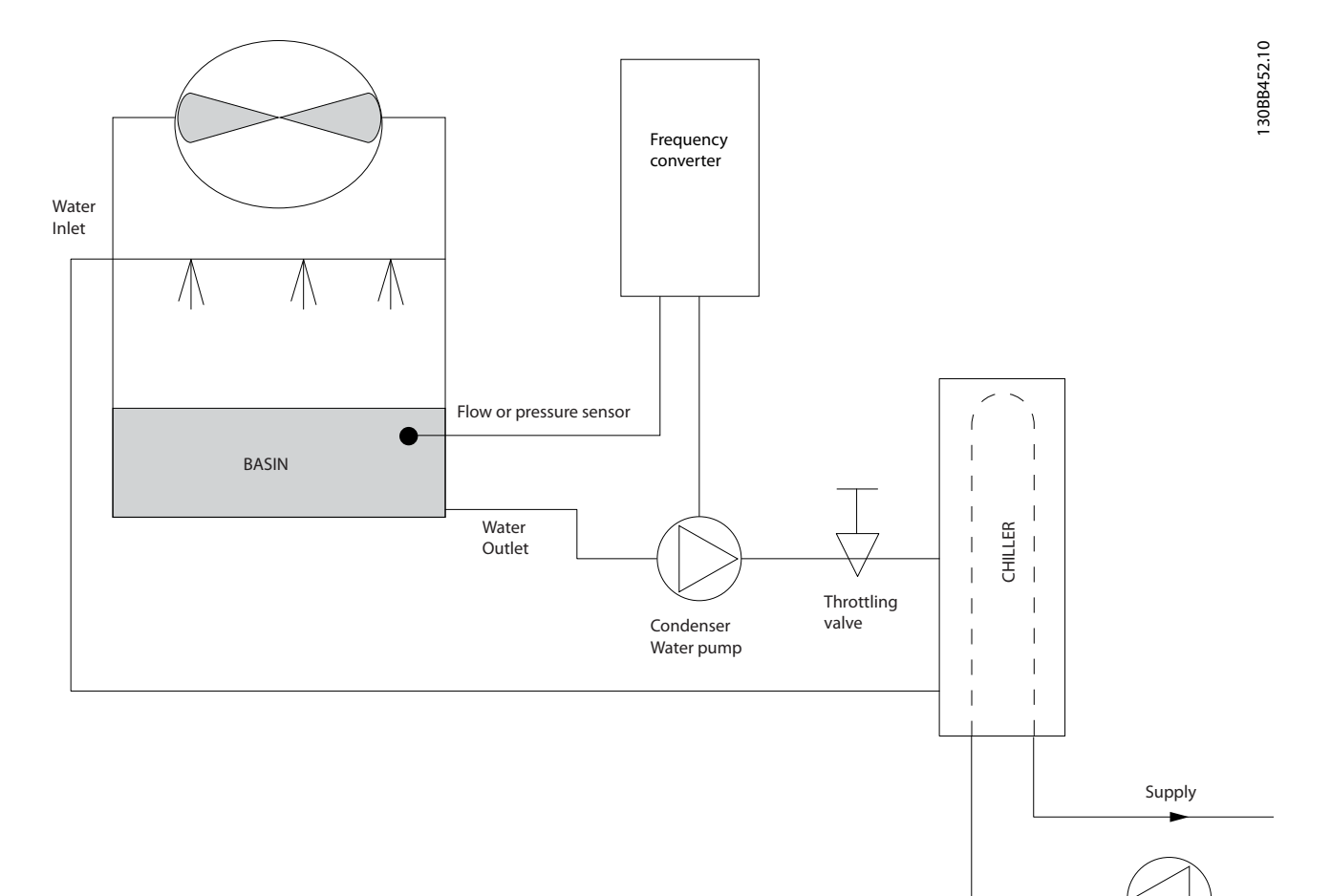

#### **Bild 3.14 Kondensatorpumpar**

Danfoss

#### <span id="page-25-0"></span>3.1.20 Primärpumpar

Primärpumpar i tvåkretssystem kan användas för att upprätthålla ett konstant flöde genom enheter som är svåra att reglera eller inte fungerar tillfredsställande då de utsätts för ett varierande flöde. Med primär-/sekundärpumpteknik är processen uppdelad i en primär produktionsslinga och en sekundär distributionsslinga. Därigenom blir det möjligt att låta kylare och andra enheter som kan vara flödeskänsliga att arbeta vid ett konstant, optimalt flöde, medan flödet i resten av systemet kan få variera.

När flödet av kylt medium genom en kylare minskar, kan temperaturen på kylvattnet bli för lågt. När detta inträffar försöker kylaren minska sin effekt. Om flödet minskar tillräckligt mycket eller för fort föreligger risk att kylarens vakt trippar och måste återställas manuellt. Detta inträffar ganska ofta i stora anläggningar där två eller flera kylare är parallellkopplade, om inte tvåkretssystem används.

#### 3.1.21 Lösning med VLT

Beroende på anläggningens och primärslingans storlek, kan primärslingans energiförbrukning vara avsevärd. Om en frekvensomriktare läggs till i primärsystemet för att ersätta spjällventilen och/eller trimning av fläkthjulen, vilket sänker driftkostnaderna. Det finns två vanliga sätt att göra detta:

#### **Flödesmätare**

Eftersom det önskade flödet är känt och konstant, kan en flödesmätare installerad vid utloppet från varje kylare användas för att styra pumpen direkt. Med hjälp av sin inbyggda PI-regulator kommer frekvensomriktaren att upprätthålla rätt flöde och till och med kompensera för de ändringar i strömningsmotståndet i primärkretsen som uppstår när kylare och deras pumpar kopplas i och ur.

#### **Lokal varvtalsbestämning**

Operatören minskar helt enkelt den utgående frekvensen tills rätt flöde inställer sig.

Att minska varvtalet med hjälp av en VLT-frekvensomriktare påminner mycket om att trimma pumpens impeller, förutom att det inte krävs någon arbetsinsats och att pumpens verkningsgrad höjs. Driftsättningsteknikern minskar helt enkelt pumpvarvtalet tills rätt öde uppnås och låter varvtalet vara fast inställt. Pumpen kommer att gå med det inställda varvtalet varje gång kylaren den betjänar kopplas in. Eftersom primärslingan saknar strypventiler eller andra komponenter som kan orsaka förändringar i anläggningskarakteristiken och eftersom variationer p.g.a. in- och urkoppling av pumpar och kylare vanligen är små, kommer detta fasta varvtal att vara tillfyllest. Skulle flödet behöva ändras senare under anläggningens livstid behöver man inte byta impeller, utan ställer bara om frekvensomriktaren för ett annat varvtal.

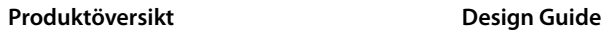

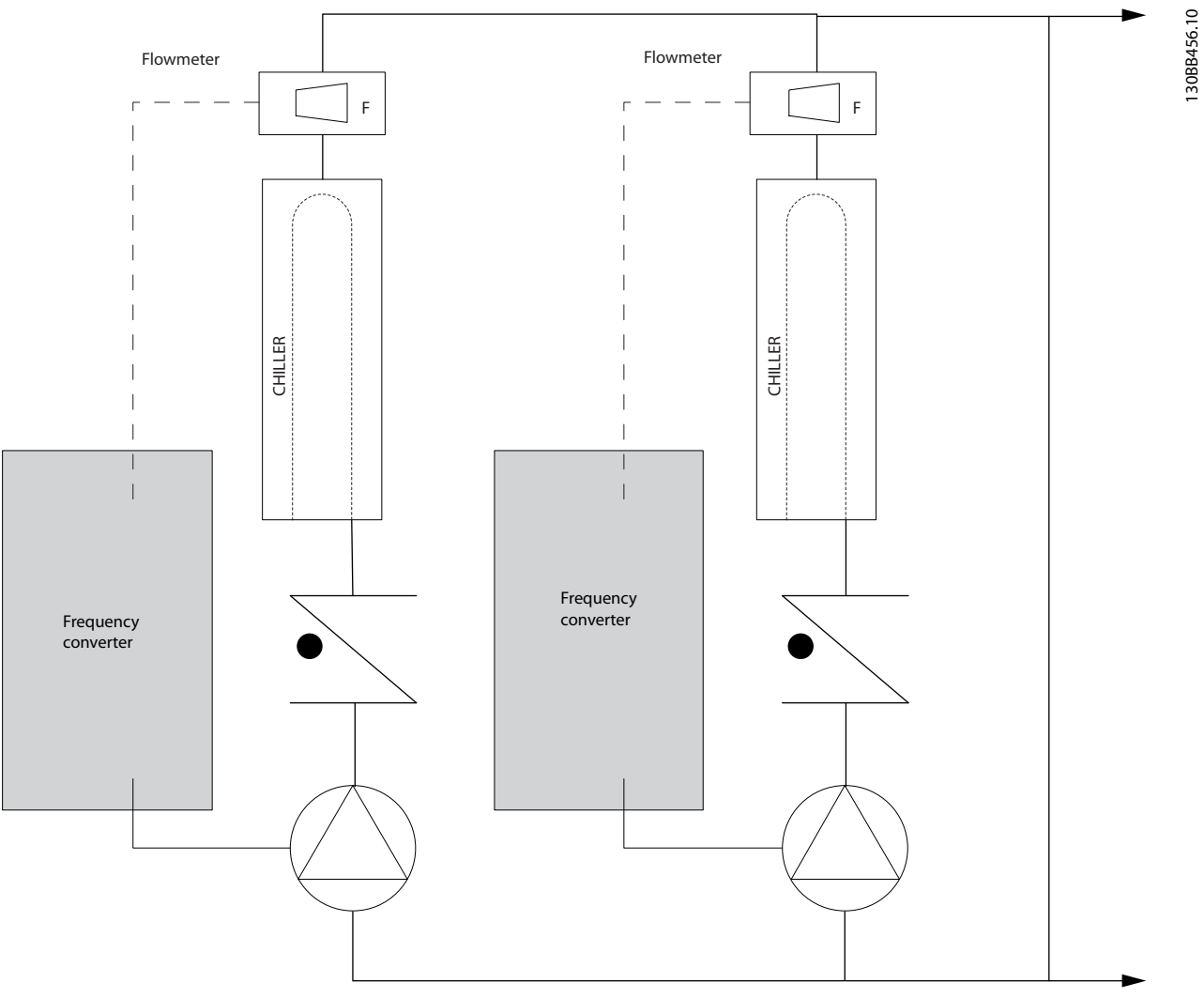

**Bild 3.15 Primärpumpar**

**3 3**

#### <span id="page-27-0"></span>3.1.22 Sekundärpumpar

Sekundärpumpar i tvåkretssystem för kylvatten används för att pumpa runt vattnet i sekundärkretsen, från primärkylkretsen till de belastningar som ska kylas. Tvåkretssystem används för att hydrauliskt separera en rörslinga från en annan. I det här fallet används primärpumpen för att upprätthålla ett konstant flöde genom kylarna, medan sekundärpumparna kan köras med varierande flöden för bättre reglerkarakteristik och energieffektivitet.

I anläggningar som inte är byggda enligt tvåkretsprincipen kan funktionsproblem uppstå i kylaren när flödet minskar för mycket eller för snabbt. Kylarens undertemperaturvakt kan då trippa och måste sedan återställas manuellt. Detta inträffar ganska ofta i stora anläggningar där två eller flera kylare är parallellkopplade.

#### 3.1.23 Lösning med VLT

Tvåkretssystem med tvåvägsventiler är ett första steg mot bättre energiekonomi och bättre reglerkarakteristik, men den stora skillnaden märks först när frekvensomriktare installerats.

Med lämpligt placerade givare kan frekvensomriktaren reglera pumpvarvtalet så att pumparna följer anläggningskarakteristiken istället för pumpkarakteristikan.

Resultatet blir eliminerade energiförluster och att onödigt hög trycksättning av tvåvägsventilerna undviks.

När de övervakade belastningarna nås stängs respektive tvåvägsventil ned. Detta ökar differentialtrycket som mäts över lasten och tvåvägsventilen. När differentialtrycket börjar att stiga, minskas pumpvarvtalet för att bibehålla börvärdet. Börvärdet beräknas som summan av tryckfallet över belastningen och dess tvåvägsventil i konstruktionspunkten.

#### *OBS!*

**När flera pumpar är parallellkopplade, måste de köras med samma varvtal för att minimera energiförbrukningen. Det åstadkoms antingen med separata frekvensomriktare eller en gemensam frekvensomriktare till vilken alla pumparna ansluts parallellt.**

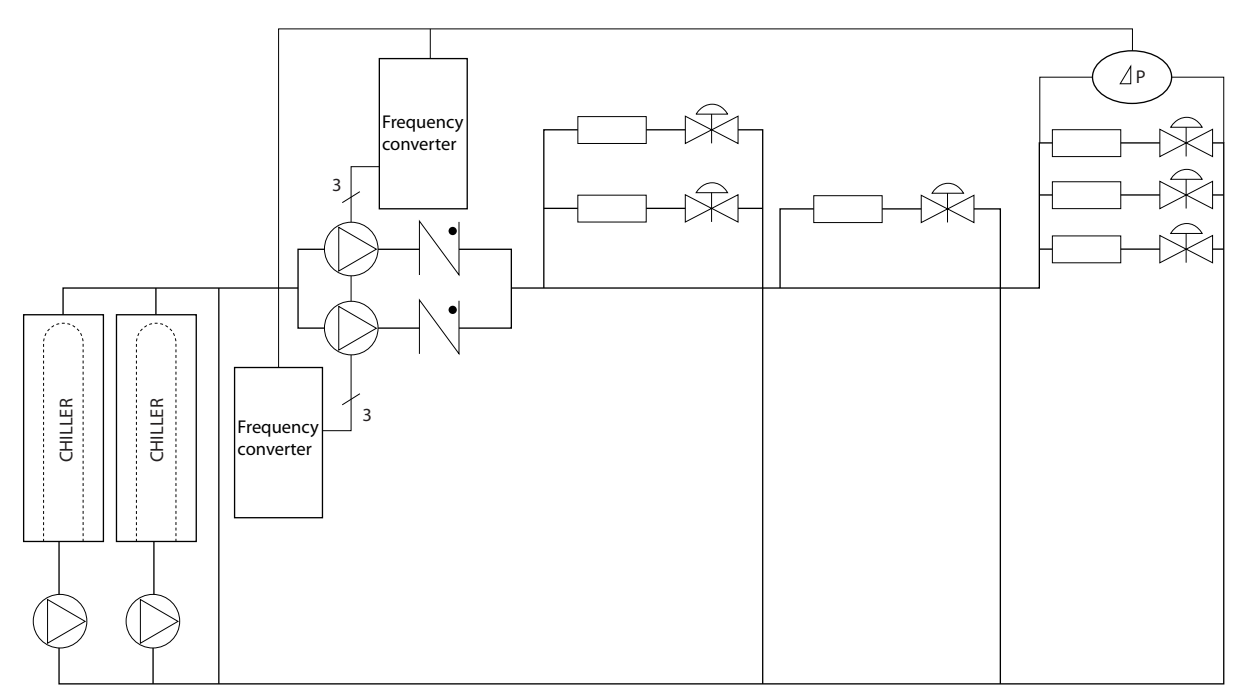

**Bild 3.16 Sekundärpumpar**

130BB454.10

30BB454.10

Danfoss

#### <span id="page-28-0"></span>3.2 Styrstrukturer

Välj *[0] Med återkoppling* eller *[1] Utan återkoppling* i *parameter 1-00 Konfigurationsläge*.

#### 3.2.1 Styrstruktur utan återkoppling

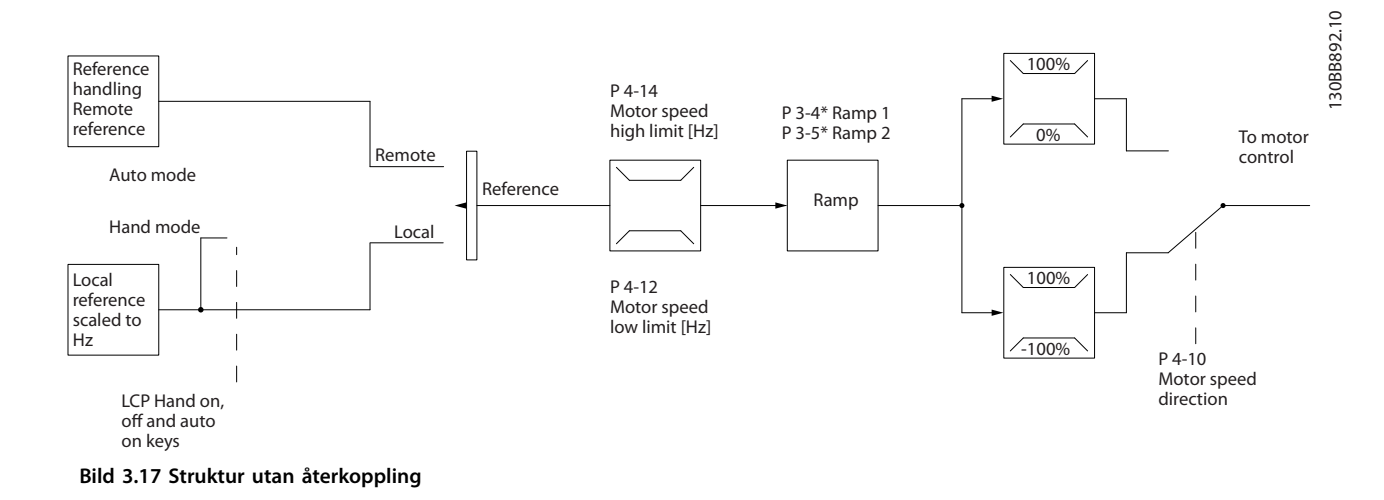

I den konfiguration som visas i *Bild 3.17*, är *parameter 1-00 Konfigurationsläge* inställd på *[0] Utan återkoppling*. Resulterande referens från referenshanteringssystemet eller den lokal referensen tas emot och matas genom ramp- och varvtalsgränsen innan den skickas till motorstyrningen. Utgående värde från motorstyrningen begränsas sedan av den maximala frekvensgränsen.

#### 3.2.2 PM/EC+ motorstyrning

Danfoss EC+ är en produktserie som gör det möjligt att använda högeffektiva PM-motorer (permanentmagnetmotorer) i IEC-standardkapslingar som drivs av frekvensomriktare från Danfoss.

Idrifttagningen kan jämföras med den procedur som används för asynkrona motorer med Danfoss VVC<sup>+</sup> PMstyrningsmetoder.

Fördelar för kunden:

- **•** Motorteknik kan väljas fritt (permanentmagnet eller induktionsmotor).
- **•** Installation och drift på samma sätt som för induktionsmotorer.
- **•** Oberoende av tillverkare när systemkomponenter ska väljas (t.ex. motorer).
- **•** Bästa systemeffektivitet tack vare optimerade komponenter.
- **•** Möjlig uppgradering av befintliga anläggningar.
- **•** Effektområde: 45 kW (60 hk) (200 V), 0,37–90 kW (0,5–121 hk) (400 V), 90 kW (121 hk) (600 V) för

induktionsmotorer och 0,37–22 kW (0,5–30 hk) (400 V) för PM-motorer.

Strömbegränsningar för PM-motorer:

- **•** Stöds i dagsläget endast upp till 22 kW (30 hk).
- **•** LC-filter stöds inte för PM-motorer.
- **•** Kinetisk back-up fungerar inte med PM-motorer.
- **•** Stöder endast reducerad AMA av statormotståndet Rs i systemet
- **•** Ingen stoppdetektering (finns stöd för det från och med programvaruversion 2.80).

#### 3.2.3 Lokalstyrning (Hand On) och Fjärrstyrning (Auto On)

Frekvensomriktaren kan drivas manuellt via den lokal manöverpanelen (LCP) eller ärrstyras med analoga eller digitala ingångar och seriell buss. Om *parameter 0-40 [Hand on]-knapp på LCP*, *parameter 0-44 [Off/Reset]-knapp på LCP* och *parameter 0-42 [Auto on]-knapp på LCP* tillåter detta, går det att starta och stoppa frekvensomriktaren via LCP med knapparna [Hand On] och [Off/Reset]. Larm kan återställas med knappen [Off/Reset].

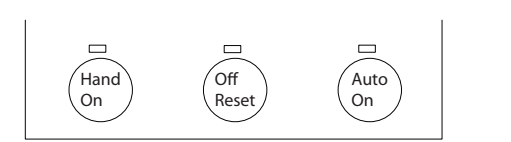

**Bild 3.18 LCP-knappar**

30BB893.10 130BB893.10

**3 3**

<span id="page-29-0"></span>Lokal referens tvingar konfigurationsläget till utan återkoppling, oberoende av inställningen i *parameter 1-00 Konfigurationsläge*.

Den lokala referensen återställs vid strömavbrott.

#### 3.2.4 Styrstrukturer med återkoppling

Den interna regulatorn gör att frekvensomriktaren kan fungera som en del i det reglerade systemet. Frekvensomriktaren får en återkopplingssignal från en givare i systemet. Därefter jämförs denna återkoppling med ett referensbörvärde och avgör avvikelsen, om en sådan föreligger, mellan de två signalerna. Därefter justeras motorvarvtalet för att korrigera felet.

Ta till exempel en pumptillämpning där pumpens varvtal ska regleras för att säkerställa att det statiska trycket i röret kan hållas konstant. Det statiska trycket ställs in i frekvensomriktaren som börvärdesreferens. En givare som avläser det statiska trycket avläser det faktiska trycket i kanalen och informerar frekvensomriktaren via en återkopplingssignal. Om återkopplingssignalen överstiger börvärdesreferensen kommer frekvensomriktaren att sakta in för att minska trycket. På samma sätt kommer frekvensomriktaren automatiskt att öka varvtalet, så att det tryck som pumpen ger ökar, om rörtrycket är lägre än börvärdesreferensen.

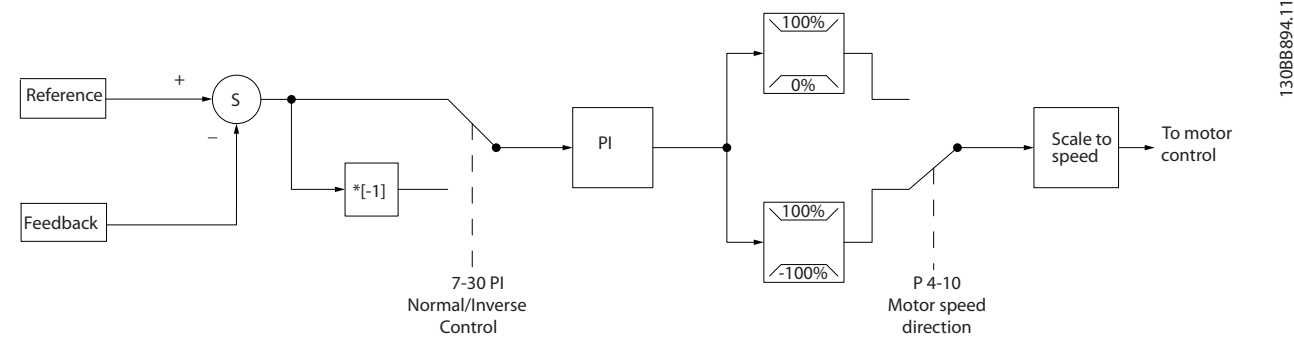

**Bild 3.19 Styrstrukturer med återkoppling**

Även om standardvärdena för frekvensomriktarens regulator med återkoppling ofta ger nöjaktig prestanda går det ofta att optimera systemstyrningen genom att justera parametrarna.

#### 3.2.5 Återkopplingskonvertering

I vissa tillämpningar kan det vara praktiskt att konvertera återkopplingssignalen. Ett exempel på detta är när en trycksignal används för att ge flödesåterkoppling. Eftersom kvadratroten ur trycket är proportionellt mot flödet ger kvadratroten ur trycksignalen ett värde som är propor-

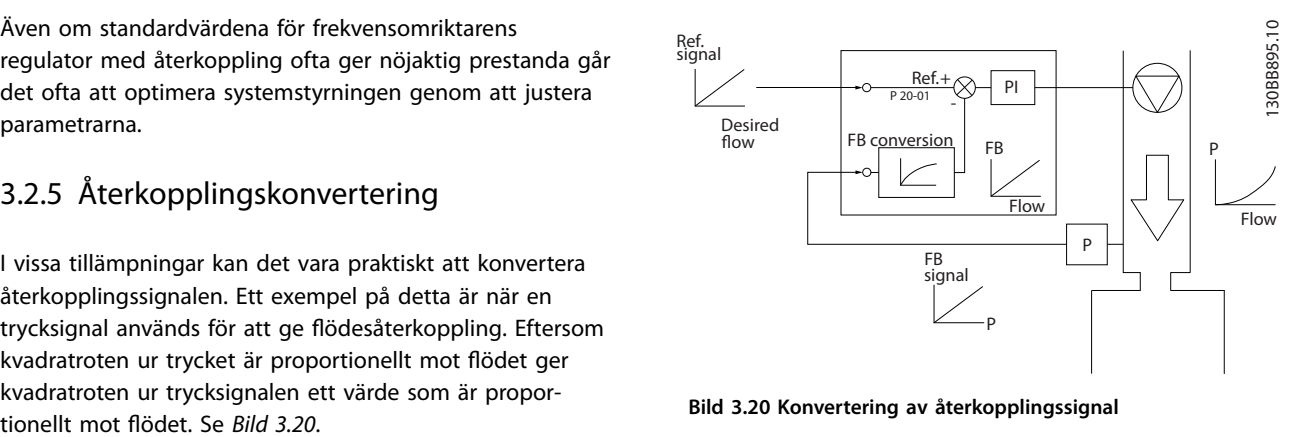

**Bild 3.20 Konvertering av återkopplingssignal**

#### <span id="page-30-0"></span>3.2.6 Referenshantering

#### Information för drift med eller utan återkoppling.

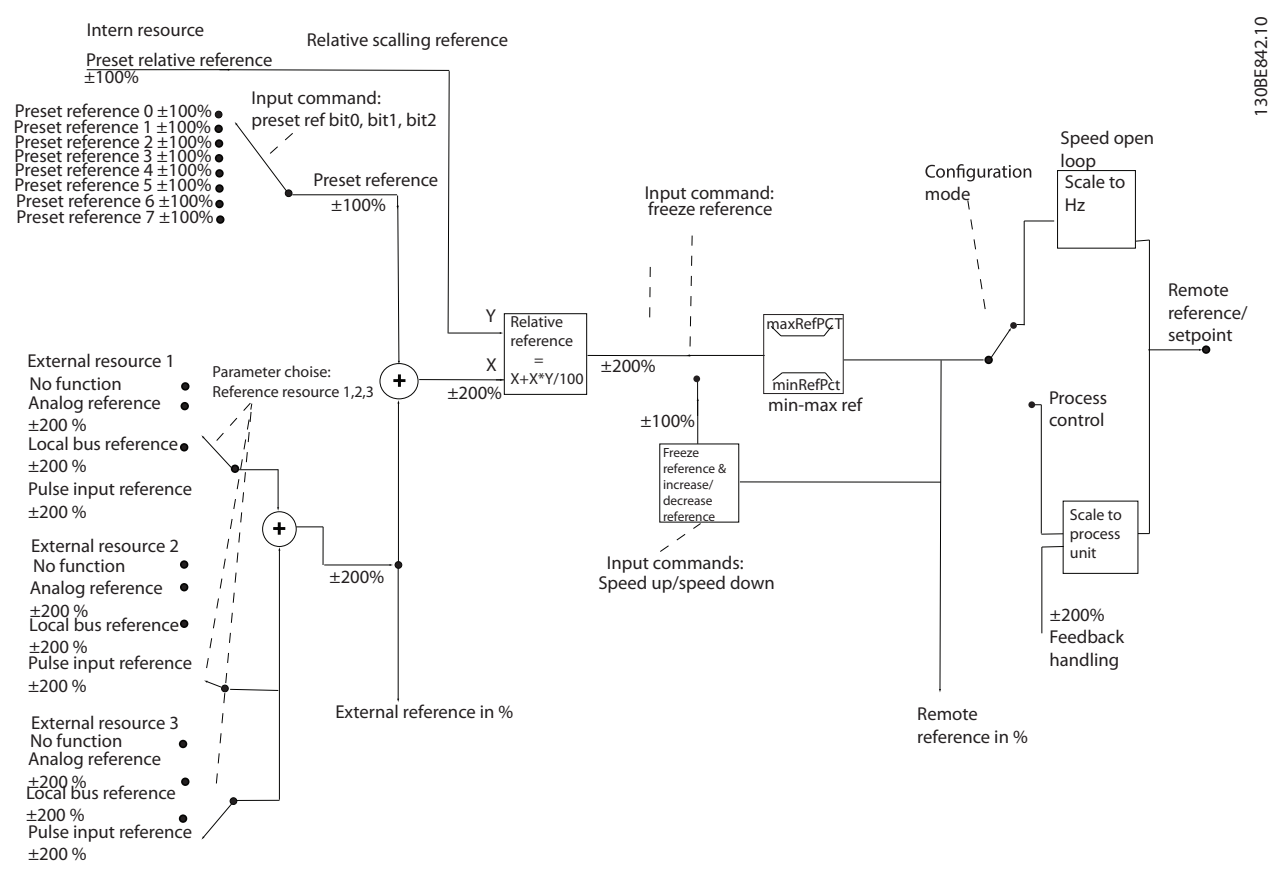

**Bild 3.21 Blockdiagram som visar extern referens**

Fjärreferensen består av:

- **•** Förinställda referenser.
- **•** Externa referenser (analoga ingångar och bussreferenser för seriell kommunikation).
- **•** Förinställd relativ referens.
- **•** Återkopplingsstyrt börvärde.

Upp till 8 förinställda referenser kan programmeras i frekvensomriktaren. Den aktiva förinställda referensen kan väljas via digitala ingångar eller den seriella kommunikationsbussen. Referensen kan också komma utifrån, vanligen via en analog ingång. Den externa källan väljs med en av de tre parametrarna för referenskällor (*parameter 3-15 Referens 1, källa*, *parameter 3-16 Referens 2,*

*källa* och *parameter 3-17 Referens 3, källa*). Alla referensresurser och bussreferensen adderas för att skapa den totala externa referensen. Den externa referensen, den förinställda referensen eller summan av båda kan väljas som aktiv referens. Slutligen kan denna referens skalas med hjälp av *parameter 3-14 Förinställd relativ referens*.

Den skalade referensen beräknas på följande sätt:

$$
References = X + X \times \left(\frac{Y}{100}\right)
$$

Här är X den externa referensen, den förinställda referensen eller summan av dem, och Y är den förinställda relativa referensen *parameter 3-14 Förinställd relativ referens* i [%].

Om Y *parameter 3-14 Förinställd relativ referens* är angiven till 0 % kommer referensen inte att påverkas av skalningen.

#### <span id="page-31-0"></span>3.2.7 Justera frekvensomriktarens regulator med återkoppling

När frekvensomriktarens regulator med återkoppling har konfigurerats bör regulatorns funktion kontrolleras. Funktionen kan ofta vara godtagbar genom att standardvärdena för *parameter 20-93 PI Proportionell förstärkning*och *parameter 20-94 PI Integraltid* används. I vissa fall kan det dock vara bättre att optimera parametervärdena för att få snabbare systemreaktioner utan att för den skull mista kontrollen över varvtalstoppspänningen.

#### 3.2.8 Manuell PI-justering

- 1. Starta motorn.
- 2. Ställ in *parameter 20-93 PI Proportionell förstärkning* på 0,3 och öka den tills återkopplingssignalen börjar pendla. Vid behov startas och stoppas frekvensomriktaren eller så görs stegvisa förändringar av börvärdesreferensen för att försöka få fram svängningar.
- 3. Minska den proportionella PI-förstärkningen tills återkopplingssignalen stabiliseras.
- 4. Minska den proportionella förstärkningen med 40-60 %.
- 5. Ställ in *parameter 20-94 PI Integraltid* på 20 s och minska värdet tills återkopplingssignalen börjar oscillera. Vid behov startas och stoppas frekvensomriktaren eller så görs stegvisa förändringar av börvärdesreferensen för att försöka få fram svängningar.
- 6. Öka sedan PI-integraltiden tills återkopplingssignalen stabiliseras.
- 7. Öka integraltiden med 15-50 %.

#### 3.3 Omgivande miljöförhållanden

Frekvensomriktaren är konstruerad i överensstämmelse med standarden IEC/SS-EN 60068-2-3, SS-EN 50178 9.4.2.2 vid 50 °C (122 °F).

Omgivningstemperaturen mätt över 24 timmar måste vara minst 5 °C (41 °F) lägre än max. omgivningstemperatur. Om frekvensomriktaren körs där omgivningstemperaturen är hög, ska den konstanta utströmmen minskas.

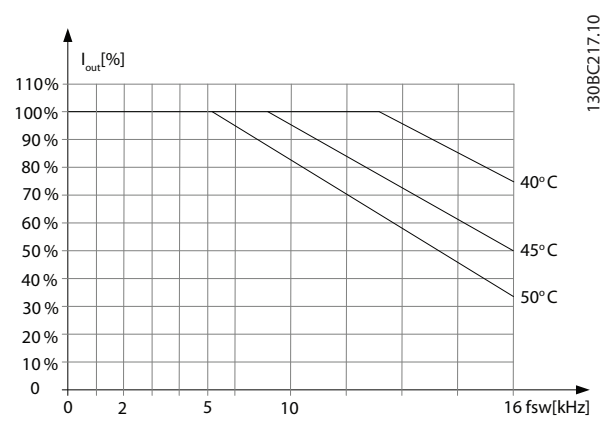

**Bild 3.22 0,25–0,75 kW (0,34–1,0 hk), 200 V, kapslingsstorlek H1, IP20**

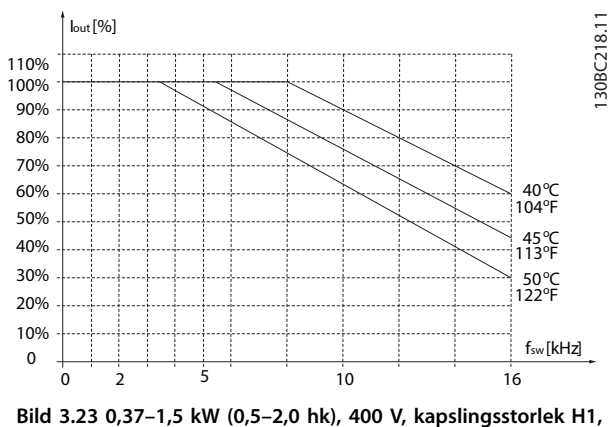

**IP20**

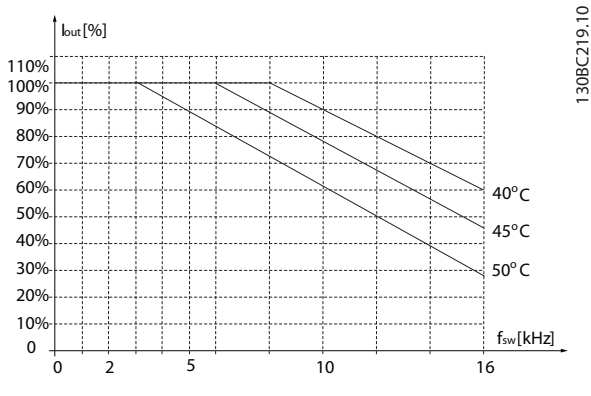

**Bild 3.24 2,2 kW (3,0 hk), 200 V, kapslingsstorlek H2, IP20**

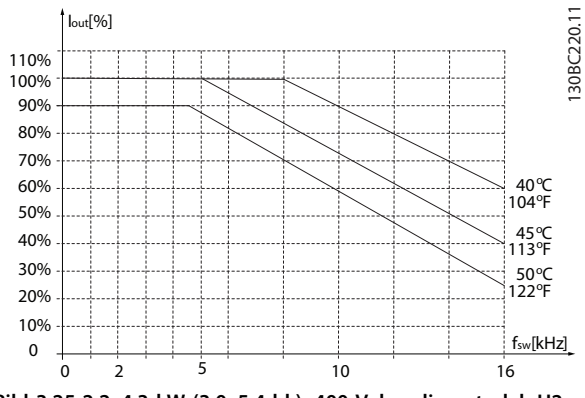

**Bild 3.25 2,2–4,3 kW (3,0–5,4 hk), 400 V, kapslingsstorlek H2, IP20**

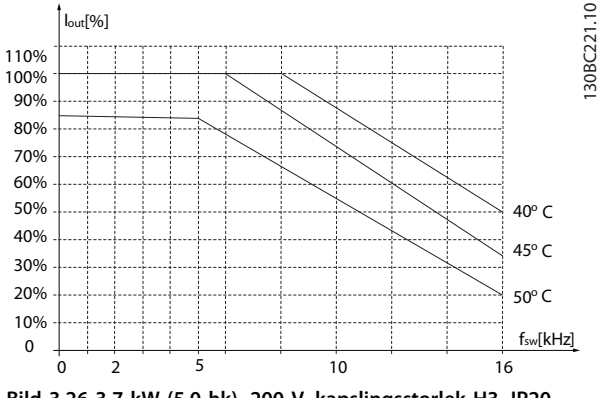

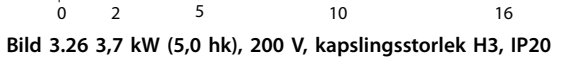

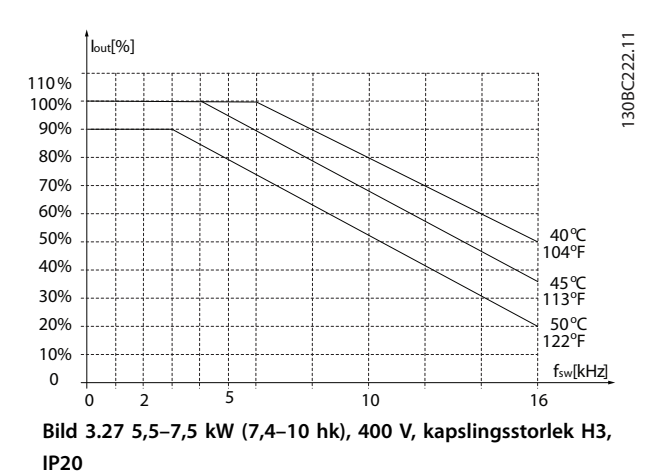

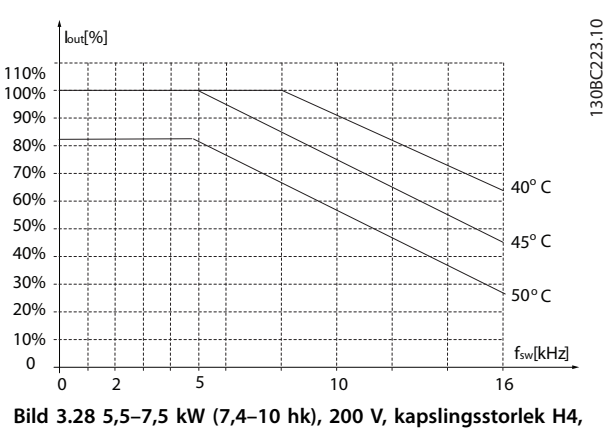

**IP20**

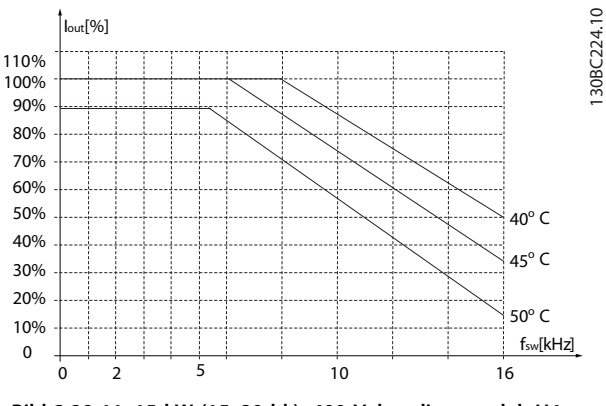

**Bild 3.29 11–15 kW (15–20 hk), 400 V, kapslingsstorlek H4, IP20**

130BC225.10

130BC225.10

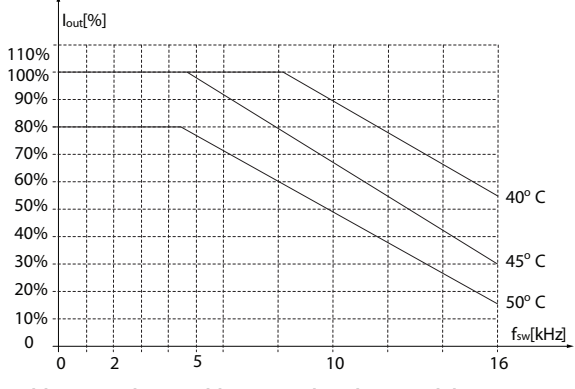

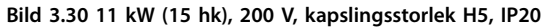

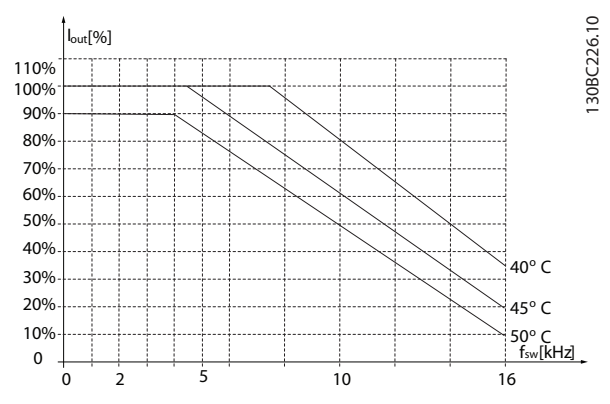

**Bild 3.31 18,5–22 kW (25–30 hk), 400 V, kapslingsstorlek H5, IP20**

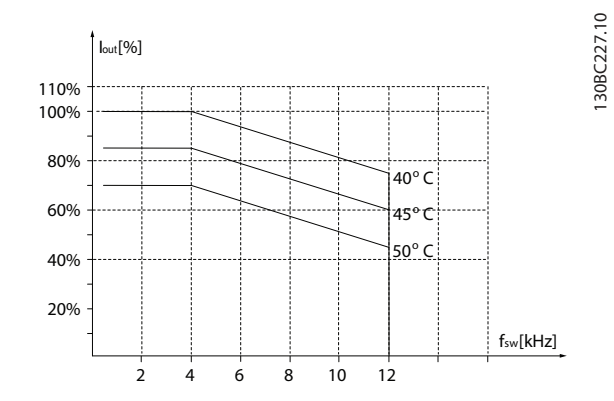

**Bild 3.32 15–18,5 kW (20–25 hk), 200 V, kapslingsstorlek H6, IP20**

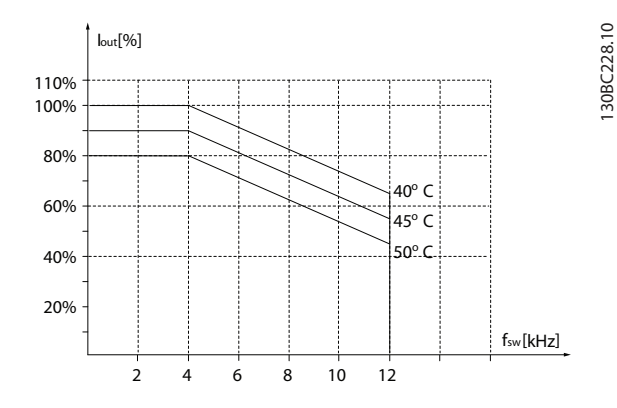

**Bild 3.33 30–37 kW (40–50 hk), 400 V, kapslingsstorlek H6, IP20**

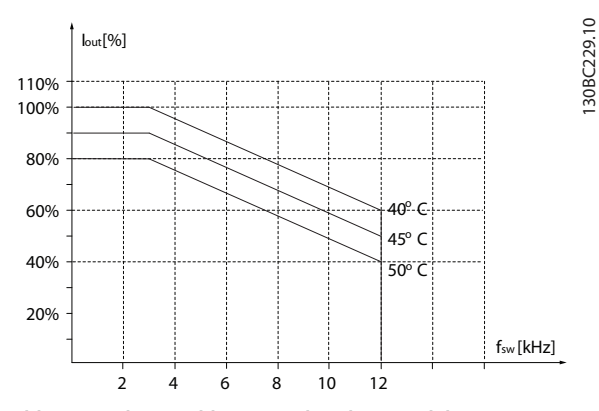

**Bild 3.34 45 kW (60 hk), 400 V, kapslingsstorlek H6, IP20**

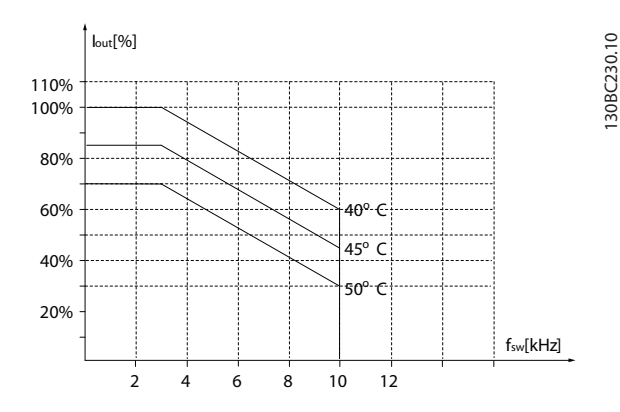

**Bild 3.35 22–30 kW (30–40 hk), 600 V, kapslingsstorlek H6, IP20**

130BC231.10

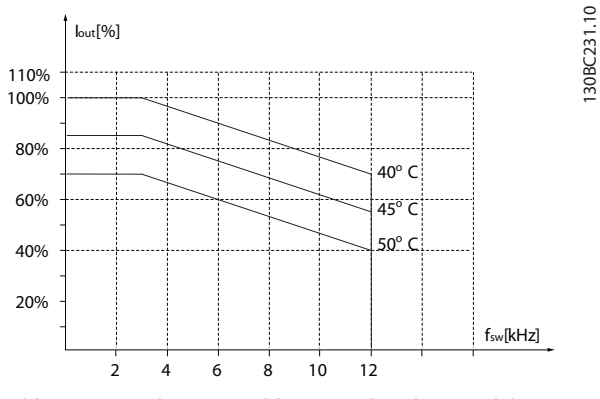

**Bild 3.36 22–30 kW (30–40 hk), 200 V, kapslingsstorlek H7, IP20**

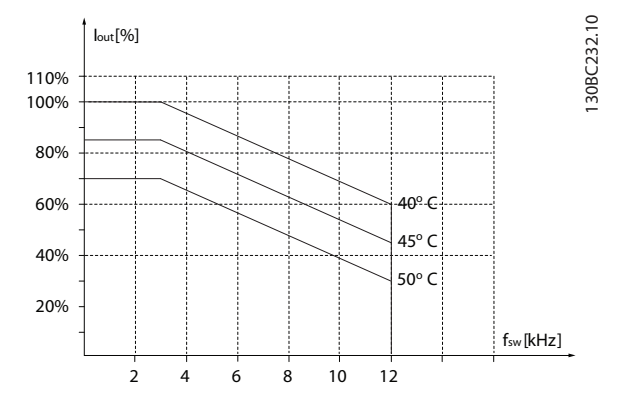

**Bild 3.37 55–75 kW (74–100 hk), 400 V, kapslingsstorlek H7, IP20**

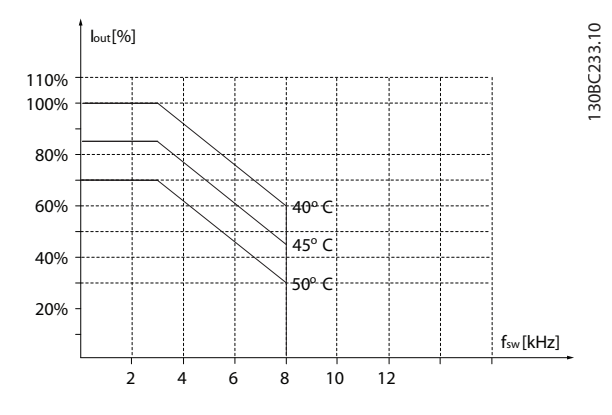

**Bild 3.38 45–55 kW (60–74 hk), 600 V, kapslingsstorlek H7, IP20**

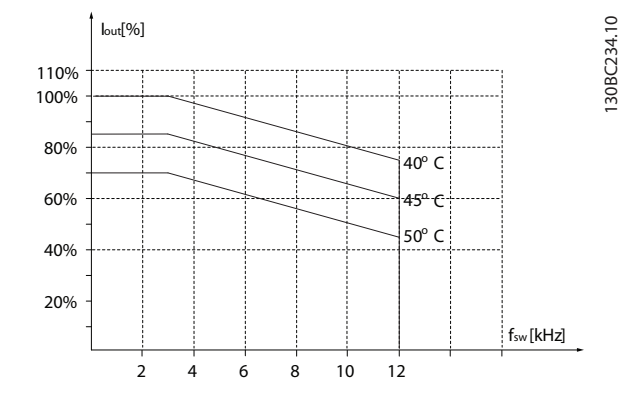

**Bild 3.39 37–45 kW (50–60 hk), 200 V, kapslingsstorlek H8, IP20**

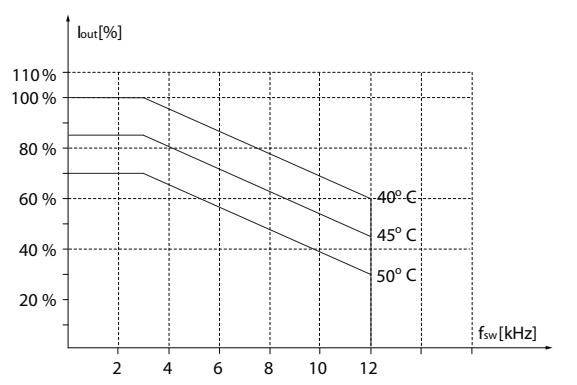

**Bild 3.40 90 kW (120 hk), 400 V, kapslingsstorlek H8, IP20**

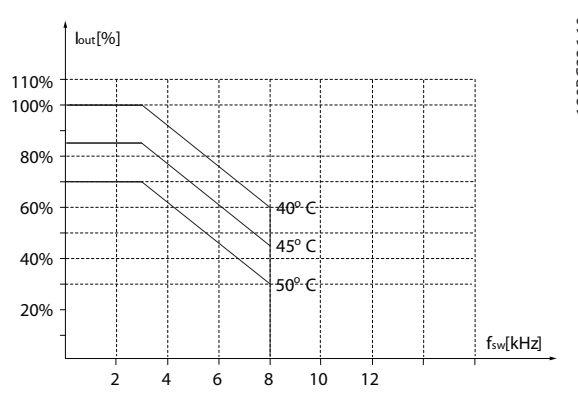

**Bild 3.41 75–90 kW (100–120 hk), 600 V, kapslingsstorlek H8, IP20**

**3 3**

130BC237.10

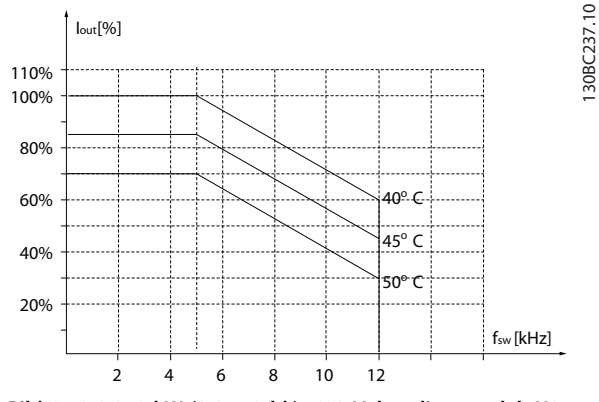

**Bild 3.42 2,2–3 kW (3,0–4,0 hk), 600 V, kapslingsstorlek H9, IP20**

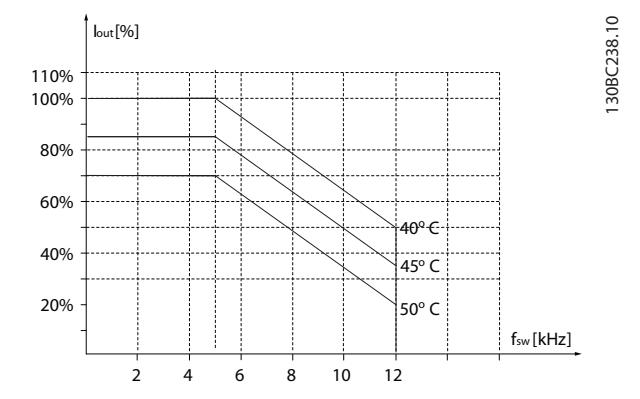

**Bild 3.43 5,5–7,5 kW (7,4–10 hk), 600 V, kapslingsstorlek H9, IP20**

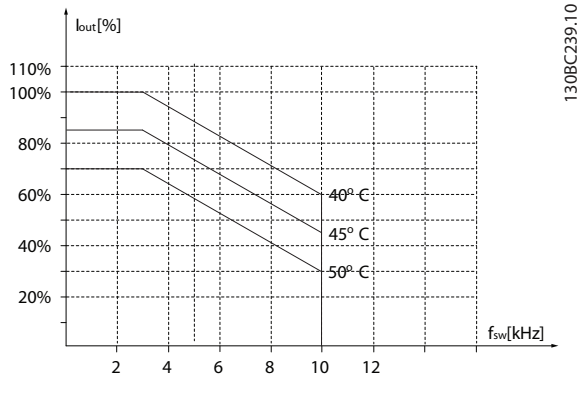

**Bild 3.44 11–15 kW (15–20 hk), 600 V, kapslingsstorlek H10, IP20**

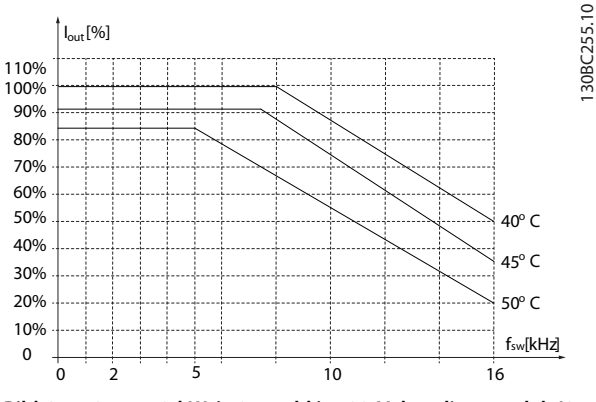

**Bild 3.45 0,75–4,0 kW (1,0–5,4 hk), 400 V, kapslingsstorlek I2, IP54**

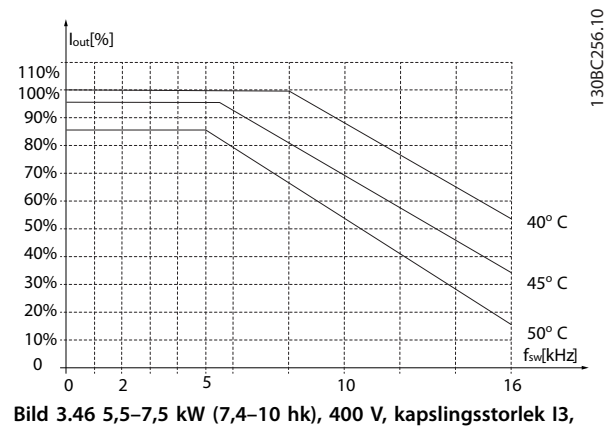

**IP54**

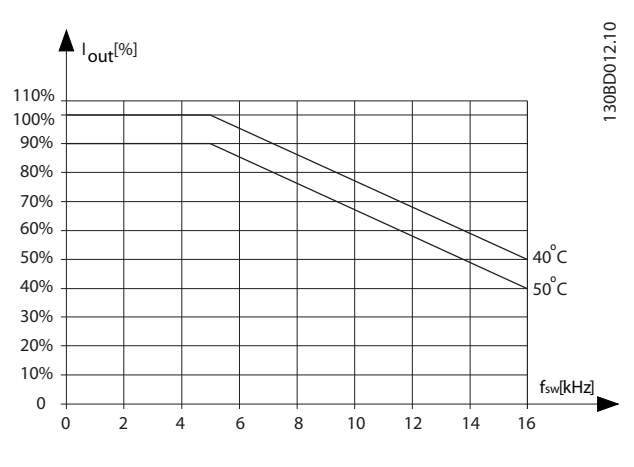

**Bild 3.47 11–18,5 kW (15–25 hk), 400 V, kapslingsstorlek I4, IP54**
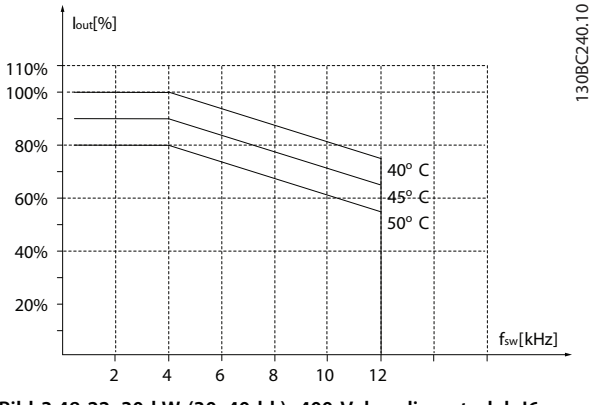

**Bild 3.48 22–30 kW (30–40 hk), 400 V, kapslingsstorlek I6, IP54**

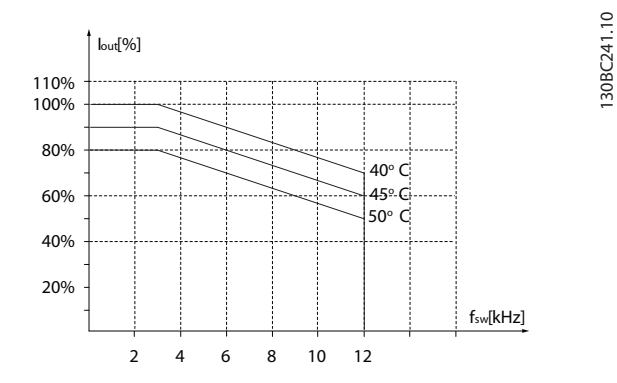

**Bild 3.49 37 kW (50 hk), 400 V, kapslingsstorlek I6, IP54**

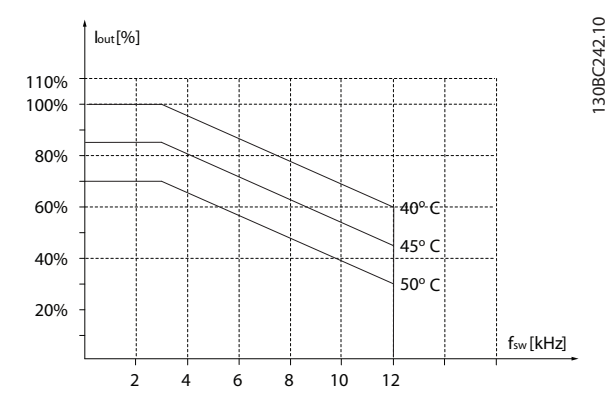

**Bild 3.50 45–55 kW (60–74 hk), 400 V, kapslingsstorlek I7, IP54**

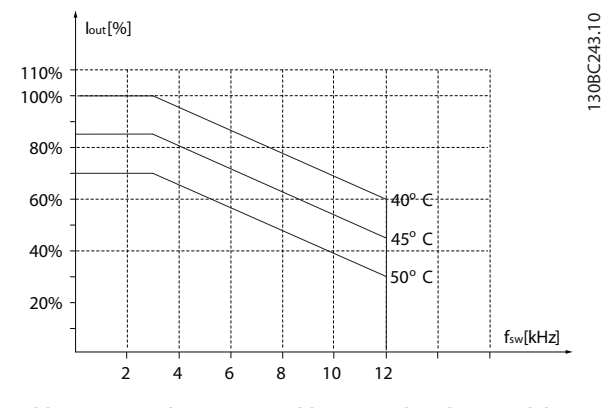

**Bild 3.51 75–90 kW (100–120 hk), 400 V, kapslingsstorlek I8, IP54**

Om motorn eller utrustningen som körs av motorn, till exempel en äkt, för oväsen eller vibrerar vid en särskild frekvens, ska följande parametrar eller parametergrupper konfigureras för att reducera eller eliminera ljud eller vibrationer:

- **•** *Parametergrupp 4–6\* Varvtal, förbik.*
- **•** Ställ in *parameter 14-03 Övermodulering* på *[0] Av*.
- **•** Ändra switchmönstret och switchfrekvensen i parametergrupp *14–0\* Växelriktarswitch*.
- **•** *Parameter 1-64 Resonansdämpning*.

Ljudnivån från frekvensomriktaren kan komma från tre källor:

- **•** Likströmsspolar.
- **•** Inbyggd äkt.
- **•** RFI-filterdrossel

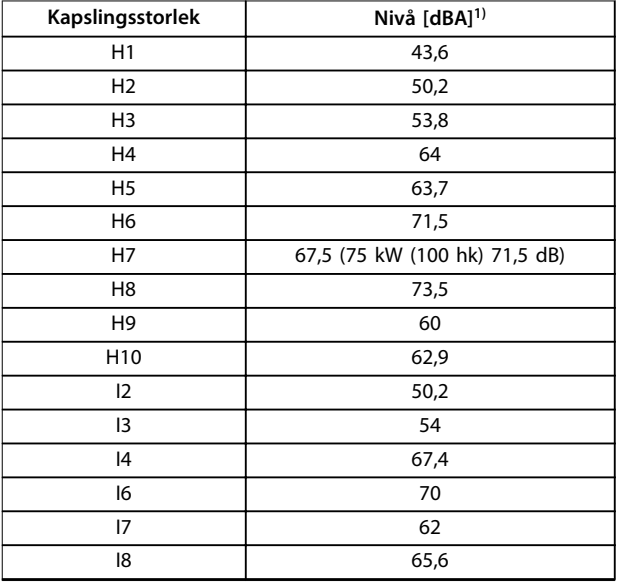

**Tabell 3.3 Typiska ljudnivåer uppmätta 1 m (3,28 ft) från enheten.**

*1) Värdena är uppmätta med ett bakgrundsljud på 35 dBA och äkten på full hastighet.*

Frekvensomriktaren är testad enligt ett förfarande som bygger på följande standarder, *Tabell 3.4*.

Frekvensomriktaren uppfyller de krav som gäller för enheter monterade på vägg eller golv, samt i panel fast monterad på vägg eller golv, i industrilokaler.

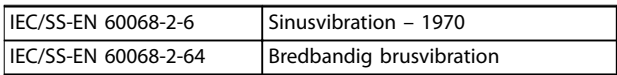

#### **Tabell 3.4 Standarder**

En frekvensomriktare innehåller ett stort antal mekaniska och elektroniska komponenter. De är alla mer eller mindre känsliga för miljöpåverkan.

## **AFÖRSIKTIGT**

#### **INSTALLATIONSMILJÖER**

**Frekvensomriktaren ska inte installeras i omgivningar med luftburen fukt, partiklar eller gaser som kan påverka eller skada de elektriska komponenterna. Om inte lämpliga skyddsåtgärder vidtas ökar risken för driftstopp och kan medföra en ökad risk för personskador och att utrustningen skadas.**

Vätskor kan överföras via luften och fällas ut eller kondensera i frekvensomriktaren och kan därigenom orsaka korrosion på komponenter och metalldelar. Ånga, olja och saltvatten kan orsaka korrosion på komponenter och metalldelar. I sådana fuktiga/korrosiva driftmiljöer bör utrustning med kapslingsklass IP 54 användas. Som ett extra skydd går det att beställa ytbehandlade kretskort som tillvalsalternativ (standard på vissa storlekar).

Luftburna partiklar, exempelvis damm, kan orsaka både mekaniska och elektriska fel och överhettning i frekvensomriktaren. Ett typiskt tecken på allt för höga halter av luftburna partiklar är nedsmutsning av området kring frekvensomriktarens kyläkt. I dammiga miljöer rekommenderas utrustning med kapslingsklass IP54 eller apparatskåp för IP20/typ 1-utrustning.

Om hög temperatur och luftfuktighet förekommer i driftmiljön kommer korrosiva gaser som svavel-, kväve- och klorföreningar att orsaka kemiska reaktioner på frekvensomriktarens komponenter.

Dessa reaktioner leder snabbt till driftstörningar och skador. I sådana korrosiva driftmiljöer monteras utrustningen i apparatskåp försedda med friskluftsventilation, så att de aggressiva gaserna hålls borta från frekvensomriktaren.

Det går att beställa ytbehandlade kretskort som tillvalsalternativ för extra skydd i sådana miljöer.

Innan frekvensomriktaren installeras bör den omgivande luften kontrolleras beträffande fukt, partiklar och gaser. Detta görs genom kontroll av befintliga installationer i den aktuella miljön. Typiska tecken på luftburna vätskor är vatten eller olja på metalldelar eller korrosionsskador på metalldelar.

Höga dammhalter hittas ofta i apparatskåp och i existerande elektriska installationer. Ett tecken på aggressiva luftburna gaser är svärtade kopparskenor och kabeländar på befintliga installationer.

#### 3.4 Allmänt om EMC

### 3.4.1 Allmänt om EMC-emission

Frekvensomriktare (och andra elektriska enheter) genererar elektriska eller magnetiska fält som kan störa deras miljö. Den elektromagnetisk kompatibiliteten (EMC) av denna påverkan beror på enhetens effekt och övertonsegenskaper.

Okontrollerad växelverkan mellan elektriska enheter i ett system kan försämra kompatibilitet och minska driftens pålitlighet. Störningarna kan till exempel vara övertonsströmmar på nätet, elektrostatiska urladdningar, snabba spänningsfluktueringar eller högfrekventa störningar. Elektriska enheter både genererar störningar och påverkas av störningar från andra genererande källor.

Elektriska störningar uppstår vanligtvis på frekvenser mellan 150 kHz och 30 MHz. Luftburen störning från frekvensomriktaren på mellan 30 MHz och 1 GHz genereras av växelriktaren, motorkabeln och motorsystemet. Kapacitiva strömmar i motorkabeln tillsammans med ett högt dU/dt från motorspänningen genererar läckströmmar, så som visas i *[Bild 3.52](#page-38-0)*.

Användning av skärmade motorkablar ökar läckströmmen (se *[Bild 3.52](#page-38-0)*), eftersom skärmade kablar har högre kapacitans till jord än oskärmade kablar. Om läckströmmen inte filtreras orsakar den större störning på nätströmmen i radiofrekvensområdet under ca 5 MHz. Eftersom läckströmmen (I<sub>1</sub>) förs tillbaka till enheten via skärmen (I<sub>3</sub>), finns i princip bara ett litet elektromagnetiskt fält (I4) från den skärmade motorkabeln i enlighet med *[Bild 3.52](#page-38-0)*.

Skärmen reducerar luftburen störning, men ökar den lågfrekventa störningen i nätet. Motorkabelns skärm ska anslutas både till frekvensomriktarens kapsling och motorns kapsling. Använd de inbyggda skärmklämmorna för att undvika tvinnade skärmändar. Tvinnade skärmändar ökar skärmimpedansen vid högre frekvenser, vilket minskar skärmeffekten och ökar läckströmmen (I4).

Danfoss

<span id="page-38-0"></span>Om du använder en skärmad kabel till relä, styrkabel, signalgränssnitt och broms ska du ansluta skärmen till kapslingen i båda slutpunkterna. I vissa situationer kan det dock vara nödvändigt att göra ett avbrott på skärmen för att undvika strömslingor.

Om skärmen ska anslutas till en monteringsplåt i frekvensomriktaren måste monteringsplåten vara av metall så att skärmströmmen kan gå tillbaka till enheten. Se också till att det blir god elektrisk kontakt från monteringsplåten via monteringsskruvarna till frekvensomriktarens chassi.

Om oskärmade kablar används uppfylls de flesta immunitetskrav, men inte vissa emissionskrav.

För att reducera den totala störningsnivån från hela systemet (enhet och installation) ska motor- och bromskablarna vara så korta som möjligt. Undvik att lägga kablar med känsliga signalnivåer längs med motor- eller bromskablar. Radiostörningar över 50 MHz (luftburen) genereras i synnerhet av styrelektroniken.

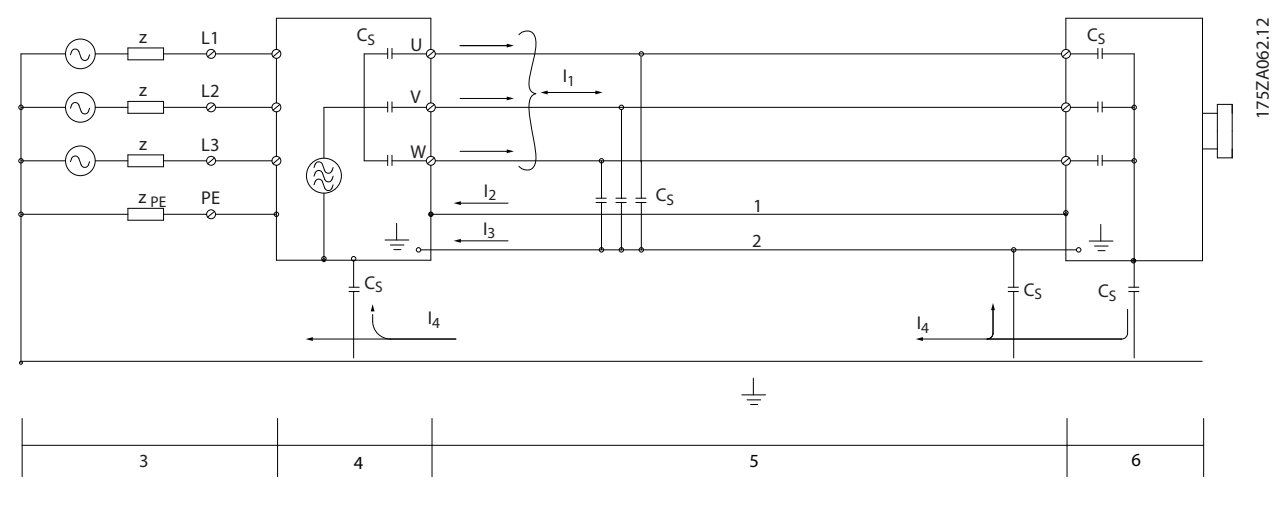

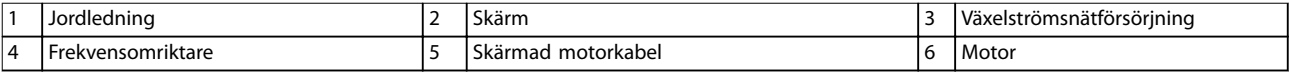

**Bild 3.52 Generering av läckströmmar**

### 3.4.2 Emissionskrav

EMC-produktstandarden för frekvensomriktare definierar fyra kategorier (C1, C2, C3 och C4) med specificerade krav för emission och immunitet. *Tabell 3.5* visar definitionen av de fyra kategorierna och motsvarande klassificering från SS-EN 55011.

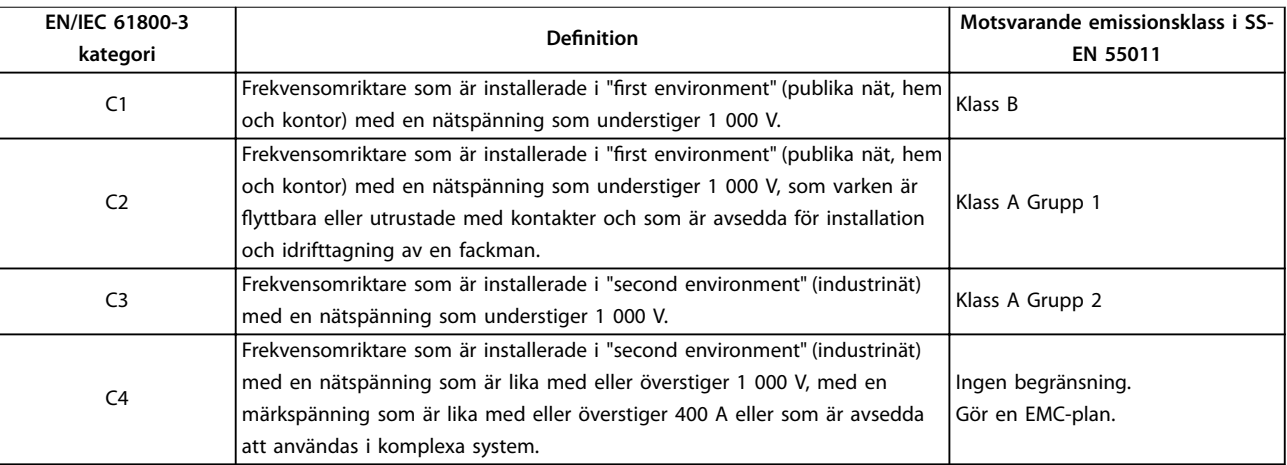

**Tabell 3.5 Förhållande mellan IEC 61800-3 och SS-EN 55011**

När de generella (ledningsburna) emissionsstandarderna används måste frekvensomriktarna uppfylla gränsvärdena i *Tabell 3.6*.

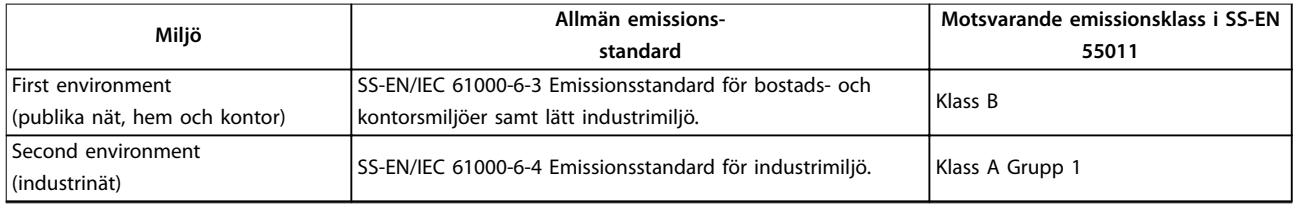

**Tabell 3.6 Samband mellan allmänna emissionsstandarder och SS-EN 55011**

### 3.4.3 Testresultat för EMC-emission

Följande testresultat har erhållits vid tester utförda med ett system bestående av en frekvensomriktare, en skärmad styrkabel, en manöverlåda med potentiometer samt en skärmad motorkabel.

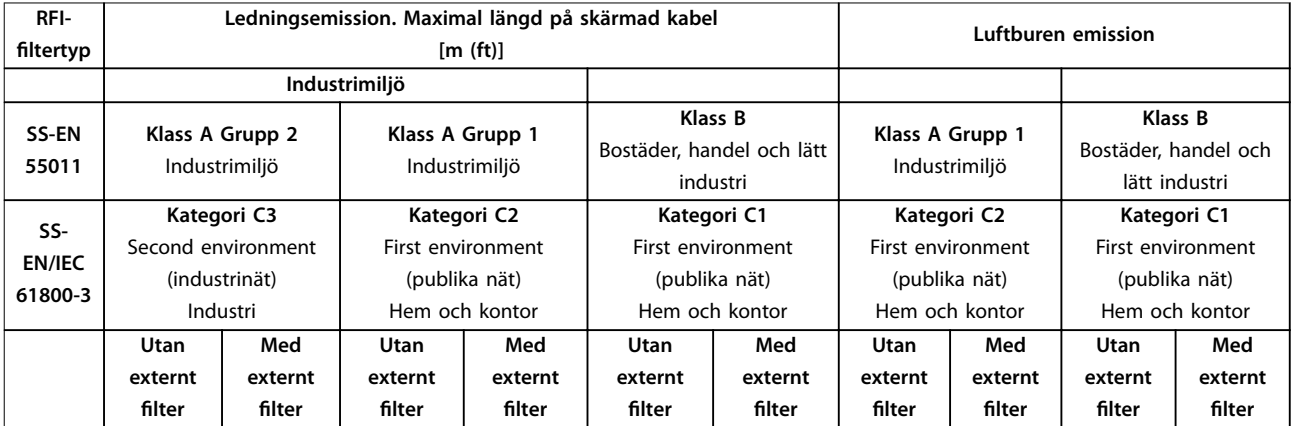

**Produktöversikt Design Guide**

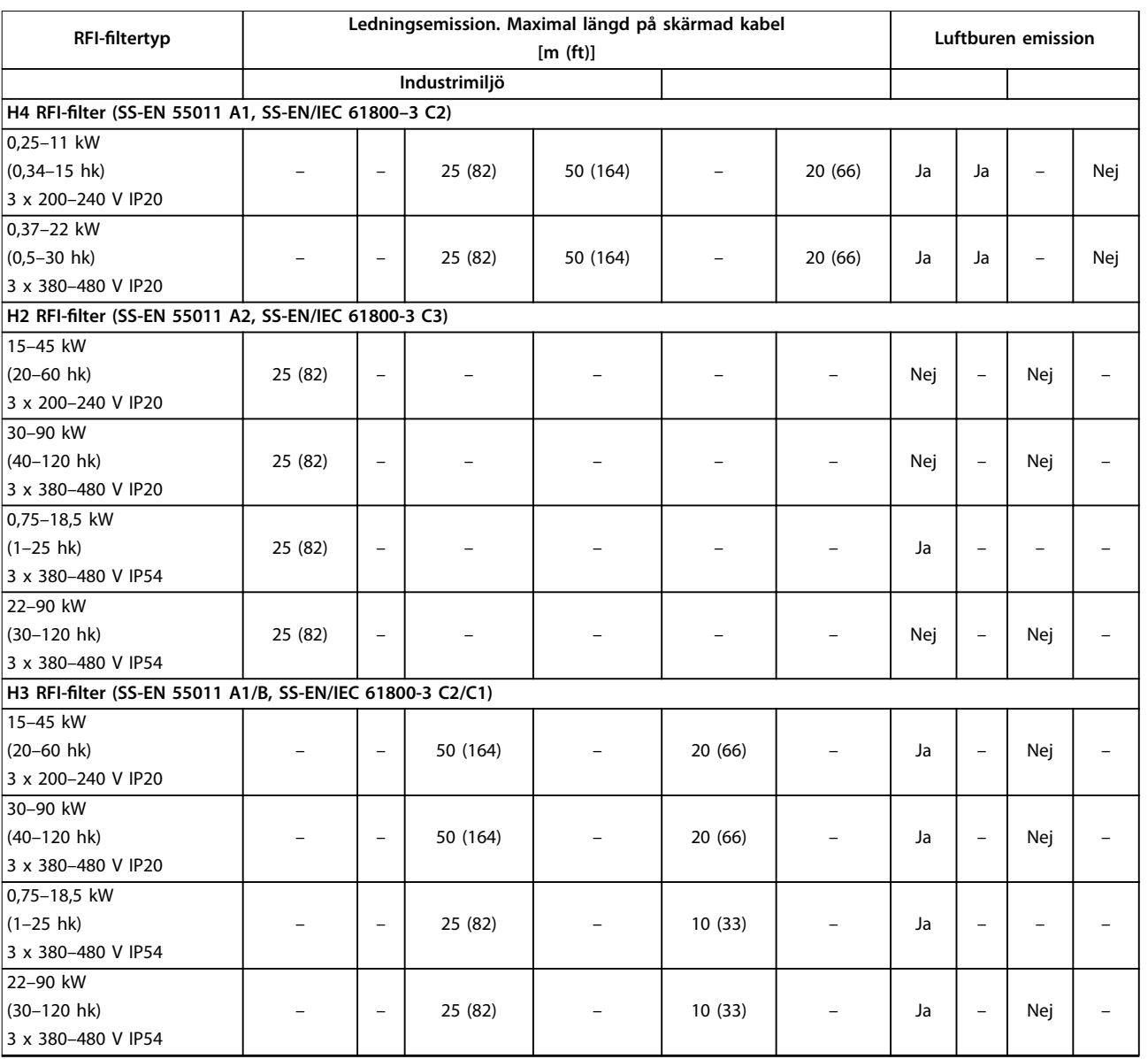

**Tabell 3.7 Testresultat för EMC-emission**

### <span id="page-41-0"></span>3.4.4 Allmänt om utstrålning av övertoner

En frekvensomriktare drar en icke sinusformad ström från nätet, vilket ökar ingångsströmmen IRMS. En icke sinusformad ström omvandlas genom Fourier-analys och delas upp i sinusformade strömmar med olika frekvens, det vill säga olika övertonsströmmar I<sub>n</sub> med 50 Hz som grundfrekvens:

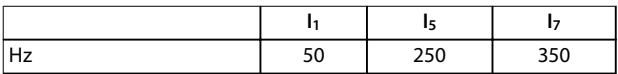

**Tabell 3.8 Övertonsströmmar**

Övertonerna påverkar inte den direkta effektförbrukningen men ökar värmeförlusterna i installationen (transformatorer, kablar). I anläggningar med hög likriktarbelastning är det viktigt att hålla övertonsströmmarna på en låg nivå för att undvika överbelastning i transformatorn och hög temperatur i kablarna.

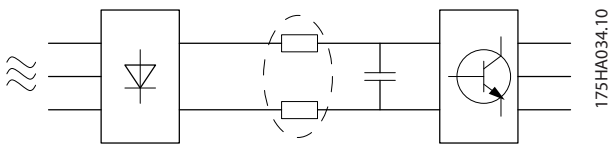

**Bild 3.53 Likströmsspolar**

### *OBS!*

**Vissa övertonsströmmar kan eventuellt störa kommunikationsutrustning som är ansluten till samma transformator eller orsaka resonans med batterier för effektfaktorkorrigering.**

För att säkerställa låga övertonsströmmar är frekvensomriktare utrustade med likströmsspolar som standard. Därmed minskar ingångsströmmen IRMS normalt med 40 %.

Spänningsdistortionen på nätspänningen är en funktion av övertonsströmmen multiplicerad med nätimpedansen för den aktuella frekvensen. Den totala spänningsdistortionen THD beräknas ur de enskilda övertonsspänningarna med formeln:

$$
THD\% = \sqrt{U\frac{2}{5} + U\frac{2}{7} + ... + U\frac{2}{N}}
$$
  
(U<sub>N</sub>% av U)

### 3.4.5 Emissionskrav gällande övertoner

**Utrustning som är ansluten till det allmänna strömförsörjningsnätet**

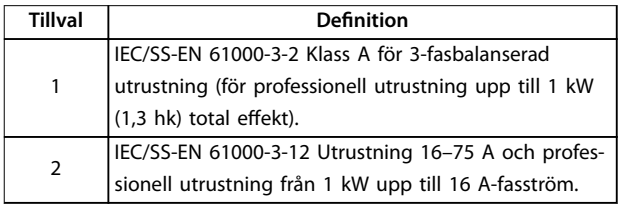

**Tabell 3.9 Ansluten utrustning**

### 3.4.6 Övertoner, testresultat (emission)

Effektstorlekar upp till PK75 i T4 och P3K7 i T2 uppfyller också IEC/SS-EN 61000-3-2 klass A. Effektstorlekar från P1K1 och upp till P18K i T2 och upp till P90K i T4 uppfyller IEC/SS-EN 61000-3-12, tabell 4.

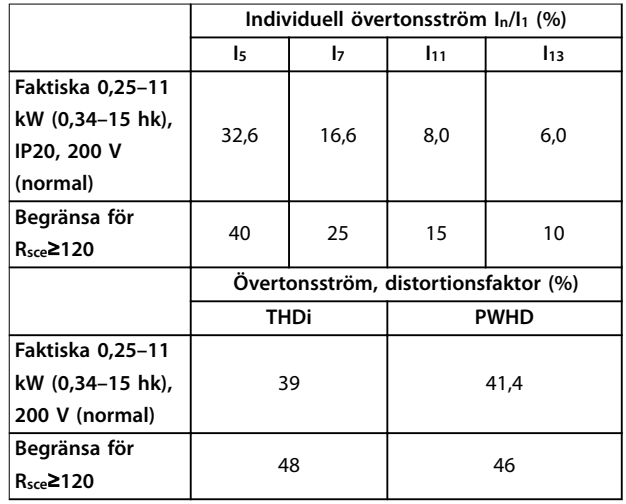

**Tabell 3.10 Övertonsström 0,25–11 kW (0,34–15 hk), 200 V**

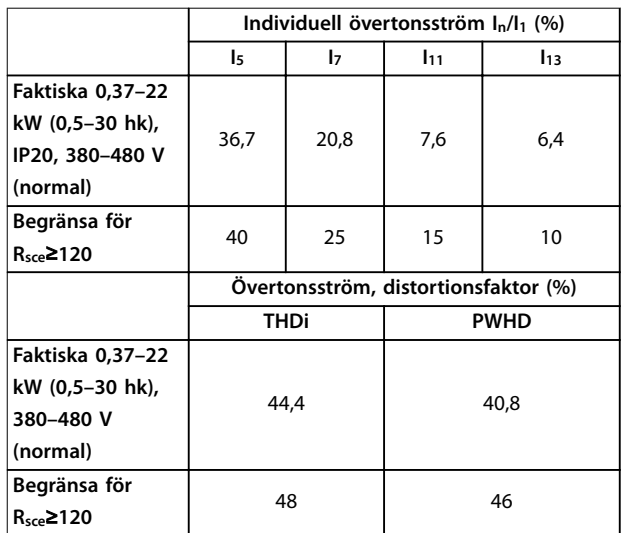

**Tabell 3.11 Övertonsström 0,37–22 kW (0,5–30 hk), 380-480 V**

<span id="page-42-0"></span>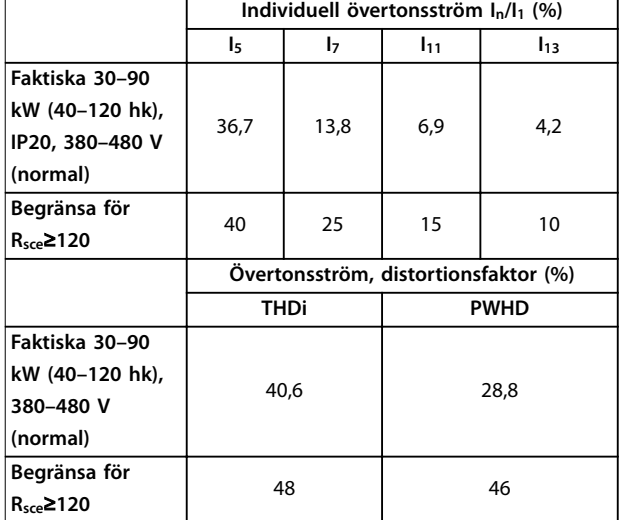

**Tabell 3.12 Övertonsström 30–90 kW (40–120 hk), 380–480 V**

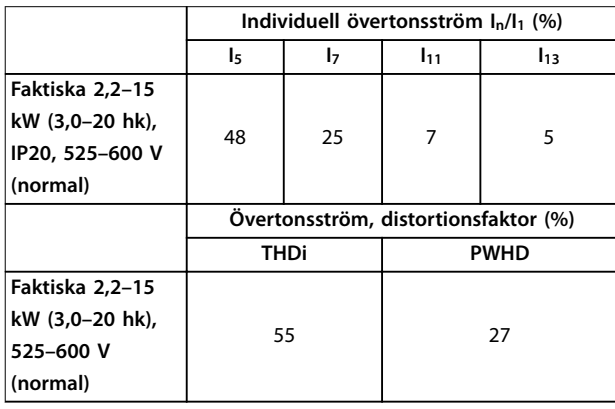

**Tabell 3.13 Övertonsström 2,2–15 kW (3,0–20 hk), 525–600 V**

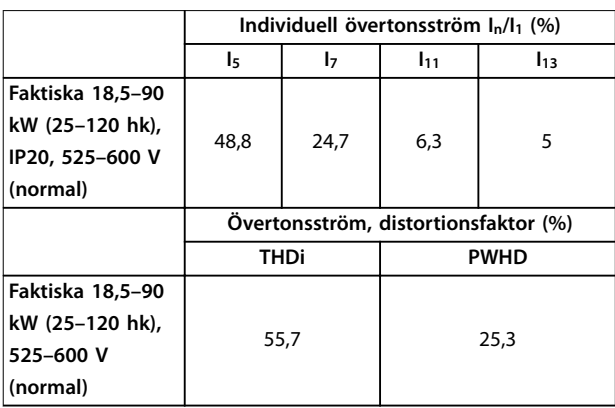

**Tabell 3.14 Övertonsström 18,5–90 kW (25–120 hk), 525–600 V**

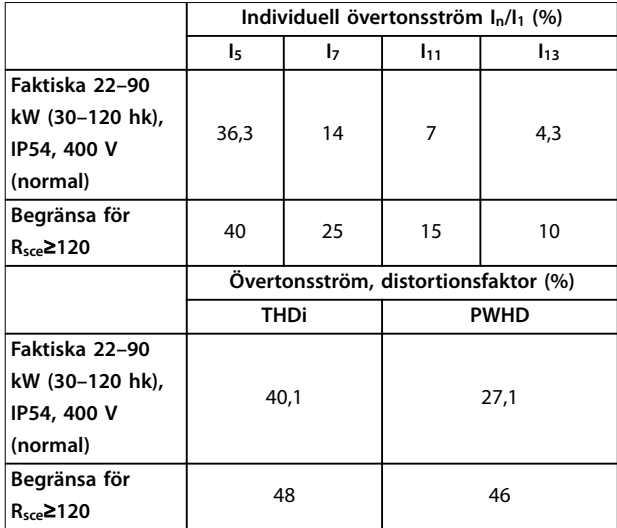

**Tabell 3.15 Övertonsström 22–90 kW (30–120 hk), 400 V**

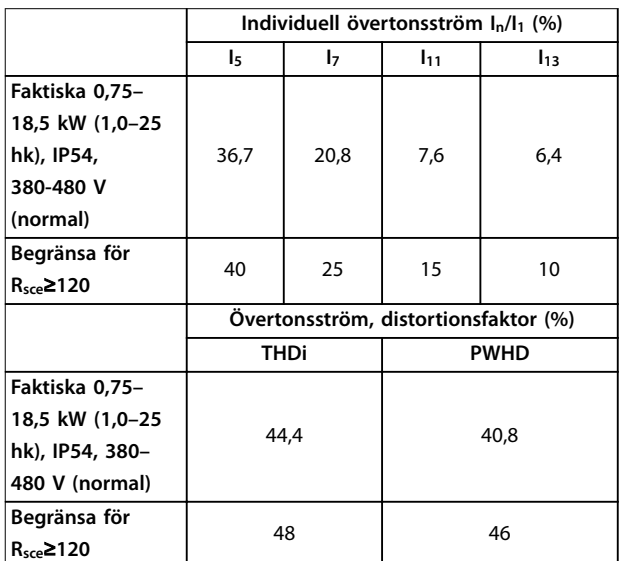

**Tabell 3.16 Övertonsström 0,75–18,5 kW (1,0–25 hk), 380–480 V**

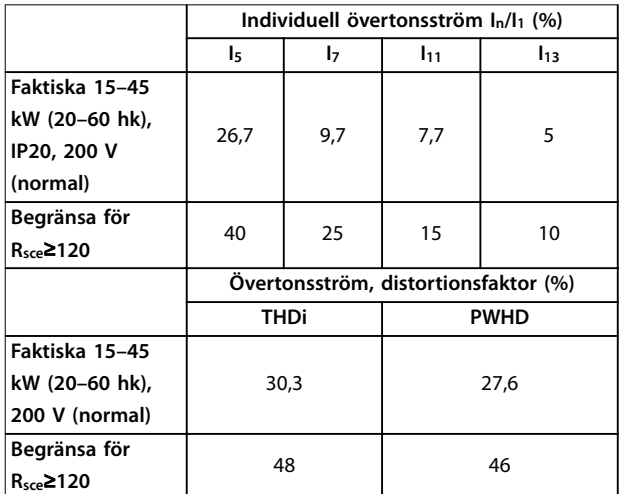

**Tabell 3.17 Övertonsström 15–45 kW (20–60 hk), 200 V**

Givet att kortslutningsströmmen Ssc är större eller lika med:

 $S_{SC} = \sqrt{3} \times R_{SCE} \times U_{nät} \times I_{equ} = \sqrt{3} \times 120 \times 400 \times I_{equ}$ vid kopplingen mellan användarens system och det allmänna systemet (Rsce).

Det åligger installatören eller användaren av utrustningen att säkerställa, efter konsultation med det lokala elbolaget om nödvändigt, att utrustningen bara är ansluten till en källa med en kortslutningsström S<sub>sc</sub> som är större än eller lika med det som anges ovan.

Andra effektstorlekar kan anslutas till det allmänna elnätet efter överenskommelse med nätägaren.

Uppfyller olika systemnivåriktlinjer:

De övertonsströmsdata som finns i *[Tabell 3.10](#page-41-0)* till *[Tabell 3.17](#page-42-0)* ges enligt IEC/SS-EN 61000-3-12 med referens till produktstandarden Power Drive Systems. De kan användas som grund för beräkning av övertonströmmarnas påverkan på strömförsörjningssystemet, och för dokumentation av uppfyllandet av relevanta regionala riktlinjer: IEEE 519-1992; G5/4.

### 3.4.7 Immunitetskrav

Immunitetskraven för frekvensomriktare beror på miljön där de installeras. Kraven på industrimiljön är högre än kraven för hem- och kontorsmiljöer. Alla frekvensomriktare från Danfoss uppfyller kraven för industrimiljö och uppfyller således också de lägre kraven för hem- och kontorsmiljöer med en bred säkerhetsmarginal.

### 3.5 Galvanisk isolation (PELV)

PELV ger skydd via extra låg spänning. Skydd mot elektriska stötar säkerställs när elförsörjningen är av PELVtyp och när installationen har utförts enligt lokala och nationella bestämmelser för PELV-elförsörjning.

Alla styrplintar och reläplintar 01-03/04-06 uppfyller kraven i PELV (Protective Extra Low Voltage) (gäller inte vid jordat deltaben över 440 V).

Du uppnår galvanisk (säker) isolering genom att uppfylla kraven för förstärkt isolering och iaktta det föreskrivna krypavståndet. Dessa krav beskrivs i standarden SS-EN 61800-5-1.

De enskilda komponenterna som ingår i den elektriska isoleringen som beskrivs uppfyller också kraven för förstärkt isolering enligt test som beskrivs i SS-EN 61800-5-1.

Galvanisk isolation (PELV) kan visas i *Bild 3.55*.

För att PELV-isoleringen ska bibehållas måste alla komponenter som ansluts till styrplintarna vara PELVisolerande, det vill säga en termistor måste vara förstärkt/ dubbelisolerad.

#### **0,25–22 kW (0,34–30 hk)**

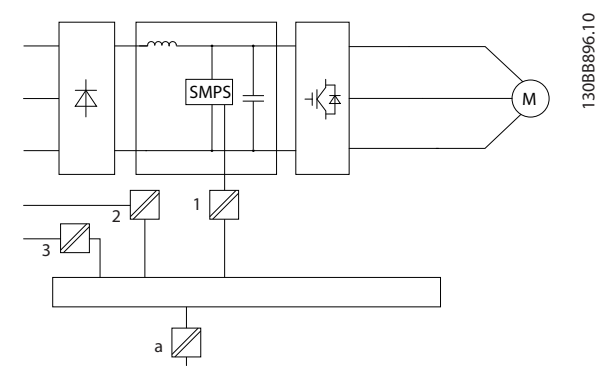

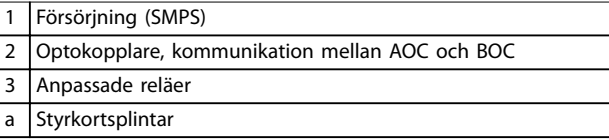

**Bild 3.54 Galvanisk isolation**

#### **30–90 kW (40–120 hk)**

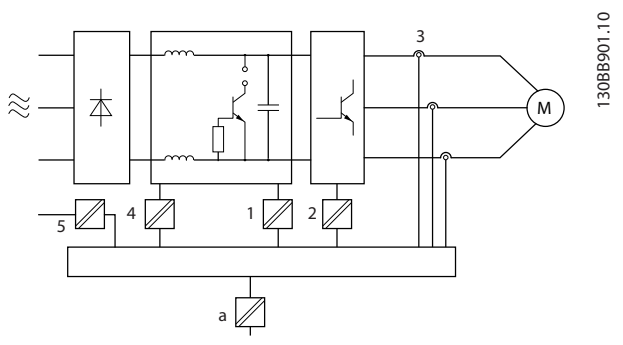

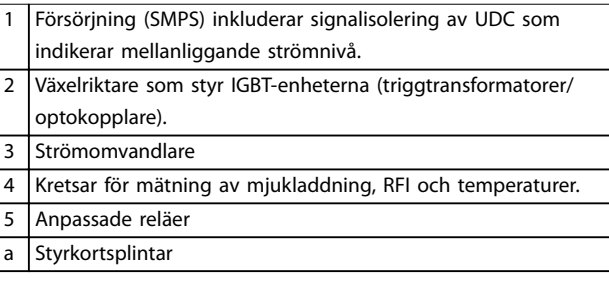

**Bild 3.55 Galvanisk isolation**

Den funktionella galvaniska isolationen (se *Bild 3.54*) avser standardbussgränssnittet RS485.

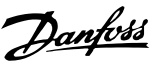

## **AFÖRSIKTIGT**

**INSTALLATION PÅ HÖG HÖJD**

**För höjder över 2 000 m (6500 ft) över havet kontaktar du Danfoss angående PELV.**

### 3.6 Läckström till jord

# **AVARNING**

#### **URLADDNINGSTID**

**Att vidröra strömförande delar kan vara förenat med livsfara, även när nätströmmen är frånkopplad. Se även till att andra spänningsanslutningar har kopplats från, till exempel lastdelning (sammankoppling av DCbuss) samt motoranslutning vid kinetisk back-up. Innan du rör några elektriska delar måste du vänta den tid som anges i** *[Tabell 2.1](#page-13-0)***.**

**Kortare tid är endast tillåtet om detta anges på enhetens märkskylt.**

## **AVARNING**

### **VARNING FÖR LÄCKSTRÖM**

**Läckström överstiger 3,5 mA. Om frekvensomriktaren inte jordas korrekt kan det leda till dödsfall eller allvarliga personskador.**

**• En behörig elinstallatör måste säkerställa att utrustningen är korrekt jordad.**

## **AVARNING**

### **JORDFELSBRYTARSKYDD**

**Denna produkt kan orsaka en likström i skyddsledaren. Om en jordfelsbrytare (RCD) används för extra skydd ska endast en jordfelsbrytare av typ B (tidsfördröjd) användas på ingångssidan på denna produkt. Annars ska ett annat skyddsätt användas, till exempel separation från omgivningen med dubbel eller förstärkt isolering, eller isolering från försörjningssystemet med en transformator. Se också tillämpningsnoteringen** *Skydd mot elfaror***.**

**Skyddsjordning av frekvensomriktaren och användningen av RCD-enheter måste alltid följa nationella och lokala bestämmelser.**

### 3.7 Extrema driftförhållanden

#### **Kortslutning (motorfas – fas)**

Frekvensomriktaren skyddas mot kortslutning genom strömmätning i de tre motorfaserna eller i DC-bussen. Vid kortslutning mellan två utfaser uppstår överström i växelriktaren. Växelriktaren stängs av så snart kortslutningsströmmen överstiger det tillåtna värdet (*Alarm 16, Trip Lock* (Larm 16 Tripplås)).

Mer information om hur frekvensomriktaren kan skyddas mot kortslutning vid lastdelning och uteffekt från bromsning finns i *kapitel 8.3.1 Säkringar och maximalbrytare*.

#### **Koppling på utgången**

In- och urkoppling på utgången mellan motorn och frekvensomriktaren tillåts. Du kan inte på något sätt skada frekvensomriktaren genom sådana in- och urkopplingar. De kan emellertid orsaka felmeddelanden.

#### **Motorgenererad överspänning**

Spänningen i DC-bussen ökar när motorn fungerar som generator. Detta sker vid följande tillfällen:

- **•** Belastningen driver motorn (vid konstant utfrekvens från frekvensomriktaren), vilket alltså innebär att belastningen alstrar energi.
- **•** Vid deceleration (nedrampning) när tröghetsmomentet är högt, är friktionen låg och nedramptiden för kort för att energin ska avsättas som en förlust i frekvensomriktaren, motorn och installationen.
- **•** Felaktigt inställd eftersläpningskompensation *parameter 1-62 Eftersläpningskomp.* kan ge upphov till en högre DC-busspänning.

Styrenheten försöker att korrigera rampen om *parameter 2-17 Överspänningsstyrning* är aktiverad. Frekvensomriktaren kopplas från så att transistorerna och DC-busskondensatorerna skyddas när en viss spänningsnivå nås.

#### **Nätavbrott**

Vid nätavbrott fortsätter frekvensomriktaren driften tills likspänningen är lägre än den lägsta gränsspänningen, som normalt är 15 % under frekvensomriktarens lägsta nominella nätspänning. Nätspänningen före avbrottet och motorbelastningen bestämmer hur lång tid som går innan frekvensomriktaren utrullar.

### 3.7.1 Termiskt motorskydd (ETR)

Danfoss använder ETR för att skydda motorn från att överhettas. Det är en elektronisk funktion som simulerar ett bimetallrelä baserat på interna mätningar. Kurvan visas i *Bild 3.56*.

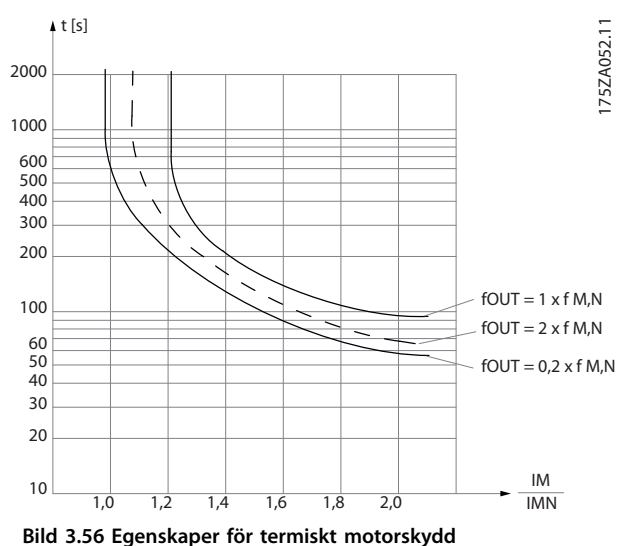

X-axeln visar förhållandet mellan Imotor och Imotor nominellt. Y-axeln visar tiden i sekunder innan ETR stänger av och trippar frekvensomriktaren. Kurvorna visar det karaktäristiska nominella varvtalet vid dubbla det nominella varvtalet och vid 0,2 x det nominella varvtalet.

Vid lägre motorvarvtal stänger ETR av vid lägre belastning eftersom motorn kyls sämre. På så sätt skyddas motorn från överhettning även vid låga varvtal. ETR-funktionen beräknar motortemperaturen baserat på faktisk ström och faktiskt varvtal.

### 3.7.2 Termistoringång

Termistorns urkopplingsvärde är 3 kΩ.

Integrera en termistor (PTC-sensor) i motorn för skydd av lindningen.

Motorskydd kan implementeras med hjälp av olika tekniker:

- **•** PTC-sensor i motorlindningarna.
- **•** Mekanisk termisk brytare (av Klixon-typ).
- **•** Elektronisk-termiskt relä (ETR).

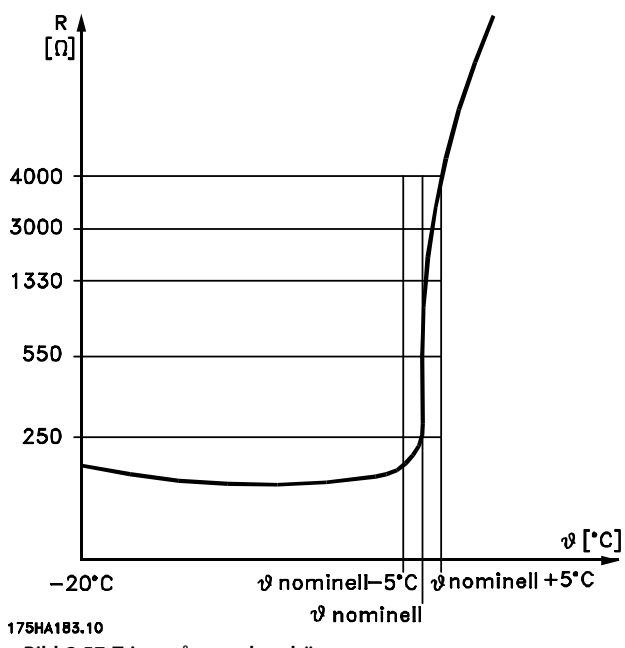

**Bild 3.57 Tripp på grund av hög motortemperatur**

**Exempel med digital ingång och 10 V-strömförsörjning** Frekvensomriktaren trippar när motortemperaturen blir för hög.

Parameterinställning:

Ställ in *parameter 1-90 Termiskt motorskydd* till *[2] Termistortripp*.

Ställ in *parameter 1-93 Termistorkälla* till *[6] Digital ingång 29.*

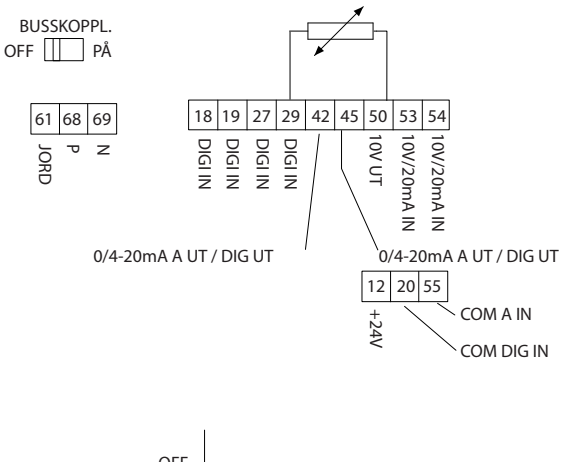

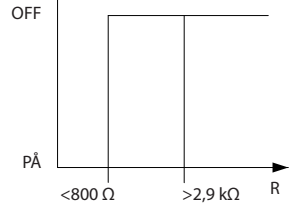

**Bild 3.58 Digital ingång/10 V-strömförsörjning**

130BB898.10

 $\subseteq$ 130BB898. **Exempel med Analog ingång och 10 V-strömförsörjning** Frekvensomriktaren trippar när motortemperaturen blir för hög.

Parameterinställning:

Ställ in *parameter 1-90 Termiskt motorskydd* till *[2] Termistortripp*.

Ställ in *parameter 1-93 Termistorkälla* till *[1] Analog ingång 53*.

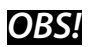

**Ställ inte in** *Analog ingång 54* **som referenskälla.**

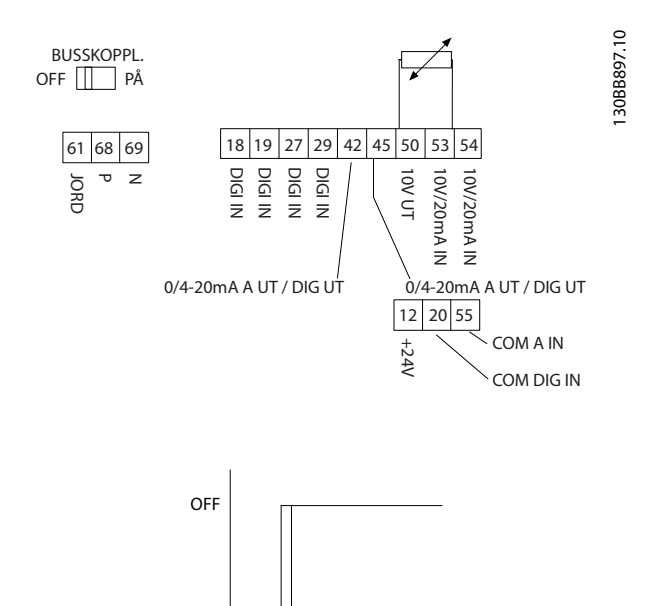

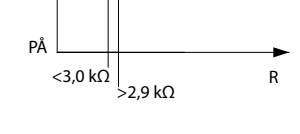

**Bild 3.59 Analog ingång/10 V-strömförsörjning**

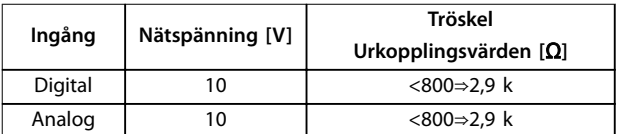

**Tabell 3.18 Nätspänning**

### *OBS!*

**Kontrollera att vald nätspänning följer specikationen för det termistorelement som används.**

ETR är aktiverad i *parameter 1-90 Termiskt motorskydd*.

Danfoss

130BB899.10

## 4 Välja och beställa

### 4.1 Typkod

En typkod definierar en specifik konfiguration för VLT® HVAC Basic Drive FC 101 frekvensomriktaren. Använd *Bild 4.1* för att skapa en typkod för önskad konfiguration.

1 2 3 4 5 6 7 8 9 10 11 12 13 14 15 16 17 18 19 20 21 22 23 24 25 26 27 28 29 30 31 32 33 34 35 36 37 38 39

1 0 1 X X X X X X X X X D X

F C - P T H X X S X X X A B C

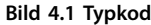

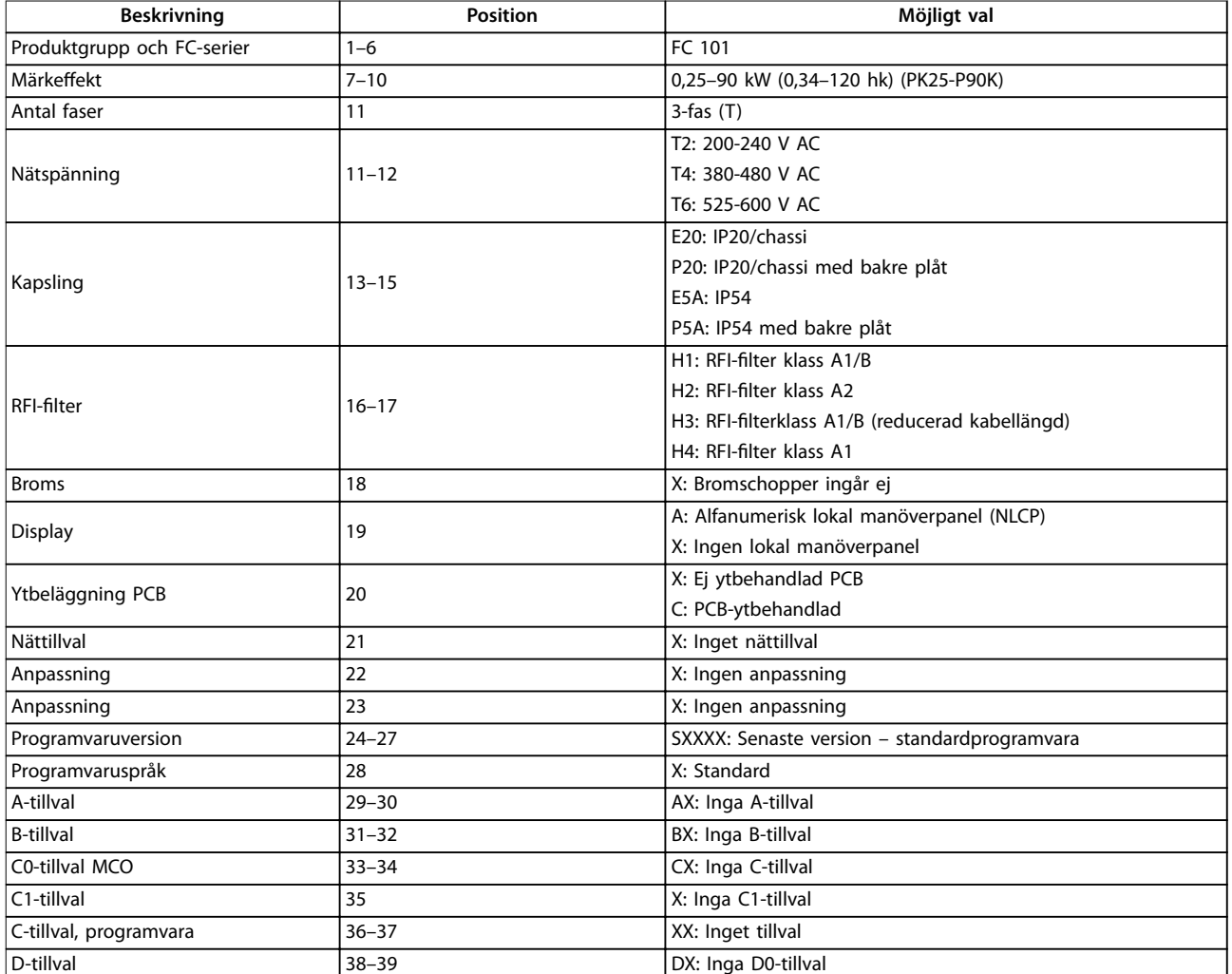

**Tabell 4.1 Typkodsbeskrivning**

### 4.2 Tillval och tillbehör

### 4.2.1 Lokal manöverpanel (LCP)

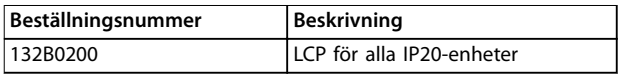

#### **Tabell 4.2 Beställningsnummer, LCP**

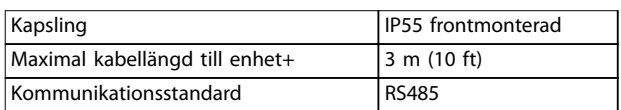

**Tabell 4.3 Tekniska data för LCP**

### 4.2.2 Montering av LCP i panelfronten

#### **Steg 1**

Sätt packningen på LCP:n.

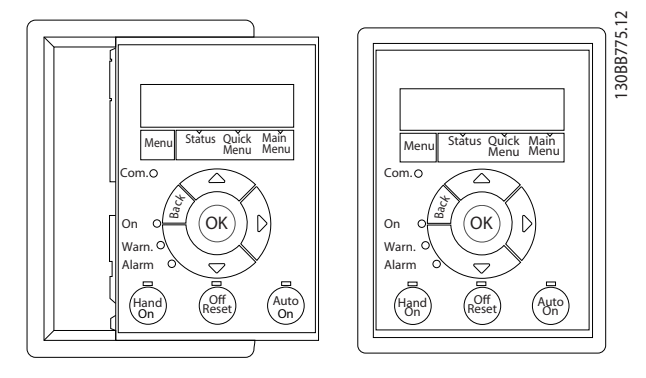

**Bild 4.2 Sätt i packningen**

#### **Steg 2**

Placera LCP:n på manöverpanelen, hålens mått visas i *Bild 4.3*.

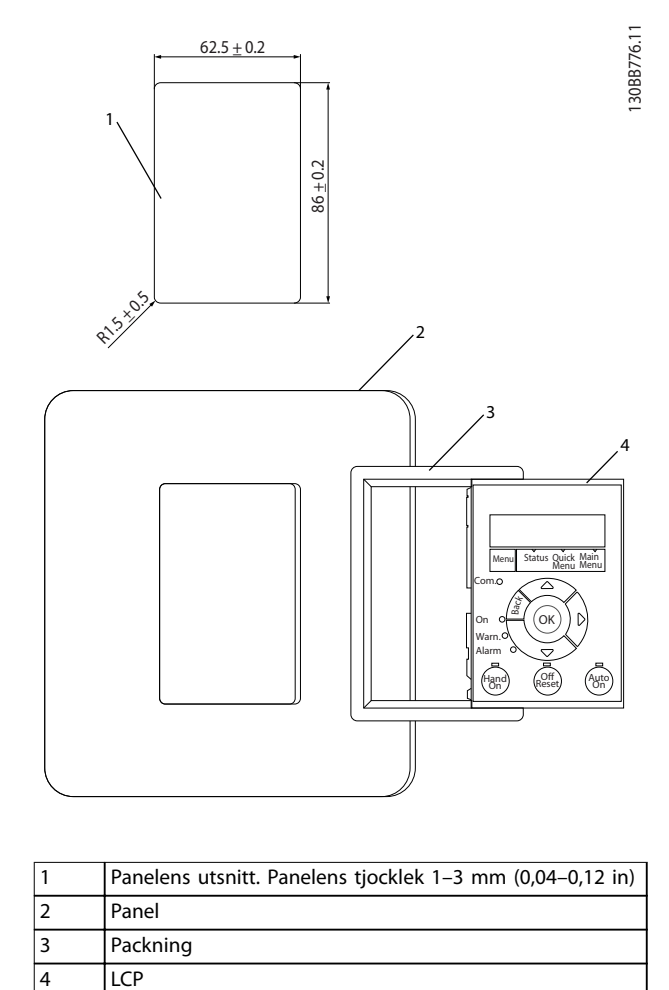

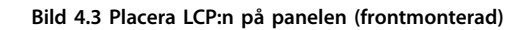

#### **Steg 3**

Placera fästet på baksidan av LCP:n och skjut sedan ned. Dra åt skruvarna och anslut kabelns honsida till LCP:n.

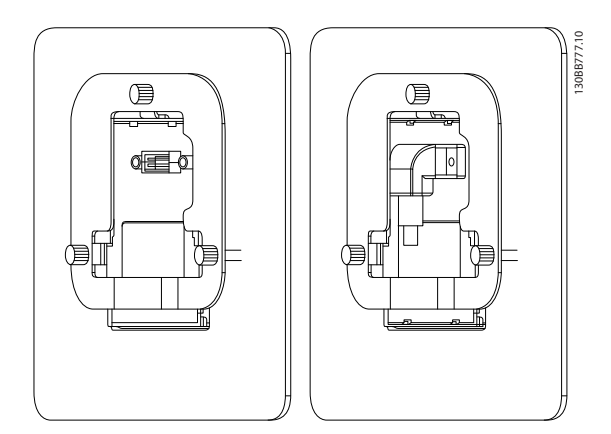

**Bild 4.4 Placera fästet på LCP:n**

### **Steg 4**

Anslut kabeln till frekvensomriktaren.

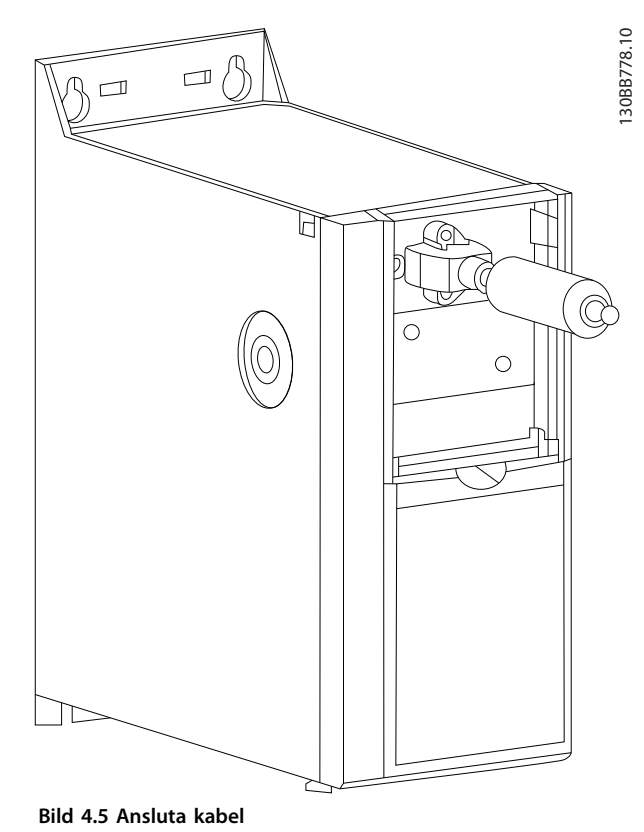

## *OBS!*

**Använd de medföljande gängpressade skruvarna till att fästa anslutningen till frekvensomriktaren. Åtdragningsmoment 1,3 Nm (11,5 in-lb).**

### 4.2.3 IP21/NEMA typ 1-kapslingssats

IP21/NEMA typ 1 är ett kapslingstillval för IP20-enheter. Om kapslingssatsen används uppgraderas en IP20-enhet så

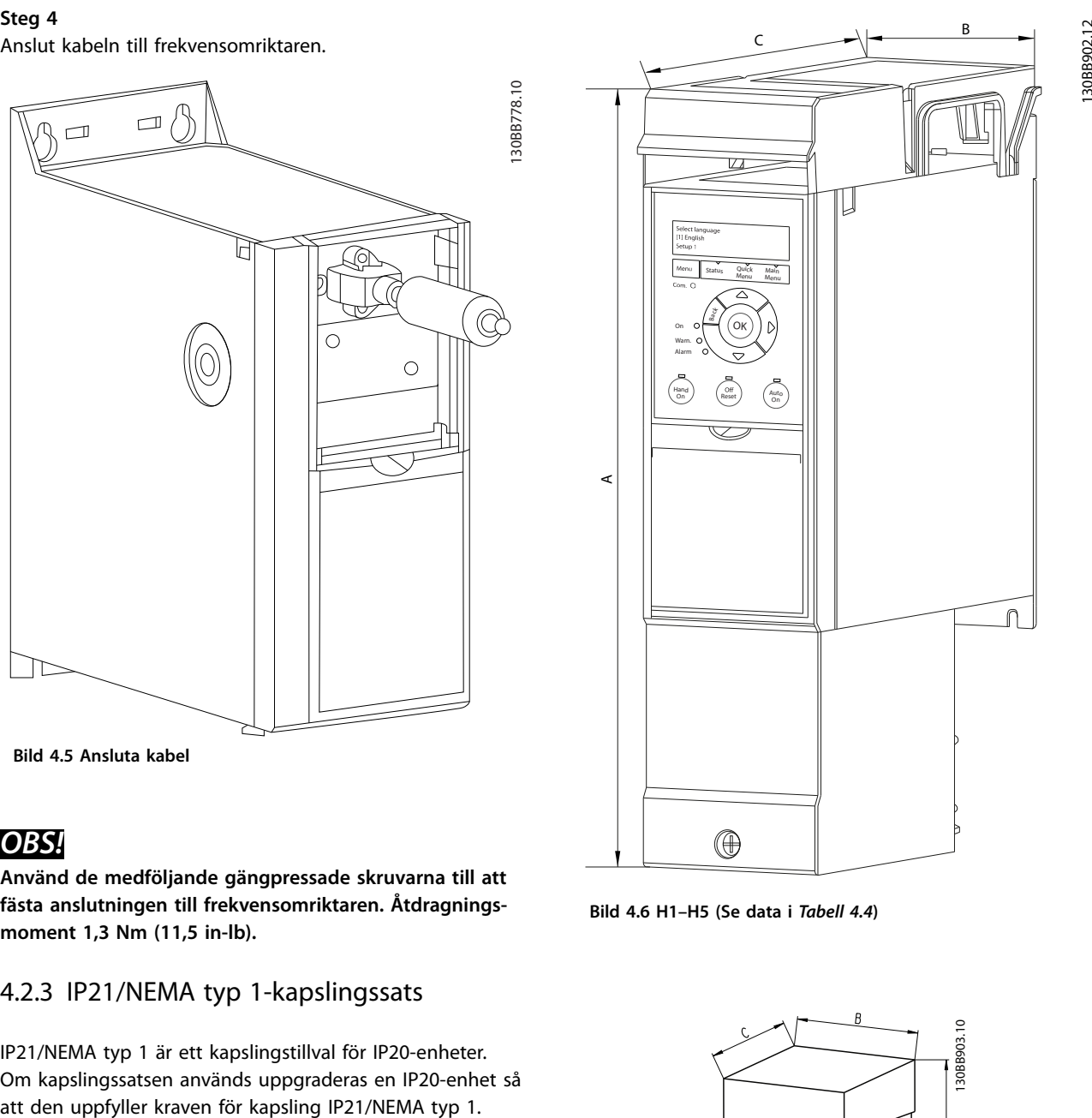

Danfoss

**Bild 4.6 H1–H5 (Se data i** *[Tabell 4.4](#page-50-0)***)**

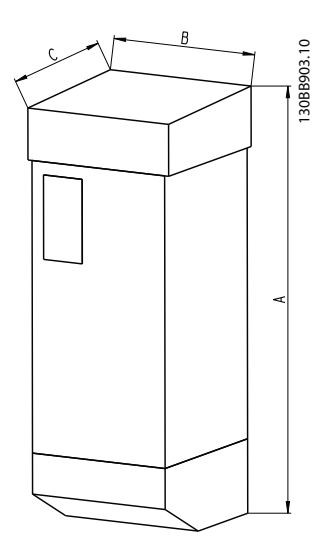

**Bild 4.7 Mått (se data i** *[Tabell 4.4](#page-50-0)***)**

Danfoss

<span id="page-50-0"></span>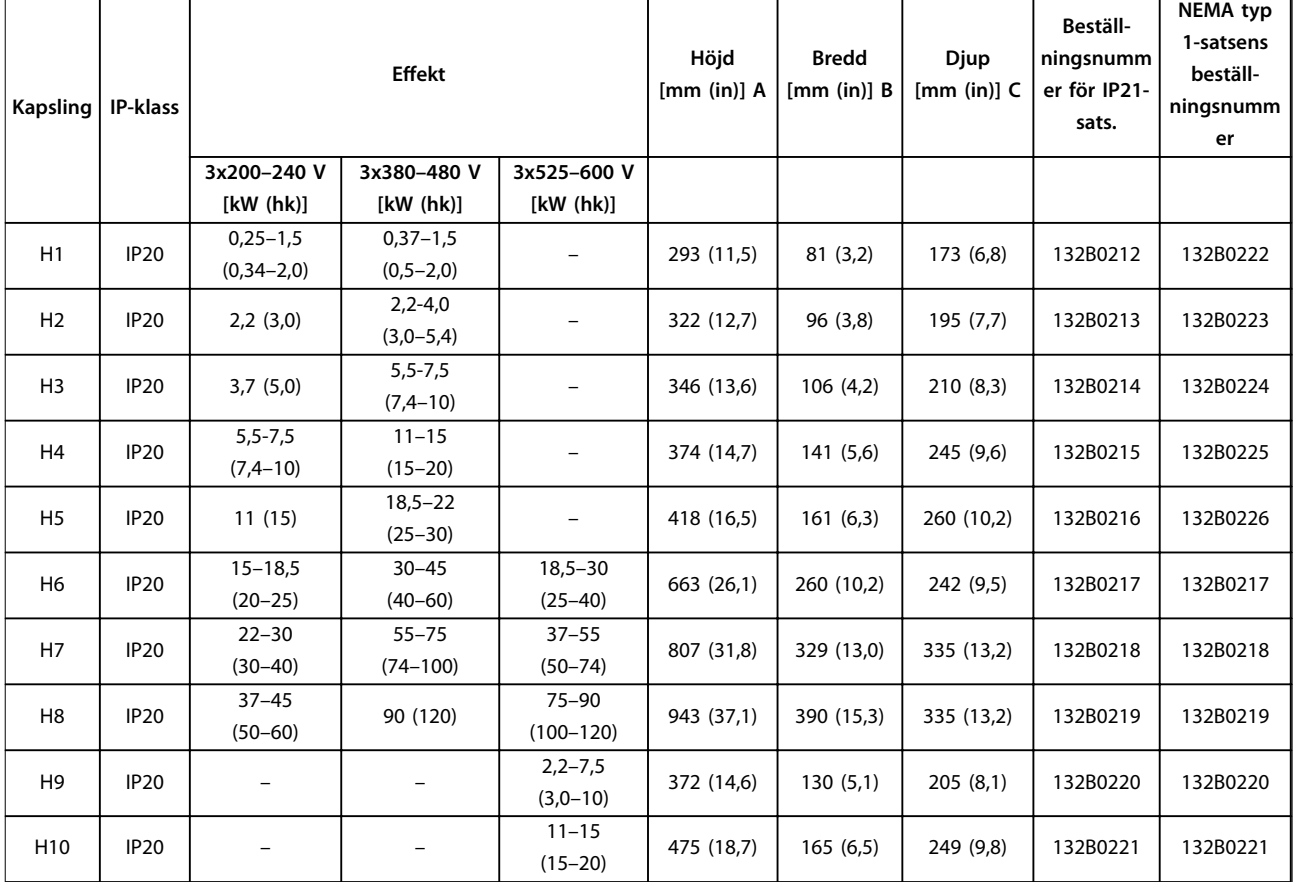

**Tabell 4.4 Specikationer för kapslingssats**

### 4.2.4 Jordningsplåt

Använd jordningsplåt för EMC-korrekt installation.

*Bild 4.8* visar jordningsplåten på en H3-kapsling.

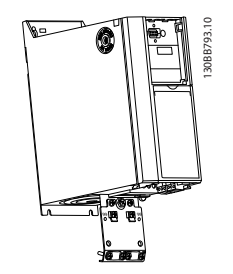

**Bild 4.8 Jordningsplåt**

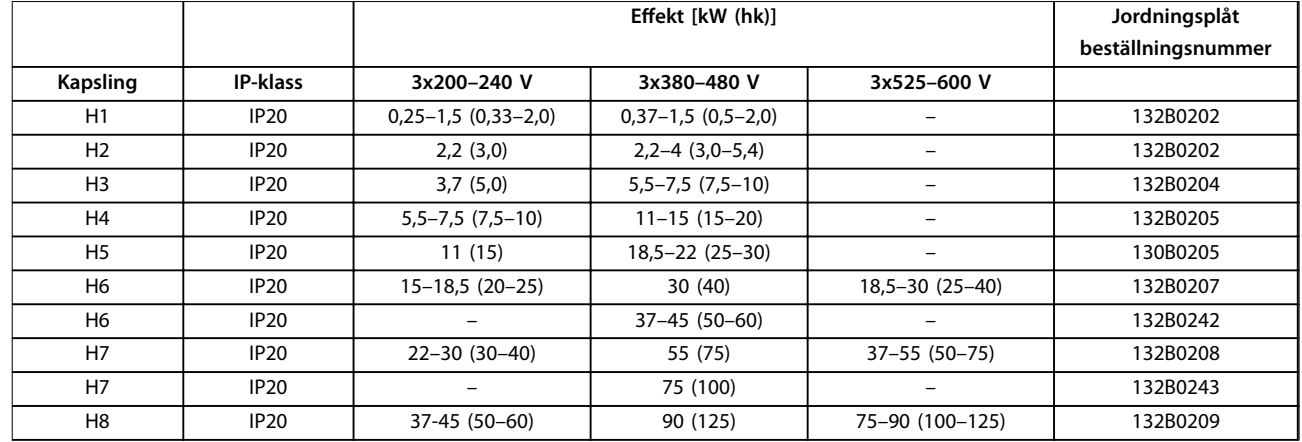

**Tabell 4.5 Specikationer för jordningsplåt**

### *OBS!*

För kapslingsstorlekarna H9 och H10 finns jordningsplåten i tillbehörspåsen.

### 4.3 Beställningsnummer

### 4.3.1 Tillval och tillbehör

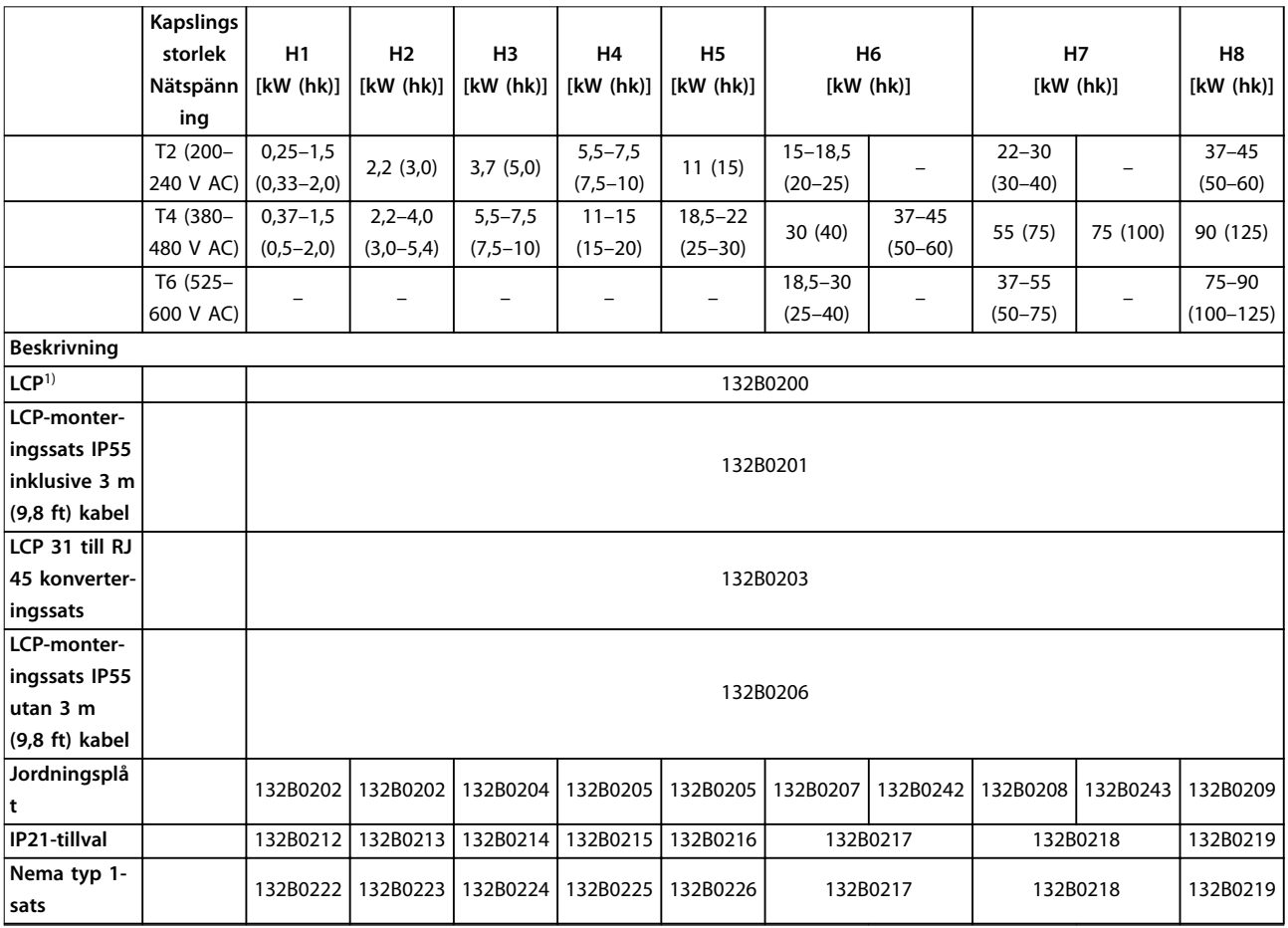

### **Tabell 4.6 Tillval och tillbehör**

*1) För IP20-enheter beställs LCP separat. För IP54-enheter ingår LCP i standardkonfigurationen och monteras på frekvensomriktaren.*

## 4.3.2 Övertonsfilter

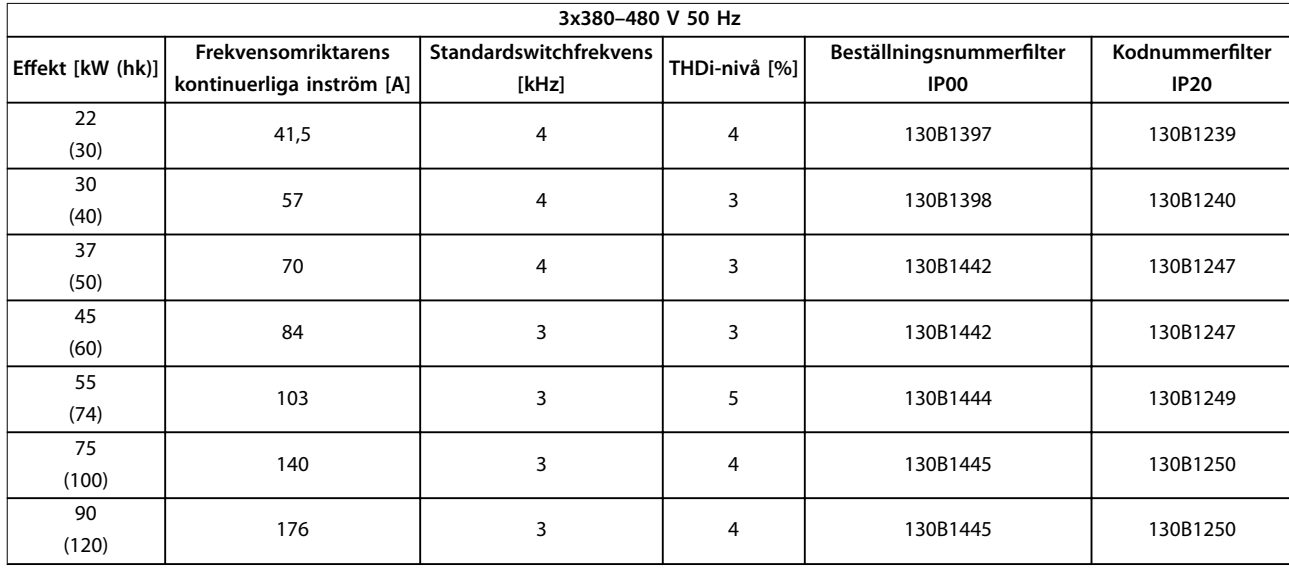

#### Tabell 4.7 AHF-filter (5 % nätstörningar)

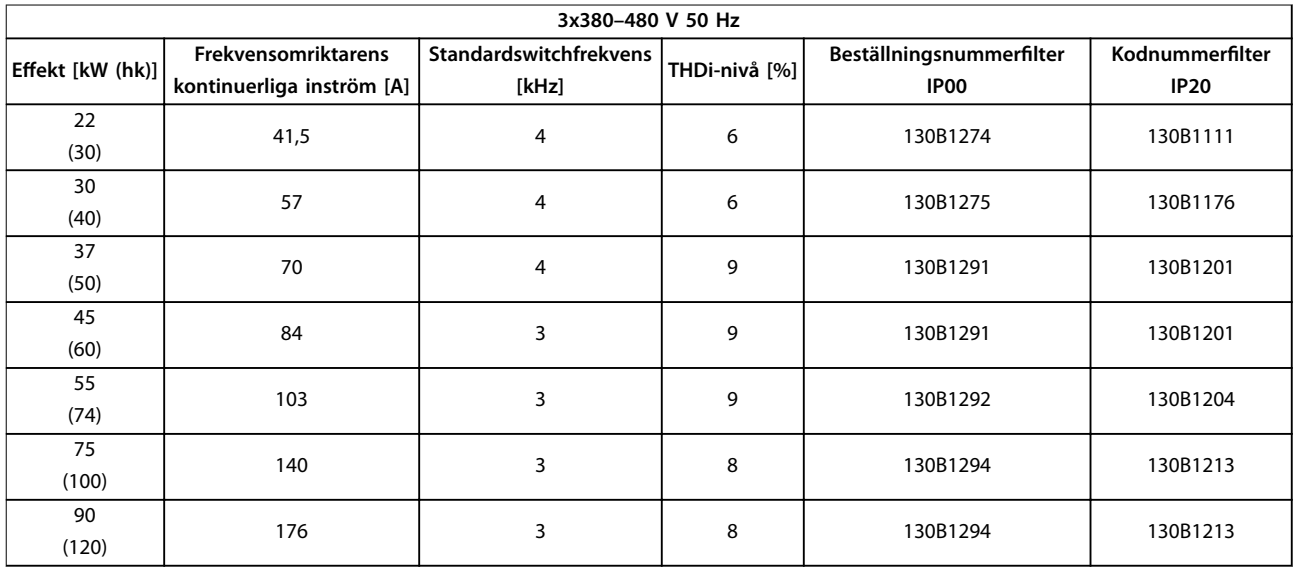

Tabell 4.8 AHF-filter (10 % nätstörningar)

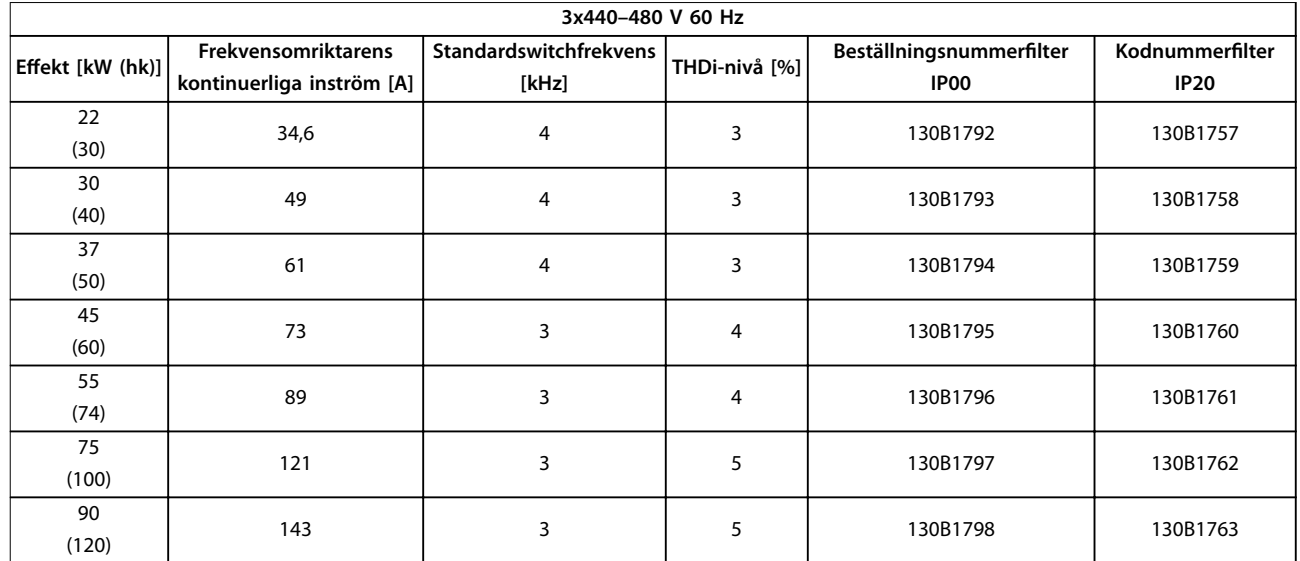

Tabell 4.9 AHF-filter (5 % nätstörningar)

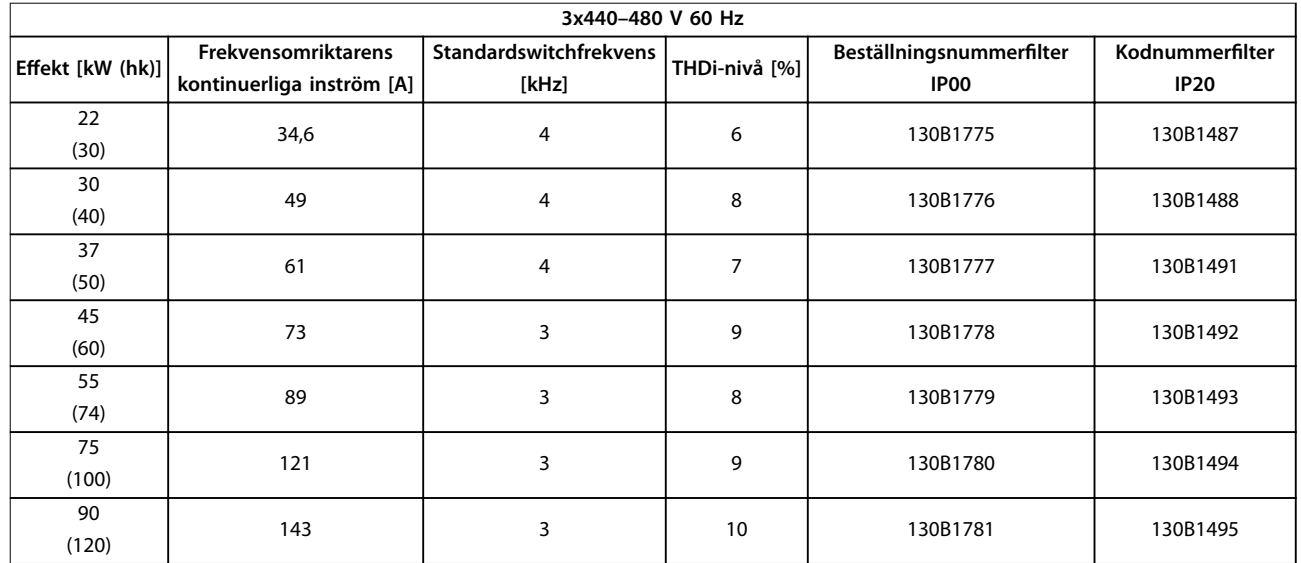

Tabell 4.10 AHF-filter (10 % nätstörningar)

### 4.3.3 Externa RFI-filter

Med externa filter, uppräknade i *Tabell 4.11*, kan maximal skärmad kabellängd på 50 m (164 ft) enligt SS-EN/IEC 61800-3 C2 (EN 55011 A1) eller 20 m (65,6 ft) enligt SS-EN/IEC 61800-3 C1(EN 55011 B) uppnås.

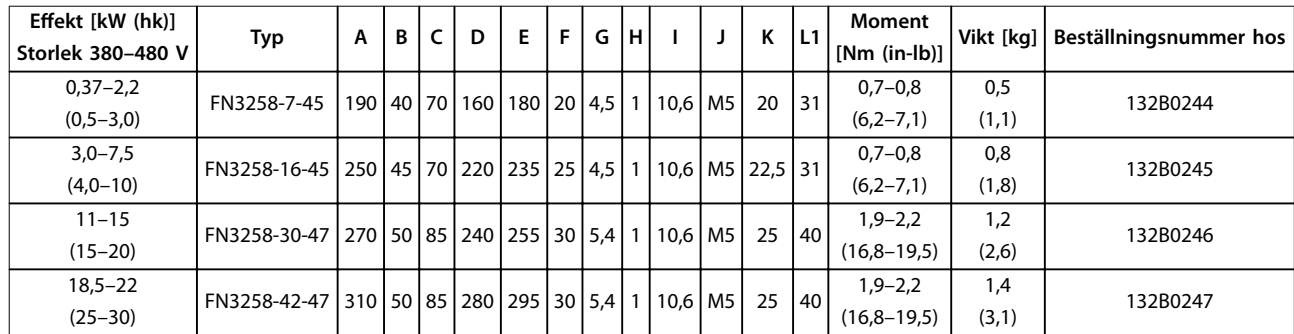

Tabell 4.11 RFI-filter - information

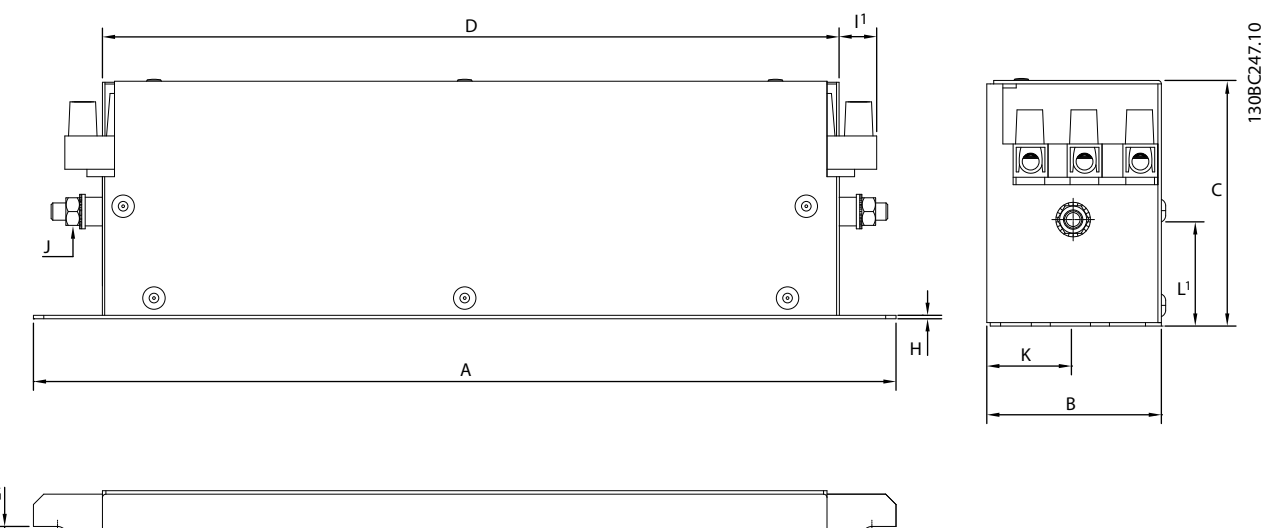

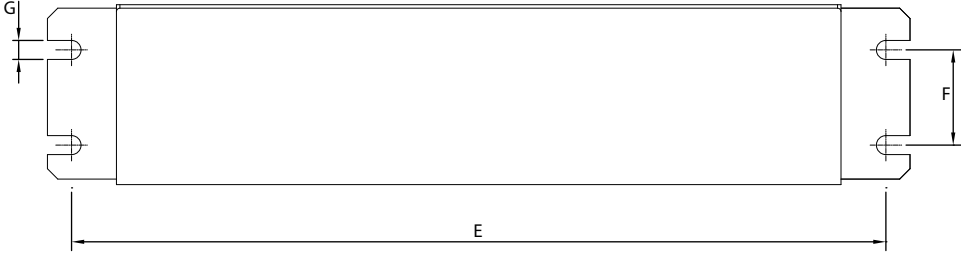

**Bild 4.9 RFI-filter - mått** 

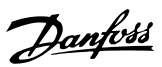

## 5 Installation

#### 5.1 Elektrisk installation

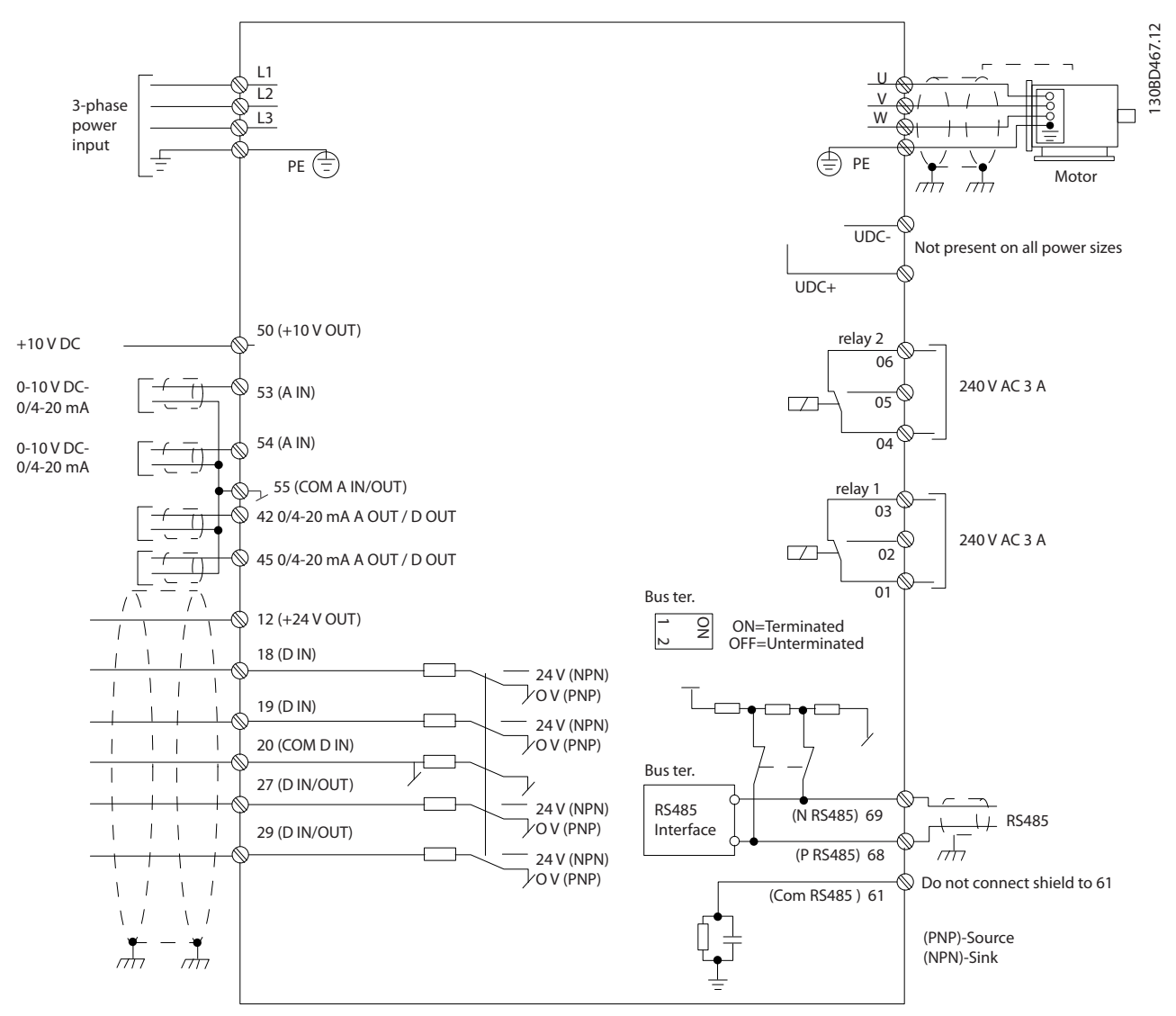

**Bild 5.1 Kopplingsschema för grundläggande ledningsdragning**

### *OBS!*

Det finns ingen åtkomst till UDC- och UDC+ på följande enheter:

- **• IP20, 380–480 V, 30–90 kW (40–125 hk)**
- **• IP20, 200–240 V, 15–45 kW (20–60 hk)**
- **• IP20, 525–600 V, 2,2–90 kW (3,0–125 hk)**
- **• IP54, 380–480 V, 22–90 kW (30–125 hk)**

All kabeldragning måste följa nationella och lokala bestämmelser för ledarareor och omgivningstemperatur. Kopparledare krävs. 75 °C (167 °F) rekommenderas.

# Danfoss

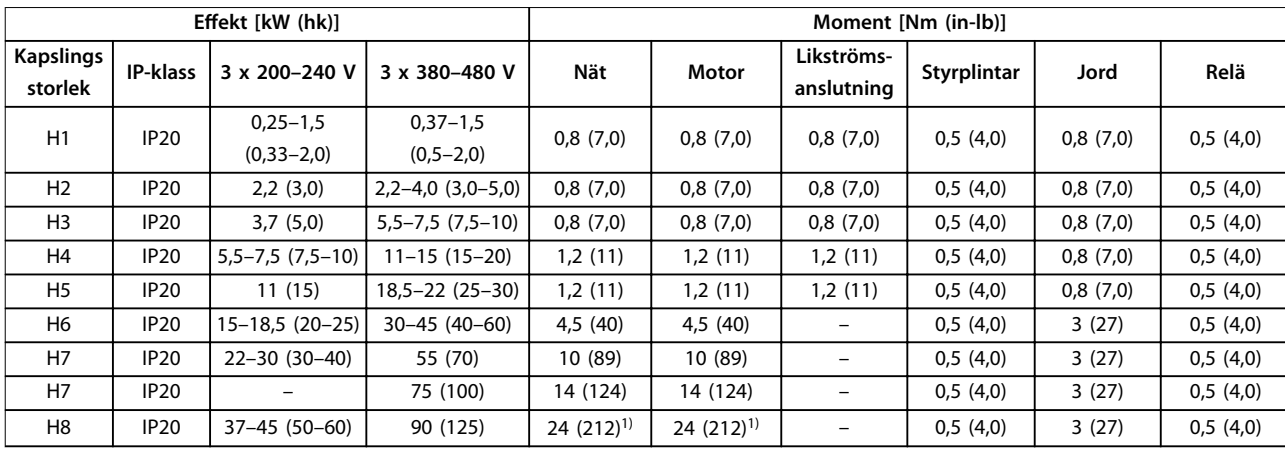

**Tabell 5.1 Åtdragningsmoment för kapsling H1–H8, 3 x 200–240 V och 3 x 380–480 V**

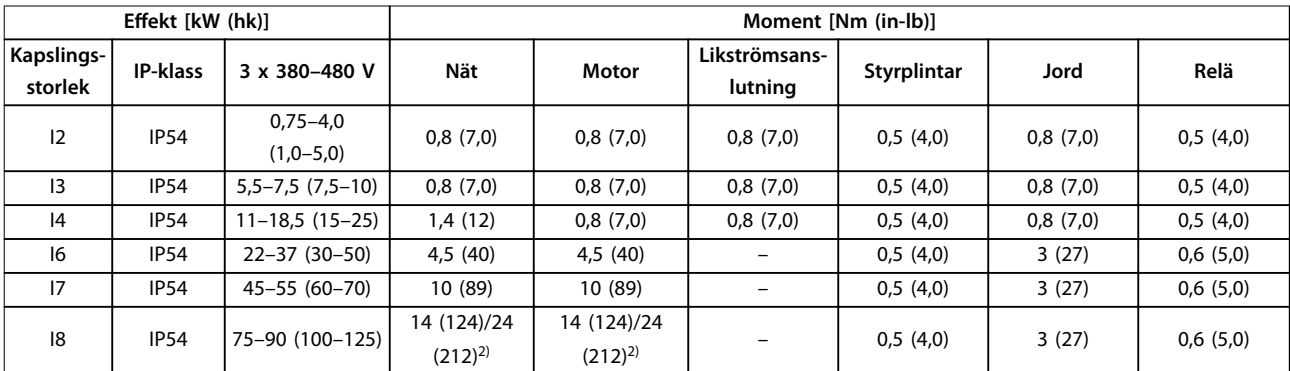

**Tabell 5.2 Åtdragningsmoment för kapsling I2–I8**

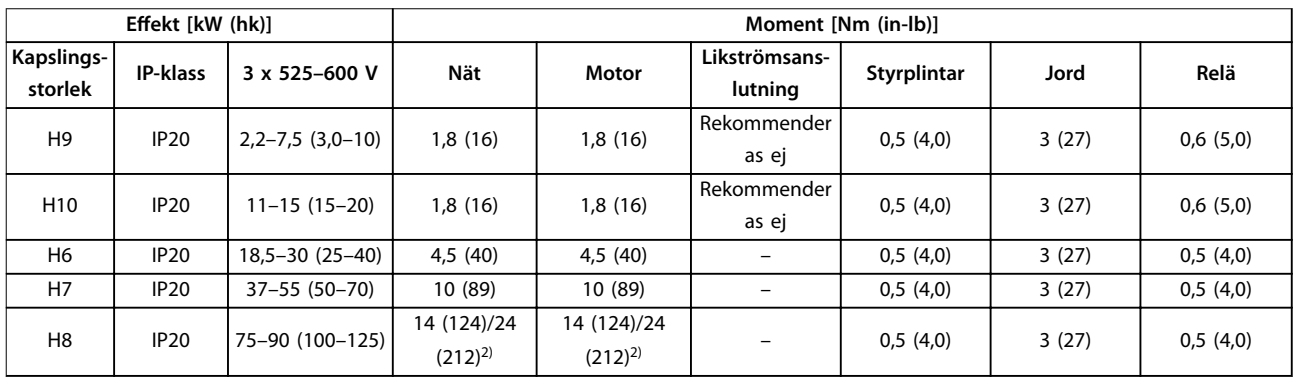

**Tabell 5.3 Åtdragningsmoment för kapslingstorlekar H6–H10, 3 x 525–600 V**

*1) Kabeldimensioner > 95 mm<sup>2</sup>*

*2) Kabeldimensioner* ≤*95 mm<sup>2</sup>*

Danfoss

### 5.1.1 Nät och motoranslutning

Frekvensomriktaren är utformad för att kunna driva alla typer av asynkrona trefasmotorer av standardmodell. Information om maximal ledararea för kablar finns i *[kapitel 8.4 Allmänna tekniska data](#page-116-0)*.

- **•** Använd en skärmad motorkabel som uppfyller bestämmelser för EMC-emission och anslut kabeln till både jordningsplåten och motorn.
- **•** Det är viktigt att motorkabeln är så kort som möjligt för att hålla störningar och läckströmmar på låg nivå.
- **•** Mer information om montering av jordningsplåt finns i FC 101 *Monteringsinstruktion för jordningsplåt.*
- **•** Se även *EMC-korrekt installation*<sup>i</sup> *[kapitel 5.1.2 Korrekt elektrisk installation enligt EMC](#page-62-0)*.
- **•** Information om hur frekvensomriktaren ansluts till nät och motor finns i avsnittet *Ansluta till nät och motor* i *snabbinstallationsguiden* för *VLT*® *HVAC Basic Drive FC 101.*

#### **Reläer och plintar på kapslingsstorlek H1–H5**

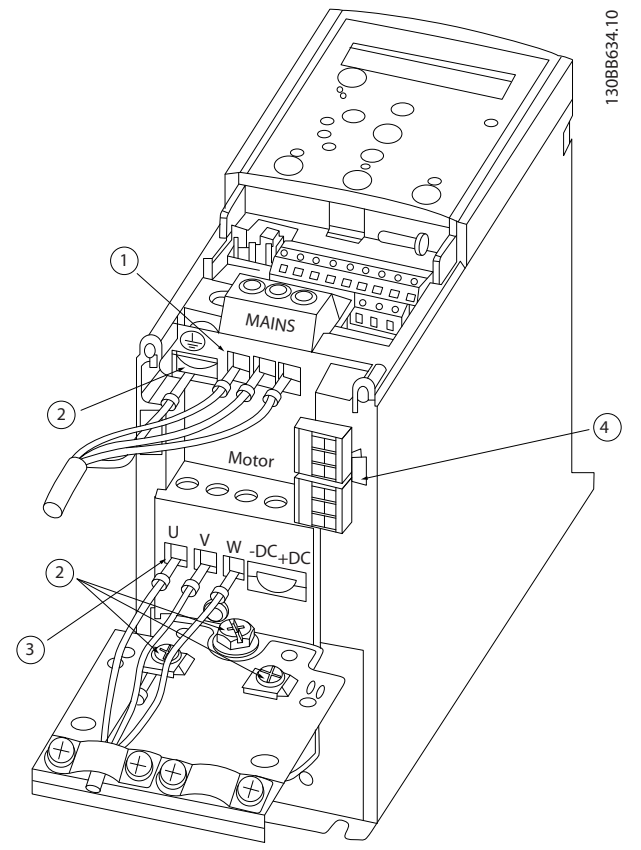

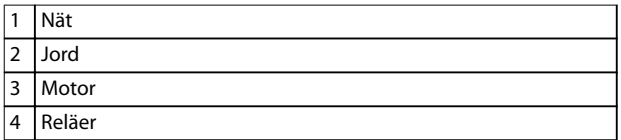

**Bild 5.2 Kapslingsstorlekar H1–H5 IP20, 200–240 V, 0,25–11 kW (0,33–15 hk) IP20, 380–480 V, 0,37–22 kW (0,5–30 hk)**

Danfoss

**Reläer och plintar på kapslingsstorlek H6**

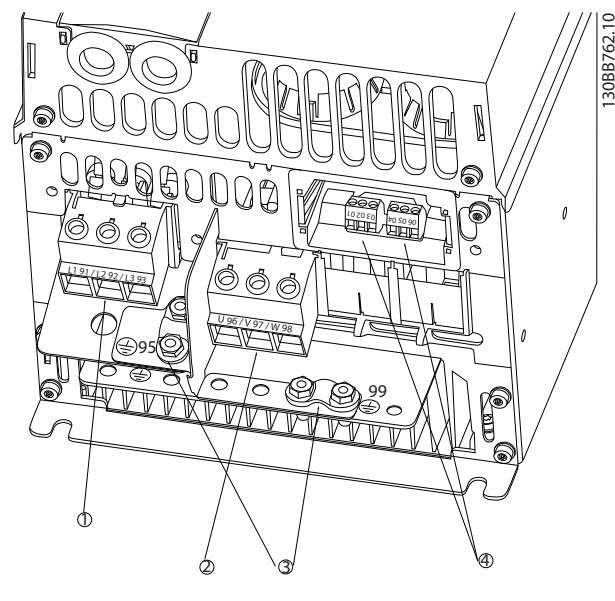

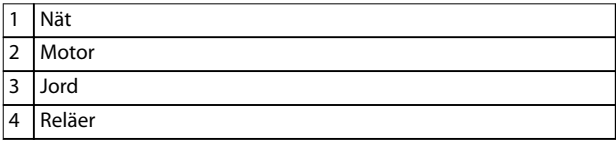

**Bild 5.3 Kapslingsstorlek H6 IP20, 380–480 V, 30–45 kW (40–60 hk) IP20, 200–240 V, 15–18,5 kW (20–25 hk) IP20, 525–600 V, 22–30 kW (30–40 hk)**

**Reläer och plintar på kapslingsstorlek H7**

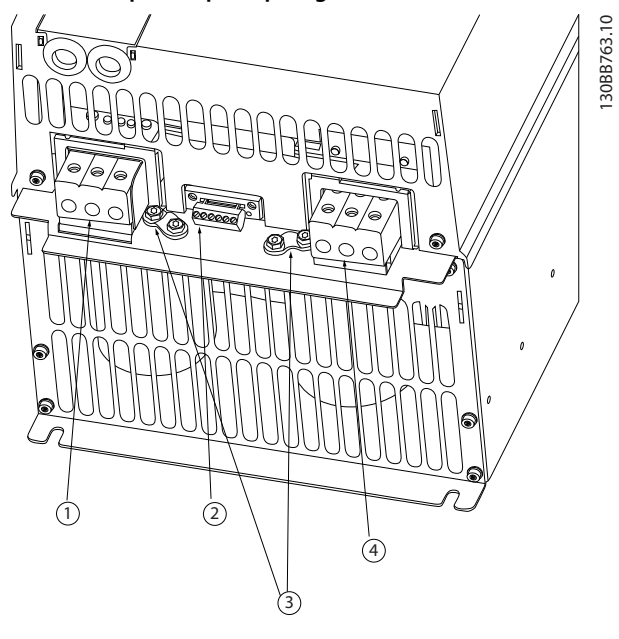

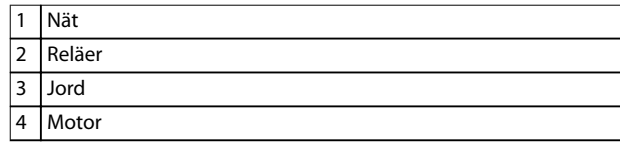

**Bild 5.4 Kapslingsstorlek H7 IP20, 380–480 V, 55–75 kW (70–100 hk) IP20, 200–240 V, 22–30 kW (30–40 hk) IP20, 525–600 V, 55–45 kW (70–60 hk)**

**5 5**

#### **Reläer och plintar på kapslingsstorlek H8**

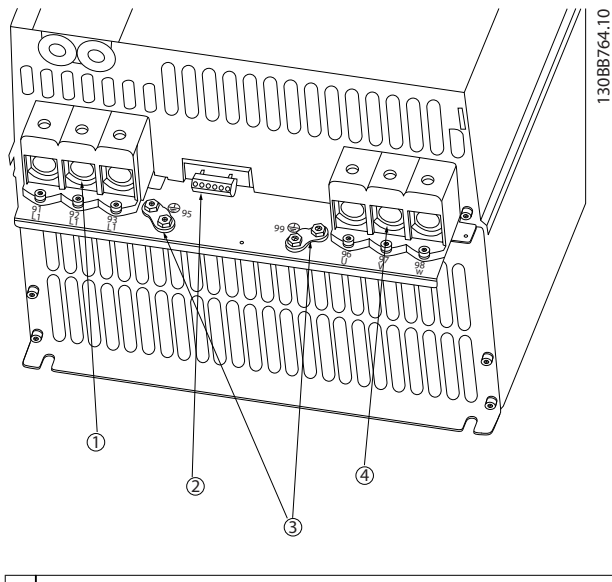

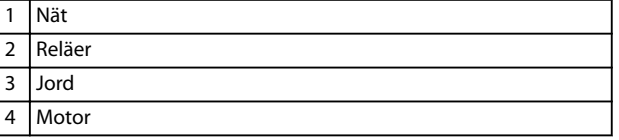

**Bild 5.5 Kapslingsstorlek H8 IP20, 380–480 V, 90 kW (125 hk) IP20, 200–240 V, 37–45 kW (50–60 hk) IP20, 525–600 V, 75–90 kW (100–125 hk)**

#### **Anslutning till nät och motor för kapslingsstorlek H9**

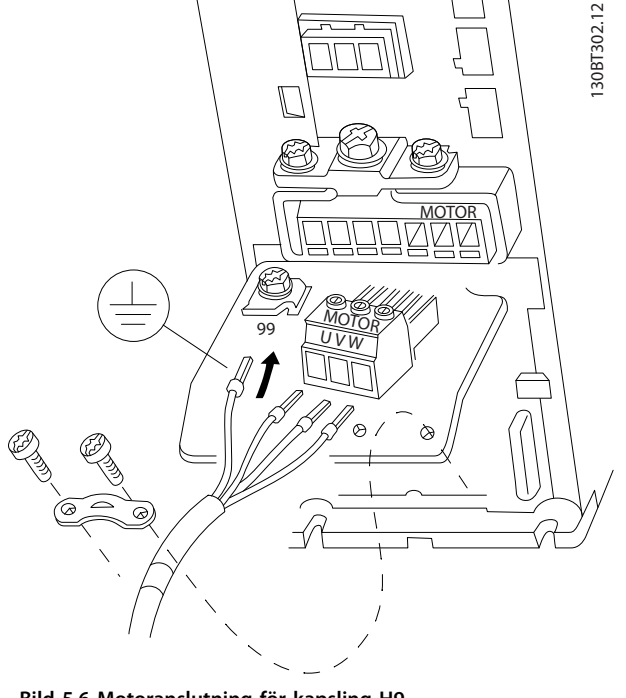

**Bild 5.6 Motoranslutning för kapsling H9 IP20, 600 V, 2,2–7,5 kW (3,0–10 hk)**

Se till att kablarna till kapslingsstorlek H9 ansluts korrekt, mer information finns i *Ansluta till nät och motor i snabbinstallationsguiden för VLT*® *HVAC Basic Drive FC 101*. Använd de åtdragningsmoment som anges i *kapitel 5.1.1 Allmän information om elektrisk installation*.

#### **Reläer och plintar på kapslingsstorlek H10**

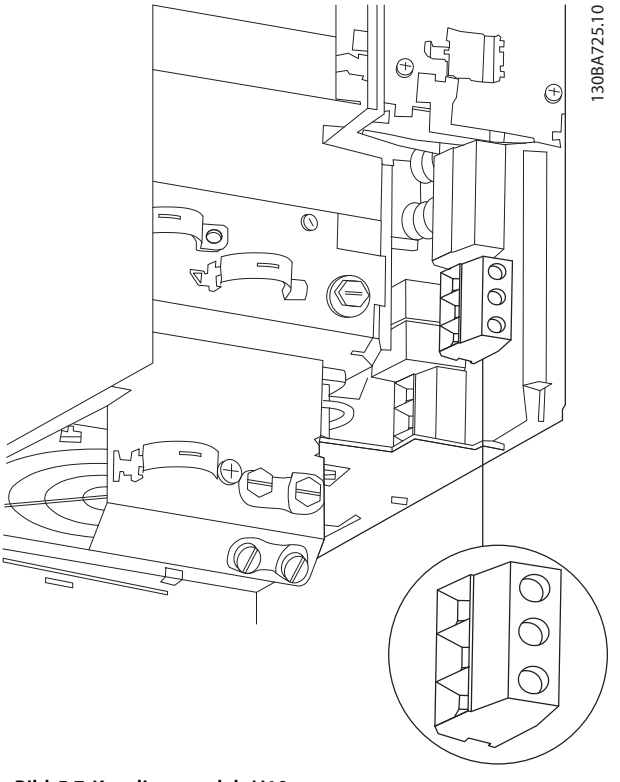

**Bild 5.7 Kapslingsstorlek H10 IP20, 600 V, 11–15 kW (15–20 hk)** **Installation Design Guide**

### **Kapslingsstorlek I2**

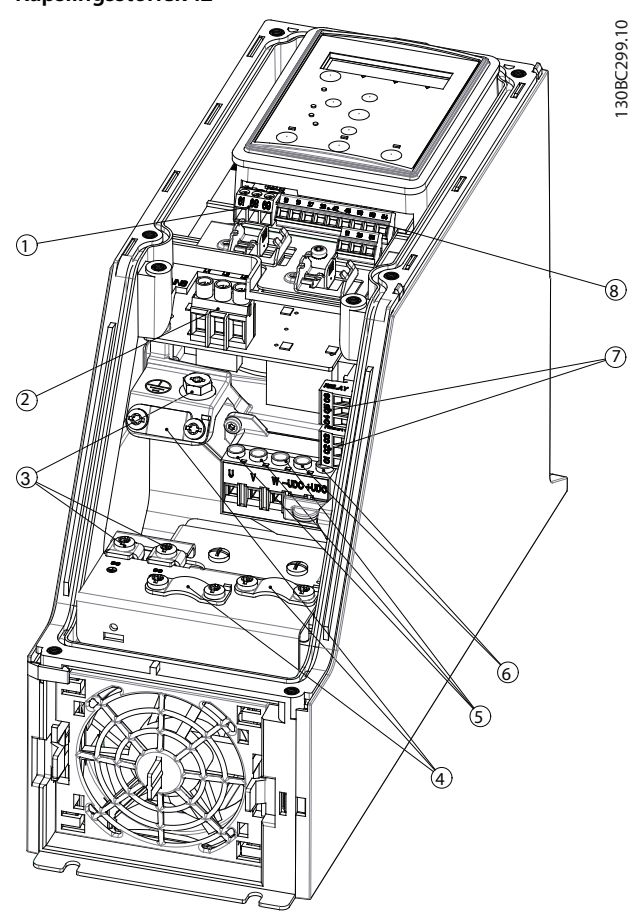

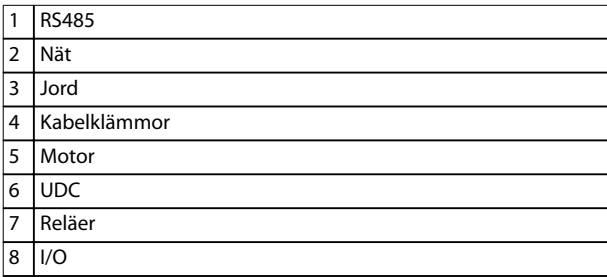

**Bild 5.8 Kapslingsstorlek I2 IP54, 380–480 V, 0,75–4,0 kW (1,0–5,0 hk)** **Kapslingsstorlek I3**

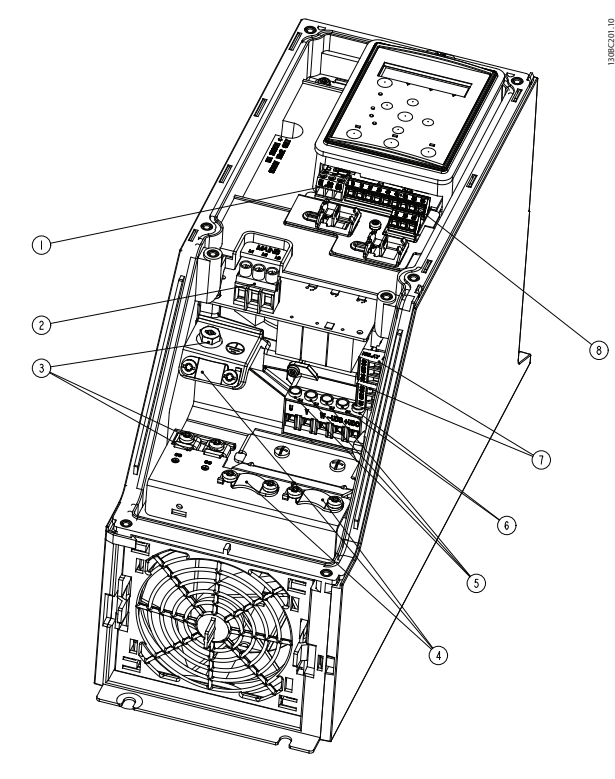

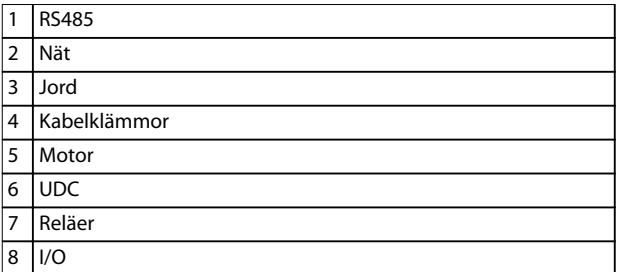

**Bild 5.9 Kapslingsstorlek I3 IP54, 380–480 V, 5,5–7,5 kW (7,5–10 hk)**

**Installation VLT<sup>®</sup> HVAC Basic Drive FC 101** 

#### **Kapslingsstorlek I4**

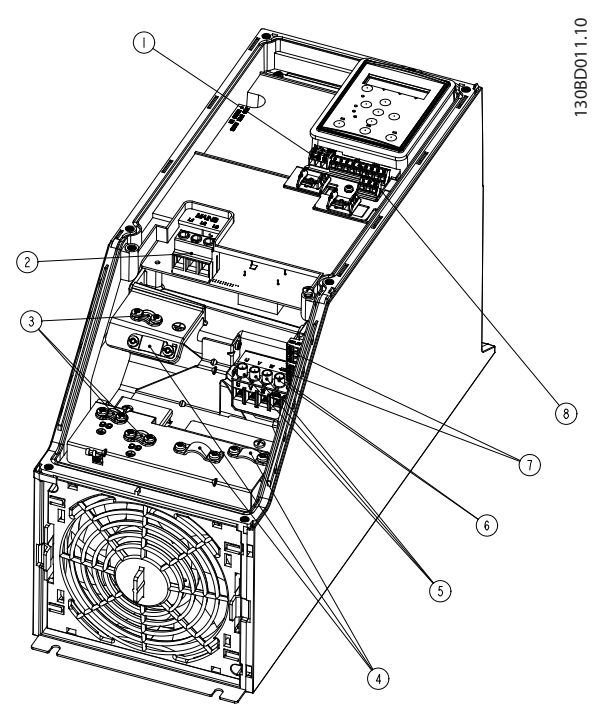

| 1              | <b>RS485</b> |
|----------------|--------------|
| $\overline{2}$ | Nät          |
| 3              | Jord         |
| 4              | Kabelklämmor |
| 5              | Motor        |
| 6              | <b>UDC</b>   |
| 7              | Reläer       |
| 8              | 1/O          |

**Bild 5.10 Kapslingsstorlek I4 IP54, 380–480 V, 0,75–4,0 kW (1,0–5,0 hk)**

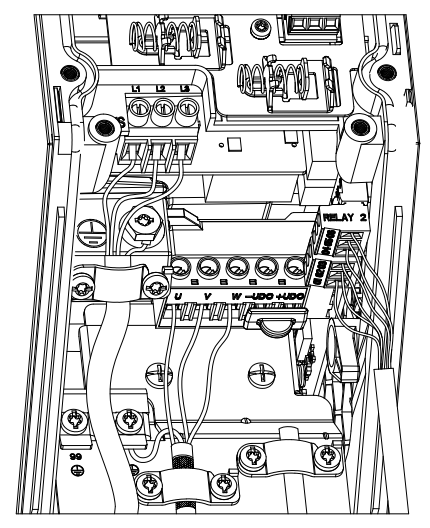

**Bild 5.11 IP54 kapslingsstorlek I2, I3, I4**

130BC203.10 130BC203.10

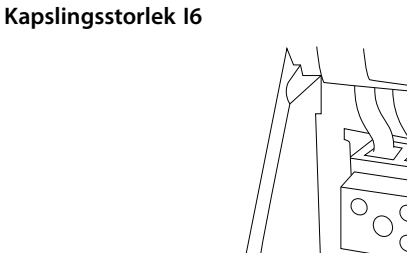

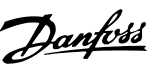

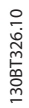

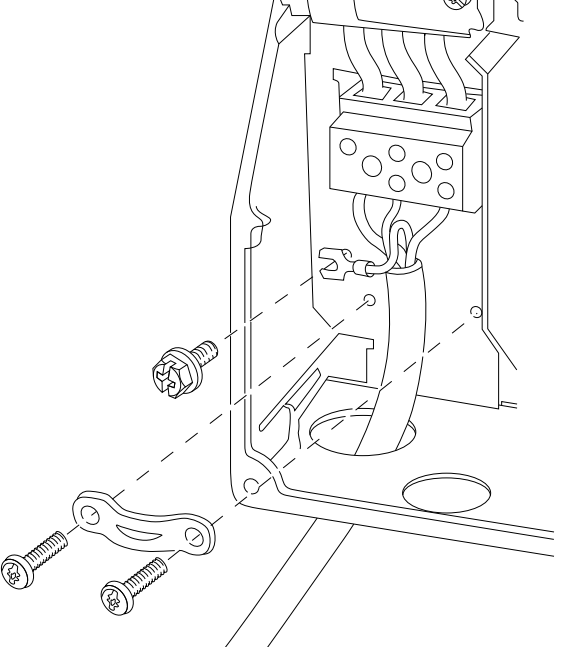

**Bild 5.12 Nätanslutning för kapslingsstorlek I6 IP54, 380–480 V, 22–37 kW (30–50 hk)**

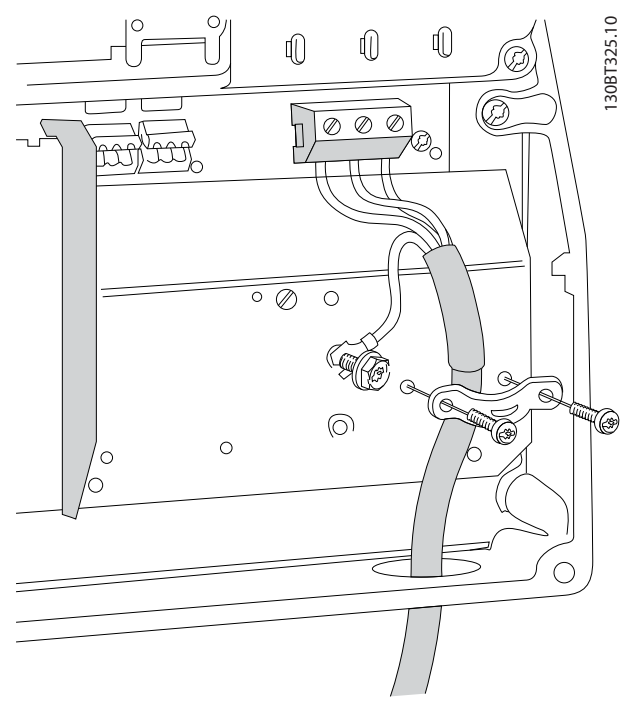

**Bild 5.13 Motoranslutning för kapslingstorlek I6 IP54, 380–480 V, 22–37 kW (30–50 hk)**

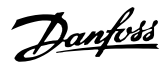

**5 5**

<span id="page-62-0"></span>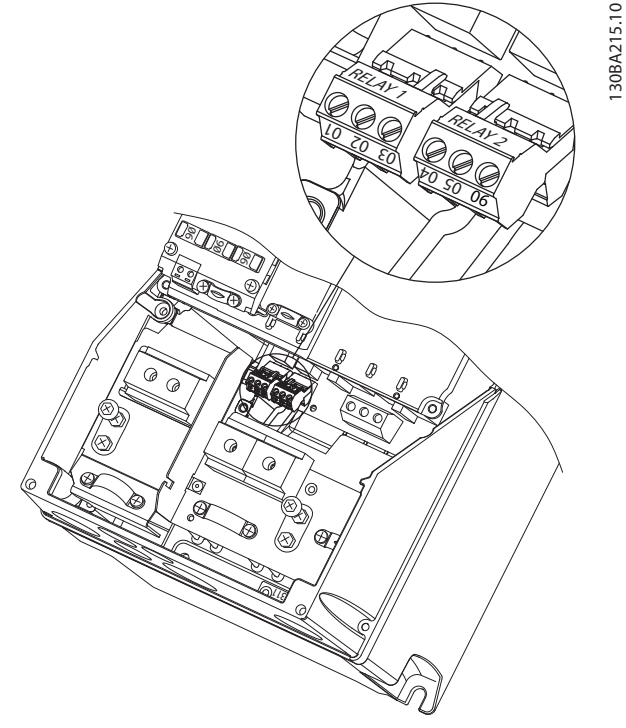

**Bild 5.14 Reläer på kapslingsstorlek I6 IP54, 380–480 V, 22–37 kW (30–50 hk)**

#### **Kapslingsstorlek I7, I8**

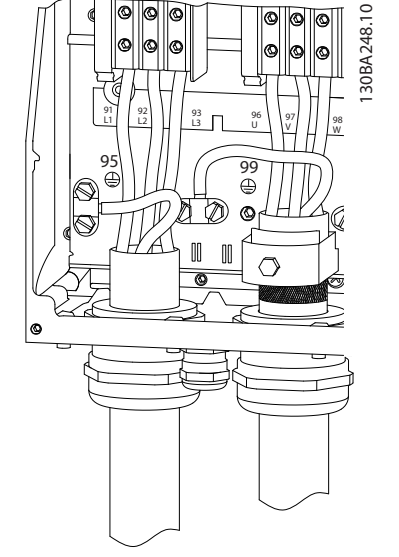

**Bild 5.15 Kapslingsstorlek I7, I8 IP54, 380–480 V, 55–45 kW (70–60 hk) IP54, 380–480 V, 75–90 kW (100–125 hk)**

### 5.1.2 Korrekt elektrisk installation enligt EMC

Var uppmärksam på följande rekommendationer för att säkerställa EMC-korrekt installation.

- **•** Använd enbart skärmade motorkablar och skärmade styrkablar.
- **•** Skärmen ska anslutas till jord i båda ändarna.
- **•** Undvik tvinnade skärmändar eftersom det innebär en minskad skärmning vid höga frekvenser. Använd i stället de medföljande kabelklämmorna.
- **•** Det är viktigt att uppnå god elektrisk kontakt från fästplåten via fästskruvarna till frekvensomriktarens apparatskåp i metall.
- **•** Använd tandbrickor och elektriskt ledande monteringsplåtar.
- **•** Undvik att använda oskärmade motorkablar i apparatskåp.

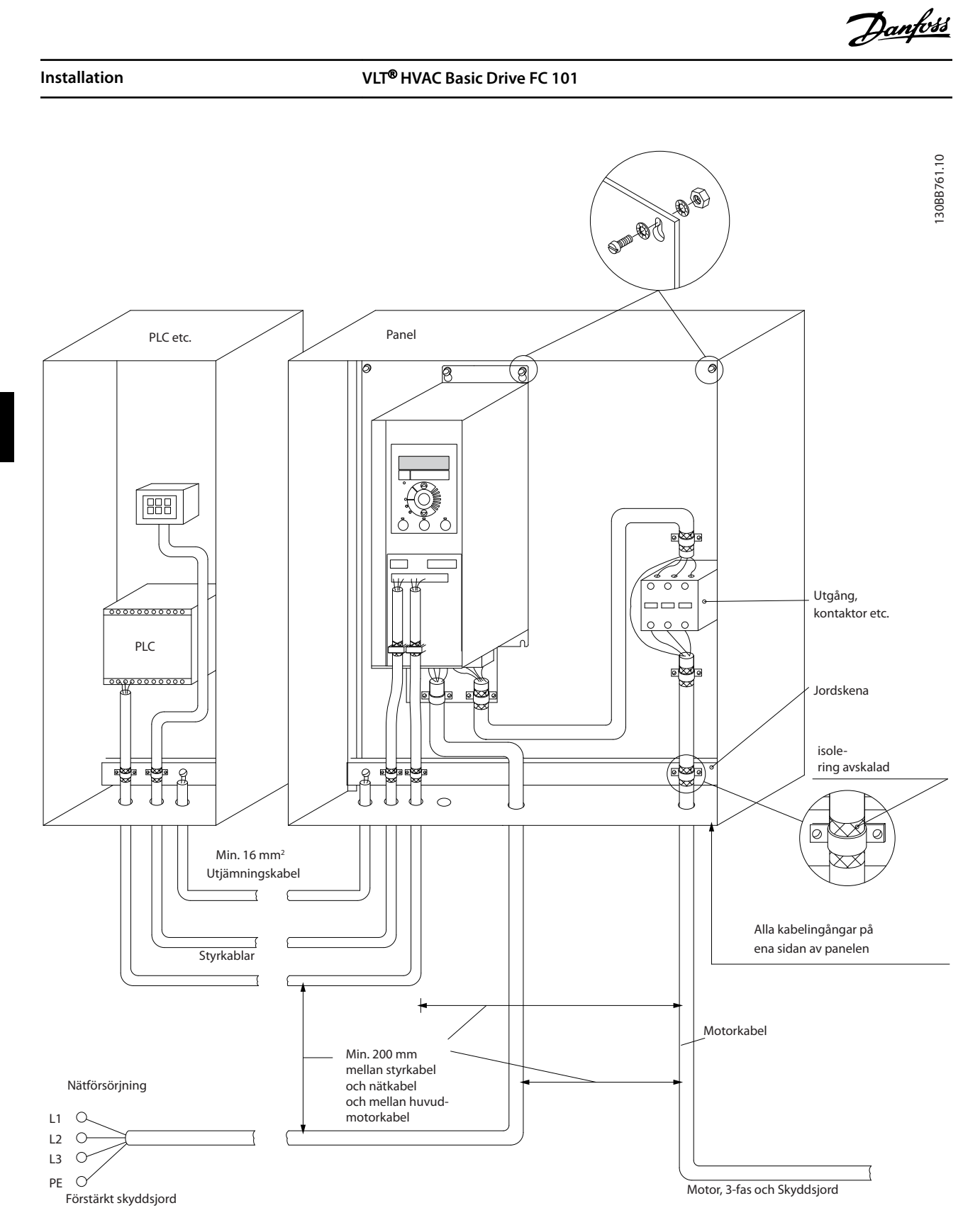

**5 5**

**Bild 5.16 EMC-korrekt installation**

### *OBS!*

**Vid användning i Nordamerika ska metallskyddsrör användas i stället för skärmade kablar.**

### 5.1.3 Styrplintar

Se *snabbinstallationsguiden* för *VLT*® *HVAC Basic Drive FC 101* och se till att plintskyddet tas bort korrekt.

*Bild 5.17* visar frekvensomriktarens alla styrplintar. Med Start (plint 18), en anslutning mellan plintarna 12–27 och en analog referens (plint 53, 54 eller 55), startar frekvensomriktaren.

Inställning av de digitala ingångarna på plint 18, 19 och 27 görs i *parameter 5-00 Digital Input Mode* (PNP är standardvärde). Digitala ingången 29 ställs in i *parameter 5-03 Digital ingång 29* (PNP är standardvärde).

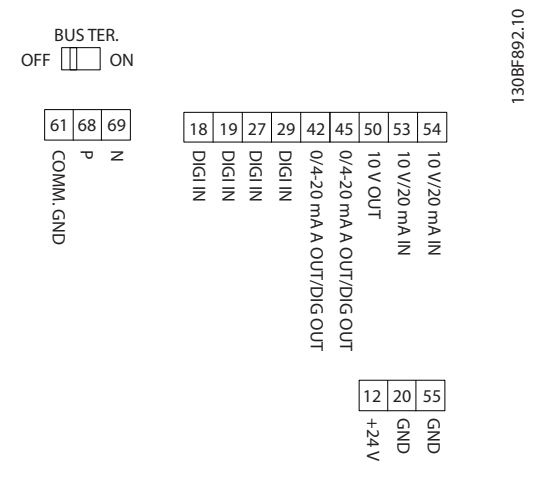

**Bild 5.17 Styrplintar**

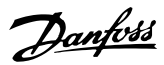

## 6 Programmering

### 6.1 Inledning

Frekvensomriktaren kan programmeras från LCP:n eller en dator via RS485 COM-porten genom att installera MCT 10 Set-up Software. Mer information om programvaran finns i *[kapitel 1.5 Ytterligare dokumentation](#page-8-0)*.

### 6.2 Lokal manöverpanel (LCP)

LCP:n är indelad i fyra funktionsgrupper.

- A. Display
- B. Menyknapp
- C. Navigeringsknappar och indikeringslampor

D. Manöverknappar och indikeringslampor

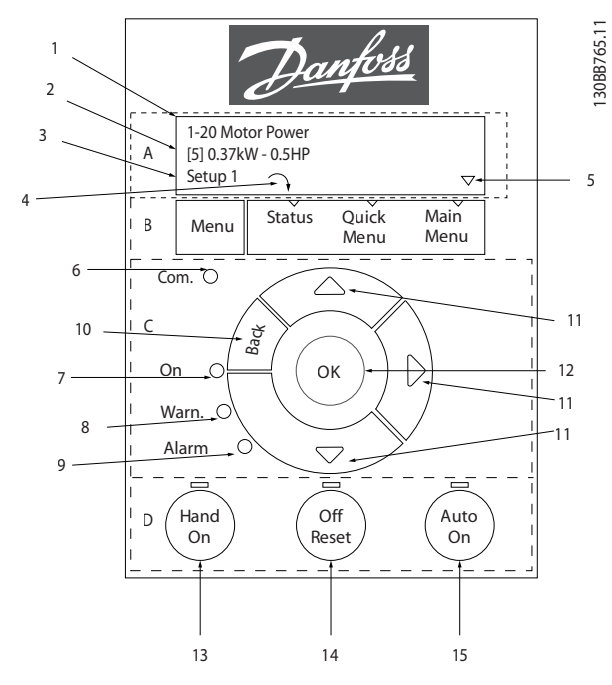

**Bild 6.1 Lokal manöverpanel (LCP)**

#### **A. Display**

LCD-displayen är belyst med två alfanumeriska rader. Alla data visas på LCP:n.

*Bild 6.1* beskriver den information som kan läsas från displayen.

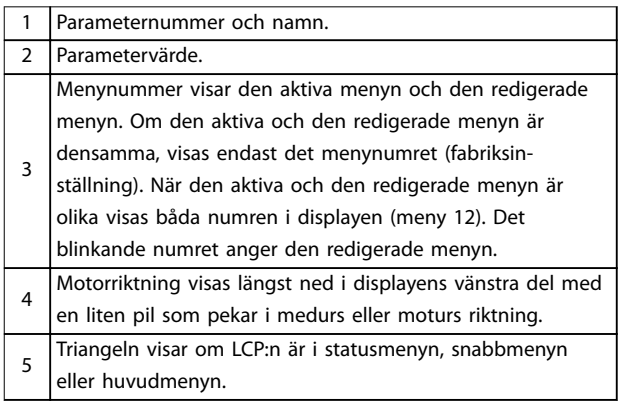

**Tabell 6.1 Förklaring till** *Bild 6.1***, del I**

#### **B. Menyknapp**

Tryck på [Menu] för att växla mellan statusmeny, snabbmeny och huvudmeny.

#### **C. Navigeringsknappar och indikeringslampor**

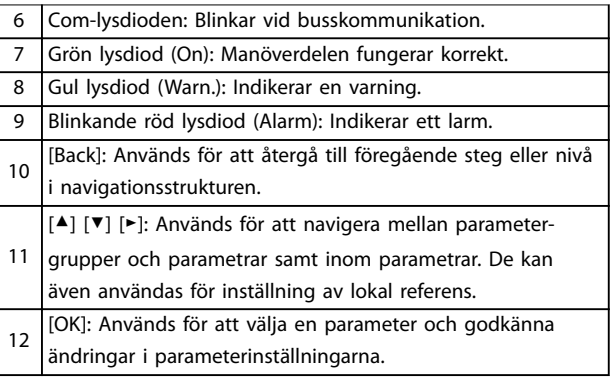

**Tabell 6.2 Förklaring till** *Bild 6.1***, del II**

#### **D. Manöverknappar och indikeringslampor**

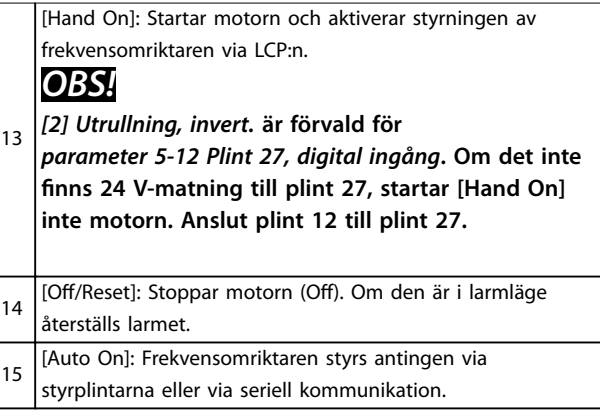

**Tabell 6.3 Förklaring till** *Bild 6.1***, del II**

**6 6**

### 6.3 Menyer

### 6.3.1 Statusmeny

I statusmenyn finns följande tillvalsalternativ:

- **•** Motorfrekvens [Hz], *parameter 16-13 Frekvens*.
- **•** Motorström [A], *parameter 16-14 Motorström*.
- **•** Motorns referensvarvtal i procent [%], *parameter 16-02 Referens [%]*.
- **•** Återkoppling, *parameter 16-52 Återkoppling [enhet]*
- **•** Motoreffekt, *parameter 16-10 Effekt [kW]* för kW, *parameter 16-11 Effekt [hk]* för hk. Om *parameter 0-03 Regionala inställningar* ställs in på *[1] Nordamerika*, visas motoreffekten i hk istället för kW.
- **•** Anpassad avläsning, *parameter 16-09 Anpassad avläsning*.
- **•** Motorvarvtal [v/m], *parameter 16-17 Varvtal [v/m]*.

### 6.3.2 Snabbmeny

Använd snabbmenyn för att programmera de vanligaste funktionerna. Snabbmenyn består av följande:

- **•** Guide för tillämpningar utan återkoppling. Mer information finns i *[Bild 6.4](#page-67-0)*.
- **•** Guide för tillämpningar med återkoppling. Mer information finns i *[Bild 6.5](#page-72-0)*.
- **•** Motorkonfiguration. Mer information finns i *[Tabell 6.6](#page-77-0)*.
- **•** Gjorda ändringar.

Den inbyggda guiden vägleder installatören genom konfigurationen av frekvensomriktaren på ett enkelt och strukturerat sätt vid tillämpningar med eller utan återkoppling och snabba motorinställningar.

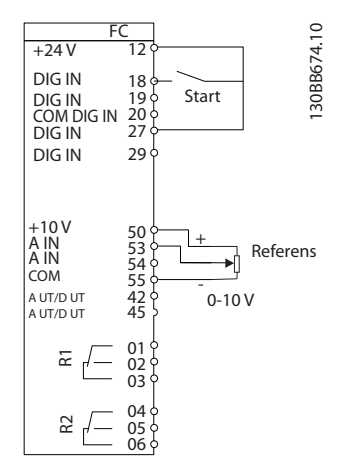

**Bild 6.2 Kabeldragning för frekvensomriktare**

Guiden visas efter start fram till dess att en parameter har ändrats. Det går alltid att komma åt guiden via snabbmenyn. Tryck på [OK] för att starta guiden. Tryck på [Back] för att återgå till statusvyn.

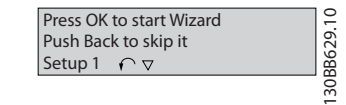

**Bild 6.3 Starta/avsluta guiden**

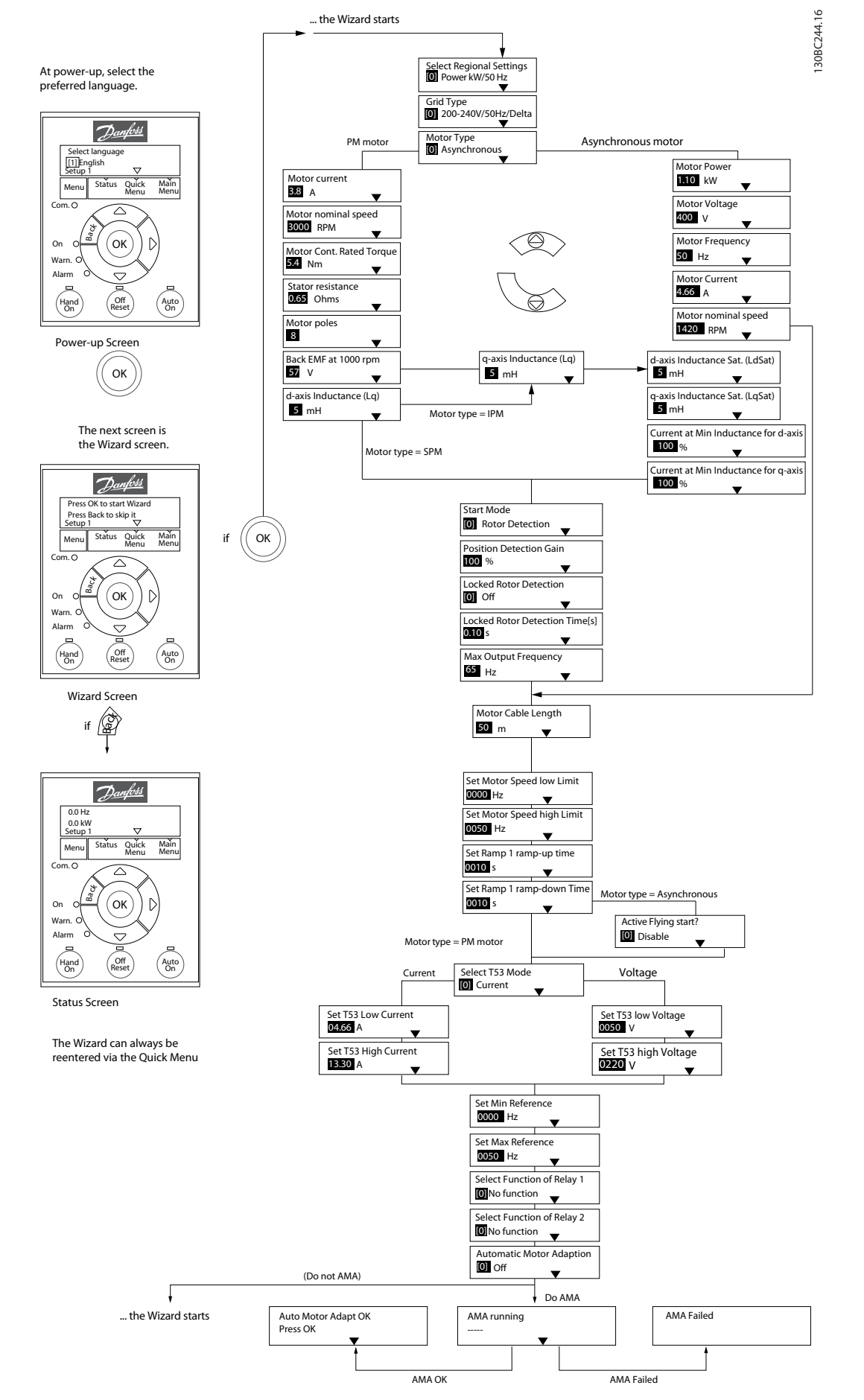

<span id="page-67-0"></span>**Programmering VLT**® **HVAC Basic Drive FC 101**

**6 6**

### **Programmering Design Guide**

### **Kongurationsguide för tillämpningar utan återkoppling**

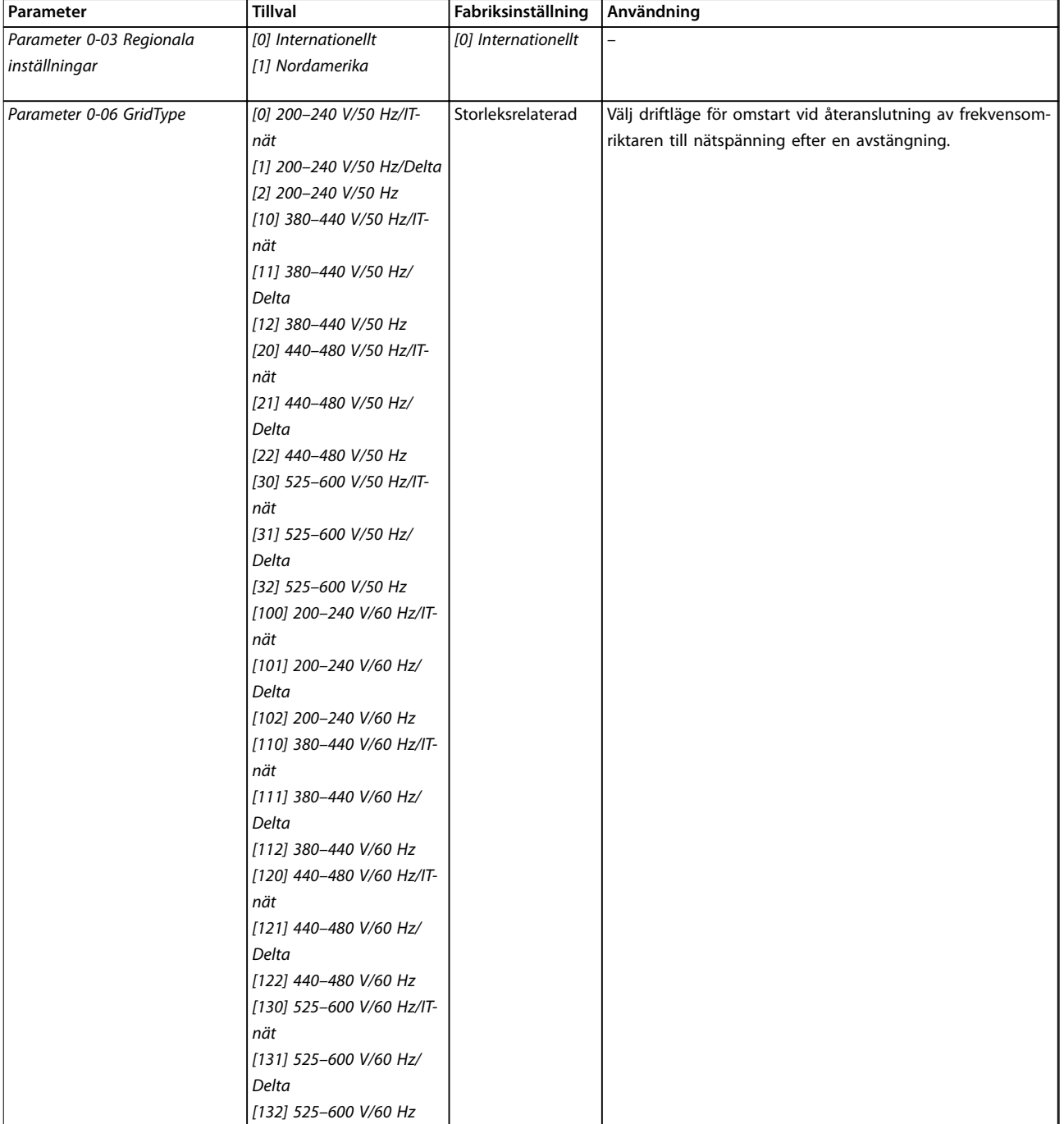

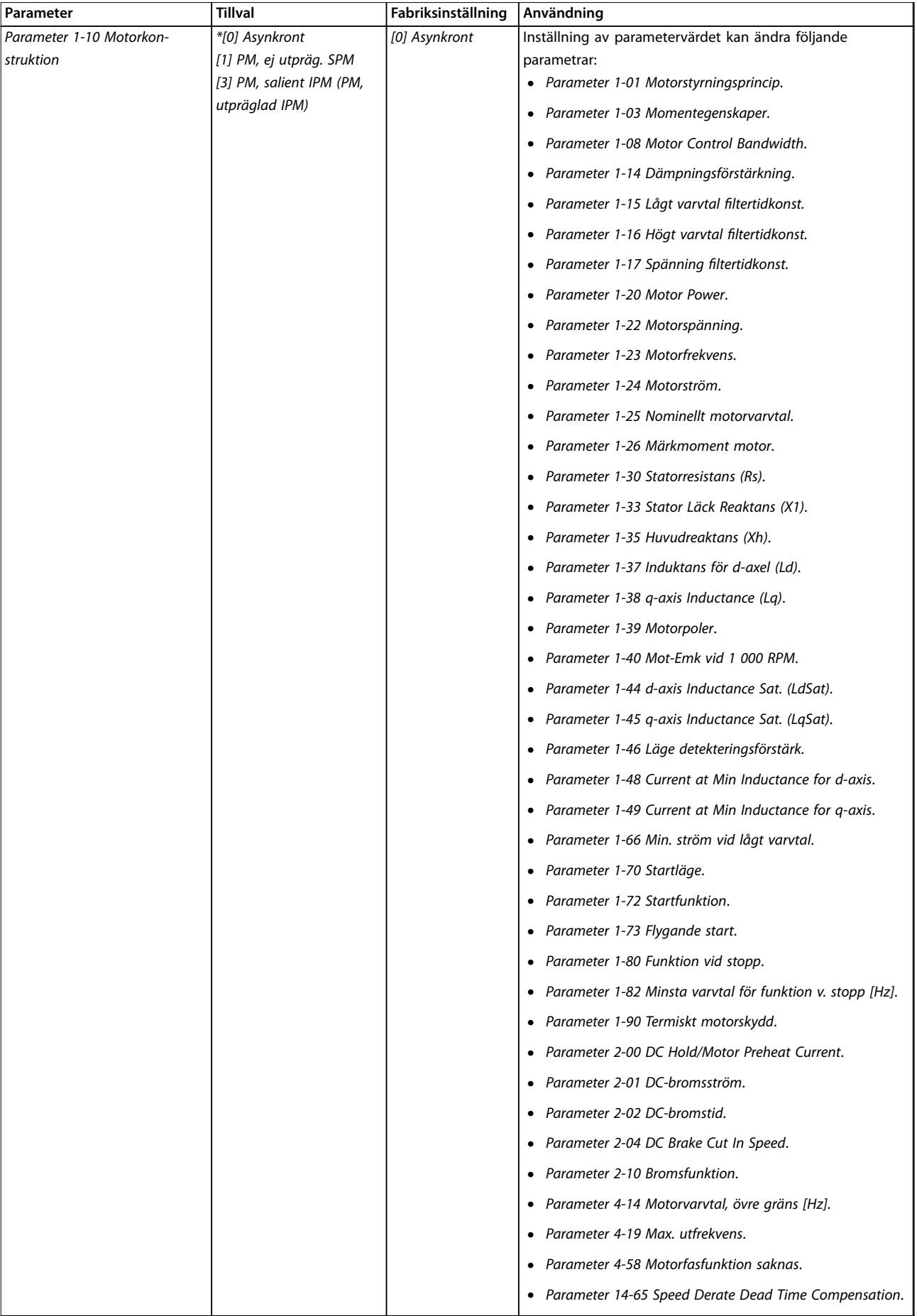

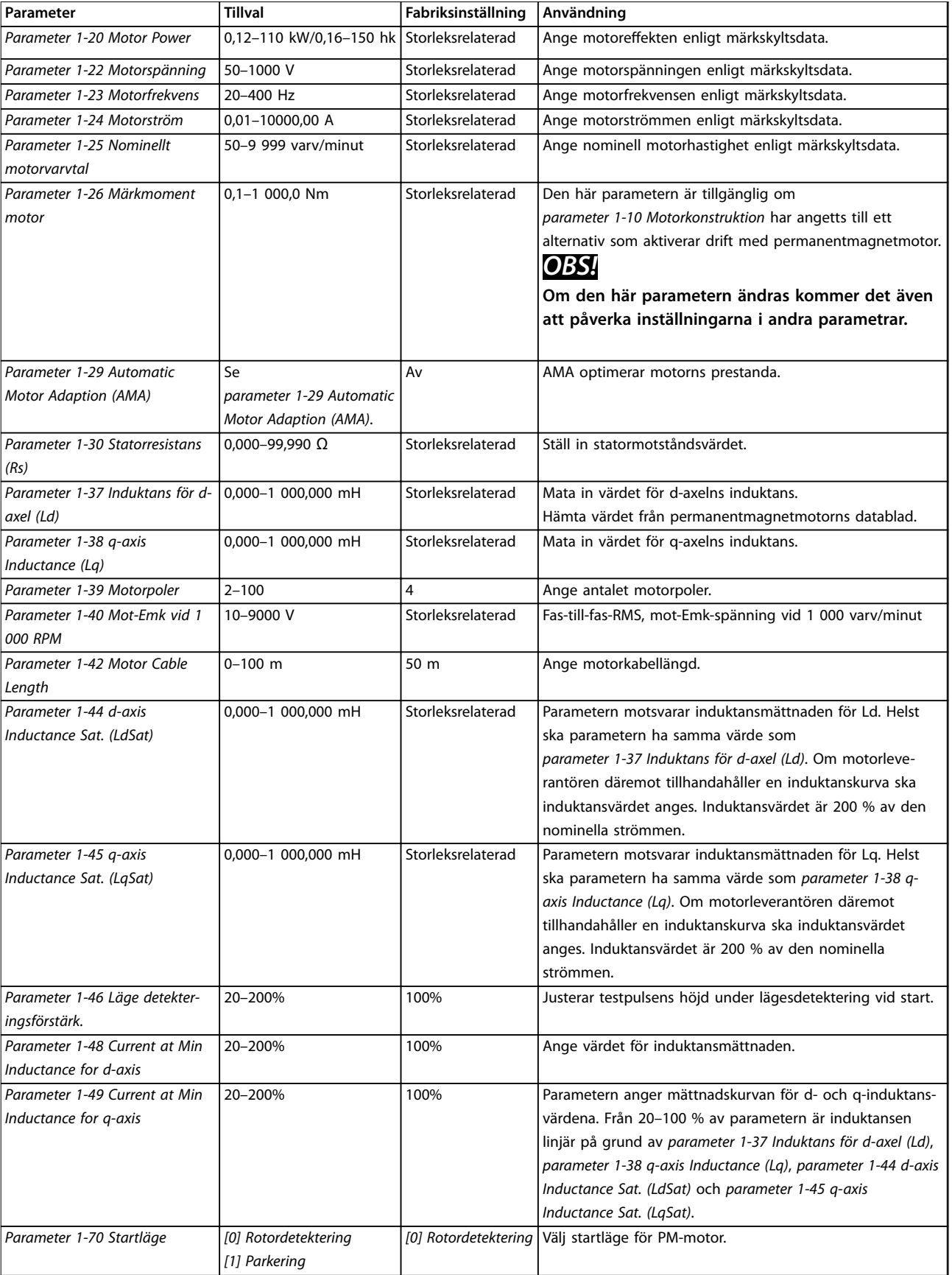

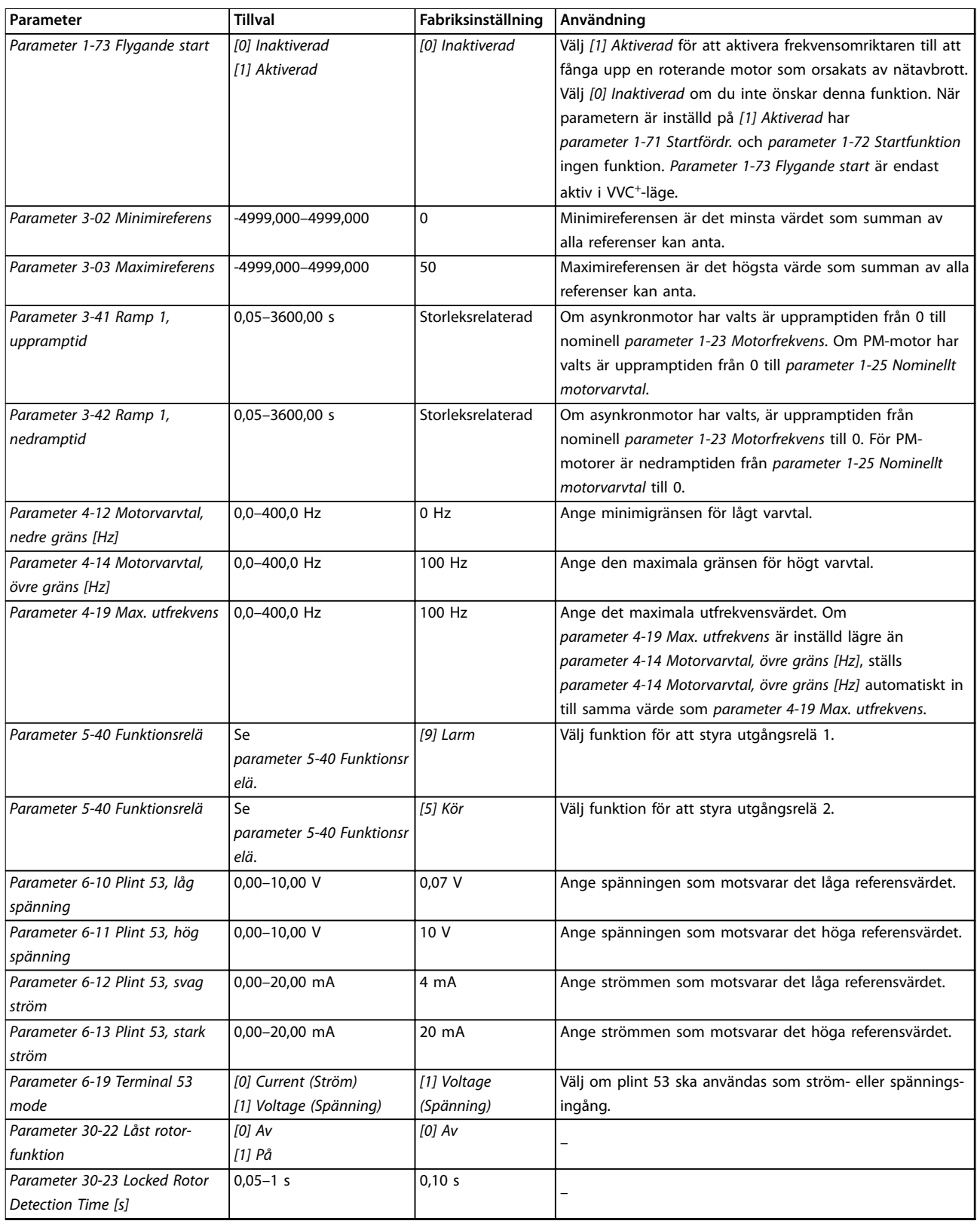

**Tabell 6.4 Kongurationsguide för tillämpningar utan återkoppling**
#### **Programmering Constraining Research Programmering Constraining Design Guide**

#### **Kongurationsguide för tillämpningar med återkoppling**

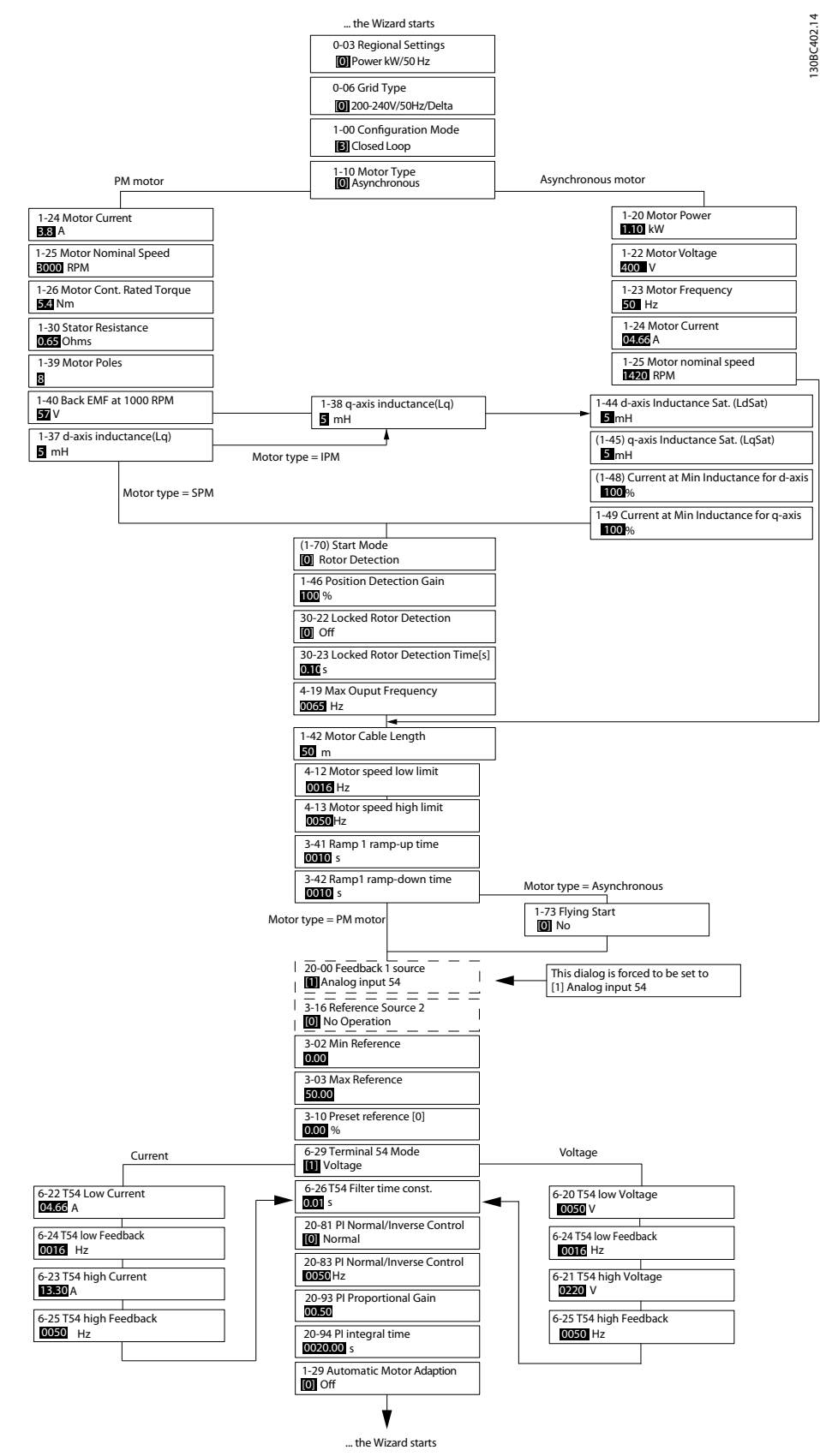

Bild 6.5 Konfigurationsguide för tillämpningar med återkoppling

Danfoss

### **Programmering VLT**® **HVAC Basic Drive FC 101**

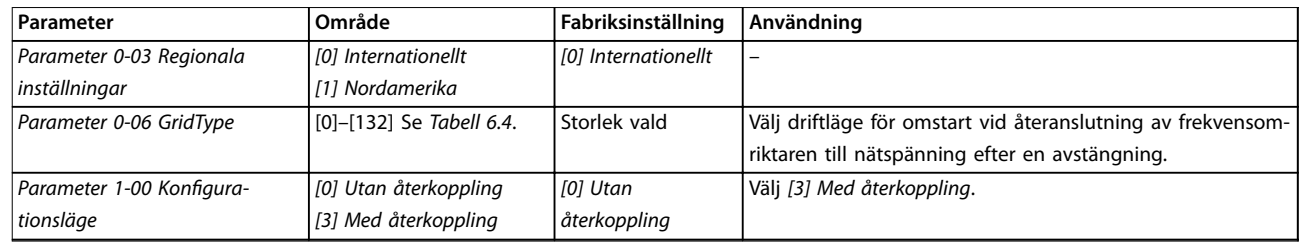

### **Programmering Design Guide**

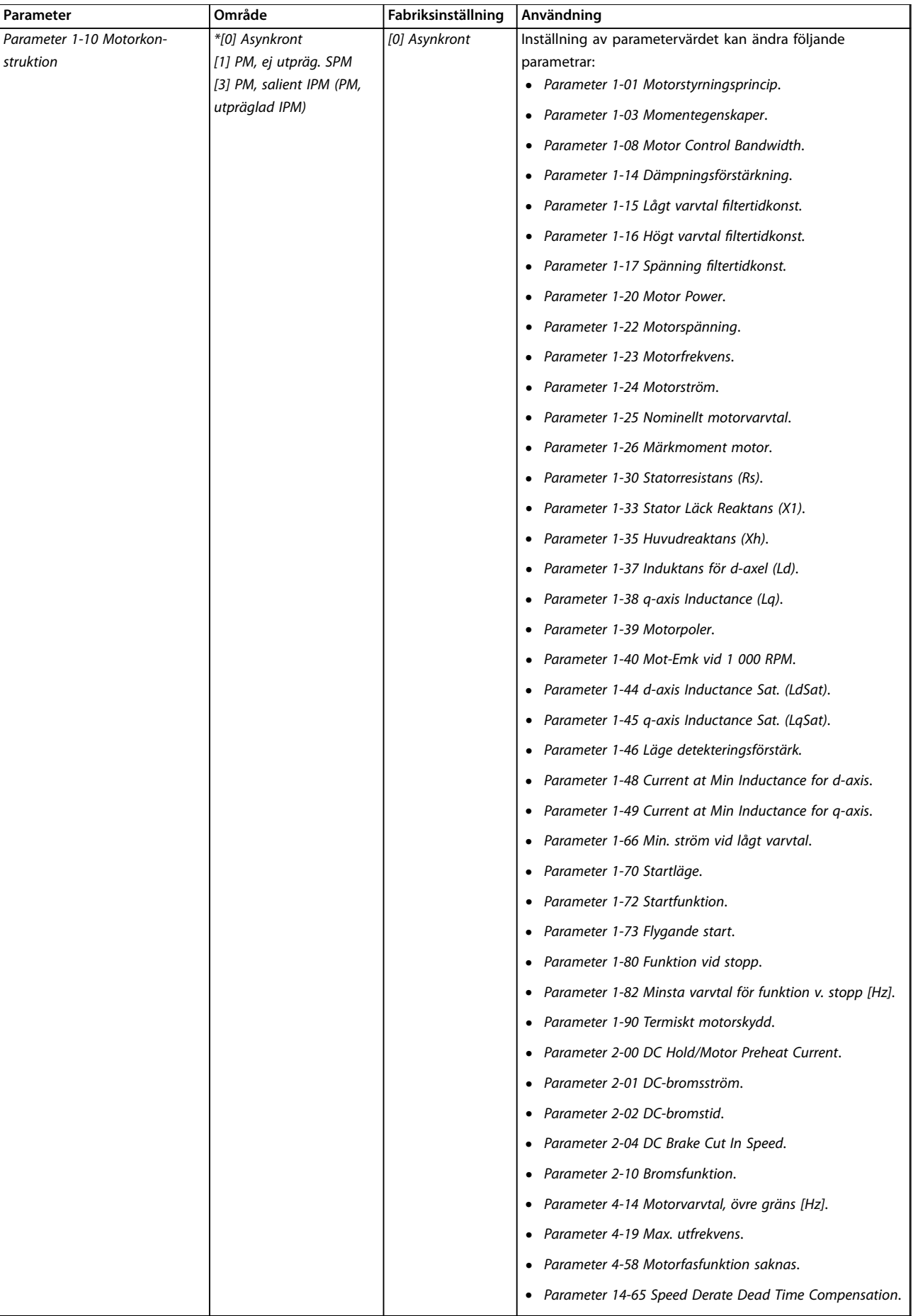

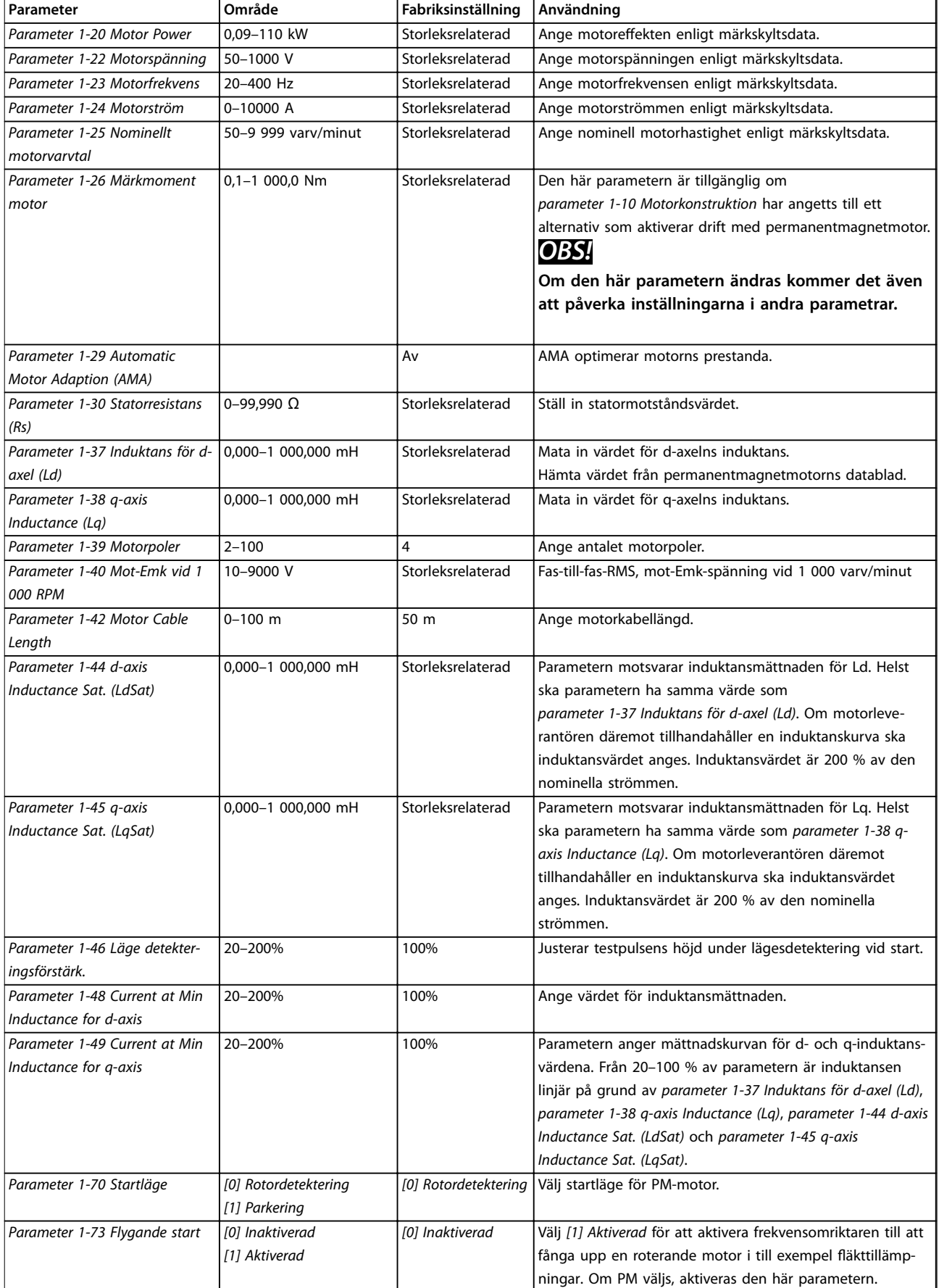

### **Programmering Design Guide**

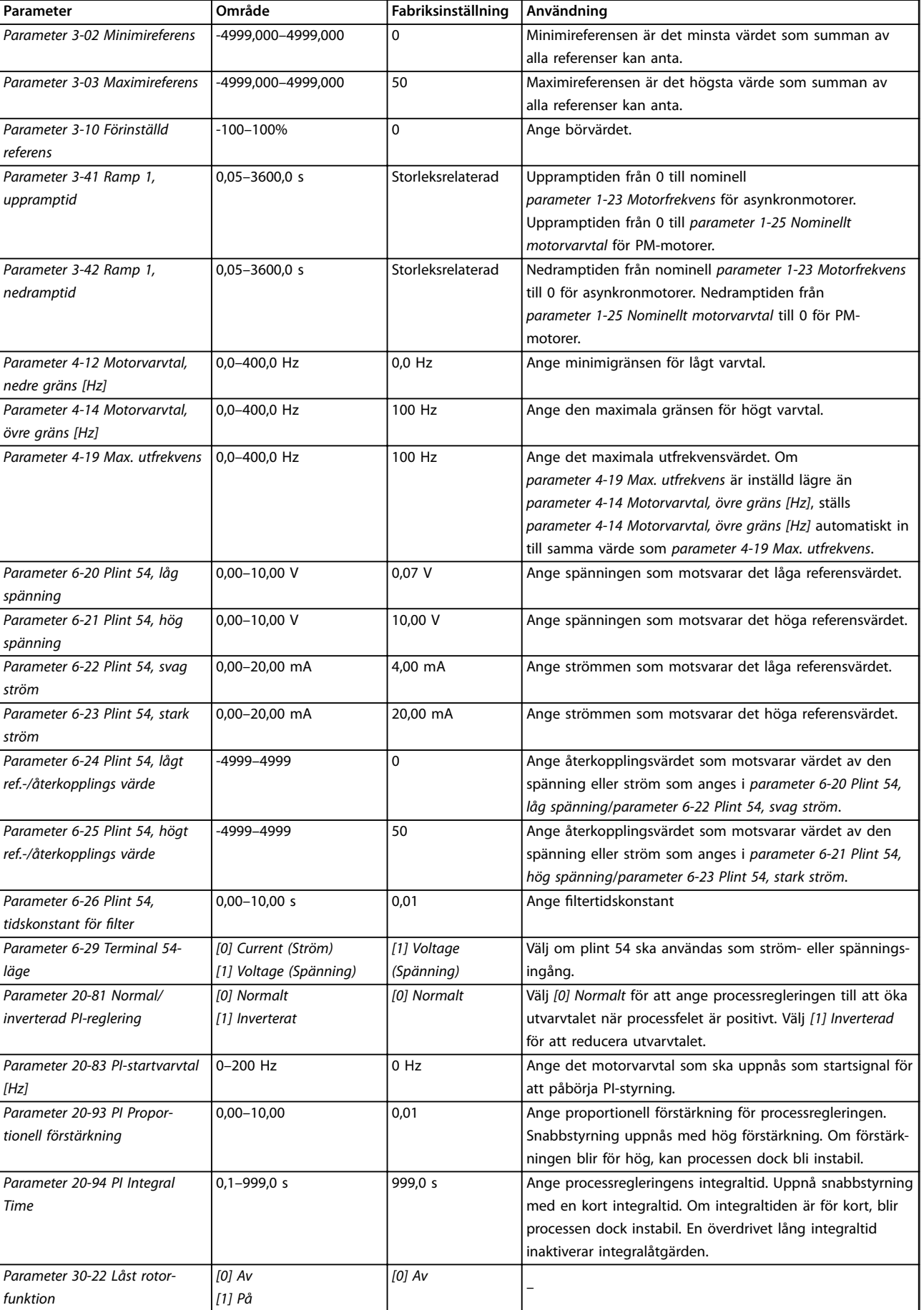

Danfoss

### **Programmering VLT**® **HVAC Basic Drive FC 101**

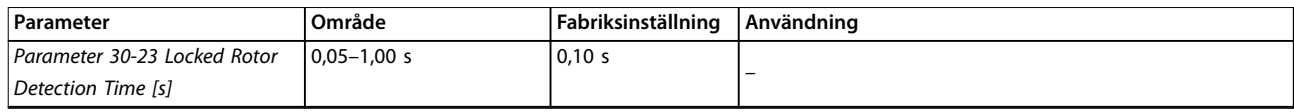

Tabell 6.5 Konfigurationsguide för tillämpningar med återkoppling

### **Motorkonguration**

Konfigurationsguiden för motorn vägleder användaren genom de nödvändiga motorparametrarna.

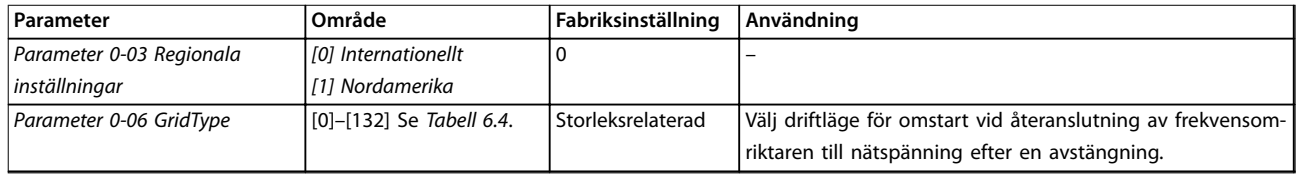

### **Programmering Design Guide**

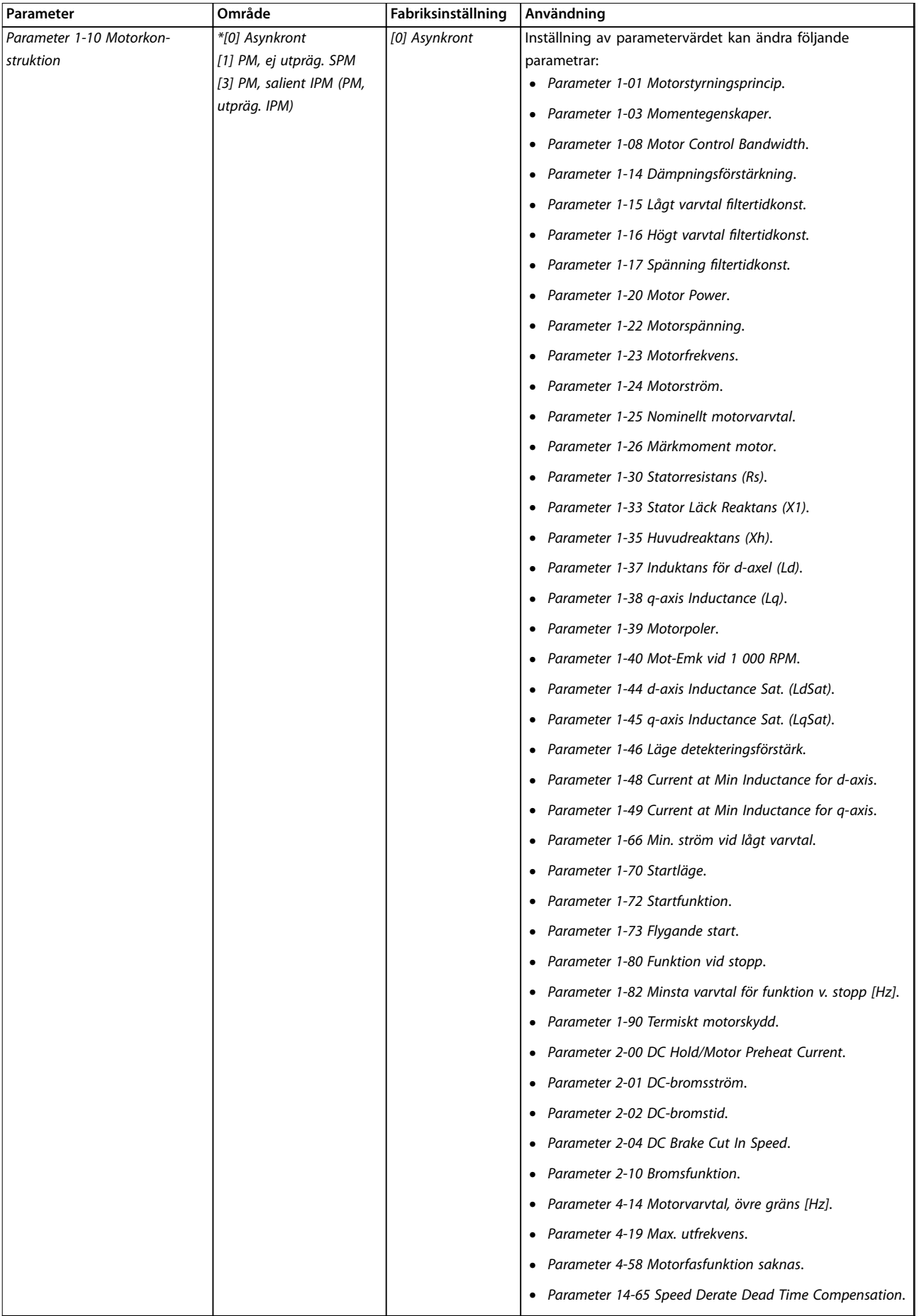

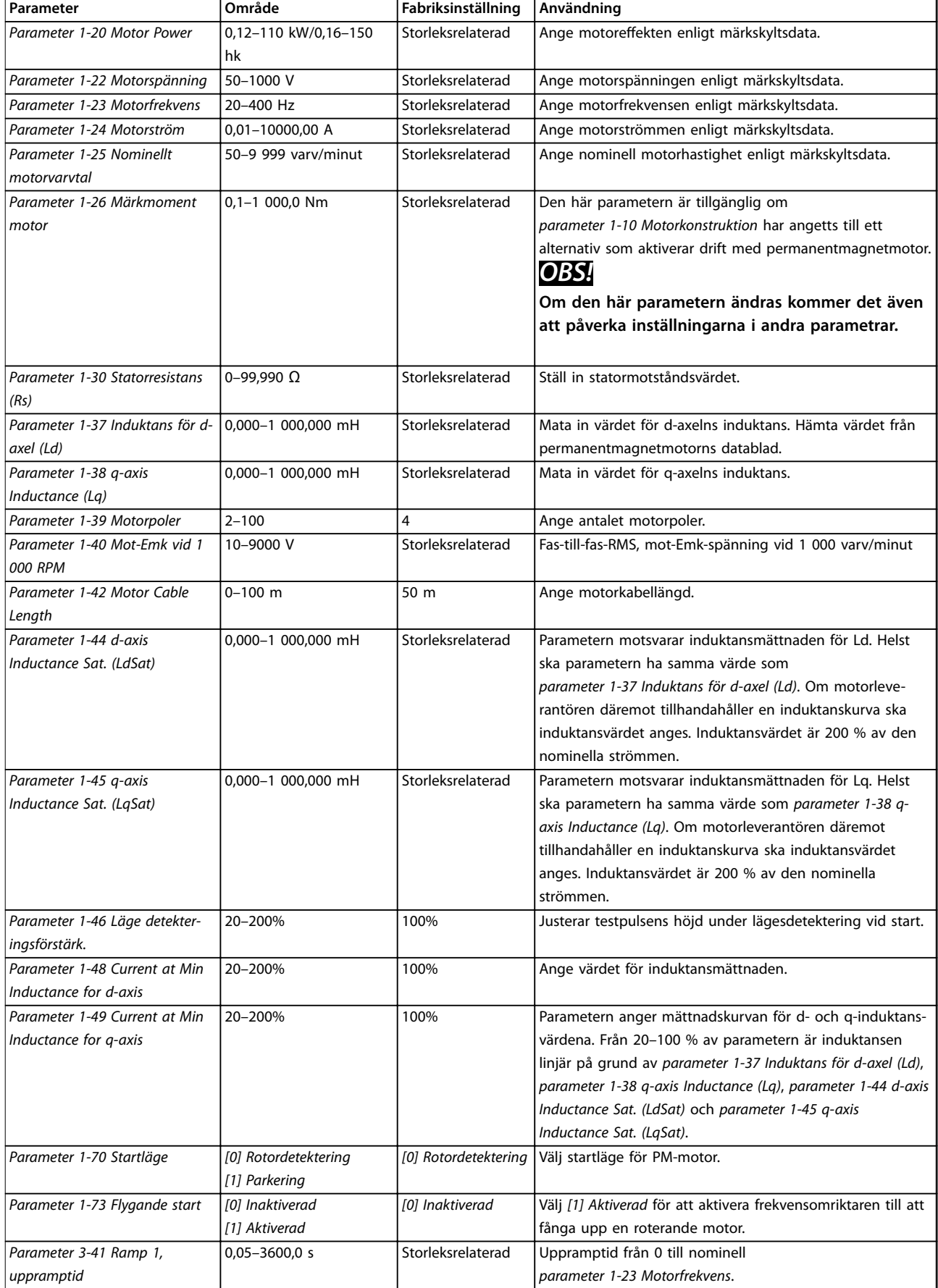

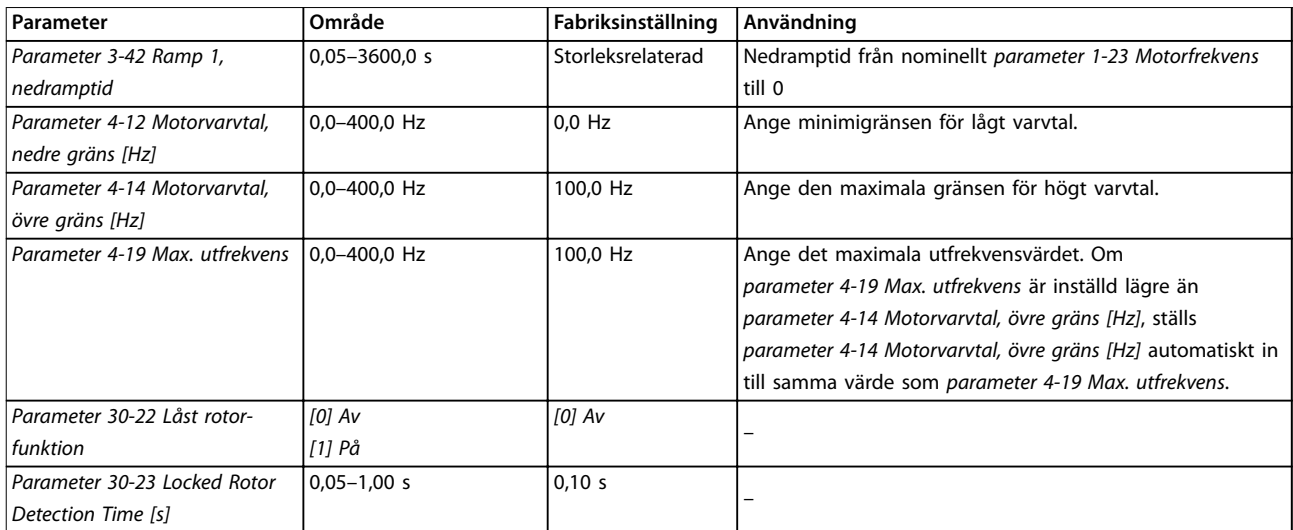

#### **Tabell 6.6 Inställningar för kongurationsguide för motorn**

#### **Gjorda ändringar**

I Gjorda ändringar finns alla parametrar som ändrats från fabriksinställningarna.

- **•** Listan visar endast parametrar som har ändrats i aktuell redigeringsmeny.
- **•** Parametrar som har återställts till fabriksvärdena är inte angivna.
- **•** Meddelandet *Empty* indikerar att inga parametrar har ändrats.

#### **Ändra parameterinställningar**

- 1. Gå till snabbmenyn genom att trycka på knappen [Menu] tills indikatorn i displayen placeras ovanför snabbmenyn.
- 2. Tryck på [▲] [▼] om du vill välja guiden, tillämpningar med återkoppling, motorkonfigurering eller gjorda ändringar.
- 3. Tryck på [OK].
- 4. Tryck på [▲] [▼] om du vill bläddra genom parametrarna i snabbmenyn.
- 5. Tryck på [OK] om du vill välja en parameter.
- 6. Tryck på [▲] [▼] om du vill ändra värdet på en parameterinställning.
- 7. Tryck på [OK] för att godkänna ändringen.
- 8. Tryck på [Back] två gånger om du vill gå till Status, eller tryck på [Menu] en gång om du vill gå till huvudmenyn.

#### **Från huvudmenyn kommer du åt alla parametrar**

- 1. Tryck på knappen [Menu] tills indikatorn i displayen placeras ovanför huvudmenyn.
- 2. Använd [▲] [▼] om du vill bläddra genom parametergrupperna.
- 3. Tryck på [OK] om du vill välja en parametergrupp.
- 4. Tryck på [▲] [▼] om du vill bläddra genom parametrarna i den specifika gruppen.
- 5. Tryck på [OK] om du vill välja en parameter.
- 6. Tryck på [▲] [▼] om du vill ställa in/ändra ett parametervärde.
- 7. Tryck på [OK] för att godkänna ändringen.

### 6.3.3 Huvudmeny

Tryck på [Menu] för komma åt huvudmenyn och programmera alla parametrar. Du kommer åt huvudmenyparametrarna direkt, om inte ett lösenord har skapats via *parameter 0-60 Huvudmenylösenord*.

I de flesta tillämpningar är det inte nödvändigt att komma åt huvudmenyparametrarna. Med snabbmenyn kommer du snabbt och enkelt åt alla vanliga parametrar som man kan behöva.

### 6.4 Snabböverföring av parameterinställningar mellan flera frekvensomriktare

När konfigurationen av frekvensomriktaren är slutförd rekommenderar vi att du lagrar data i LCP eller på en dator med hjälp av MCT 10 Set-up Software.

#### **Dataöverföring från frekvensomriktare till LCP**

- 1. Gå till *parameter 0-50 LCP-kopiering*.
- 2. Tryck på [OK].
- 3. Välj *[1] Alla till LCP.*
- 4. Tryck på [OK].

Anslut LCP:n till en annan frekvensomriktare och kopiera parameterinställningarna även till den frekvensomriktaren.

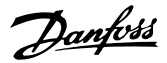

#### **Dataöverföring från LCP till frekvensomriktaren**

- 1. Gå till *parameter 0-50 LCP-kopiering*.
- 2. Tryck på [OK].
- 3. Välj *[2] Alla från LCP.*
- 4. Tryck på [OK].

### 6.5 Avläsning och programmering av indexerade parametrar

Välj en parameter, tryck på [OK] och använd [▲]/[▼] för att bläddra igenom de indexerade värdena. Du ändrar parametervärdet genom att välja det indexerade värdet och trycka på [OK]. Ändra värdet genom att trycka på [▲] [▼]. Tryck på [OK] för att godkänna den nya inställningen. Tryck på [Cancel] för att avbryta. Tryck på [Back] för att lämna parametern.

### 6.6 Initiering av fabriksinställningar

Det finns två sätt att initiera frekvensomriktaren till standardinställningarna:

#### **Rekommenderad initiering**

- 1. Välj *parameter 14-22 Driftläge*.
- 2. Tryck på [OK].
- 3. Välj *[2] Initialisation* och tryck på [OK].
- 4. Slå från strömmen till frekvensomriktaren och vänta tills displayen har stängts av.
- 5. Slå på nätförsörjningen igen. Frekvensomriktaren har nu återställts, förutom följande parametrar:
	- **•** *Parameter 1-06 Medurs*
	- **•** *Parameter 8-30 Protokoll*
	- **•** *Parameter 8-31 Adress*
	- **•** *Parameter 8-32 Baudhastighet*
	- **•** *Parameter 8-33 Paritet/stoppbitar*
	- **•** *Parameter 8-35 Min. svarsfördröjning*
	- **•** *Parameter 8-36 Maximum Response Delay*
	- **•** *Parameter 8-37 Maximum Inter-char delay*
	- **•** *Parameter 8-70 BACnet, enhetsinstans*
	- **•** *Parameter 8-72 MS/TP, max. master*
	- **•** *Parameter 8-73 MS/TP, maxinfo stommar*
	- **•** *Parameter 8-74 "Jag är" service*
	- **•** *Parameter 8-75 Initiering av lösenord*
	- **•** *Parameter 15-00 Drifttimmar* till*parameter 15-05 Överspänningar*
	- **•** *Parameter 15-03 Nättillslag*
	- **•** *Parameter 15-04 Överhettningar*
- **•** *Parameter 15-05 Överspänningar*
- **•** *Parameter 15-30 Larmlogg: Felkod*
- **•** *Parametergrupp 15-4\* Drive identifiering*
- **•** *Parameter 18-10 FireMode-logg: händelse*

#### **Initiering med två fingrar**

Det andra sättet att initiera frekvensomriktaren till standardinställningarna är initiering med två fingrar:

- 1. Stäng av frekvensomriktaren.
- 2. Tryck på [OK] och [Menu].
- 3. Starta frekvensomriktaren medan du håller inne knapparna i 10 sek.
- 4. Frekvensomriktaren har nu återställts, förutom följande parametrar:
	- **•** *Parameter 1-06 Medurs*
	- **•** *Parameter 15-00 Drifttimmar*
	- **•** *Parameter 15-03 Nättillslag*
	- **•** *Parameter 15-04 Överhettningar*
	- **•** *Parameter 15-05 Överspänningar*
	- **•** *Parametergrupp 15-4\* Drive identifiering*
	- **•** *Parameter 18-10 FireMode-logg: händelse*

Parameterinitieringen bekräftas av *larm 80, frekvensomriktare initierad* på displayen efter effektcykeln.

Danfoss

# 7 Installation och konfiguration av RS485

### 7.1 RS485

### 7.1.1 Översikt

RS485 är ett bussgränssnitt med två ledningar som är kompatibelt med en nätverkstopologi med multidropp, dvs. där noder kan anslutas som bussar, eller via droppkablar från en gemensam förbindelseledning. Totalt kan 32 noder anslutas till ett nätverkssegment. Förstärkare delar nätverkssegmenten.

### *OBS!*

**Varje förstärkare fungerar som en nod i det segment där den är installerad. Varje nod som är ansluten inom ett visst nätverk måste också ha en unik nodadress, inom alla segment.**

Avsluta alla segment i båda ändar, antingen med frekvensomrikatrnas termineringsbrytare (S801) eller med ett obalanserat nät med slutmotstånd. Använd alltid skärmade tvinnade parkablar (STP) vid busskabeldragning, och följ alltid god installationspraxis.

Det är viktigt att skärmens jordanslutning har låg impedans vid varje nod. Anslut därför en stor yta av skärmen till jord, exempelvis med en kabelklämma eller en ledande kabelförskruvning. Du kan använda potentialutjämnande kablar för att bibehålla samma jordningspotential i hela nätverket, speciellt i installationer

med långa kablar. Undvik felmatchande impedans genom att alltid använda

samma kabeltyp i hela nätverket. Använd alltid en skärmad motorkabel när du ansluter motorn till frekvensomriktaren.

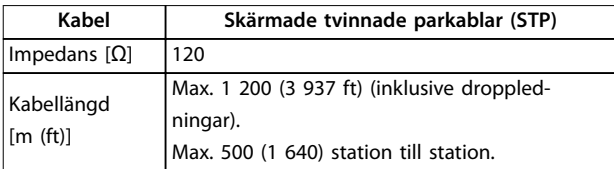

**Tabell 7.1 Kabelspecifikationer** 

### 7.1.2 Nätverks anslutning

Anslut frekvensomriktaren till RS-485-nätverket på följande sätt (se även *Bild 7.1*):

- 1. Anslut signalledningarna till plint 68 (P+) och plint 69 (N-) på huvudstyrkortet till frekvensomriktaren.
- 2. Anslut kabelskärmningen till kabelklämmorna.

### *OBS!*

**Använd partvinnade kablar för att minska störningen mellan ledarna.**

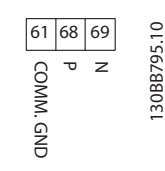

**Bild 7.1 Nätverks anslutning**

### 7.1.3 Maskinvaruinstallation för frekvensomriktare

Använd DIP-omkopplaren på huvudstyrkortet på frekvensomriktaren för att terminera RS485-bussen.

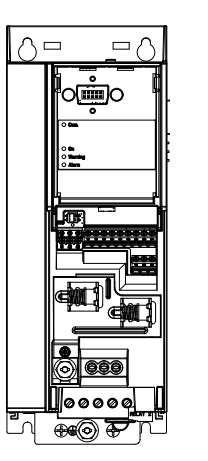

130BG049.10

**Bild 7.2 Fabriksinställning för termineringsswitch**

DIP-omkopplare är fabriksinställd på OFF (av).

Danfoss

### 7.1.4 Parameterinställningar för Modbuskommunikation

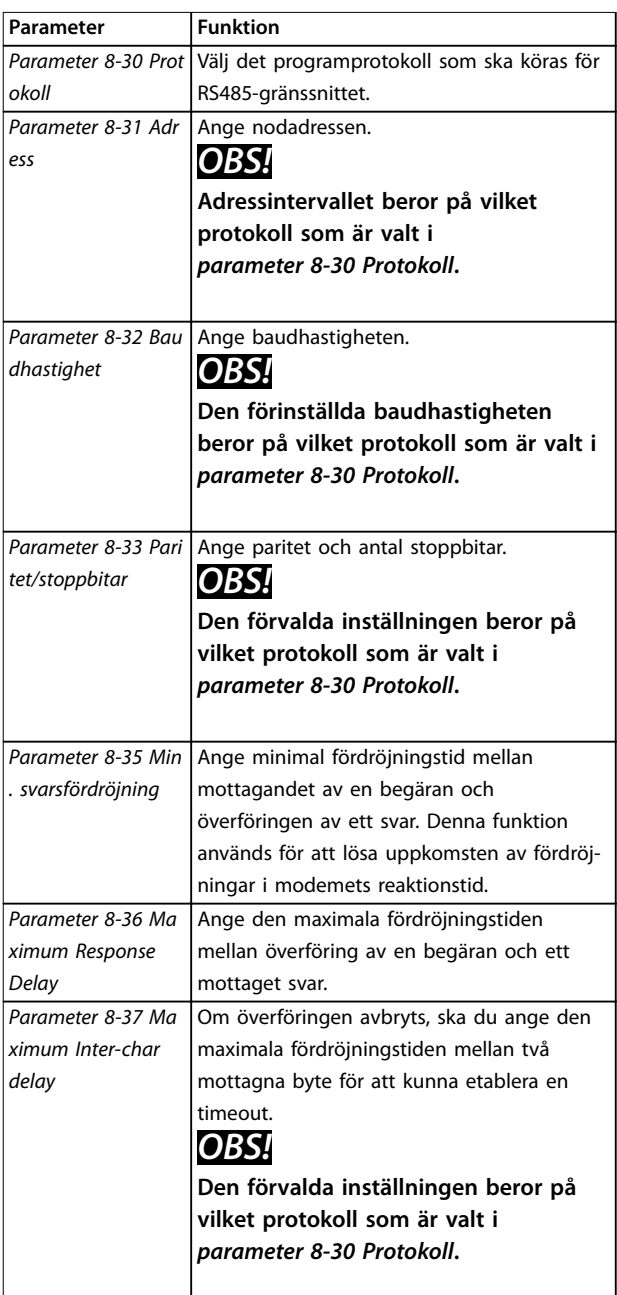

**Tabell 7.2 Parameterinställningar för Modbus-kommunikation**

### 7.1.5 EMC -säkerhetsåtgärder

## *OBS!*

**Följ gällande nationella och lokala regelverk gällande jordanslutning. Om jordningen av kablarna inte genomförs korrekt kan det medföra sämre kommunikation och skador på utrustningen. Om du vill undvika koppling av högfrekventa störningar mellan kablarna ska du hålla RS485-kommunikationskabeln borta från motoroch bromsmotståndskablage. Normalt är ett avstånd på 200 mm (8 in) tillräckligt. Försöka ha största möjliga avstånd mellan kablarna, speciellt där kablarna löper parallellt över ett längre avstånd. När det är oundvikligt att kablarna korsar varandra måste RS485-kabeln korsa motor- och bromsmotståndskablarna i 90**° **vinkel.**

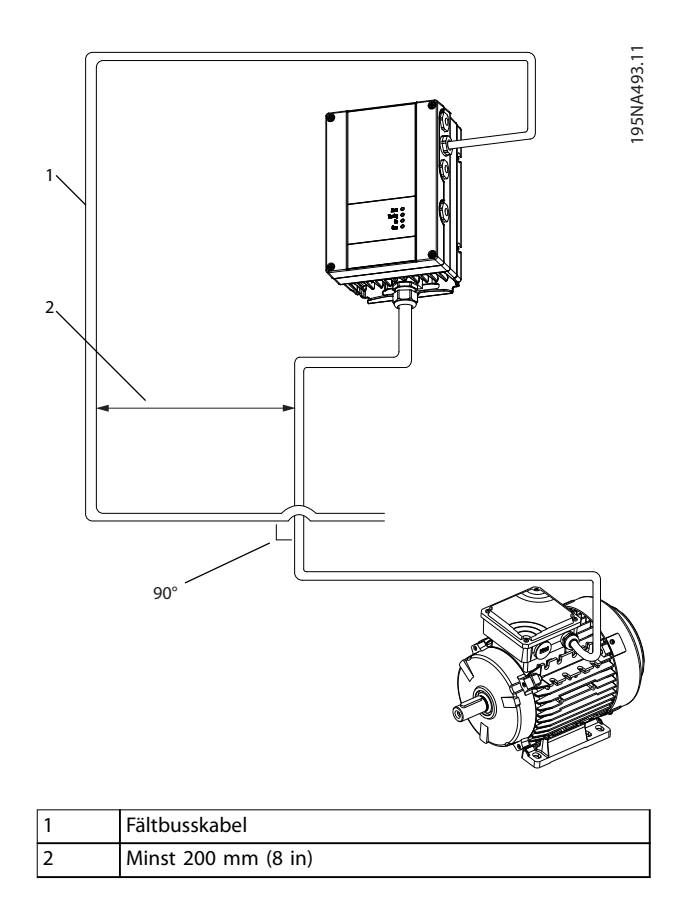

**Bild 7.3 Minsta avstånd mellan kommunikations- och kraftkablar**

### 7.2 FC-protokoll

### 7.2.1 Översikt

FC-protokollet, som även kallas FC-bussen eller standardbussen, är standardfältbussen från Danfoss. Protokollet definierar en åtkomstteknik enligt master/slav-principen för kommunikation via en seriell buss.

Det går att ansluta en master och maximalt 126 slavar till bussen. De enskilda slavarna väljs ut av mastern via ett adresstecken i telegrammet. En slav kan aldrig sända ut data om den inte blir ombedd att göra det, och det är inte möjligt med ett direkt utbyte av meddelanden mellan de enskilda slavarna. Kommunikationen sker i halv duplexläge.

Masterfunktionen kan inte överföras till en annan nod (system med en master).

Det fysiska lagret utgörs av RS485, och därmed går det att använda frekvensomriktarens inbyggda RS485-port. FCprotokollet stöder flera telegramformat:

- **•** Ett kort format om 8 byte för processdata.
- **•** Ett långt format om 16 byte som även omfattar en parameterkanal.
- **•** Ett format som används för texter.

### 7.2.2 FC med Modbus RTU

FC-protokollet ger tillgång till funktionerna för styrord och bussreferens i frekvensomriktaren.

Styrordet gör att Modbus-mastern kan styra flera viktiga funktioner i frekvensomriktaren:

- **•** Start.
- Stoppa frekvensomriktaren på flera sätt:
	- **-** Utrullningsstopp.
	- **-** Snabbstopp.
	- **-** DC -bromsstopp.
	- **-** Normalt (ramp) stopp.
- **•** Återställning efter en tripp på grund av fel.
- **•** Körning vid olika förinställda varvtal.
- **•** Körning bakåt.
- **•** Ändra aktiv meny.
- **•** Styra de två reläer som finns inbyggda i frekvensomriktaren.

Bussreferensen används vanligen för varvtalsreglering. Det går även att nå parametrarna, läsa av deras värden och även, där så är tillåtet, ange värden för dem. Detta erbjuder en mängd styrmöjligheter, inklusive att styra börvärdet för frekvensomriktaren när dess interna PIregulator används.

### 7.3 Parameterinställningar för att aktivera FC-protokollet

Om du vill aktivera FC-protokollet för frekvensomriktaren ska följande parametrar ställas in.

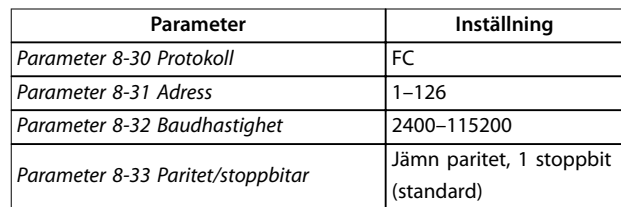

**Tabell 7.3 Parametrar aktiverar protokollet**

### 7.4 Grundstruktur för meddelanden inom FC-protokollet

### 7.4.1 Innehållet i ett tecken (en byte)

Varje byte som överförs börjar med en startbit. Därefter överförs 8 databitar, vilket motsvarar en byte. Varje tecken kontrolleras med hjälp av en paritetsbit. Denna bit anges till 1 när den når paritet. Paritet innebär att det finns ett jämnt antal binära 1:or i gruppen med 8 databitar och hela paritetsbiten. Varje tecken avslutas med en stoppbit, och består således av totalt 11 bitar.

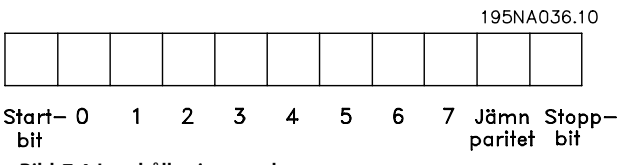

**Bild 7.4 Innehållet i ett tecken**

### 7.4.2 Telegramstruktur

Alla telegram har följande struktur:

- **•** Starttecken (STX) = 02 hex.
- **•** En byte som anger telegramlängden (LGE).
- **•** En byte betecknar frekvensomriktarens adress (ADR).

Ett antal databyte (varierar beroende på telegramtyp) följer.

Telegrammet slutar med en datakontrollbyte (BCC).

**Installation och kongurat... VLT**® **HVAC Basic Drive FC 101**

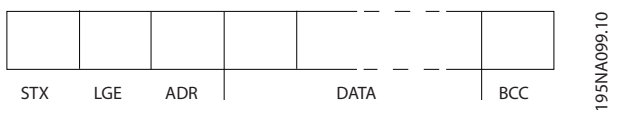

**Bild 7.5 Telegramstruktur**

## 7.4.3 Telegram längd (LGE)

Med telegramlängd menas antalet databyte plus adressbyten ADR och datakontrollbyten BCC.

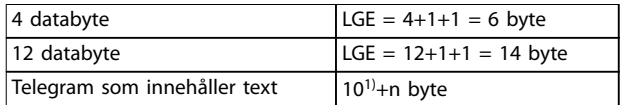

#### **Tabell 7.4 Längden på telegram**

*1) 10 anger antalet fasta tecken, medan "n" varierar (beroende på textens längd).*

### 7.4.4 Frekvensomriktarens adress (ADR)

#### **Adressformat 1-126**

- Bit  $7 = 1$  (adressformat  $1-126$  aktivt).
- **•** Bit 0-6 = frekvensomriktaradress 1-126.
- $Bit 0-6 = 0$  broadcast.

Slaven sänder tillbaka adressbyten oförändrad i svarstelegrammet till mastern.

### 7.4.5 Datakontrollbyte (BCC)

Kontrollsumman beräknas med en XOR-funktion. Innan första byten i telegrammet tas emot är den beräknade kontrollsumman lika med 0.

### 7.4.6 Datafältet

Databyteblockens struktur beror på telegramtypen. Det finns tre telegramtyper. De gäller för både styrtelegram (master ⇒ slav) och svarstelegram (slav ⇒ master).

De tre telegramtyperna är:

#### **Processblock (PCD)**

PCD består av ett datablock på 4 byte (2 ord) och omfattar:

- **•** Styrord och referensvärde (från master till slav).
- **•** Statusord och aktuell utfrekvens (från slav till master).

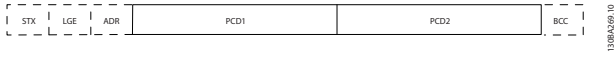

#### **Bild 7.6 Processblock**

#### **Parameterblock**

Parameterblocket används för överföring av parametrar mellan master och slav. Ett datablock är uppbyggt av 12 byte (6 ord) och innehåller även processblocket.

Danfoss

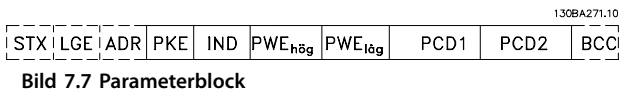

### **Textblock**

Textblocket används för att läsa eller skriva text via datablocket.

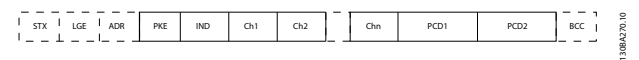

**Bild 7.8 Textblock**

### 7.4.7 PKE-fältet

PKE-fältet innehåller två delfält:

- **•** Parameterkommando och svar (AK)
- **•** Parameternummer (PNU)

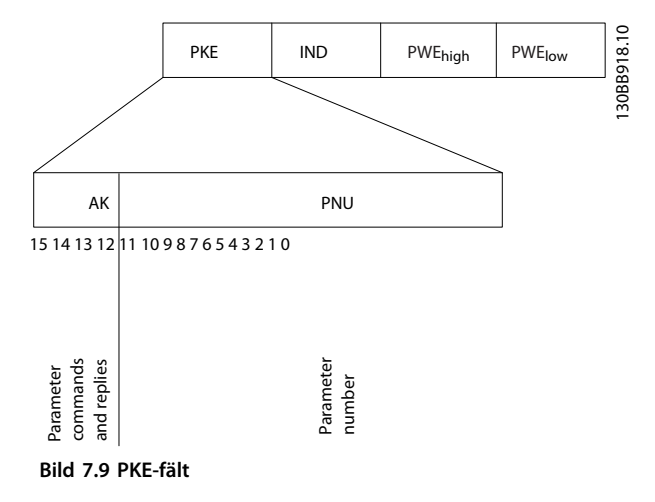

Bit 12-15 överför parameterkommandon från mastern till slaven och skickar tillbaka slavens bearbetade svar till mastern.

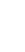

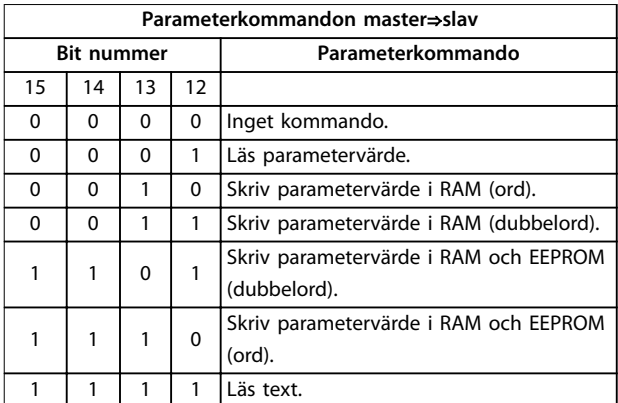

**Tabell 7.5 Parameterkommandon**

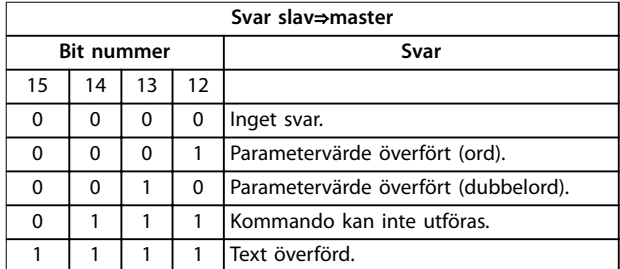

**Tabell 7.6 Svar**

Om kommandot inte kan utföras sänder slaven svaret *0111 Command cannot be performed (Kommandot kan inte utföras)* och skickar följande felrapport i *Tabell 7.7*.

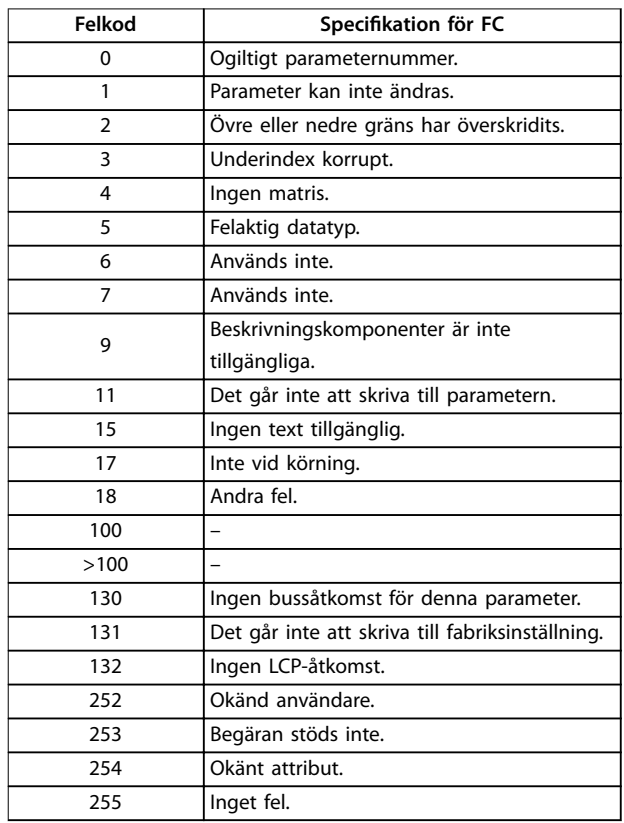

**Tabell 7.7 Slavrapport**

### 7.4.8 Parameternummer (PNU)

Bit nummer 0–11 överför parameternummer. Den aktuella parameterns funktion definieras i parameterbeskrivningen i *[kapitel 6 Programmering](#page-65-0)*.

### 7.4.9 Index (IND)

Index används med parameternumret för läs-/skrivåtkomst till indexerade parametrar, t.ex. *parameter 15-30 Larmlogg: Felkod*. Indexet består av 2 byte: ett lågt och ett högt byte.

Endast den låga byten används som index.

#### 7.4.10 Parametervärde (PWE)

Parametervärdeblocket består av två ord (fyra byte) och värdet beror på det givna kommandot (AK). Mastern frågar efter ett parametervärde om PWE-blocket inte innehåller något värde. Om du vill ändra ett parametervärde (skriv) skriver du det nya värdet i PWE-blocket och skickar det från mastern till slaven.

När en slav svarar på en parameterförfrågan (läskommando) överförs det aktuella parametervärdet i PWE-blocket och skickas tillbaka till mastern. Om en parameter innehåller flera dataalternativ, till exempel *parameter 0-01 Språk*, väljer du det datavärdet genom att ange värdet i PWE-blocket. Det går endast att läsa av parametrar som innehåller datatyp 9 (textsträng) med seriell kommunikation.

#### *Parameter 15-40 FC-typ* till *parameter 15-53 Serienummer för nätkort* är av datatyp 9.

Det går t.ex. att läsa av enhetsstorleken och nätspänningsområdet i *parameter 15-40 FC-typ*. När en textsträng överförs (läses) är telegramlängden variabel och texterna är olika långa. Telegramlängden anges med telegrammets andra byte (LGE). Vid textöverföring anger indextecknet om det är ett läs- eller skrivkommando.

Om du vill läsa av en text via PWE-blocket anger du parameterkommandot (AK) till F-hex. Indextecknets höga byte måste vara 4.

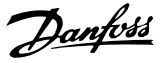

### 7.4.11 Datatyper som stöds av frekvensomriktaren

Osignerad betyder att det inte finns något förtecken i telegrammet.

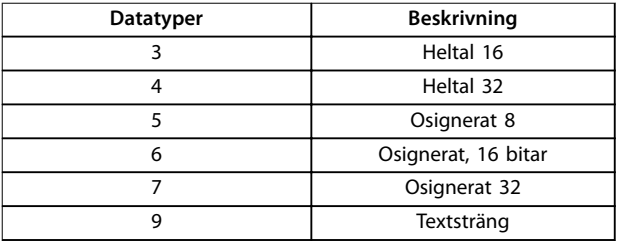

**Tabell 7.8 Datatyper**

### 7.4.12 Konvertering

*Programmeringshandboken* innehåller beskrivningar av parametrarna i de olika parametergrupperna. Parametervärden överförs endast som heltal. Konverteringsfaktorer används för att överföra decimaler.

*Parameter 4-12 Motorvarvtal, nedre gräns [Hz]* har konverteringsfaktorn 0,1. Om du vill ställa in minimifrekvensen till 10 Hz måste värdet 100 överföras. En konverteringsfaktor på 0,1 betyder att det överförda värdet multipliceras med 0,1. Värdet 100 tolkas således som 10,0.

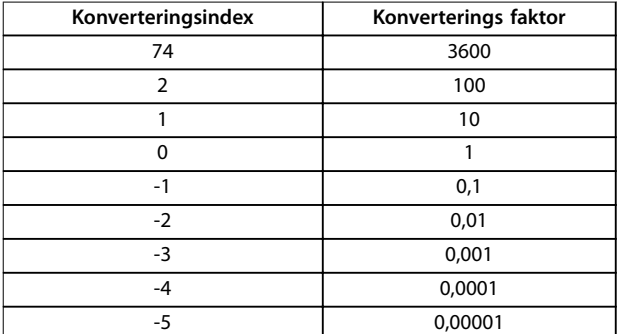

**Tabell 7.9 Konvertering**

### 7.4.13 Processord (PCD)

Blocket med processord är indelat i två block om 16 bitar vardera, som alltid kommer i den angivna ordningsföljden.

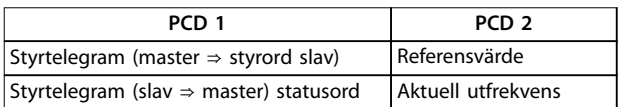

**Tabell 7.10 Processord (PCD)**

### 7.5 Exempel

### 7.5.1 Skriva ett parametervärde

Ändra *parameter 4-14 Motorvarvtal, övre gräns [Hz]* till 100 Hz.

Skriv data till EEPROM.

PKE = E19E Hex – Skriv enskilt ord i

*parameter 4-14 Motorvarvtal, övre gräns [Hz]*:

- **•** IND = 0000 hex.
- **•** PWEHIGH = 0000 hex.
- **•** PWELOW = 03E8 hex.

Datavärde 1 000 motsvarar 100 Hz, se *kapitel 7.4.12 Konvertering*.

Telegrammet ser ut så här *Bild 7.10*.

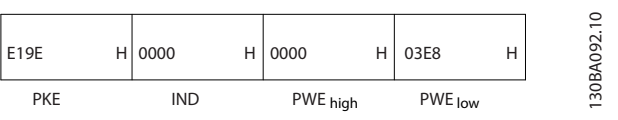

**Bild 7.10 Telegram**

### *OBS!*

*Parameter 4-14 Motorvarvtal, övre gräns [Hz]* **är ett enda ord och parameterkommandot för att skriva in EEPROM är** *E***.** *Parameter 4-14 Motorvarvtal, övre gräns [Hz]* **är 19E i hexadecimal.**

Svaret från slaven till mastern visas i *Bild 7.11*.

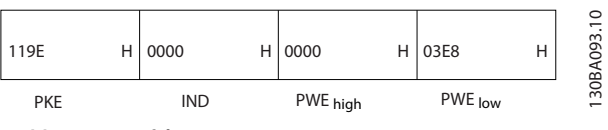

**Bild 7.11 Svar från master**

### 7.5.2 Läsa ett parametervärde

Läs värdet i *parameter 3-41 Ramp 1, uppramptid*.

PKE = 1155 Hex - Läs parametervärdet i *parameter 3-41 Ramp 1, uppramptid*:

- $IND = 0000$  hex.
- $PWE_{HIGH} = 0000$  hex.
- $PWE<sub>low</sub> = 0000$  hex.

| 1155       | Н | $\vert$ 0000 | 0000     | Н | 0000    | $\overline{c}$<br>4.<br><b>BA09</b> |
|------------|---|--------------|----------|---|---------|-------------------------------------|
| <b>PKE</b> |   | <b>IND</b>   | PWE high |   | PWE low | 20<br>$\overline{\phantom{0}}$      |

**Bild 7.12 Telegram**

Om värdet i *parameter 3-41 Ramp 1, uppramptid* är 10 s, visas svaret från slaven till mastern i *Bild 7.13*.

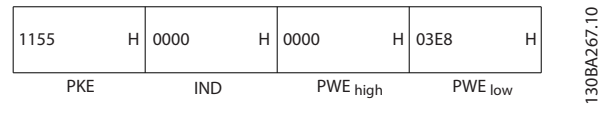

**Bild 7.13 Svar**

3E8 hex motsvarar1 000 decimal. Konverteringsindex för *parameter 3-41 Ramp 1, uppramptid* är -2, dvs. 0,01. *Parameter 3-41 Ramp 1, uppramptid* är av typen *Osignerad 32*.

### 7.6 Översikt över Modbus RTU

### 7.6.1 Inledning

Danfoss förutsätter att det installerade styrsystemet stöder gränssnitten i detta dokument, och att alla krav och begränsningar som anges för regulatorn och frekvensomriktaren efterföljs noga.

Den inbyggda Modbus RTU (Remote Terminal Unit) är utformad för att kommunicera med alla regulatorer som stöder de gränssnitt som finns definierade i detta dokument. Läsaren förutsätts ha goda kunskaper om regulatorns möjligheter och begränsningar.

### 7.6.2 Översikt

Oberoende av fysisk nätverkskommunikationstyp, beskriver det här avsnittet den process som en regulator använder för att begära åtkomst till en annan enhet. Processen omfattar hur Modbus RTU reagerar på förfrågningar från en annan enhet, samt hur fel identifieras och rapporteras. Här definieras även ett gemensamt format för fältens layout och innehåll.

Vid kommunikation via ett Modbus RTU-nätverk gör protokollet följande:

- **•** Bestämmer hur varje regulator får reda på sin adress.
- **•** Känner igen ett telegram som är adresserat till den.
- **•** Avgör vilka åtgärder som ska vidtas.
- **•** Utvinner alla data eller all annan information som finns i telegrammet.

Om ett svar krävs kommer regulatorn att utforma ett svarstelegram och skicka iväg det.

Regulatorer kommunicerar enligt en master/slav-princip där endast mastern kan initiera transaktioner (som kallas förfrågningar). Slavarna svarar genom att skicka efterfrågade data till mastern, eller genom att vidta den åtgärd som efterfrågades.

Mastern kan kommunicera med enskilda slavar, eller initiera ett broadcasttelegram till samtliga slavar. Slavar returnerar ett svar på förfrågningar som är riktade till just dem. Inga svar skickas vid broadcastförfrågningar från mastern.

Modbus RTU-protokollet anger formatet för masterns förfrågan genom att ge följande information:

- **•** Enhetens (eller broadcastens) adress.
- **•** En funktionskod som definierar den begärda åtgärden.
- **•** Data som ska skickas.
- **•** Ett felkontrollfält.

Slavens svarstelegrammet utformas också enligt Modbusprotokollet. Det innehåller fält som bekräftar vidtagen åtgärd, eventuella data som ska returneras och ett felkontrollfält. Om ett fel inträffar vid mottagningen av telegrammet, eller om slaven inte kan utföra den begärda åtgärden, skapar och skickar slaven ett felmeddelande. Alternativt inträffar en timeout.

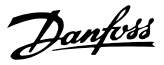

### 7.6.3 Frekvensomriktare med Modbus RTU

Frekvensomriktaren kommunicerar i Modbus RTU-formatet via det inbyggda RS485-gränssnittet. Modbus RTU ger tillgång till funktionerna för styrord och bussreferens i frekvensomriktaren.

Styrordet gör att Modbus-mastern kan styra flera viktiga funktioner i frekvensomriktaren:

- **•** Start.
- **•** Olika stopp:
	- **-** Utrullningsstopp.
	- **-** Snabbstopp.
	- **-** DC -bromsstopp.
	- **-** Normalt (ramp) stopp.
- **•** Återställning efter en tripp på grund av fel.
- **•** Körning vid olika förinställda varvtal.
- **•** Körning bakåt.
- **•** Ändra den aktiva menyn.
- **•** Styra frekvensomriktarens inbyggda relä.

Bussreferensen används vanligen för varvtalsreglering. Det går även att nå parametrarna, läsa av deras värden och, där så är tillåtet, ange värden för dem. Detta erbjuder en mängd styrmöjligheter, inklusive att styra börvärdet för frekvensomriktaren när dess interna PI-regulator används.

### 7.7 Nätverkskonfiguration

Du aktiverar Modbus RTU på frekvensomriktaren genom att ange följande parametrar:

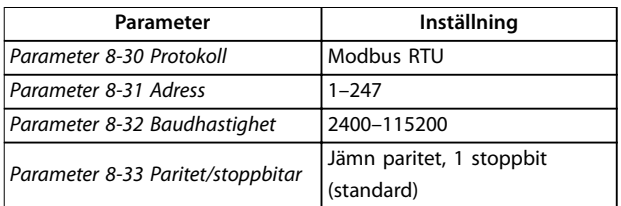

**Tabell 7.11 Nätverkskonguration**

### 7.8 Grundstruktur för Modbus RTUmeddelanden

### 7.8.1 Inledning

Regulatorerna är konfigurerade för att kommunicera i Modbus-nätverket i RTU-läge (Remote Terminal Unit), där varje byte i ett meddelande innehåller två 4-bitars hexadecimala tecken. Formatet för varje byte visas i *Tabell 7.12*.

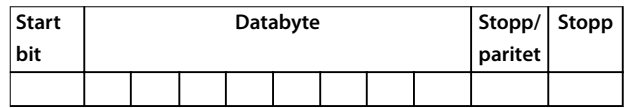

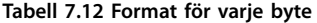

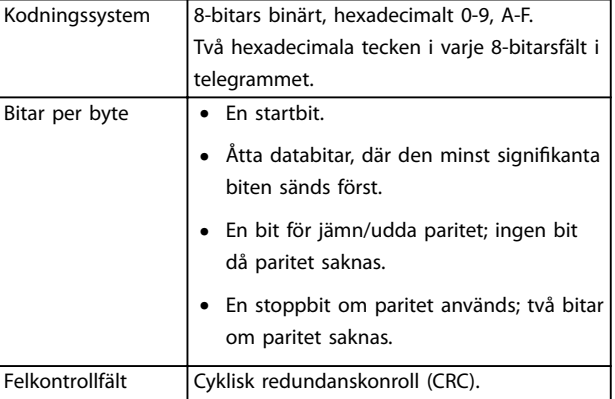

**Tabell 7.13 Byteinformation**

### 7.8.2 Telegramstruktur för Modbus RTU

Den sändande enheten infogar ett Modbus RTU-telegram i en mall med känd start- och slutpunkt. Detta gör att de mottagande enheterna kan börja där telegrammet startar, läsa adressdelen, avgöra vilken enhet som är mottagare (eller alla enheter om det är ett broadcasttelegram) och avgöra när telegrammet är slut. Partiella telegram identifieras och fel anges som resultat. Tecknen som ska överföras måste anges i hexadecimalt format, 00–FF, i varje fält. Frekvensomriktaren övervakar hela tiden nätverksbussen, även under tysta intervall. När det första fältet (adressfältet) tas emot avkodar alla frekvensomriktare och enheter detta för att avgöra om de är mottagare. Modbus RTU-telegram som är adresserade till 0 är broadcasttelegram. Det går inte att besvara broadcasttelegrammet. En typisk telegrammall visas i *Tabell 7.14*.

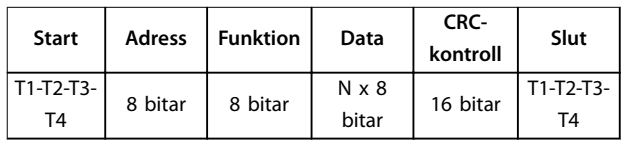

**Tabell 7.14 Typiskt telegramstruktur för Modbus RTU**

### <span id="page-90-0"></span>7.8.3 Start-/stoppfält

Telegrammet inleds med en tyst period på minst 3,5 teckenintervall. Den tysta perioden implementeras i intervall med flera tecken i det valda nätverkets baudhastighet (visas som Start T1-T2-T3-T4). Det första fältet som överförs är enhetsadressen. Efter det sist överförda tecknet följer en liknande period på minst 3,5 teckenintervall som indikerar telegrammets slut. Ett nytt telegram kan börja efter denna period.

Överför hela telegrammet som en kontinuerlig ström. Om en tyst period på mer än 1,5 teckenintervall uppstår innan hela telegrammet slutförts kommer mottagande enhet att radera hela det ofullständiga telegrammet och förutsätta att nästa byte är adressfältet i ett nytt telegram. Om ett nytt telegrammet börjar innan 3,5 teckenintervall efter föregående meddelande, kommer mottagande enhet att identifiera det som en fortsättning av föregående telegram. Detta ger upphov till en timeout (ingen reaktion från slaven) eftersom värdet i det sista CRC-fältet inte är giltigt för de kombinerade telegrammen.

### 7.8.4 Adressfält

Adressfältet i en telegrammall består av åtta bitar. Giltiga adresser till slavenheter finns inom intervallet 0–247 decimaler. De enskilda slavenheterna tilldelas adresser inom intervallet 1-247 0 är reserverat för broadcastläget, som alla slavar känner igen. En master kommunicerar med en slav genom att ange slavens adress i telegrammets adressfält. När slaven skickar sitt svar placerar den sin egen adress i detta adressfält för att låta mastern veta vilken slav som svarar.

### 7.8.5 Funktionsfält

Funktionsfältet i en telegrammall består av åtta bitar. Giltiga koder finns i intervallet 1–FF. Funktionsfält används för att skicka telegram mellan master och slav. När ett telegram skickas från en master till en slavenhet är det funktionskodfältet som informerar slaven om vilken åtgärd som ska utföras. När slaven svarar mastern används funktionskodfältet för att ange endera ett normalt (felfritt) svar, eller för att informera om att någon typ av fel inträffade (ett så kallat undantagssvar).

Vid ett normalt svar ekar slaven helt enkelt den ursprungliga funktionskoden. Vid ett undantagssvar returnerar slaven en kod som motsvarar den ursprungliga funktionskoden med den mest signifikanta biten angiven till logisk 1. Dessutom lägger slaven in en unik kod i svarstelegrammets datafält. Detta informerar mastern om vilken typ av fel som inträffade, eller orsaken till undantaget. Mer information finns i *[kapitel 7.8.11 Funktionskoder som stöds av Modbus RTU](#page-93-0)* och *[kapitel 7.8.12 Undantagskoder i Modbus](#page-93-0)*.

### 7.8.6 Datafält

Datafältet utgörs av uppsättningar av två hexadecimala tal, inom intervallet 00–FF hexadecimalt. Dessa består av ett RTU-tecken. Datafältet i telegrammet som skickas från en master till slavenheter innehåller ytterligare information som slaven måste utnyttja för att kunna vidta den åtgärd som funktionskoden definierar.

Informationen kan innehålla objekt som:

- **•** Spol- eller registeradresser.
- **•** Antalet objekt att hantera.
- **•** Antal faktiska databyte i fältet.

### 7.8.7 Fältet CRC-kontroll

Telegrammet innehåller ett fält för felkontroll som fungerar enligt CRC-principen (Cyclical Redundancy Check). CRCfältet kontrollerar innehållet i hela telegrammet. Det tillämpas oberoende av eventuell paritetskontrollmetod som används för de enskilda tecknen i telegrammet. CRCvärdet beräknas av den sändande enheten, som lägger till CRC som det sista fältet i telegrammet. Den mottagande enheten räknar om ett CRC-värde vid mottagning av telegrammet, och jämför det beräknade värdet med det faktiska värde som mottogs i CRC-fältet. Två olika värden resulterar i busstimeout. Felkontrollfältet innehåller ett 16 bitars binärt värde som uttrycks med två 8-bitars byte. Efter implementering läggs lågbytedelen av fältet till först, och därefter högbytedelen. Högbytedelen med CRC är den sista byte som skickas i telegrammet.

### 7.8.8 Adressering av spolregister

I Modbus är alla data ordnade i spolar och inforegister. Spolar innehåller en enda bit, medan inforegister rymmer ett ord på 2 byte (dvs. 16 bitar). Alla dataadresser i Modbus-telegrammen refereras till 0. Den första förekomsten av ett dataobjekt adresseras som objekt noll. Till exempel: Spolen som kallas spole 1 i en programmerbar regulator benämns spole 0000 i dataadressfältet i ett Modbus-telegram. Spole 127 decimalt benämns spole 007EHEX (126 decimalt).

Inforegister 40001 benämns register 0000 i telegrammets dataadressfält. Fältet för funktionskoden anger redan en åtgärd av typen inforegister. Därför är referensen 4XXXX implicit. Inforegister 40108 benämns register 006Bhex (107 decimalt).

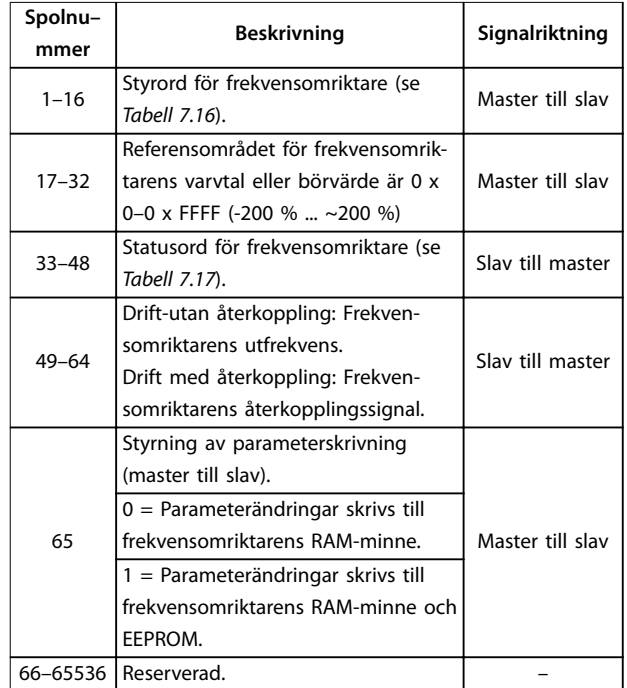

**Tabell 7.15 Spolregister**

| Spole | O                         | 1                      |  |  |
|-------|---------------------------|------------------------|--|--|
| 01    | Förinställd referens, Isb |                        |  |  |
| 02    | Förinställd referens, msb |                        |  |  |
| 03    | DC-broms                  | Ingen DC-broms         |  |  |
| 04    | Utrullningsstopp          | Inget utrullningsstopp |  |  |
| 05    | Snabb stopp               | Inget snabbstopp       |  |  |
| 06    | Frysfrekvens              | Ingen frysfrekvens     |  |  |
| 07    | Rampstopp                 | Start                  |  |  |
| 08    | Ingen återställning       | Återställning          |  |  |
| 09    | Ingen jogg                | ppol                   |  |  |
| 10    | Ramp 1                    | Ramp 2                 |  |  |
| 11    | Ogiltiga data             | Giltiga data           |  |  |
| 12    | Relä 1 från               | Relä 1 till            |  |  |
| 13    | Relä 2 från               | Relä 2 till            |  |  |
| 14    | Ställ in Isb              |                        |  |  |
| 15    |                           |                        |  |  |
| 16    | Ingen reversering         | Reversering            |  |  |

Tabell 7.16 Styrord för frekvensomriktare (FC-profil)

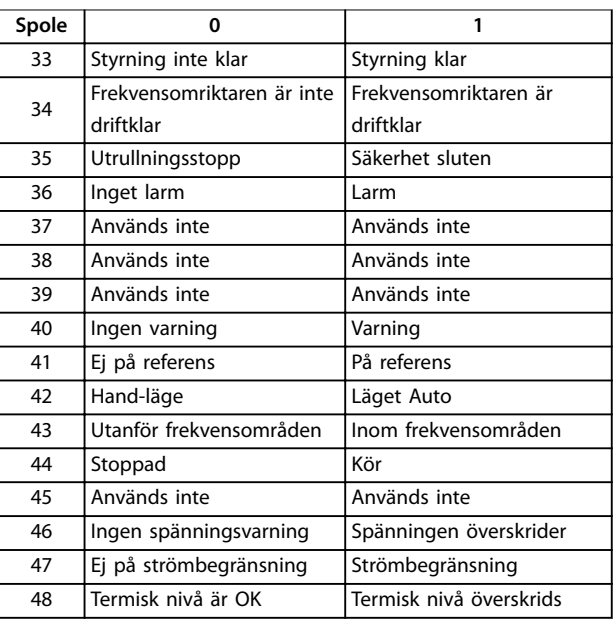

Tabell 7.17 Statusord för frekvensomriktare (FC-profil)

**7 7**

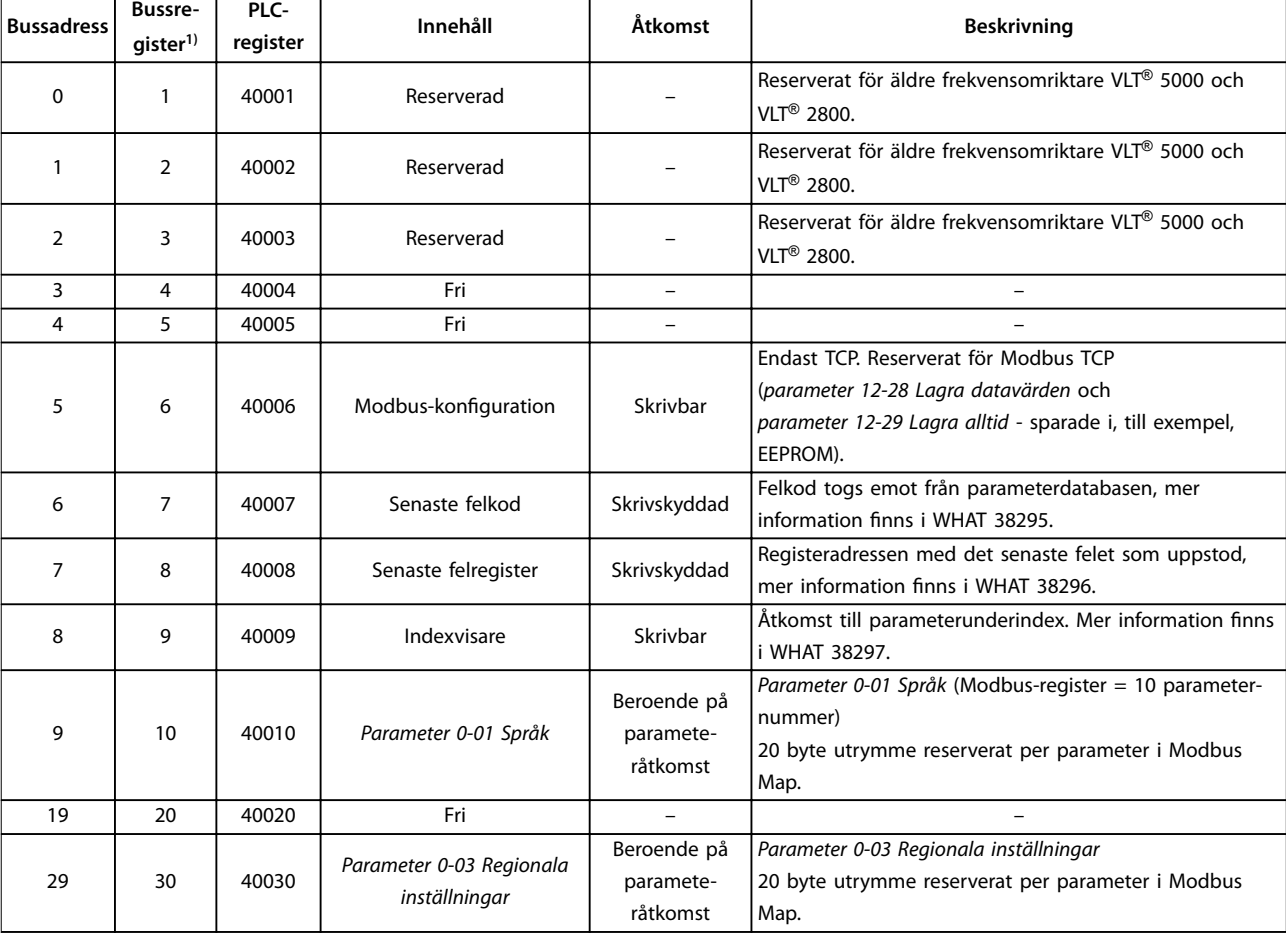

#### **Tabell 7.18 Adress/Register**

*1) Värdet skrivet i Modbus RTU-telegrammet måste vara 1 eller mindre än registernumret. Till exempel, läs Modbus-register 1 genom att skriva värde 0 i telegrammet.*

### 7.8.9 Åtkomst via PCD skriv/läs

Fördelen med att använda PCD skriv/läs-konfiguration är att regulatorn kan skriva eller läsa mer data i ett telegram. Upp till 63 register kan läsas eller skriva till via funktionskoden läs inforegister eller skriva flera register i ett telegram. Strukturen är även flexibel så att endast två register kan skrivas till och tio register kan läsas från regulatorn.

PCD-skrivlistan är data som skickats från regulatorn till frekvensomriktaren. Informationen innehåller styrord, referens och tillämpningsberoende data som minimumreferens, ramptider och så vidare.

### *OBS!*

**Styrordet och referens skickas alltid i listan från regulatorn till frekvensomriktaren.**

PCD-skrivlistan skapas alltid i *parameter 8-42 PCD, skrivkonfiguration*.

PCD-skrivlistan är data som skickats från regulatorn till frekvensomriktaren som statusord, faktiskt huvudvärde och tillämpningsberoende data som drifttimmar, motorström och larmord.

### *OBS!*

**Statusordet och faktiskt huvudvärde skickats alltid i listan från frekvensomriktaren till regulatorn.**

**7 7**

<span id="page-93-0"></span>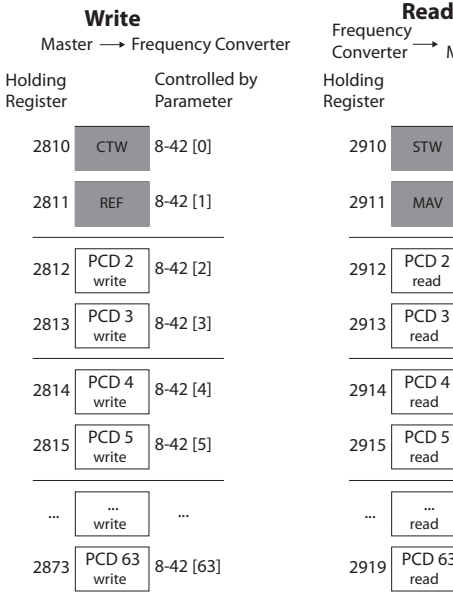

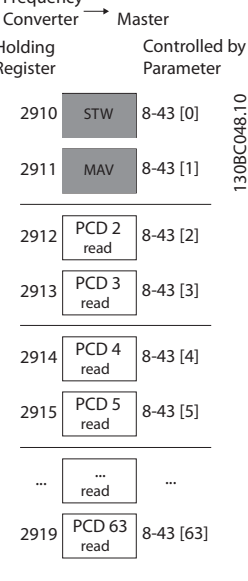

**Bild 7.14 Åtkomst via PCD skriv/läs**

# *OBS!*

**De grå rutorna går inte att ändra, de är standardvärden.**

### *OBS!*

**32 bit-parameterar måste mappas i 32 bit-mallar (PCD2 och PCD3 eller PCD4 och PCD5 och så.), där parameternumret är mappad två gånger till** *parameter 8-42 PCD, skrivkonguration* **eller** *parameter 8-43 PCD, läskonguration***.**

### 7.8.10 Styra frekvensomriktaren

Det här avsnittet beskriver de koder som kan användas i funktions- och datafälten i ett Modbus RTU-telegram.

### 7.8.11 Funktionskoder som stöds av Modbus RTU

Modbus RTU stöder användningen av följande funktionskoder i telegrammets funktionsfält.

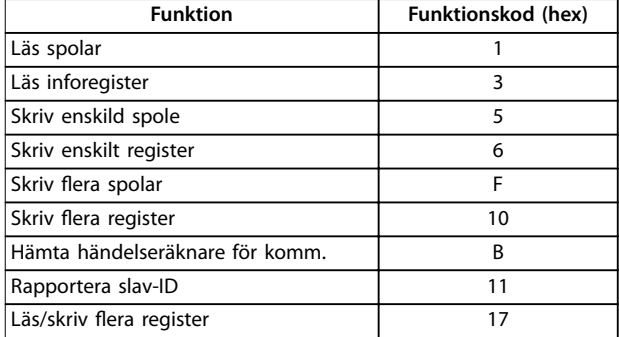

Danfoss

**Tabell 7.19 Funktionskoder**

| <b>Funktion</b> | <b>Funktions</b><br>kod | <b>Underfunkti</b><br>ons<br>kod | <b>Underfunktion</b>                            |  |
|-----------------|-------------------------|----------------------------------|-------------------------------------------------|--|
|                 | 8                       | 1                                | Starta om kommuni-<br>kation.                   |  |
|                 |                         | 2                                | Returnera diagnostikre-<br>gister.              |  |
|                 |                         | 10                               | Rensa räknare och<br>diagnostiskt register.     |  |
| Diagnostik      |                         | 11                               | Returnera antalet<br>bussmeddelanden.           |  |
|                 |                         | 12                               | Returnera antalet fel vid<br>busskommunikation. |  |
|                 |                         | 13                               | Returnera slavfel, antal.                       |  |
|                 |                         | 14                               | Returnera antalet<br>slavmeddelanden.           |  |

**Tabell 7.20 Funktionskoder**

### 7.8.12 Undantagskoder i Modbus

En fullständig förklaring av strukturen i ett undantagsreturvärde finns i *[kapitel 7.8.5 Funktionsfält](#page-90-0)*.

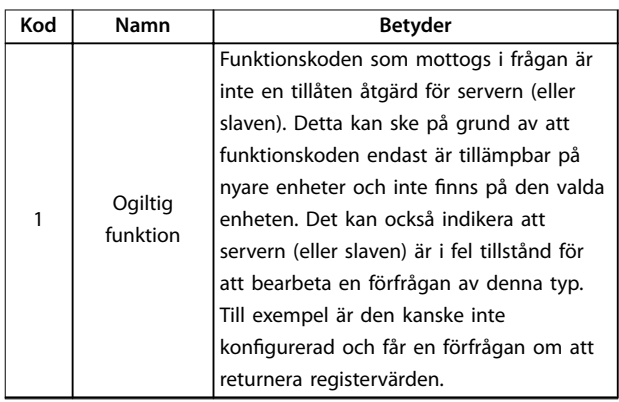

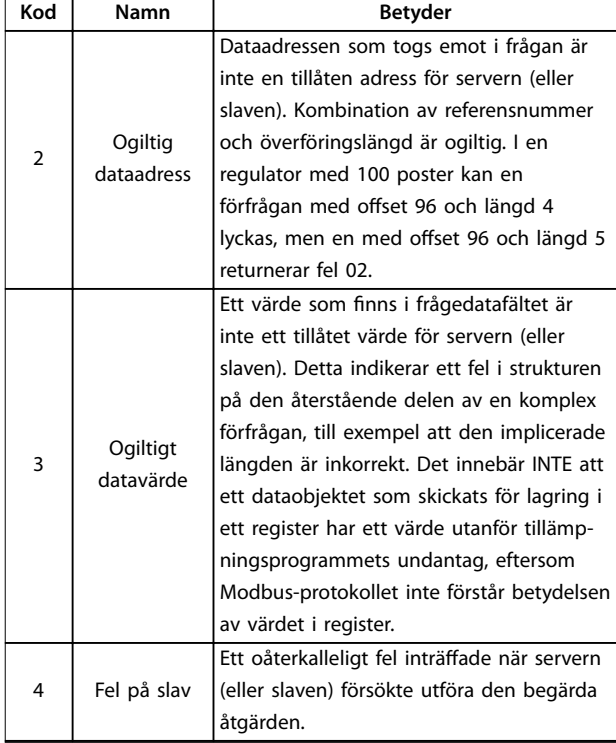

**Tabell 7.21 Undantagskoder i Modbus**

### 7.9 Åtkomst till parametrar

### 7.9.1 Parameterhantering

PNU (parameternumret) översätts från registeradressen i Modbus läs- eller skrivmeddelandet. Parameternumret översätts till Modbus som (10 x parameternumret) decimal. Exempel: Avläsning av *parameter 3-12 Öka/minska-värde* (16 bitar): Inforegister 3120 innehåller parametervärdet. Ett värde 1352 (decimalt) innebär att parametern är inställd på 12,52 %.

Avläsning av *parameter 3-14 Förinställd relativ referens* (32 bitar): Inforegister 3410 och 3411 innehåller parametervärdet. Värdet 11300 (decimalt) innebär att parametern är inställd på 1 113,00.

Information om parametrar, storlek och konverteringsindex finns i *[kapitel 6 Programmering](#page-65-0)*.

### 7.9.2 Datalagring

Spole 65 decimalt avgör om data som skrivs till frekvensomriktaren lagras i EEPROM och RAM-minne (spole 65 = 1) eller endast i RAM-minnet (spole  $65 = 0$ ).

### 7.9.3 IND (Index)

Vissa parametrar i frekvensomriktaren är matrisparametrar, till exempel *parameter 3-10 Förinställd referens*. Eftersom Modbus inte stöder matriser i inforegister har frekvensomriktaren reserverat inforegister 9 som pekare till matrisen. Innan du avläser eller skriver en matrisparameter ska inforegister 9 anges. Om inforegistret anges till värdet 2 sker alla efterföljande läsningar/skrivningar till matrisparametrar till index 2.

### 7.9.4 Textblock

Parametrar lagrade som textsträngar nås på samma sätt som andra parametrar. Maximal textblockstorlek är 20 tecken. Om en läsbegäran för en parameter består av fler tecken än vad som finns i parametern avkortas svaret. Om läsbegäran för en parameter avser färre tecken än vad som finns i parametern utfylls svaret med blanksteg.

### 7.9.5 Konverterings faktor

Ett parametervärde kan endast överföras som ett helt nummer. Om du vill överföra decimaler ska du använda en konverteringsfaktor.

### 7.9.6 Parametervärden

#### **Standarddatatyper**

Standarddatatyperna är int 16, int 32, uint 8, uint 16 och uint 32. De lagras som 4x register (40001–4FFFF). Parametrarna läses med hjälp av funktionen 03 hex Läs inforegister. Parametrarna skrivs med hjälp av funktionen 6 hex Förinställt enskilt register för ett register (16 bitar), och funktionen 10 hex Flera förinställda register för två register (32 bitar). Läsbara storlekar från ett register (16 bitar) upp till tio register (20 tecken).

#### **Icke standarddatatyper**

Icke standarddatatyper är textsträngar och lagras som 4x register (40001–4FFFF). Parametrarna läses med hjälp av funktionen 03 hex Läs inforegister och skrivs med hjälp av funktionen 10 hex Förinställ flera register. De läsbara storlekarna varierar från ett register (2 tecken) upp till tio register (20 tecken).

# Danfoss

### 7.10 Exempel

Nedan hittar du exempel på olika Modbus RTUkommandon.

### 7.10.1 Läs spolstatus (01 hex)

#### **Beskrivning**

Den här funktionen läser av TILL/FRÅN-status för diskreta utsignaler (spolar) i frekvensomriktaren. Broadcast stöds aldrig för avläsningar.

#### **Förfrågan**

Ett telegram med en förfrågan anger första spole och antalet spolar som ska läsas av. Spoladresserna börjar med 0, vilket innebär att spole 33 benämns 32.

Exempel på en begäran om att läsa spole 33-48 (statusord) från slavenhet 01.

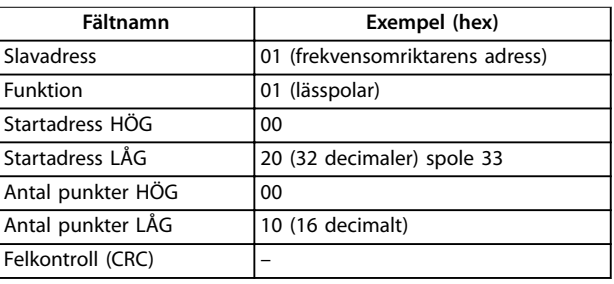

#### **Tabell 7.22 Förfrågan**

#### **Svar**

Spolstatus i svarstelegrammet packas så att en spole representeras av en bit i datafältet. Status anges som: 1 = TILL; 0 = FRÅN. lsb i den första databyten innehåller den spole som avses med förfrågan. Övriga spolar följer mot den höga delen av detta byte, och från låg till hög i efterföljande byte.

Om returnerat spolantal inte är en multipel av åtta kommer resterande bitar i den sista databyten att fyllas ut med värdet 0 (mot den höga delen av byten). Fältet för byteantal specificerar antalet fullständiga databyte.

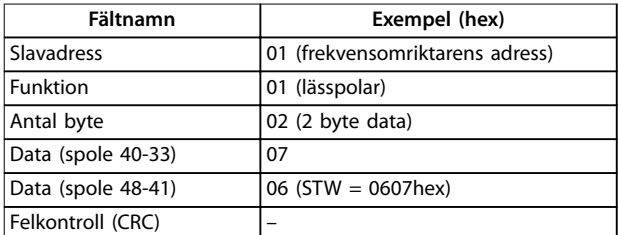

**Tabell 7.23 Svar**

### *OBS!*

**Spolar och poster adresseras explicit med en förskjutning på -1 i Modbus.**

**Spole 33 benämns som spole 32, till exempel.**

### 7.10.2 Tvinga/skriv enskild spole (05 hex)

### **Beskrivning**

Denna funktion tvingar spolen till antingen TILL eller FRÅN. När denna funktion ingår i ett broadcastmeddelande framtvingas samma spolreferenser i alla anslutna slavar.

#### **Förfrågan**

Förfrågningsmeddelandet anger att spole 65 (styrning av parameterskrivning) ska tvingas. Spoladresserna börjar med 0, vilket innebär att spole 65 benämns 64 Tvångsdata = 00 00 hex (FRÅN) eller FF 00 hex (TILL).

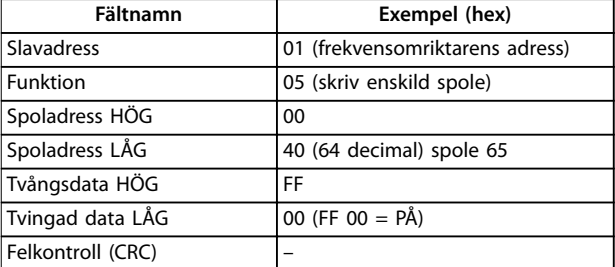

**Tabell 7.24 Förfrågan**

#### **Svar**

Det normala svaret är ett eko av förfrågan som returneras när spolstatus har framtvingats.

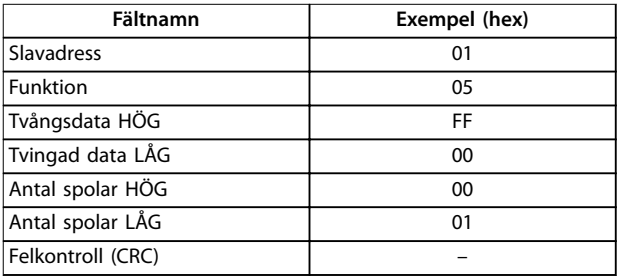

**Tabell 7.25 Svar**

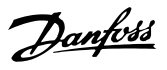

### 7.10.3 Tvinga/skriv flera spolar (0F hex)

#### **Beskrivning**

Denna funktion tvingar varje spole i en spolsekvens till antingen till eller från. När denna funktion ingår i ett broadcastmeddelande framtvingas samma spolreferenser i alla anslutna slavar.

#### **Förfrågan**

Frågemeddelandet anger att spole 17 till 32 (varvtalsbörvärde) ska tvingas.

### *OBS!*

**Spoladresserna börjar med 0, vilket innebär att spole 17 benämns som 16.**

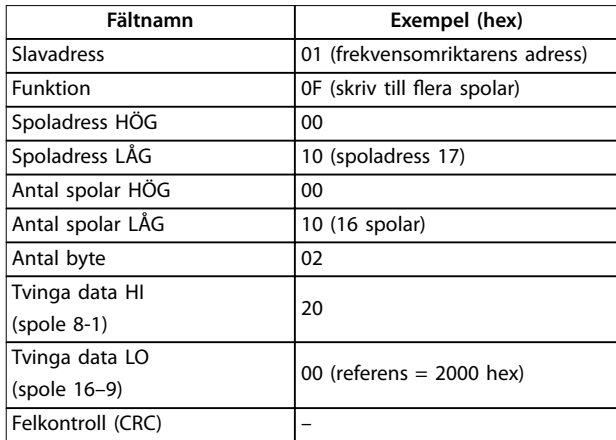

#### **Tabell 7.26 Förfrågan**

#### **Svar**

Normalsvaret returnerar slavens adress, funktionskod, startadress och antal tvingade spolar.

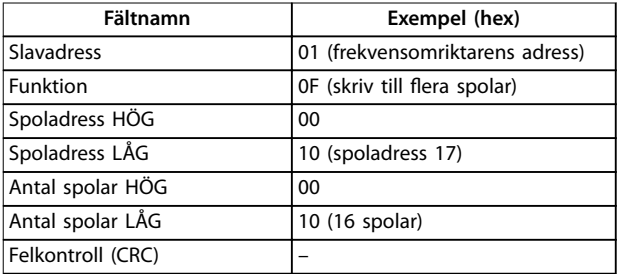

**Tabell 7.27 Svar**

### 7.10.4 Läs inforegister (03 hex)

#### **Beskrivning**

Denna funktion läser av innehållet i slavens inforegister.

#### **Förfrågan**

Meddelandet med förfrågan anger första register och antal register som ska läsas. Registeradresserna börjar vid noll, vilket innebär att register 1-4 benämns 0-3.

Exempel: Läs *parameter 3-03 Maximireferens*, register 03030.

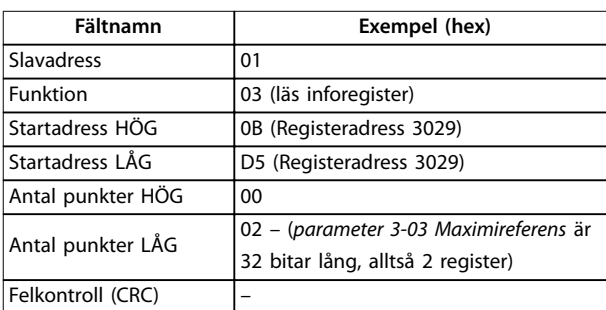

**Tabell 7.28 Förfrågan**

#### **Svar**

Registerdata i svarstelegrammet packas som 2 byte per register med det binära innehållet högerjusterat inom varje byte. För varje register innehåller byte 1 de höga bitarna, och byte 2 innehåller de låga.

Exempel: hex  $000088B8 = 35,000 = 35$  Hz.

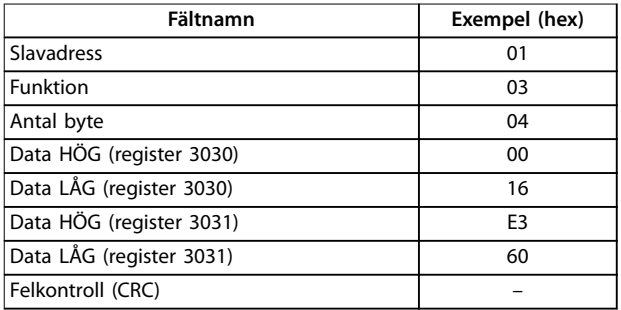

**Tabell 7.29 Svar**

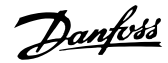

### 7.10.5 Förinställt enskilt register (06 hex)

#### **Beskrivning**

Denna funktion förinställer ett värde i ett enskilt inforegister.

#### **Förfrågan**

Telegrammet med förfrågan anger den registerreferens som ska förinställas. Registeradresserna börjar vid 0, vilket innebär att register 1 benämns 0.

Exempel: Skriv till *parameter 1-00 Konfigurationsläge*, register 1000.

| Fältnamn              | Exempel (hex)           |  |  |
|-----------------------|-------------------------|--|--|
| <b>Slavadress</b>     | 01                      |  |  |
| Funktion              | 06                      |  |  |
| Registeradress HÖG    | 03 (registeradress 999) |  |  |
| Registeradress LÅG    | E7 (registeradress 999) |  |  |
| Förinställda data HÖG | 00                      |  |  |
| Förinställda data LÅG | 01                      |  |  |
| Felkontroll (CRC)     |                         |  |  |

**Tabell 7.30 Förfrågan**

#### **Svar**

Det normala svaret är ett eko av förfrågan som returneras när registerinnehållet har överförts.

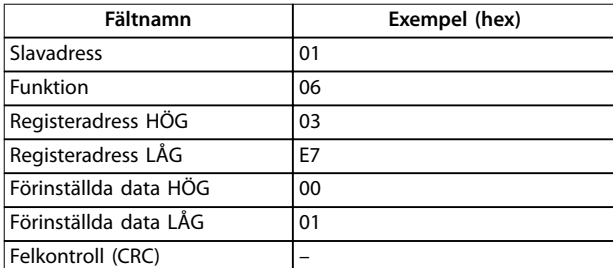

**Tabell 7.31 Svar**

### 7.10.6 Flera förinställda register (10 hex)

#### **Beskrivning**

Denna funktion förinställer värden i en sekvens inforegister.

#### **Förfrågan**

Telegrammet med förfrågan anger den registerreferens som ska förinställas. Registeradresserna börjar vid 0, vilket innebär att register 1 benämns 0. Exempel på en förfrågan som förinställer två register (ange *parameter 1-24 Motorström* till 738 (7,38 A)):

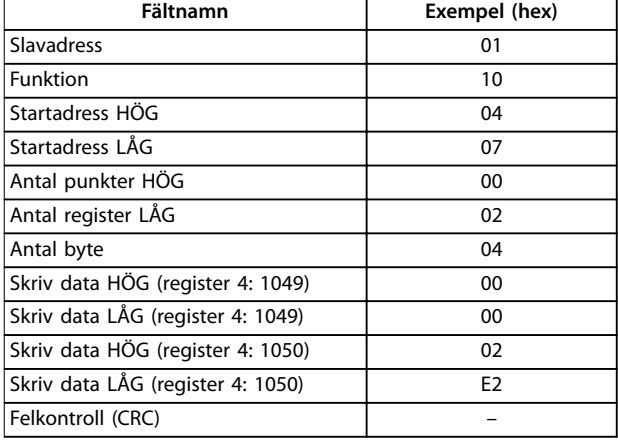

#### **Tabell 7.32 Förfrågan**

#### **Svar**

Ett normalt svar returnerar slavens adress, funktionskod, startadress och antal förinställda register.

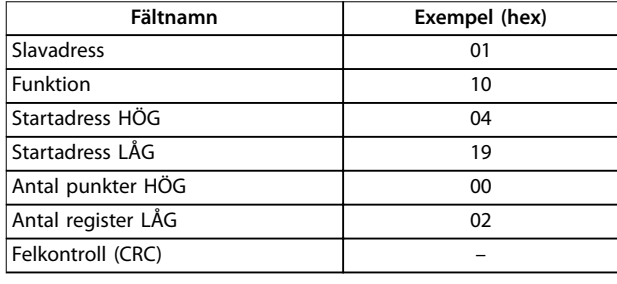

**Tabell 7.33 Svar**

### 7.10.7 Läs/skriv flera register (17 hex)

#### **Beskrivning**

Den här funktionskoden utför en kombination av 1 lässtyrning och 1 skrivstyrning i en enkel MODBUStransaktion. Skrivkommandot har utförts innan läsning.

#### **Förfrågan**

Frågemeddelandet anger startadressen och antal inforegister som ska läsas, och startadress, antal inforegister och den data som ska skrivas. Inforegister har adresser som startar på noll. Exempel på en förfrågan som förinställer *parameter 1-24 Motorström* till 738 (7,38 A) och läser *parameter 3-03 Maximireferens* som har värdet 50000 (50,000 Hz):

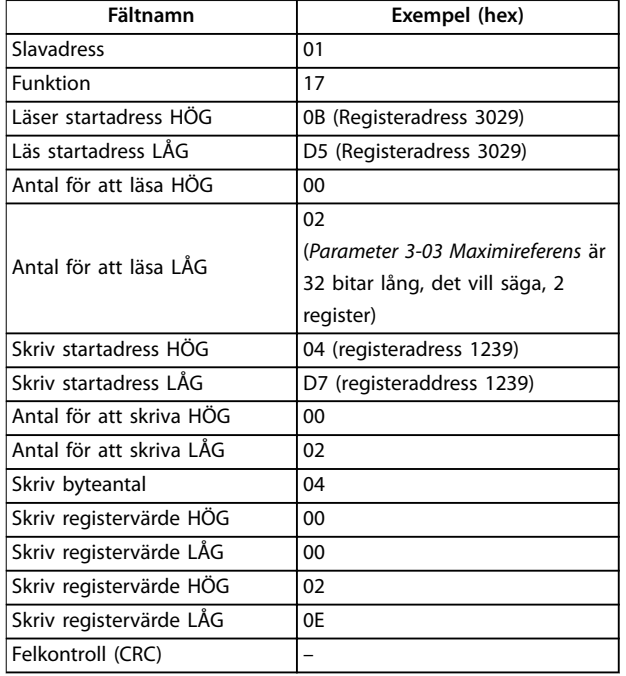

#### **Tabell 7.34 Förfrågan**

#### **Svar**

Normalt svar innehåller data från den grupp register som lästes. Fältet för byteantal specificerar antalet byte som kommer i Läs datafältet.

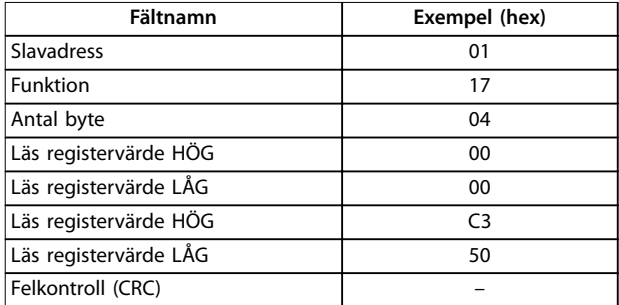

**Tabell 7.35 Svar**

### 7.11 Danfoss FC-styrprofil

### 7.11.1 Styrord enligt FC-profilen (8–  $10$  protokoll = FC-profil)

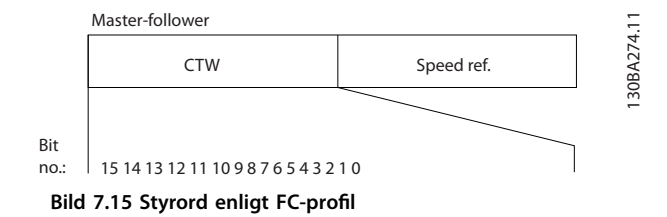

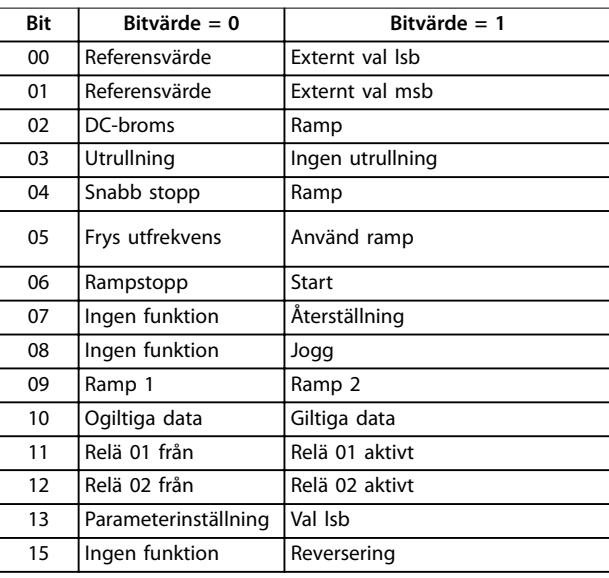

#### **Tabell 7.36 Styrord enligt FC-profil**

### **Förklaring av styrbitar**

**Bit 00/01**

Bit 00 och 01 används för att välja mellan de fyra referensvärdena som finns förprogrammerade i

*parameter 3-10 Förinställd referens* enligt *Tabell 7.37*.

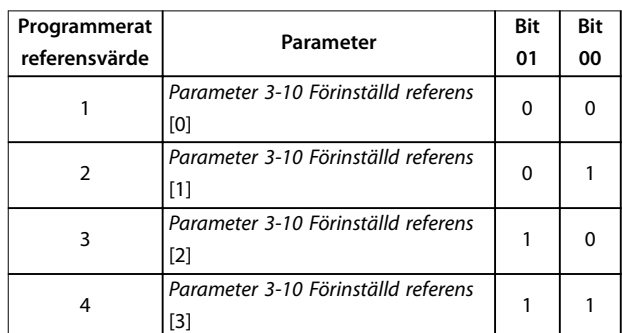

**Tabell 7.37 Styrbitar**

**7 7**

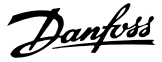

## *OBS!*

**Deniera i** *parameter 8-56 Välj förinställd referens* **hur bit 00/01 ska sammanföras med motsvarande funktion på de digitala ingångarna.**

#### **Bit 02, DC-broms**

Bit 02 = 0: Medför likströmsbroms och stopp. Bromsström och varaktighet ställs in i *parameter 2-01 DC-bromsström* och *parameter 2-02 DC-bromstid*.

Bit 02 = 1: Ger ramp.

#### **Bit 03, Utrullning**

Bit 5 = 0: Frekvensomriktaren släpper omedelbart motorn (utgångstransistorerna stängs av) så att den utrullar och stannar.

Bit 03 = 1: Frekvensomriktaren startar motorn om övriga startvillkor är uppfyllda.

Definiera i *parameter 8-50 Välj utrullning* hur bit 03 ska sammanföras med motsvarande funktion på de digitala ingångarna.

#### **Bit 04, Snabbstopp**

Bit 04 = 0: Gör att motorvarvtalet rampar ned till stopp (angivet i *parameter 3-81 Snabbstopp, ramptid*).

#### **Bit 05, Frys utfrekvens**

Bit 05 = 0: Fryser den aktuella utfrekvensen (i Hz). Ändra den frysta utgångsfrekvensen enbart med hjälp av de digitala ingångarna *[21] Öka varvtal* och *[22] Minska varvtal parameter 5-10 Plint 18, digital ingång* till *parameter 5-13 Plint 29, digital ingång*.

### *OBS!*

**Om Frys utfrekvens är aktivt kan frekvensomriktaren endast stoppas på följande sätt:**

- **• Bit 03 utrullningsstopp.**
- **• Bit 02, DC-broms.**
- **• Digital ingång programmerad till** *[5] DC-broms, inv.***,** *[2] Utrullning, inv.* **eller** *[3]* **Utr. och återst., inv (***parameter 5-10 Plint 18, digital ingång* **till** *parameter 5-13 Plint 29, digital ingång***).**

#### **Bit 06, Ramp stopp/start**

Bit 06 = 0: Orsakar ett stopp och gör att motorvarvtalet rampas ned till stopp via den valda nedrampparametern. Bit 06 = 1: Bit 06 tillåter frekvensomriktaren att starta motorn om övriga startvillkor är uppfyllda.

Definiera i *parameter 8-53 Välj start* hur bit 06 ska sammanföras med motsvarande funktion på de digitala ingångarna.

#### **Bit 07, Återställning**

Bit 07 = 0: Ingen återställning.

Bit 07 = 1: Återställning efter tripp. Återställning aktiveras på signalens framflank, dvs. vid växling från logisk 0 till logisk 1.

#### **Bit 08, Jogg**

Bit 08 = 1: *Parameter 3-11 Joggvarvtal [Hz]* bestämmer utfrekvens.

#### **Bit 09, Val av ramp 1/2**

Bit 09 = 0: Ramp 1 är aktiv (*parameter 3-41 Ramp 1, uppramptid* till *parameter 3-42 Ramp 1, nedramptid*). Bit 09 = 1: Ramp 2 (*parameter 3-51 Ramp 2, uppramptid* till *parameter 3-52 Ramp 2, nedramptid*) är aktiv.

#### **Bit 10, Ogiltiga data/giltiga data**

Används för att bestämma om frekvensomriktaren ska använda eller ignorera styrordet.

Bit 10 = 0: Styrordet ignoreras.

Bit 10 = 1: Styrordet används. Denna funktion är relevant eftersom telegrammet alltid innehåller styrordet oavsett vilken typ av telegram det är. Stäng av styrordet om det inte används vid uppdatering eller läsning av parametrar.

### **Bit 11, relä 01**

Bit 11 = 0: Reläet är inte aktivt.

Bit 11 = 1: Relä 01 aktiveras om *[36] Styrord bit 11* har valts i *parameter 5-40 Funktionsrelä*.

#### **Bit 12, relä 02**

Bit 12 = 0: Relä 02 är inte aktivt.

Bit 12 = 1: Relä 02 aktiveras om *[37] Styrord bit 12* har valts i *parameter 5-40 Funktionsrelä*.

#### **Bit 13, Menyval**

Bit 13 används för att välja mellan de två menykonfigurationerna enligt *Tabell 7.38*.

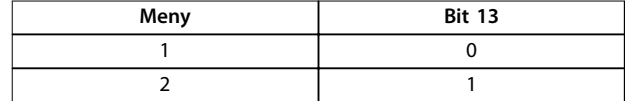

#### **Tabell 7.38 Menyval**

Funktionen är bara tillgänglig när *[9] Ext menyval* har valts i *parameter 0-10 Aktiv meny*.

Definiera i *parameter 8-55 Menyval* hur bit 13 ska sammanföras med motsvarande funktion på de digitala ingångarna.

#### **Bit 15, Reversering**

Bit  $15 = 0$ : Ingen reversering.

Bit 15 = 1: Reversering. I fabriksinställningen är reversering angett till digital i *parameter 8-54 Välj reversering*. Bit 15 medför reversering endast när seriell kommunikation, *[2] Logisk ELLER* eller *[3] Logiskt OCH* har valts.

### 7.11.2 Statusord enligt FC-profilen (STW)

Ställ in *parameter 8-30 Protokoll* på *[0] FC*.

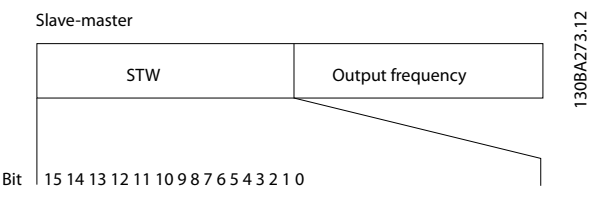

**Bild 7.16 Statusord**

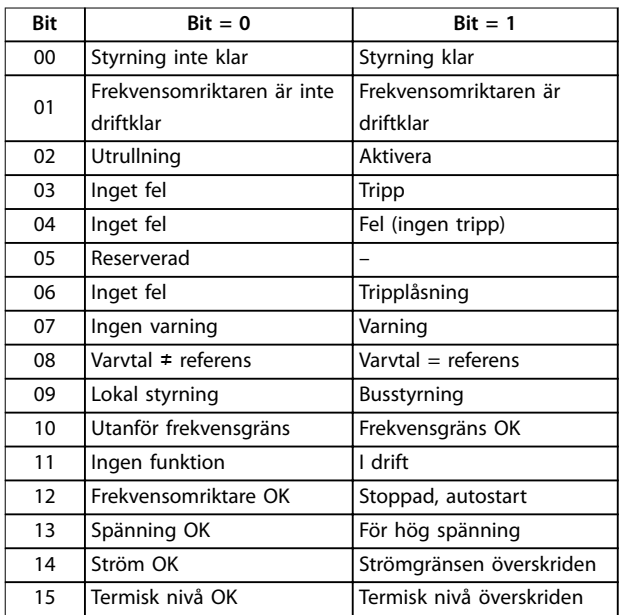

**Tabell 7.39 Statusord enligt FC-profil** 

#### **Förklaring till statusbitar**

#### **Bit 00, Styrning inte klar/klar**

Bit 00 = 0: Frekvensomriktaren trippar.

Bit 00 = 1: Frekvensomriktarens styrning är klar men strömförsörjningen till effektdelen saknas (vid extern 24 Vförsörjning för styrning).

#### **Bit 01, Frekvensomriktare klar**

Bit 01 = 0: Frekvensomriktaren är inte driftklar.

Bit 01 = 1: Frekvensomriktaren är driftklar men kommandot utrullning är aktivt på de digitala ingångarna eller i den seriella kommunikationen.

#### **Bit 02, Utrullningsstopp**

Bit 02 = 0: Frekvensomriktaren släpper motorn. Bit 02 = 1: Frekvensomriktaren startar motorn med ett startkommando.

#### **Bit 03, Inget fel/tripp**

Bit 5 = 0: Frekvensomriktaren befinner sig inte i ett feltillstånd.

Bit 03 = 1: Frekvensomriktaren trippar. Använd [Reset] för att återuppta driften.

#### **Bit 04, Inget fel/fel (ingen tripp)**

Bit 04 = 0: Frekvensomriktaren befinner sig inte i ett feltillstånd.

Bit 04 = 1: Frekvensomriktaren visar ett fel men trippar inte.

#### **Bit 05, Används inte**

Bit 05 används inte i statusordet.

#### **Bit 06, Inget fel/tripplåsning**

Bit 06 = 0: Frekvensomriktaren befinner sig inte i ett feltillstånd.

Bit 06 = 1: Frekvensomriktaren har trippat och är låst.

#### **Bit 07, Ingen varning/varning**

Bit  $07 = 0$ : Det finns inga varningar.

Bit 07 = 1: En varning inträffade.

#### **Bit 08, Varvtal** ≠ **referens/varvtal = referens**

Bit 08 = 0: Motorn körs, men det aktuella varvtalet avviker från den förinställda varvtalsreferensen. Detta kan hända när varvtalet rampas upp/ned vid start/stopp. Bit 08 = 1: Motorvarvtalet matchar den förinställda varvtalsreferensen.

#### **Bit 09, Lokal styrning/busstyrning**

Bit 09 = 0: [Off/Reset] är aktiverat på styrenheten, eller också är *[2] Lokal* valt i *parameter 3-13 Referensplats*. Det går inte att styra frekvensomriktaren via seriell kommunikation.

Bit 09 = 1: Det är möjligt att styra frekvensomriktaren via fältbussen/den seriella kommunikationen.

#### **Bit 10, Utanför frekvensgränsen**

Bit 10 = 0: Utfrekvensen har nått det värde som ställts in i *parameter 4-12 Motorvarvtal, nedre gräns [Hz]* eller *parameter 4-14 Motorvarvtal, övre gräns [Hz]*. Bit 10 = 1: Utfrekvensen ligger inom de angivna gränserna.

#### **Bit 11, Ej i drift/i drift**

Bit 11 = 0: Motorn kör inte.

Bit 11 = 1: Frekvensomriktaren har en startsignal utan utrullning.

#### **Bit 12, Frekvensomriktare OK/stoppad, autostart**

Bit 12 = 0: Det föreligger ingen tillfällig överhettning på frekvensomriktaren.

Bit 12 = 1: Frekvensomriktare har stoppats p.g.a. överhettning, men enheten trippar inte och kommer att återuppta driften så snart överhettningen upphör.

#### **Bit 13, Spänning OK/gränsen överskriden:**

Bit 13 = 0: Det finns inga spänningsvarningar.

Bit 13 = 1: Likspänningen i frekvensomriktarens DC-buss är för låg eller för hög.

överskridits.

#### **Bit 14, Ström OK/gränsen överskriden**

Bit 14 = 0: Motorströmmen är lägre än den momentgräns som ställts in i *parameter 4-18 Current Limit*. Bit 14 = 1: Strömgränsen i *parameter 4-18 Current Limit* har

### **Bit 15, Termisk nivå OK/gränsen överskriden**

Bit 15 = 0: Varken timern för termiskt motorskydd eller för termiskt skydd har överskridit 100 %. Bit 15 = 1: 1 timer har överskridit 100 %.

### 7.11.3 Referensvärde för bussvarvtal

Hastighetsreferensvärdet överförs till frekvensomriktaren som ett relativt procentvärde. Värdet överförs i form av ett 16 bitarsord. Heltalsvärdet 16 384 (4 000 hex) motsvarar 100 %. Negativa tal bildas med hjälp av 2-komplement. Den faktiska utfrekvensen (MAV) skalas på samma sätt som bussreferensen.

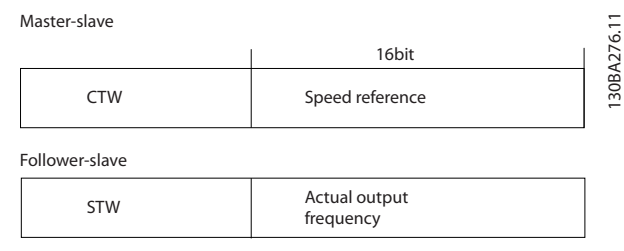

**Bild 7.17 Aktuell utfrekvens (MAV)**

#### Referensen och MAV skalas på följande sätt:

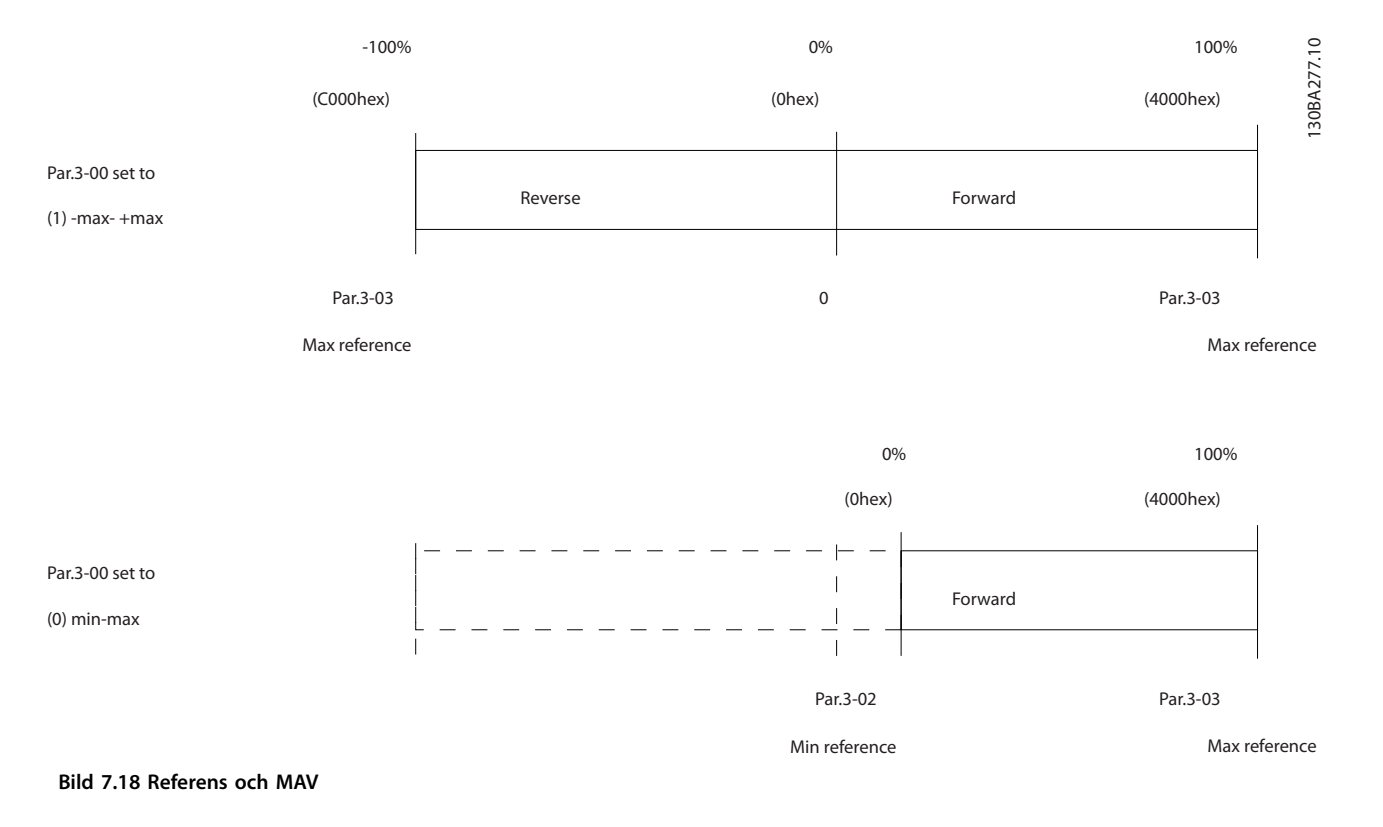

# <span id="page-102-0"></span>8 Allmänna specifikationer

### 8.1 Mekaniska dimensioner

### 8.1.1 Installation sida vid sida

Frekvensomriktaren kan monteras sida vid sida, men kräver fritt utrymme ovanför och undertill för kylning.

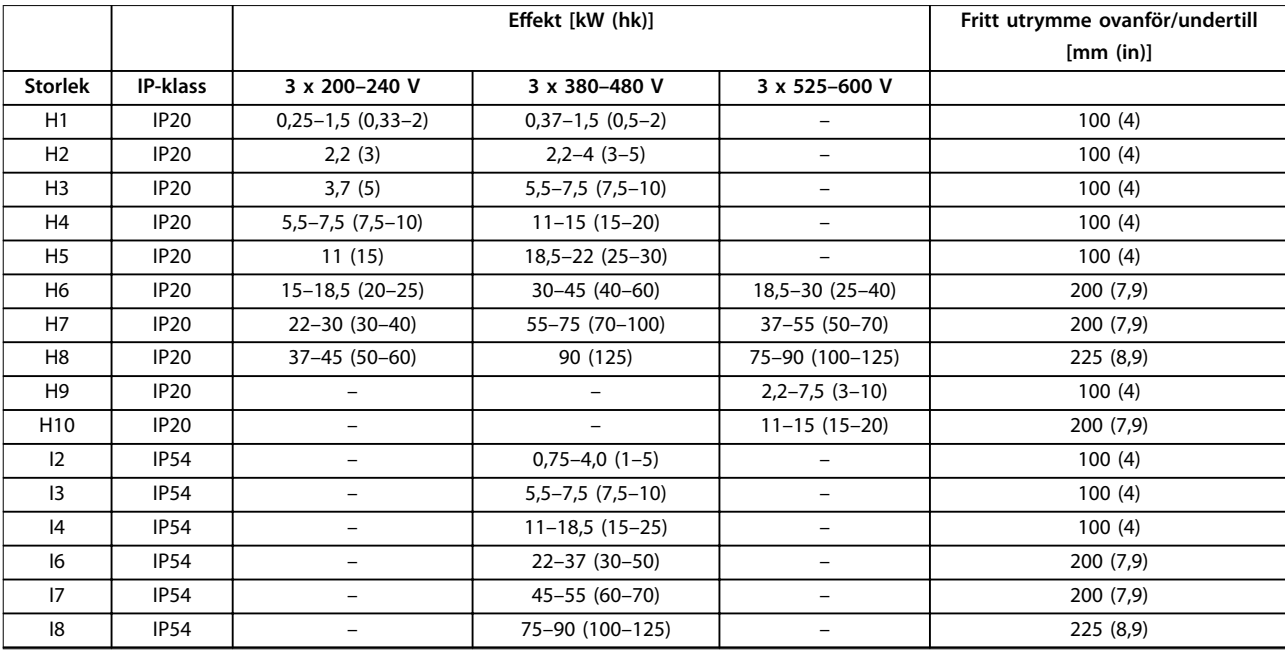

**Tabell 8.1 Kylningsavstånd som krävs**

### *OBS!*

**Med tillvalssatsen IP21/NEMA typ 1 monterad, krävs ett avstånd på 50 mm (2 in) mellan enheterna.**

# 8.1.2 Frekvensomriktarens mått

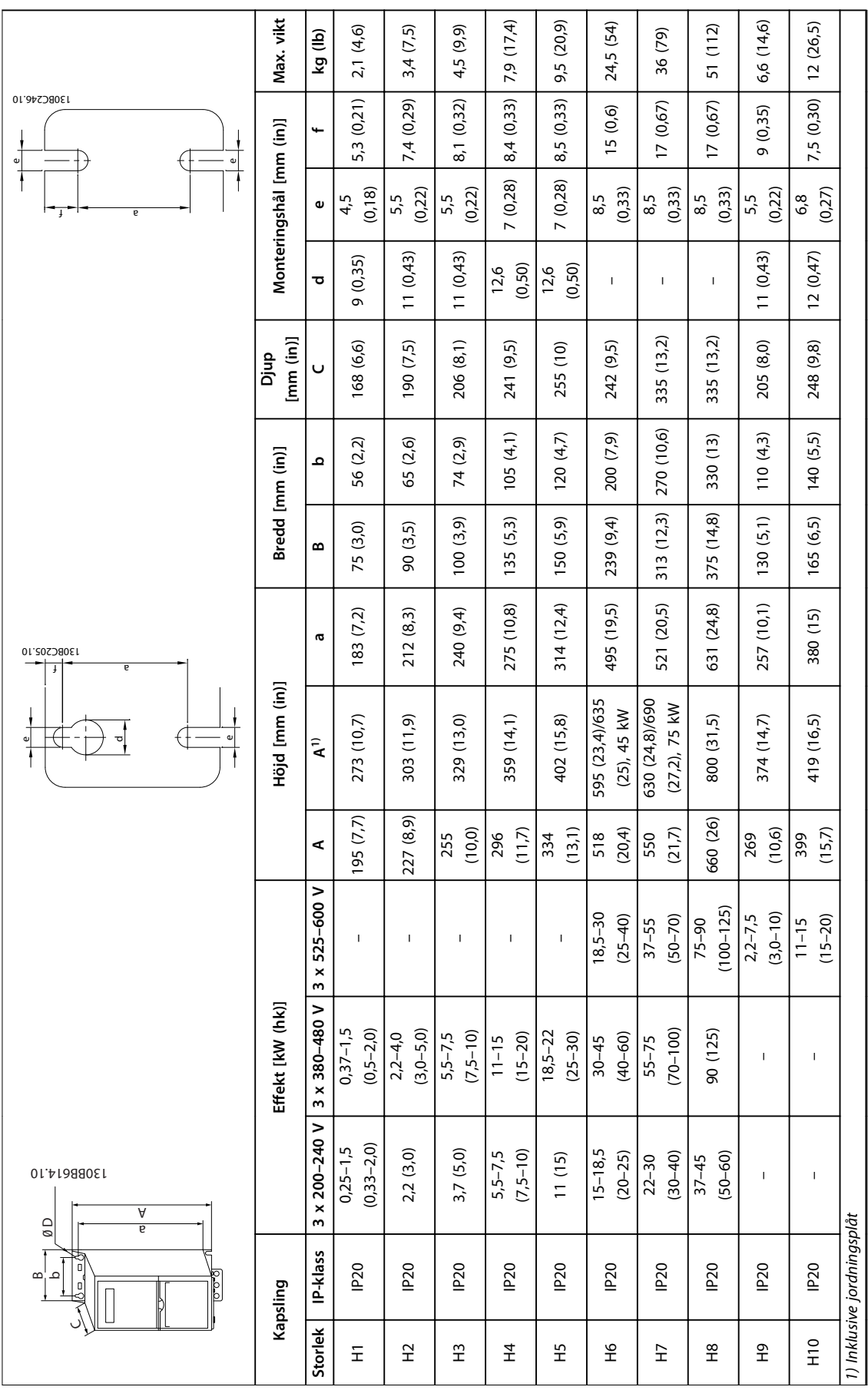

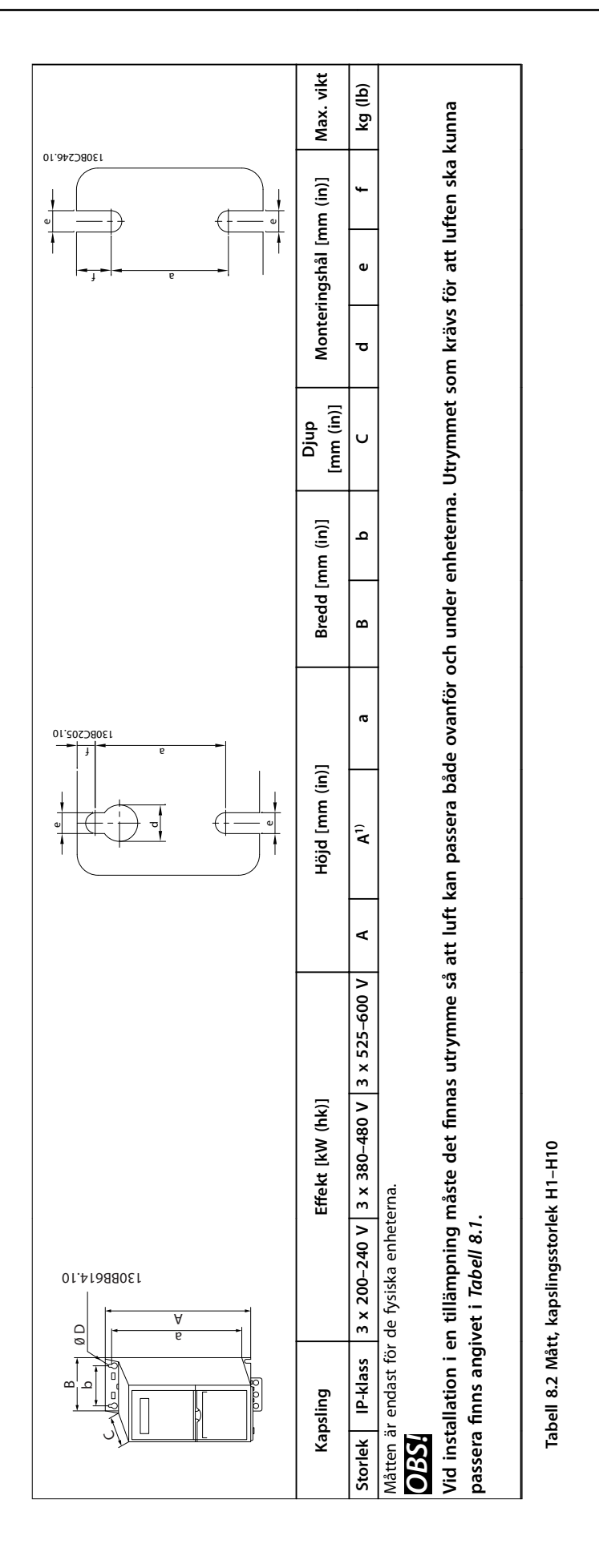

Danfoss

**8 8**

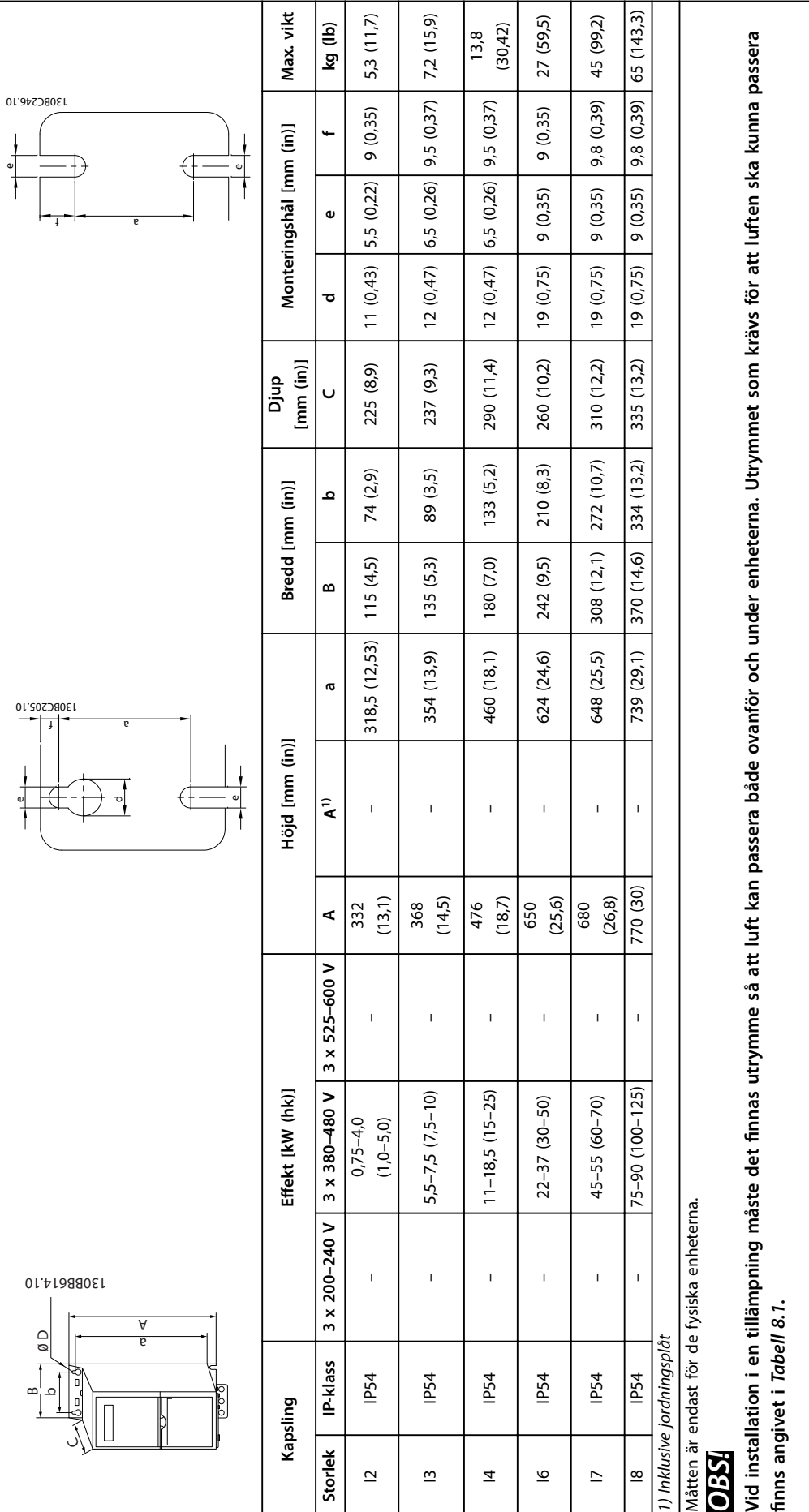

Tabell 8.3 Mått, kapslingsstorlek I2-18 **Tabell 8.3 Mått, kapslingsstorlek I2–I8**

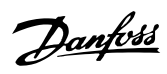

**8 8**

## 8.1.3 Fraktmått

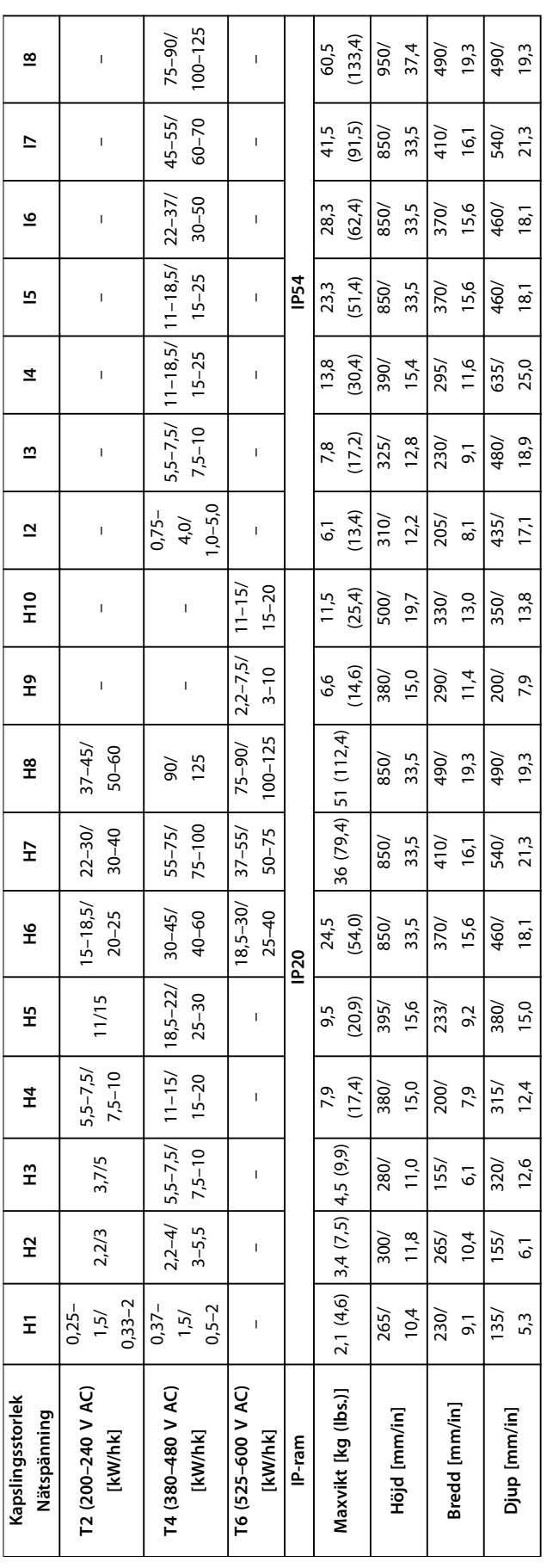

Tabell 8.4 Mått **Tabell 8.4 Mått**

# 8.1.4 Öppet montage

Om miljön, luftkvaliteten eller omgivningen kräver extra skydd, kan en IP21/NEMA Typ 1-sats beställas och monteras på frekvensomriktaren, eller så kan frekvensomriktaren beställas och levereras som en IP54-version.

# *OBS!*

**Versionerna IP20, IP21 och IP54 är inte lämpliga för montering utomhus.**
## <span id="page-108-0"></span>8.2 Specifikationer för nätförsörjning

## 8.2.1 3 x 200–240 V AC

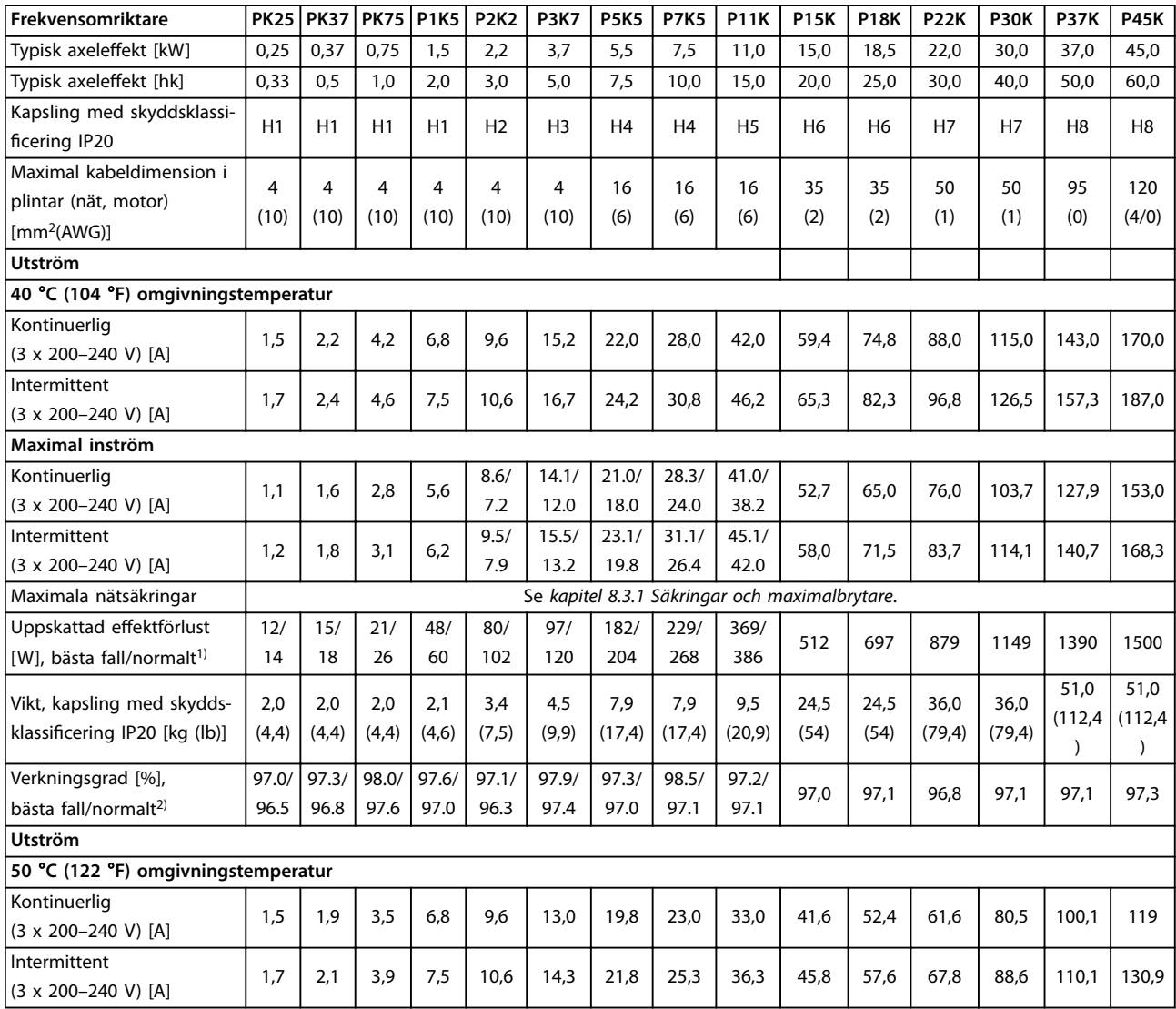

#### **Tabell 8.5 3 x 200–240 V AC, 0,25–45 kW (0,33–60 hk)**

*1) Gäller dimensionering av frekvensomriktarens kylning. Om switchfrekvensen är högre än fabriksinställningen kan effektförlusterna stiga. Normal effektförbrukning för LCP och styrkort är inkluderat. Information om effektförlust enligt SS-EN 50598-2 finns på [drives.danfoss.com/knowledge](http://drives.danfoss.com/knowledge-center/energy-efficiency-directive/#/)[center/energy-eciency-directive/#/](http://drives.danfoss.com/knowledge-center/energy-efficiency-directive/#/).*

*2) Verkningsgrad uppmätt vid nominell ström. Information om energieffektivitetsklass finns i [kapitel 8.4.12 Omgivande miljöförhållanden.](#page-119-0) Information om delbelastningsförluster finns på [drives.danfoss.com/knowledge-center/energy-eciency-directive/#/](http://drives.danfoss.com/knowledge-center/energy-efficiency-directive/#/).*

### <span id="page-109-0"></span>8.2.2 3 x 380–480 V AC

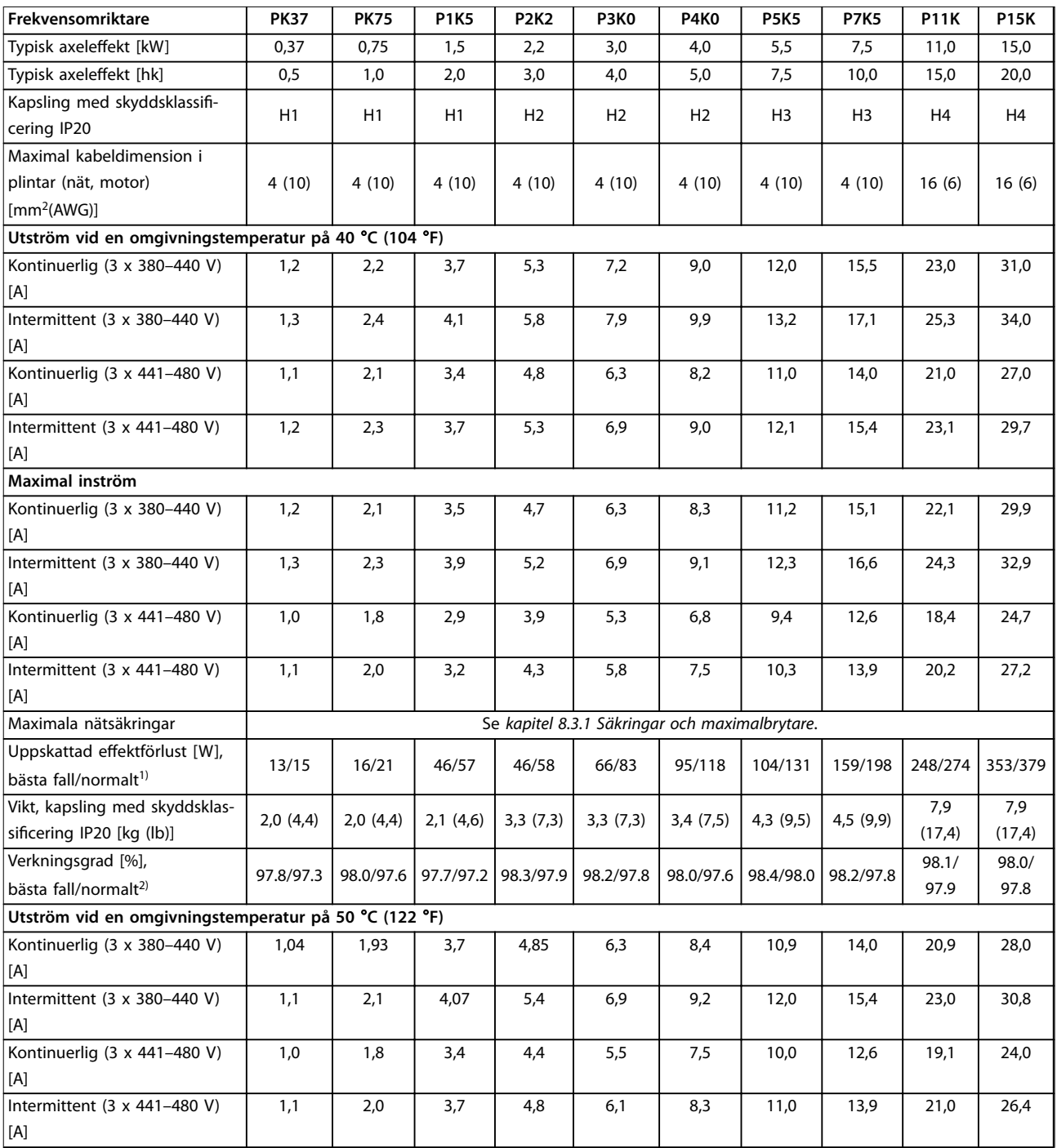

#### **Tabell 8.6 3 x 380–480 V AC, 0,37–15 kW (0,5–20 hk), kapslingsstorlek H1–H4**

*1) Gäller dimensionering av frekvensomriktarens kylning. Om switchfrekvensen är högre än fabriksinställningen kan effektförlusterna stiga. Normal* effektförbrukning för LCP och styrkort är inkluderat. Information om effektförlust enligt SS-EN 50598-2 finns på [drives.danfoss.com/knowledge](http://drives.danfoss.com/knowledge-center/energy-efficiency-directive/#/)*[center/energy-eciency-directive/#/](http://drives.danfoss.com/knowledge-center/energy-efficiency-directive/#/).*

*2) Normalt: Under nominellt förhållande.*

*Bästa fall: Det optimala tillståndet är tillämpat, till exempel den högre inspänningen och lägre switchfrekvensen.*

#### <span id="page-110-0"></span>**Allmänna specikationer Design Guide**

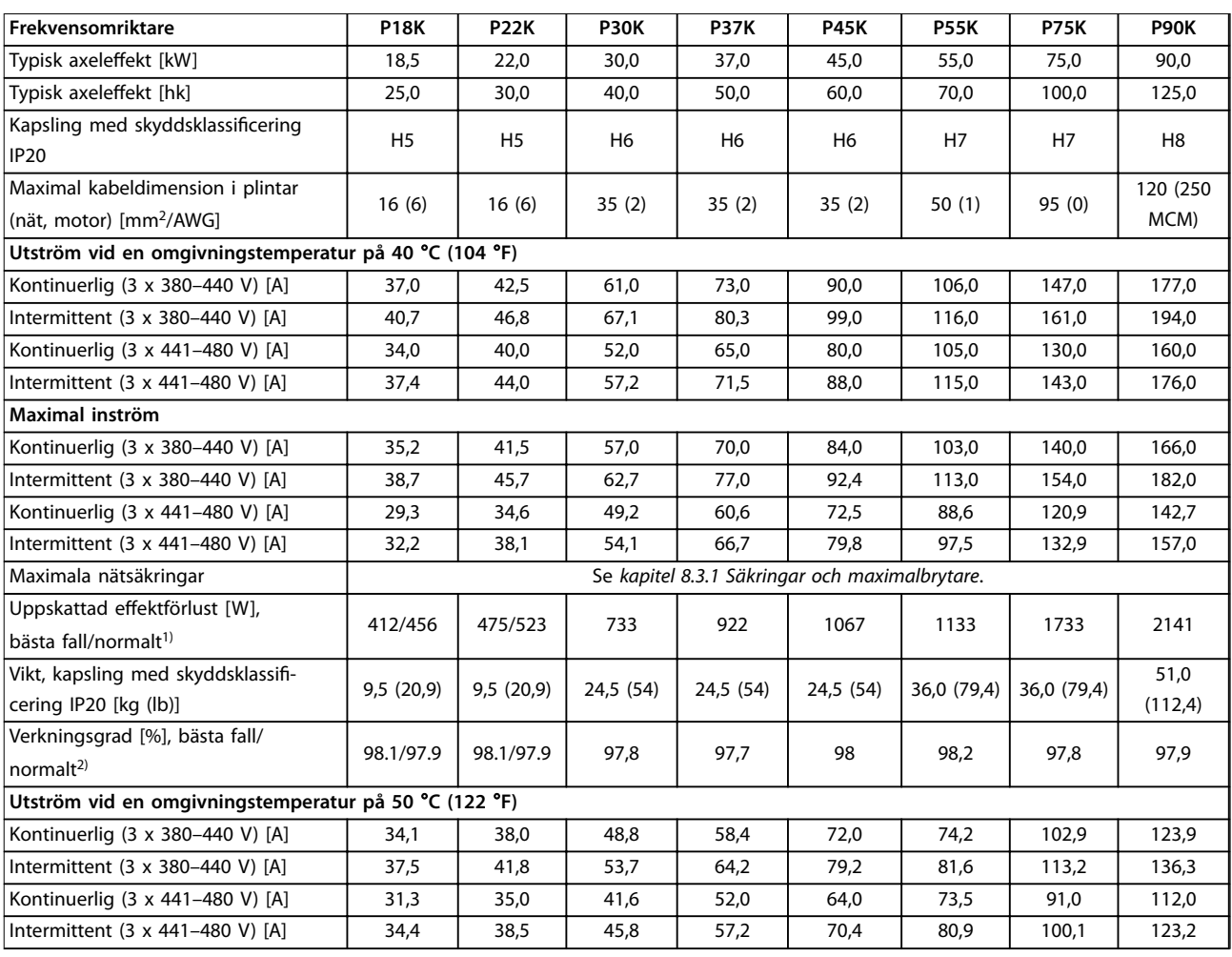

**Tabell 8.7 3 x 380–480 V AC, 18,5–90 kW (25–125 hk), kapslingsstorlek H5–H8**

*1) Gäller dimensionering av frekvensomriktarens kylning. Om switchfrekvensen är högre än fabriksinställningen kan effektförlusterna stiga. Normal* effektförbrukning för LCP och styrkort är inkluderat. Information om effektförlust enligt SS-EN 50598-2 finns på [drives.danfoss.com/knowledge](http://drives.danfoss.com/knowledge-center/energy-efficiency-directive/#/)*[center/energy-eciency-directive/#/](http://drives.danfoss.com/knowledge-center/energy-efficiency-directive/#/).*

*2) Verkningsgrad uppmätt vid nominell ström. Information om energieffektivitetsklass finns i [kapitel 8.4.12 Omgivande miljöförhållanden.](#page-119-0) Information om delbelastningsförluster finns på [drives.danfoss.com/knowledge-center/energy-eciency-directive/#/](http://drives.danfoss.com/knowledge-center/energy-efficiency-directive/#/).*

<span id="page-111-0"></span>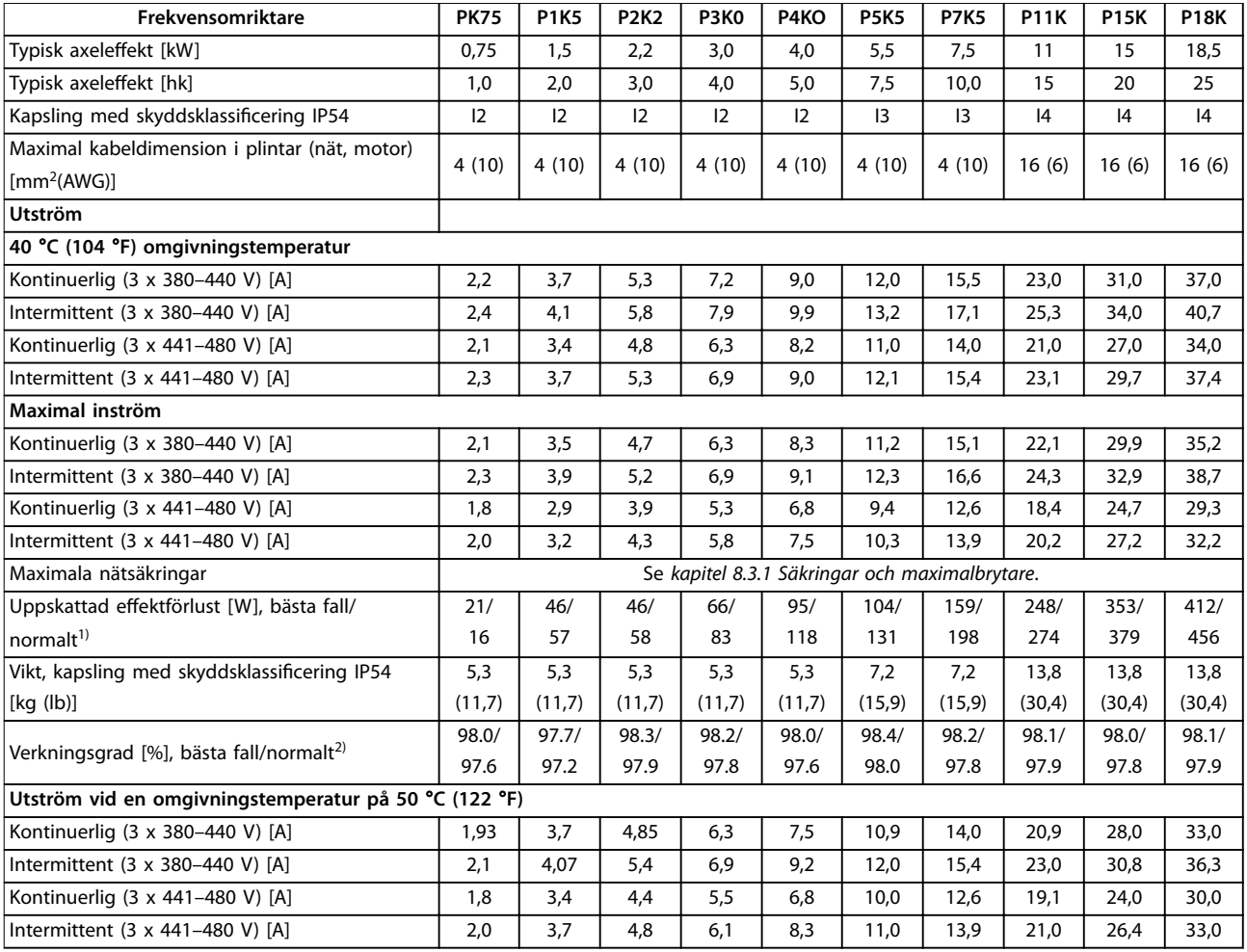

**Tabell 8.8 3 x 380–480 V AC, 0,75–18,5 kW (1–25 hk), kapslingsstorlek I2–I4**

*1) Gäller dimensionering av frekvensomriktarens kylning. Om switchfrekvensen är högre än fabriksinställningen kan effektförlusterna stiga. Normal* effektförbrukning för LCP och styrkort är inkluderat. Information om effektförlust enligt SS-EN 50598-2 finns på [drives.danfoss.com/knowledge](http://drives.danfoss.com/knowledge-center/energy-efficiency-directive/#/)*[center/energy-eciency-directive/#/](http://drives.danfoss.com/knowledge-center/energy-efficiency-directive/#/).*

*2) Verkningsgrad uppmätt vid nominell ström. Information om energieffektivitetsklass finns i [kapitel 8.4.12 Omgivande miljöförhållanden.](#page-119-0) Information om delbelastningsförluster finns på [drives.danfoss.com/knowledge-center/energy-eciency-directive/#/](http://drives.danfoss.com/knowledge-center/energy-efficiency-directive/#/).*

<span id="page-112-0"></span>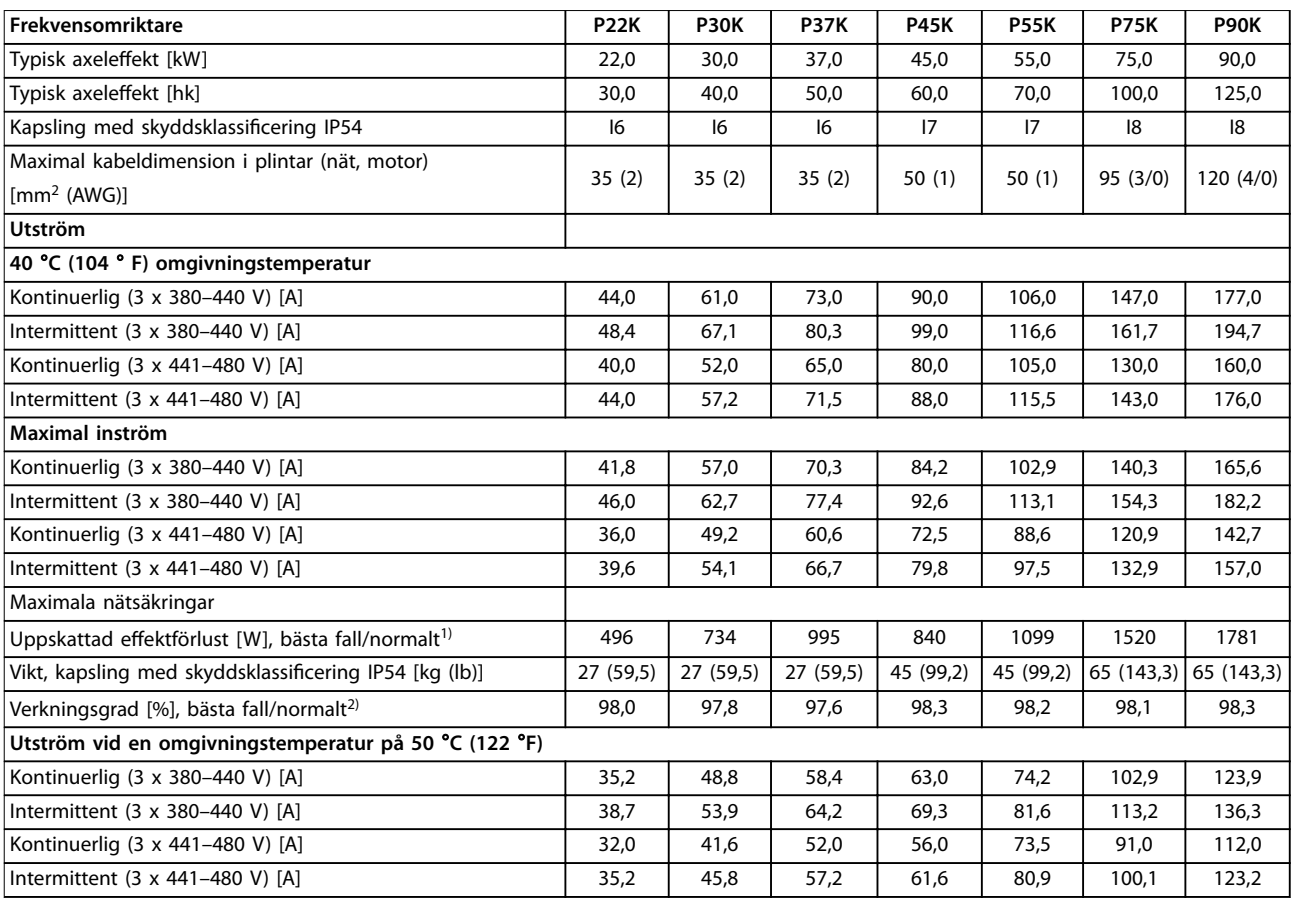

**Tabell 8.9 3 x 380–480 V AC, 22–90 kW (30–125 hk), kapslingsstorlek I6–I8**

*1) Gäller dimensionering av frekvensomriktarens kylning. Om switchfrekvensen är högre än fabriksinställningen kan effektförlusterna stiga. Normal effektförbrukning för LCP och styrkort är inkluderat. Information om effektförlust enligt SS-EN 50598-2 finns på [drives.danfoss.com/knowledge](http://drives.danfoss.com/knowledge-center/energy-efficiency-directive/#/)[center/energy-eciency-directive/#/](http://drives.danfoss.com/knowledge-center/energy-efficiency-directive/#/).*

*2) Verkningsgrad uppmätt vid nominell ström. Information om energieffektivitetsklass finns i [kapitel 8.4.12 Omgivande miljöförhållanden.](#page-119-0) Information om delbelastningsförluster finns på [drives.danfoss.com/knowledge-center/energy-eciency-directive/#/](http://drives.danfoss.com/knowledge-center/energy-efficiency-directive/#/).*

Danfoss

### <span id="page-113-0"></span>8.2.3 3 x 525–600 V AC

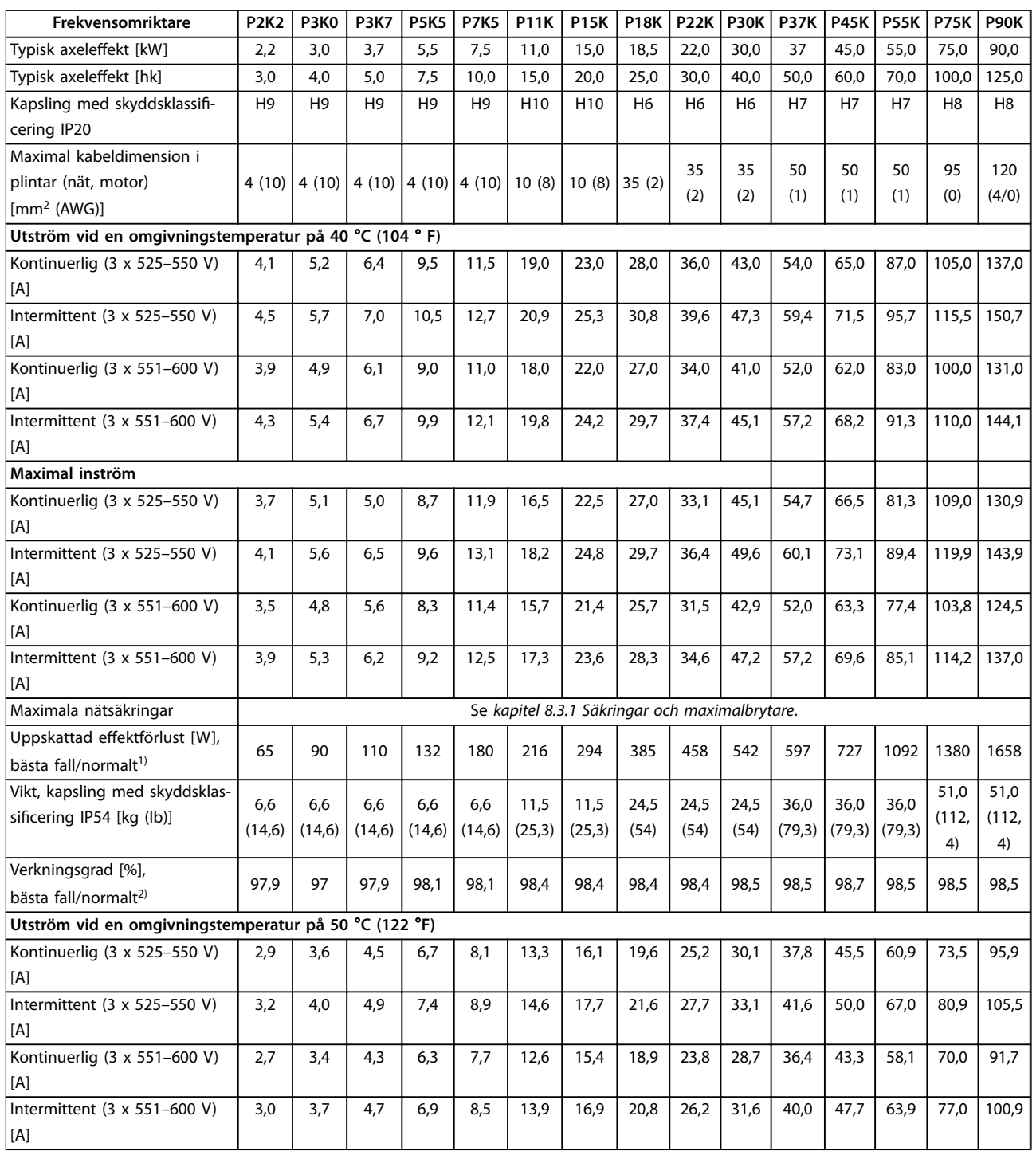

#### **Tabell 8.10 3 x 525–600 V AC, 2,2–90 kW (3–125 hk), kapslingsstorlek H6–H10**

*1) Gäller dimensionering av frekvensomriktarens kylning. Om switchfrekvensen är högre än fabriksinställningen kan effektförlusterna stiga. Normal* effektförbrukning för LCP och styrkort är inkluderat. Information om effektförlust enligt SS-EN 50598-2 finns på [drives.danfoss.com/knowledge](http://drives.danfoss.com/knowledge-center/energy-efficiency-directive/#/)*[center/energy-eciency-directive/#/](http://drives.danfoss.com/knowledge-center/energy-efficiency-directive/#/).*

*2) Verkningsgrad uppmätt vid nominell ström. Information om energieffektivitetsklass finns i [kapitel 8.4.12 Omgivande miljöförhållanden.](#page-119-0) Information om delbelastningsförluster finns på [drives.danfoss.com/knowledge-center/energy-eciency-directive/#/](http://drives.danfoss.com/knowledge-center/energy-efficiency-directive/#/).*

### <span id="page-114-0"></span>8.3 Säkringar och maximalbrytare

#### **Skydd för förgreningsenhet**

Förebygg brandfaror genom att skydda strömförgreningarna i en installation, ett ställverk, maskiner och så vidare, mot kortslutning och överström. Följ alltid nationella och lokala bestämmelser.

#### **Kortslutningsskydd**

Danfoss rekommenderar att de säkringar och maximalbrytare som anges i *Tabell 8.11* används för att skydda servicepersonal och annan utrustning vid eventuellt internt fel i enheten eller kortslutning i DC-bussen. Frekvensomriktaren ger fullständigt kortslutningsskydd i händelse av kortslutning i motorn.

#### **Överströmsskydd**

Installera överbelastningsskydd för att undvika att kablarna i installationen blir överhettade. Överströmsskydd måste alltid upprättas i enlighet med nationella och lokala bestämmelser. Maximalbrytarna och säkringarna måste vara konstruerade för skydd av kretsar som kan leverera högst 100 000 Arms (symmetrisk) och maximalt 480 V.

### **Uppfyller/uppfyller inte UL**

Använd maximalbrytarna eller säkringarna som finns angivna i *Tabell 8.11* för att säkerställa att kraven i UL eller IEC 61800-5-1 uppfylls.

Maximalbrytarna ska vara konstruerade för skydd av kretsar som kan leverera högst 10 000 Arms (symmetrisk) och maximalt 480 V.

## *OBS!*

**Om du inte följer säkringsrekommendationen kan det vid fel leda till skador på frekvensomriktaren.**

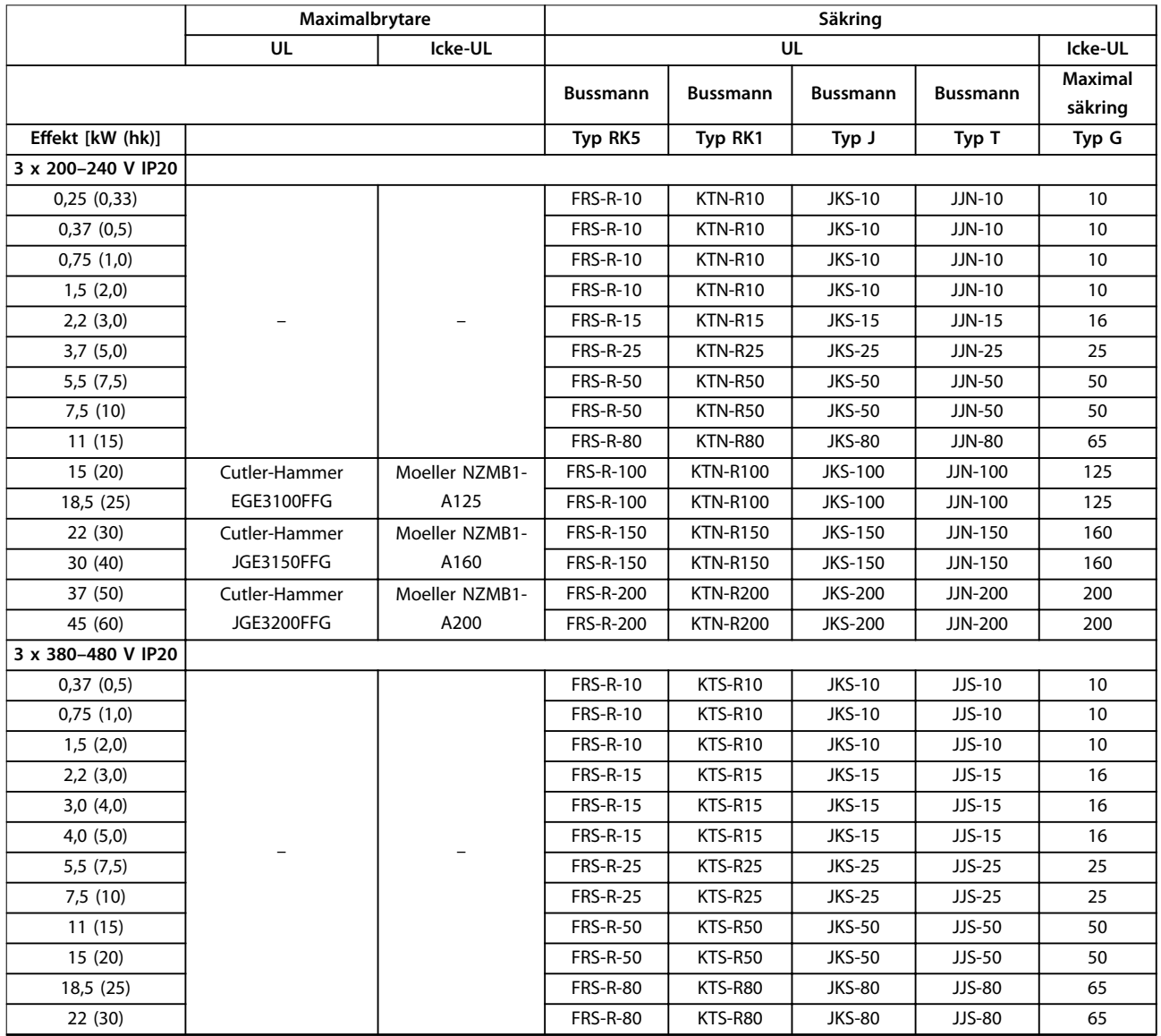

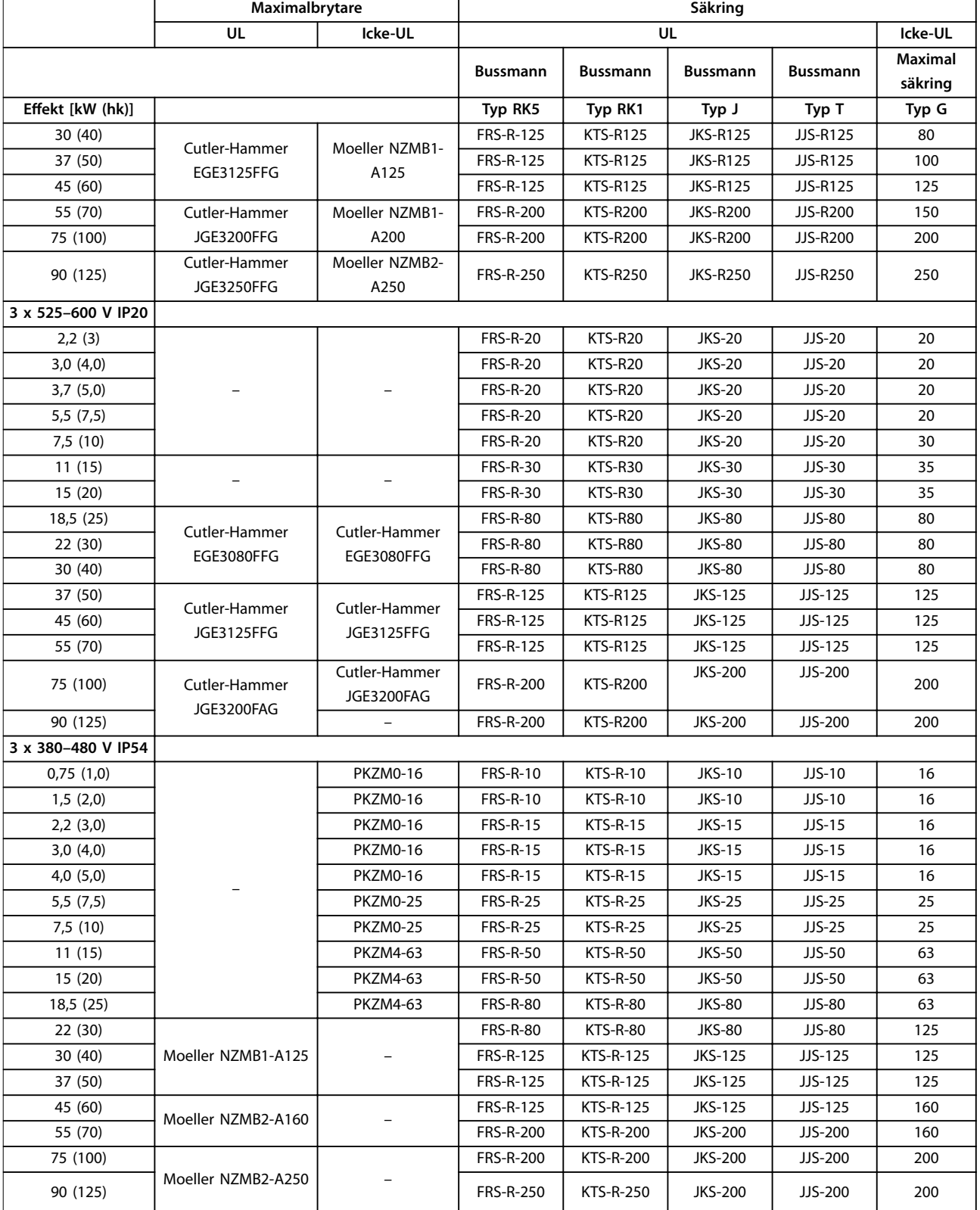

**Tabell 8.11 Maximalbrytare och säkringar**

### <span id="page-116-0"></span>8.4 Allmänna tekniska data

#### **Skydd och funktioner**

- **•** Elektroniskt-termiskt motorskydd mot överbelastning.
- **•** Temperaturövervakning av kylplattan säkerställer att frekvensomriktaren trippar vid övertemperatur.
- **•** Frekvensomriktaren skyddas mot kortslutningar mellan motorplintarna U, V och W.
- **•** Om en motorfas saknas utfärdar frekvensomriktaren ett larm och trippar.
- **•** Om en nätfas saknas utfärdar frekvensomriktaren en varning eller trippar (beroende på belastningen).
- **•** DC-busspänningen övervakas så att frekvensomriktaren trippar om DC-busspänningen är för låg eller för hög.
- **•** Frekvensomriktaren är skyddad mot jordfel på motorplintarna U, V och W.

### 8.4.1 Nätförsörjning (L1, L2, L3)

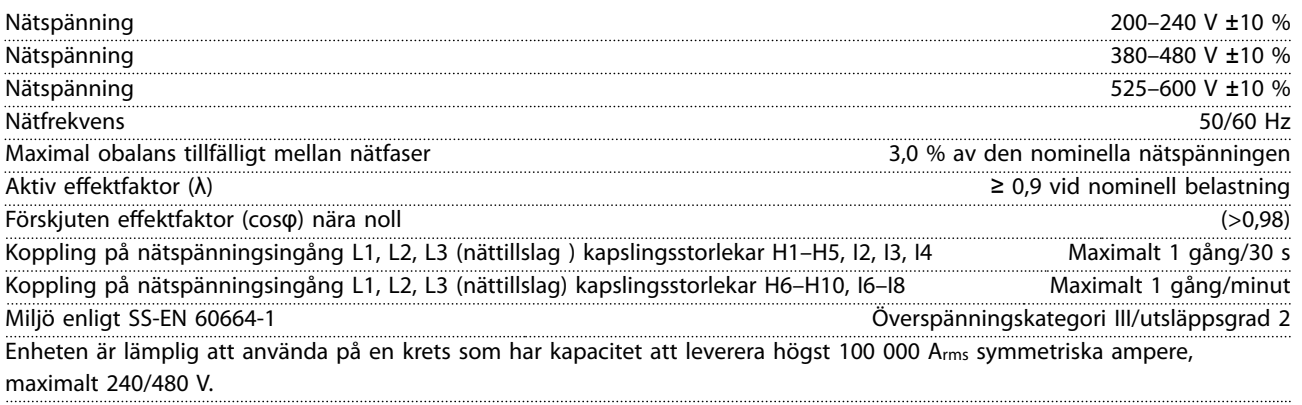

### 8.4.2 Motoreffekt (U, V, W)

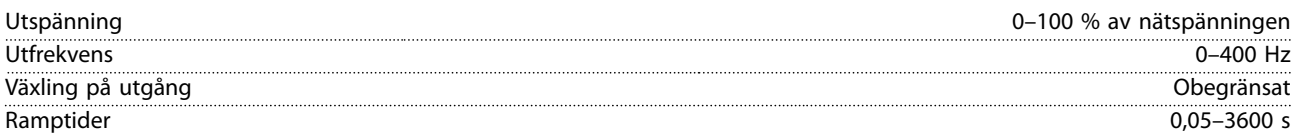

### 8.4.3 Kabellängd och ledararea

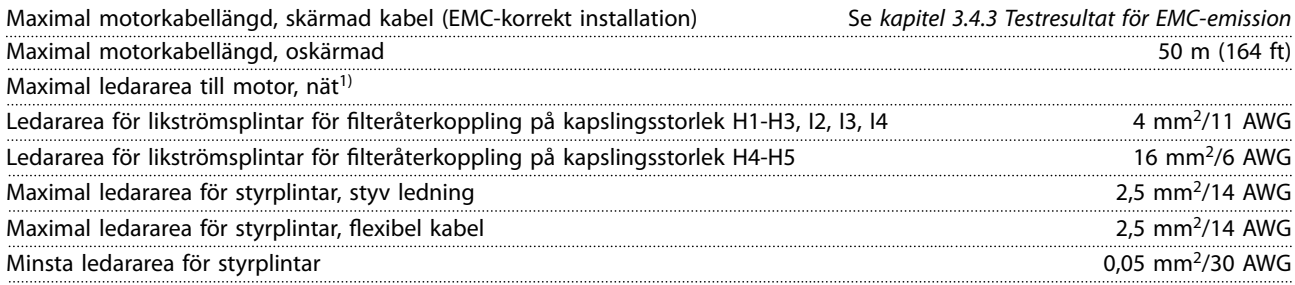

1) Mer information finns i *[kapitel 8.2.2 3 x 380–480 V AC](#page-109-0)*.

Danfoss

## <span id="page-117-0"></span>8.4.4 Digitala ingångar

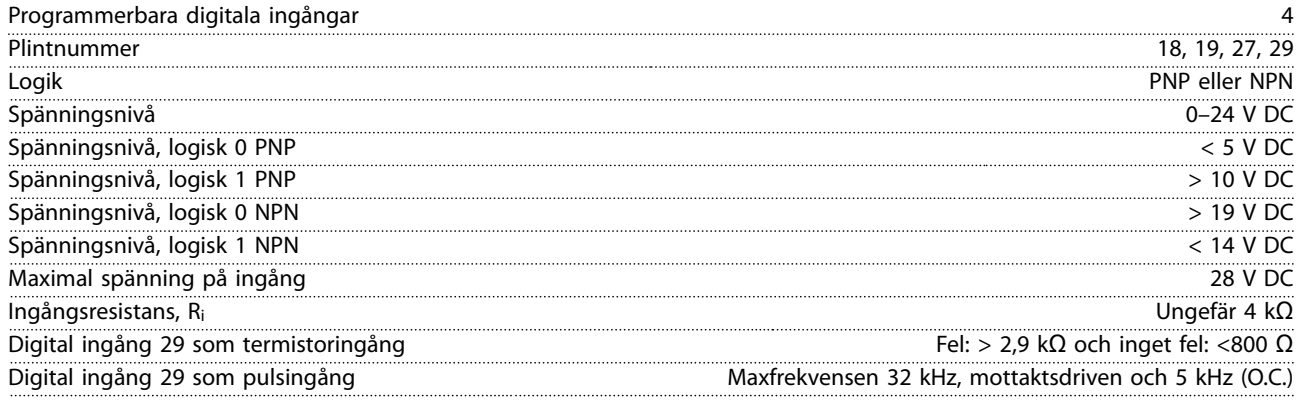

## 8.4.5 Analoga ingångar

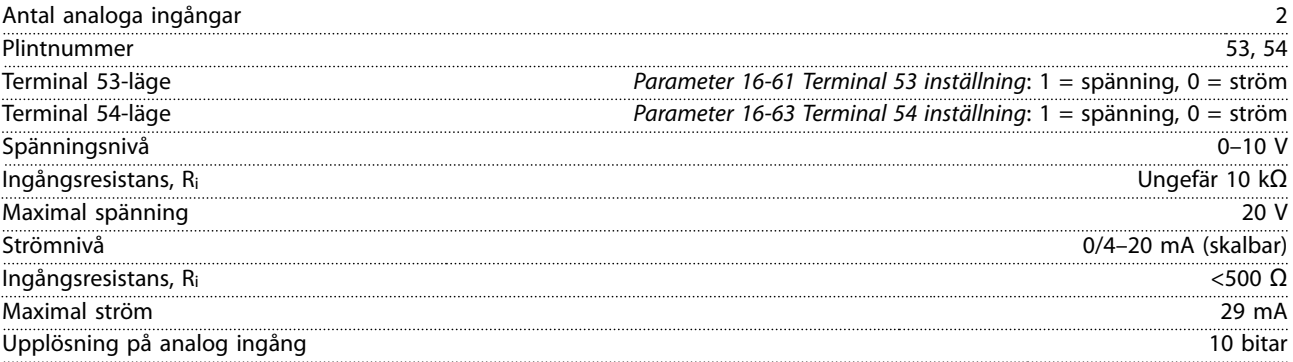

# 8.4.6 Analog utgång

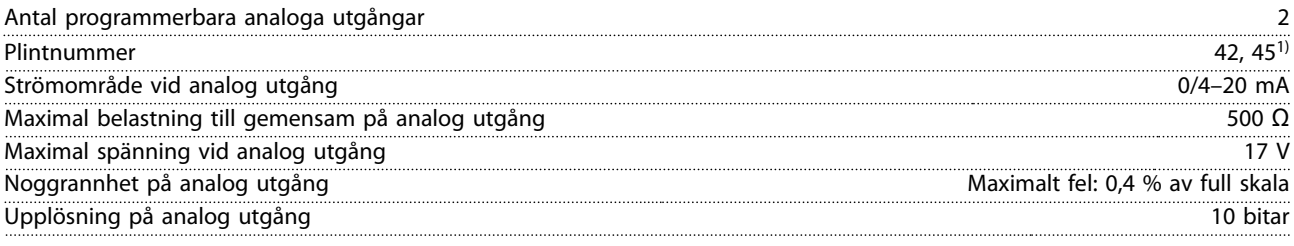

*1) Plintar 42 och 45 kan även programmeras som digitala utgångar.*

## <span id="page-118-0"></span>8.4.7 Digital utgång

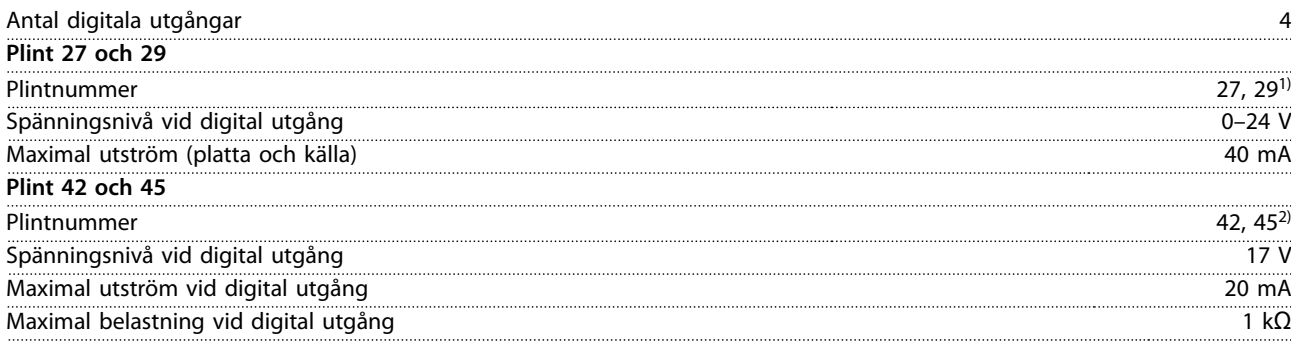

*1) Plint 27 och 29 kan även programmeras som ingångar.*

*2) Plint 42 och 45 kan även programmeras som analog utgång.*

*De digitala utgångarna är galvaniskt isolerad från nätspänningen (PELV) och övriga högspänningsplintar.*

## 8.4.8 Styrkort, RS485-seriell kommunikation

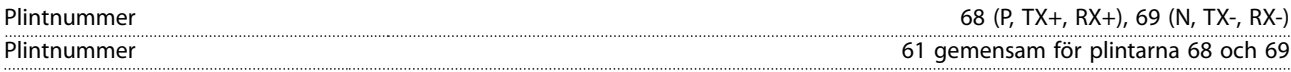

## 8.4.9 Styrkort, 24 V DC-utgång

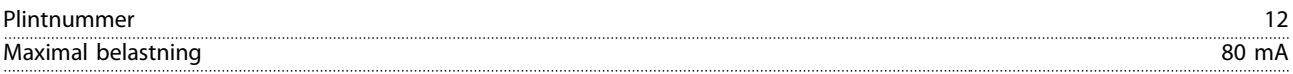

## 8.4.10 Reläutgång

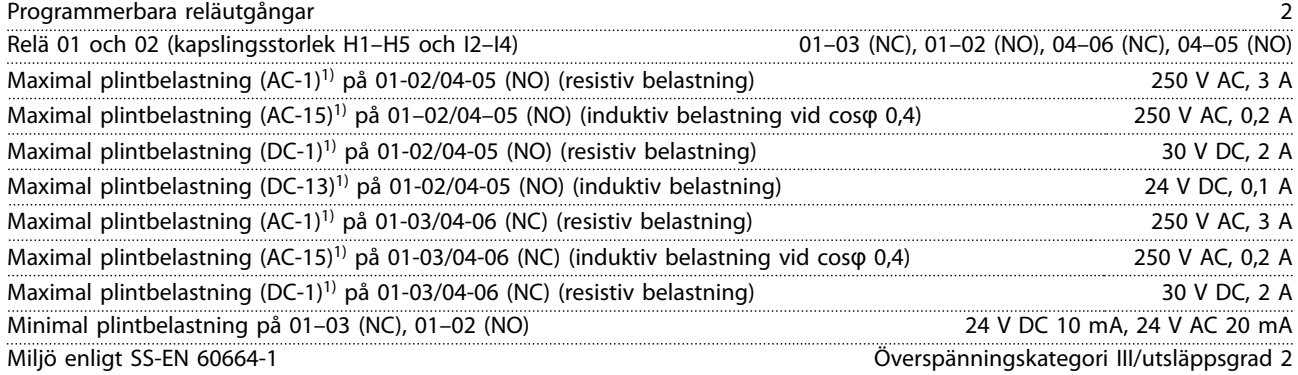

*1) IEC 60947 del 4 och 5. Reläets hållbarhet varierar med olika typer av belastning, kopplingsström, omgivande temperatur, konfiguration, arbetsprofil och så vidare. Det rekommenderas att montera en snubber-krets när induktiv belastning ansluts till reläerna.*

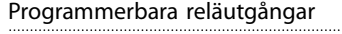

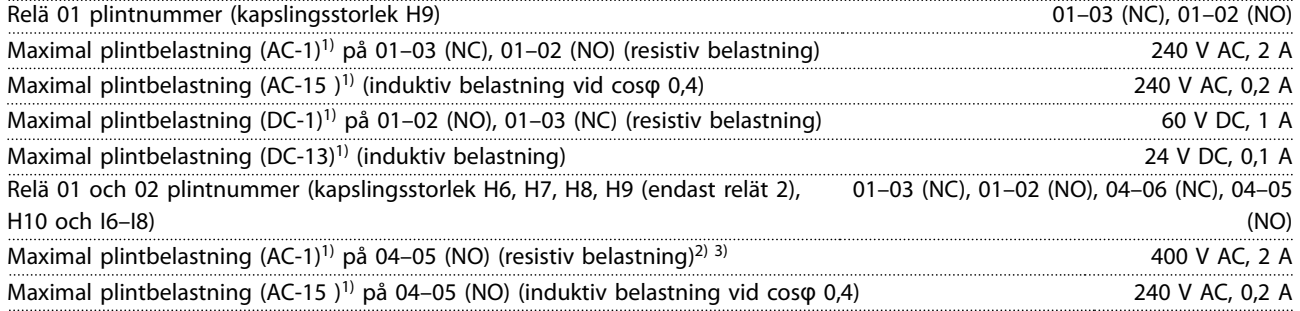

Danfoss

### <span id="page-119-0"></span>**Allmänna specikationer VLT**® **HVAC Basic Drive FC 101**

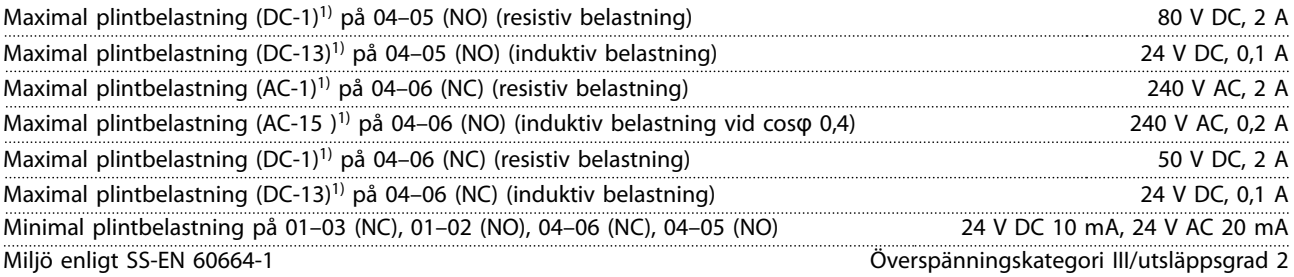

*1) IEC 60947 del 4 och 5. Reläets hållbarhet varierar med olika typer av belastning, kopplingsström, omgivande temperatur, konfiguration, arbetsprofil och så vidare. Det rekommenderas att montera en snubber-krets när induktiv belastning ansluts till reläerna.*

*2) Överspänningskategori II.*

*3) UL-tillämpningar 300 V AC 2 A.*

## 8.4.11 Styrkort, 10 V DC-utgång

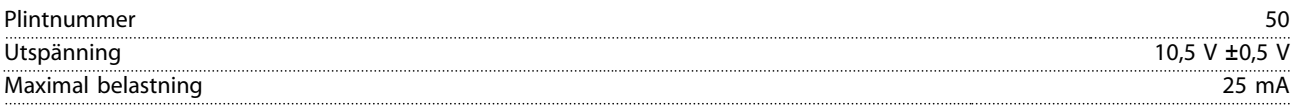

# 8.4.12 Omgivande miljöförhållanden

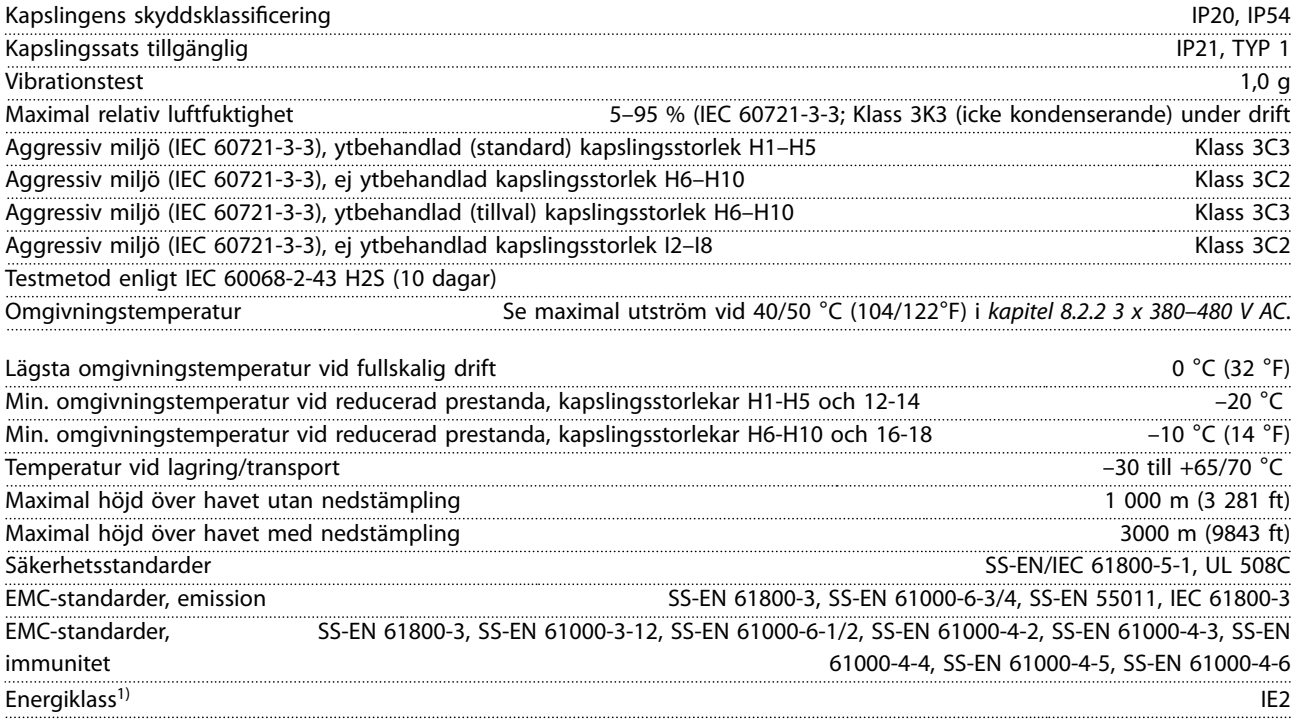

*1) Bestäms enligt SS-EN 50598-2 vid:*

- *• nominell belastning*
- *• 90 % av nominell frekvens*
- *• switchfrekvensens fabriksinställning*
- *• switchmönstrets fabriksinställning*

## 8.5 dU/Dt

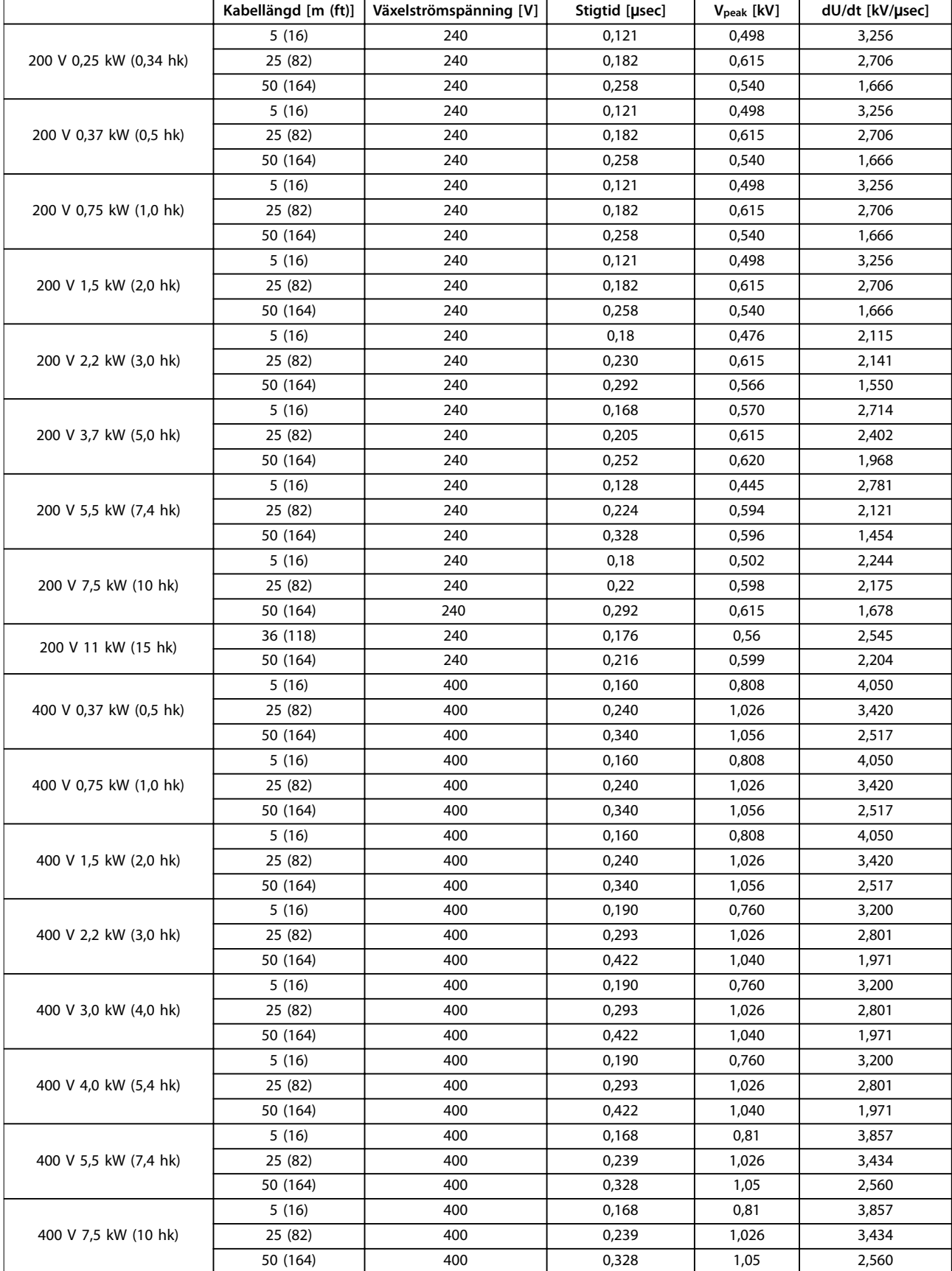

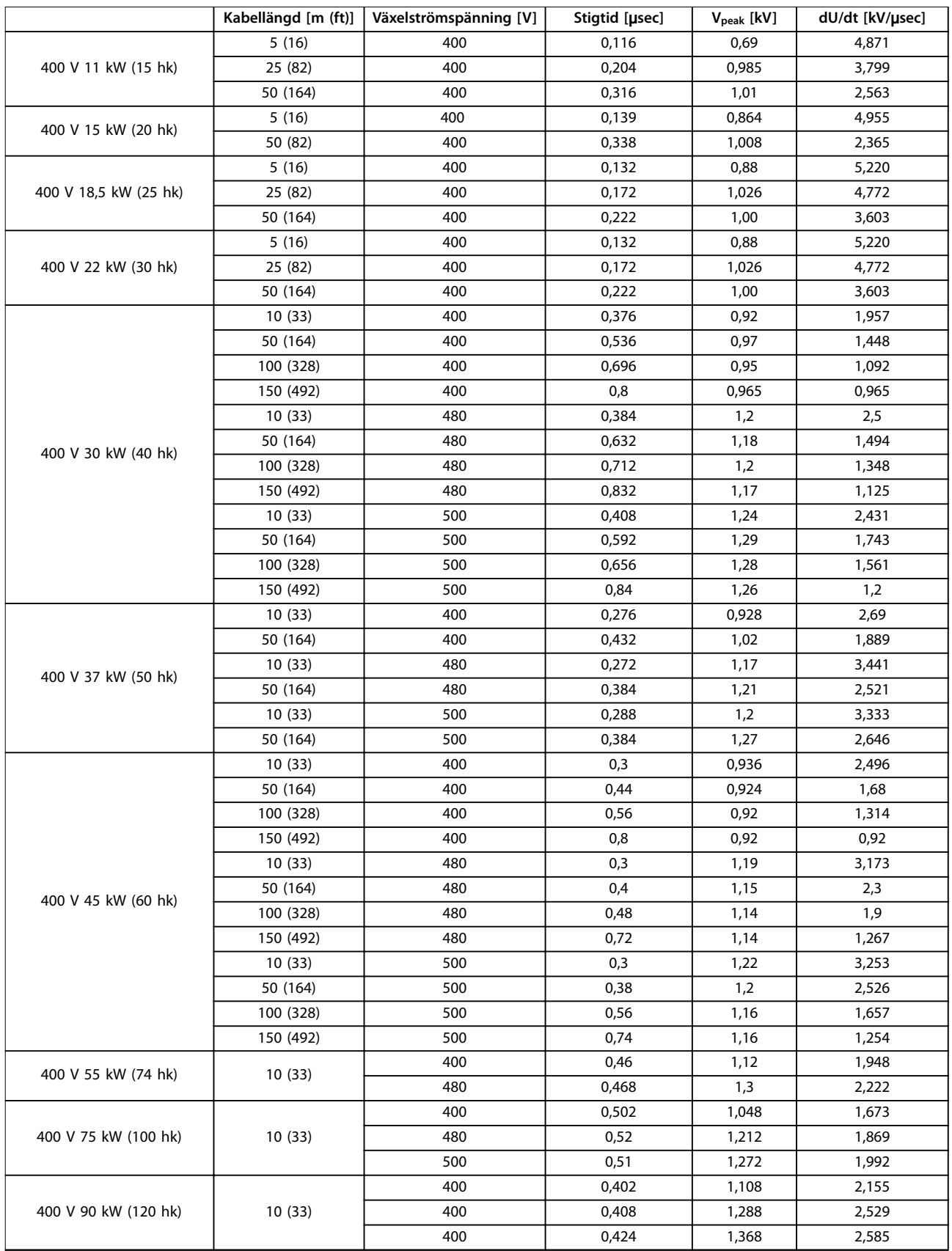

Danfoss

**Allmänna specikationer Design Guide**

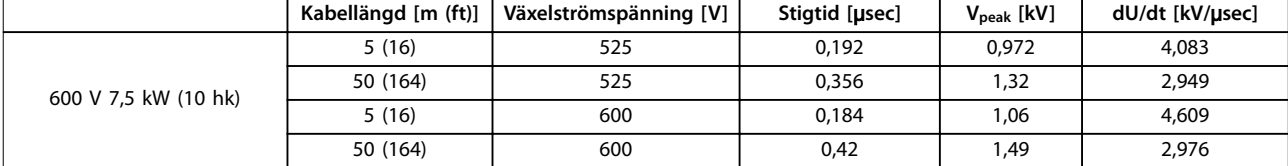

**Tabell 8.12 dU/Dt Data**

## Index

## $\overline{A}$

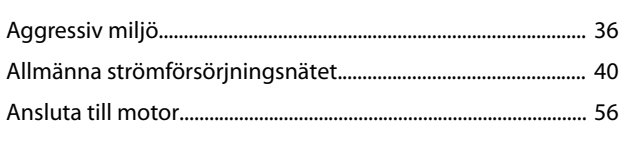

# Å

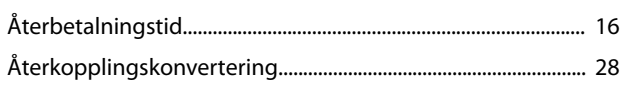

## $\sf A$

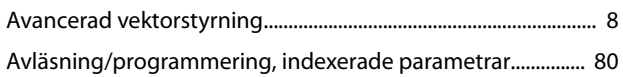

## $\overline{B}$

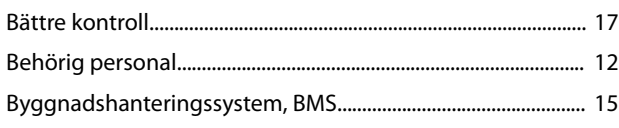

# $\mathsf{C}$

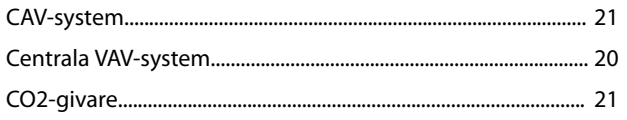

# $\overline{D}$

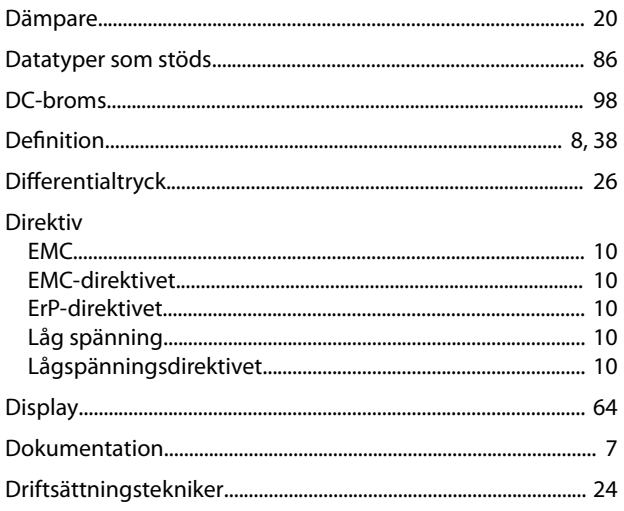

# $\mathsf E$

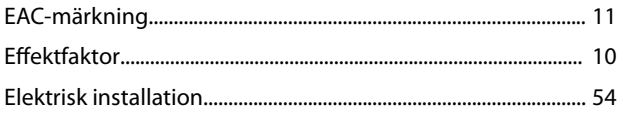

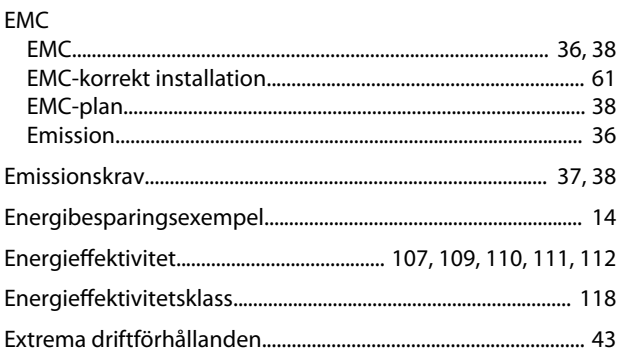

# $\overline{F}$

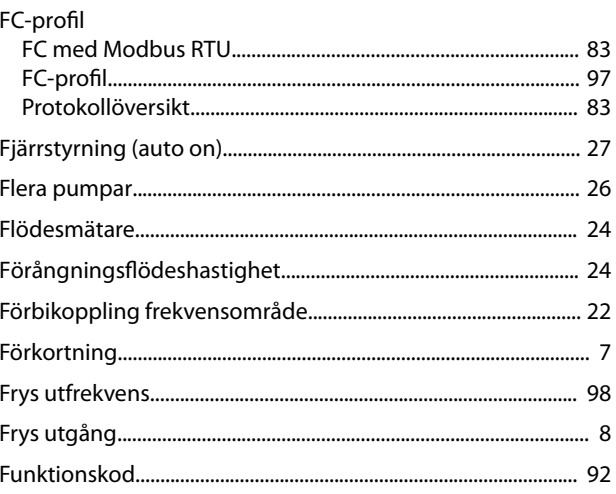

## $\mathsf G$

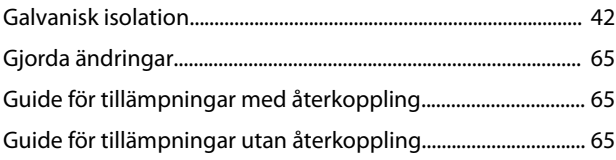

# $H$

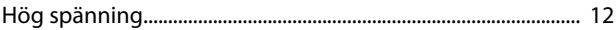

# $\overline{1}$

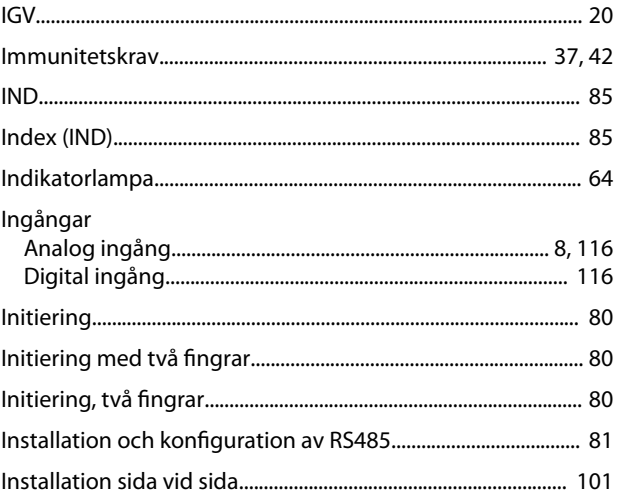

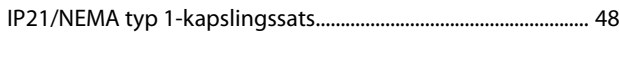

# $\mathsf{J}$

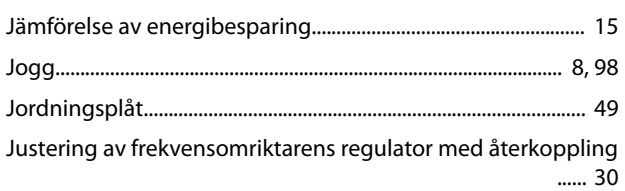

# $\sf K$

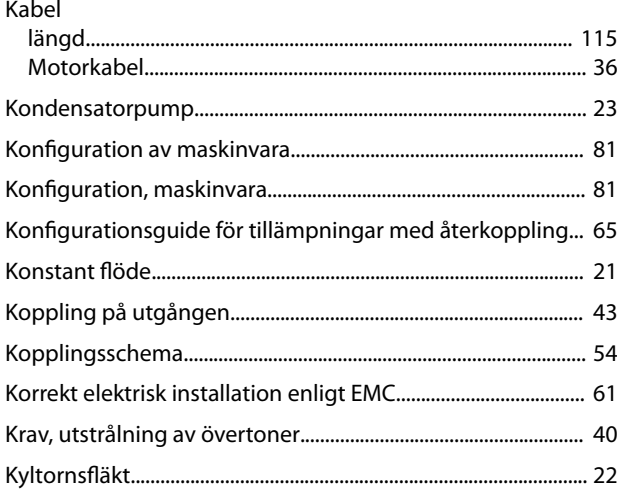

# $\overline{\mathsf{L}}$

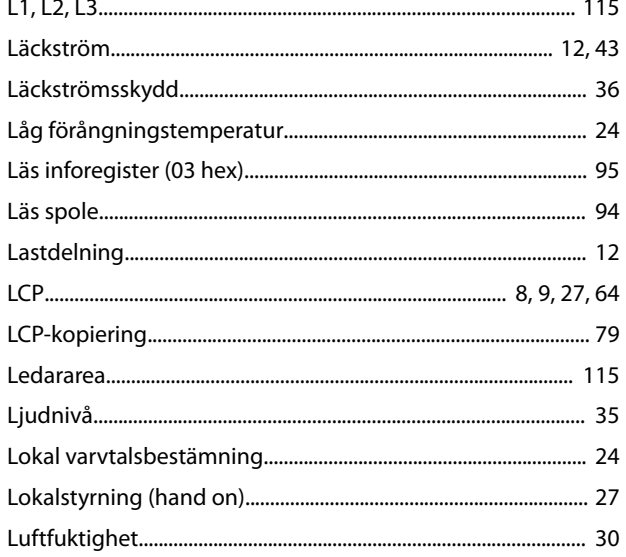

## $\overline{M}$

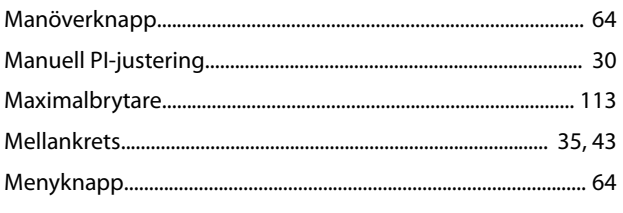

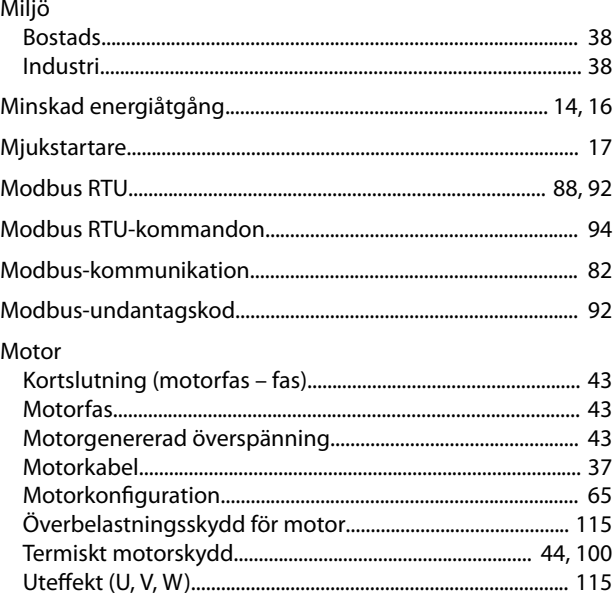

Danfoss

### $\overline{N}$

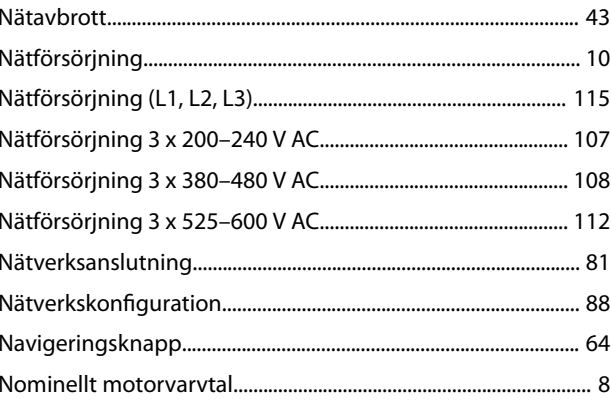

## $\mathsf O$

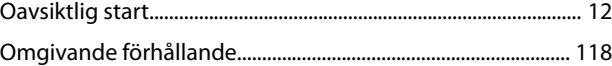

## Ö

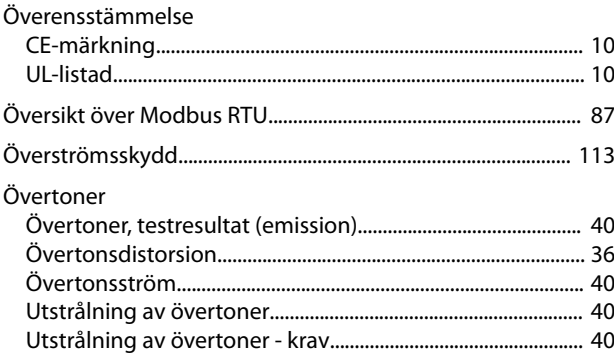

## $\mathsf{P}$

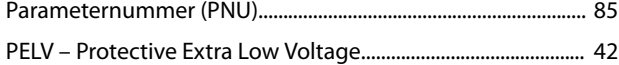

### Index

 $\sim$  . .

### VLT® HVAC Basic Drive FC 101

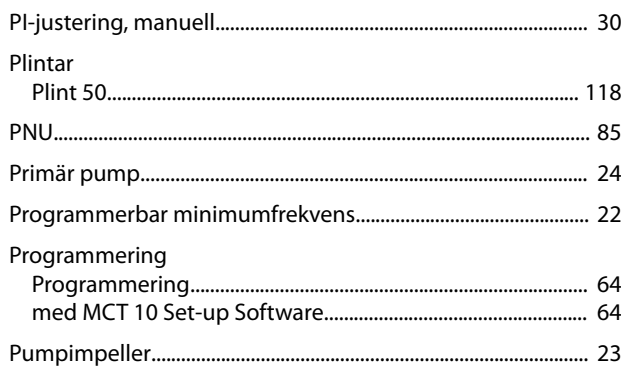

### $\overline{R}$

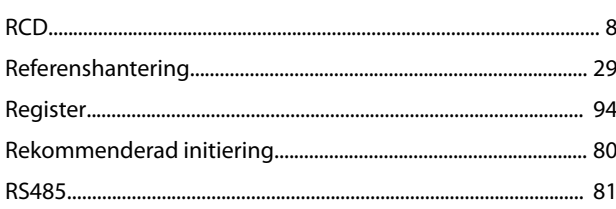

## $\mathsf{S}$

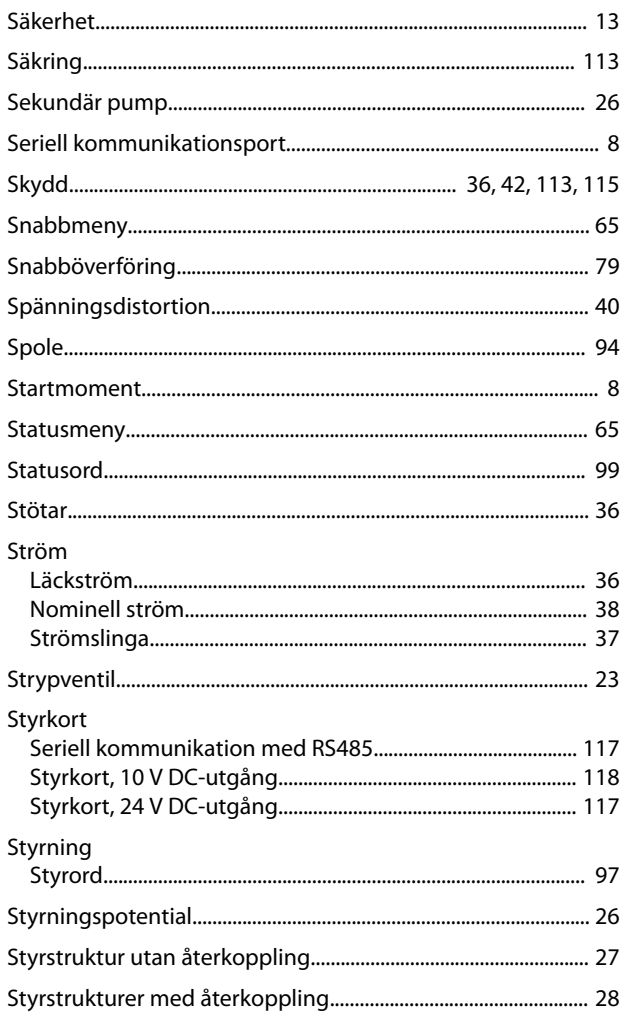

## 

### $\cup$

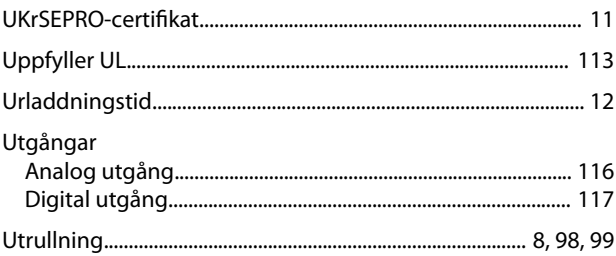

### $\vee$

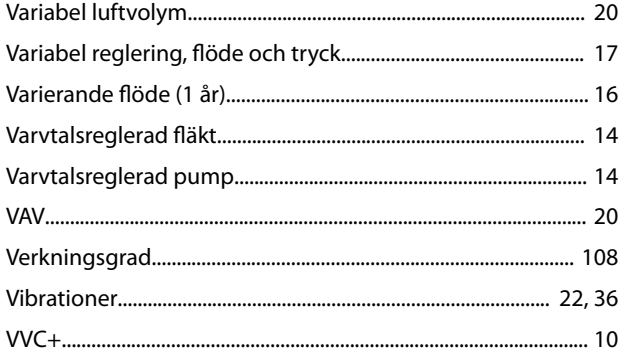

### Y

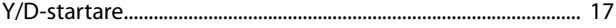

### $\mathsf T$

Danfoss

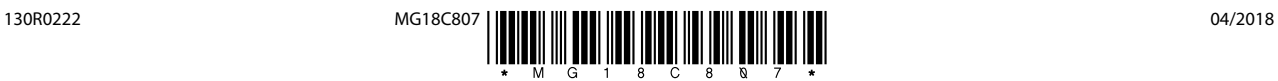

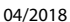

Danfoss A/S Ulsnaes 1 DK-6300 Graasten [vlt-drives.danfoss.com](http://vlt-drives.danfoss.com)

Danfoss tar inte på sig något ansvar för eventuella fel i kataloger, broschyrer eller annat tryckt material. Danfoss förbehåller sig rätten till konstruktionsändringar av sina produkter utan föregående<br>meddelande. Detsamma medellande bedanna space produkt oppusten som tillhör Danfoss A/S. Med ensamrätt.<br>1999 – Entry Danfoss och Danfoss logotyp är varumärken som tillhör Danfoss A/S. Med ensamrätt.<br>2006 – Entry Danfoss Communication och starte